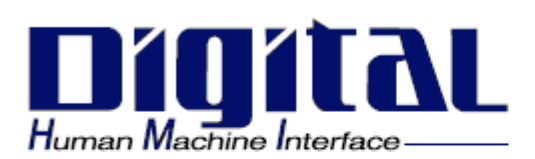

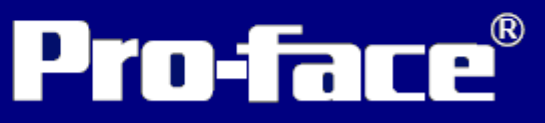

# GP-2401/2501/2601

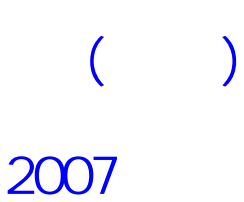

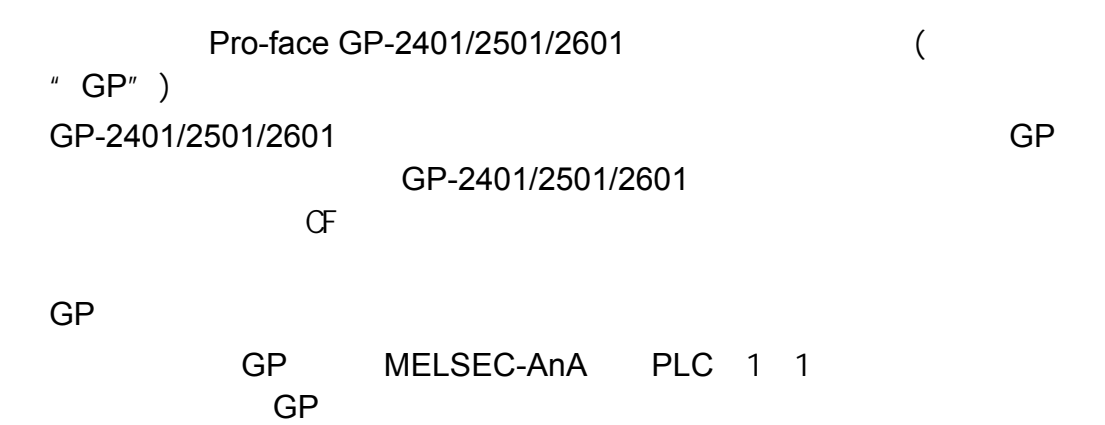

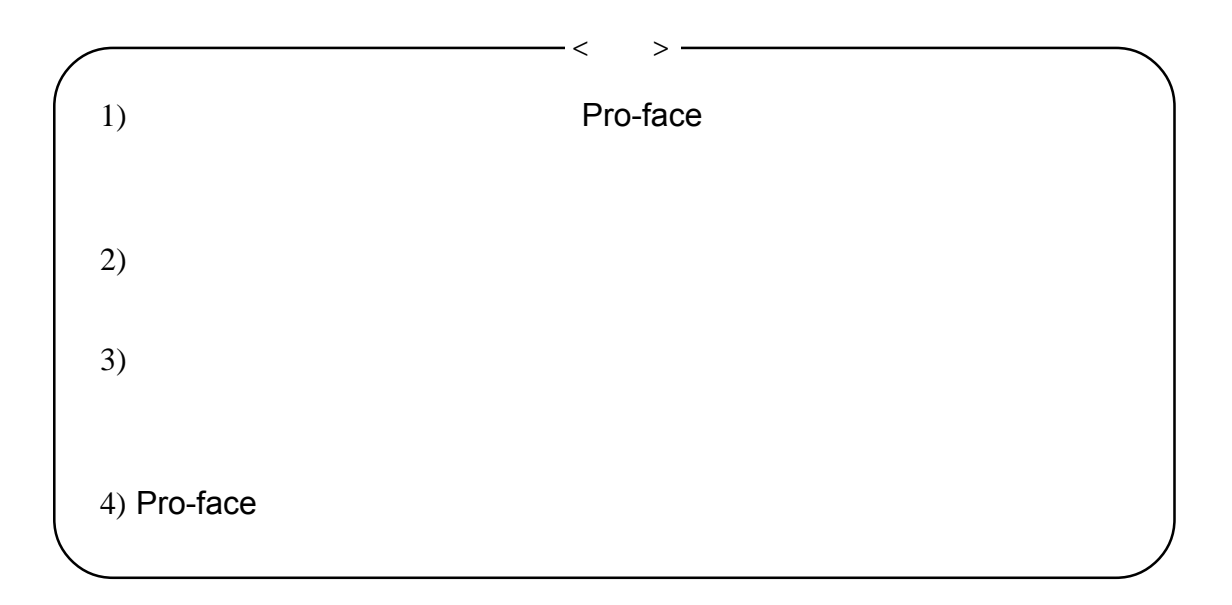

 $\frac{1}{2}$ 

 $\odot$ 

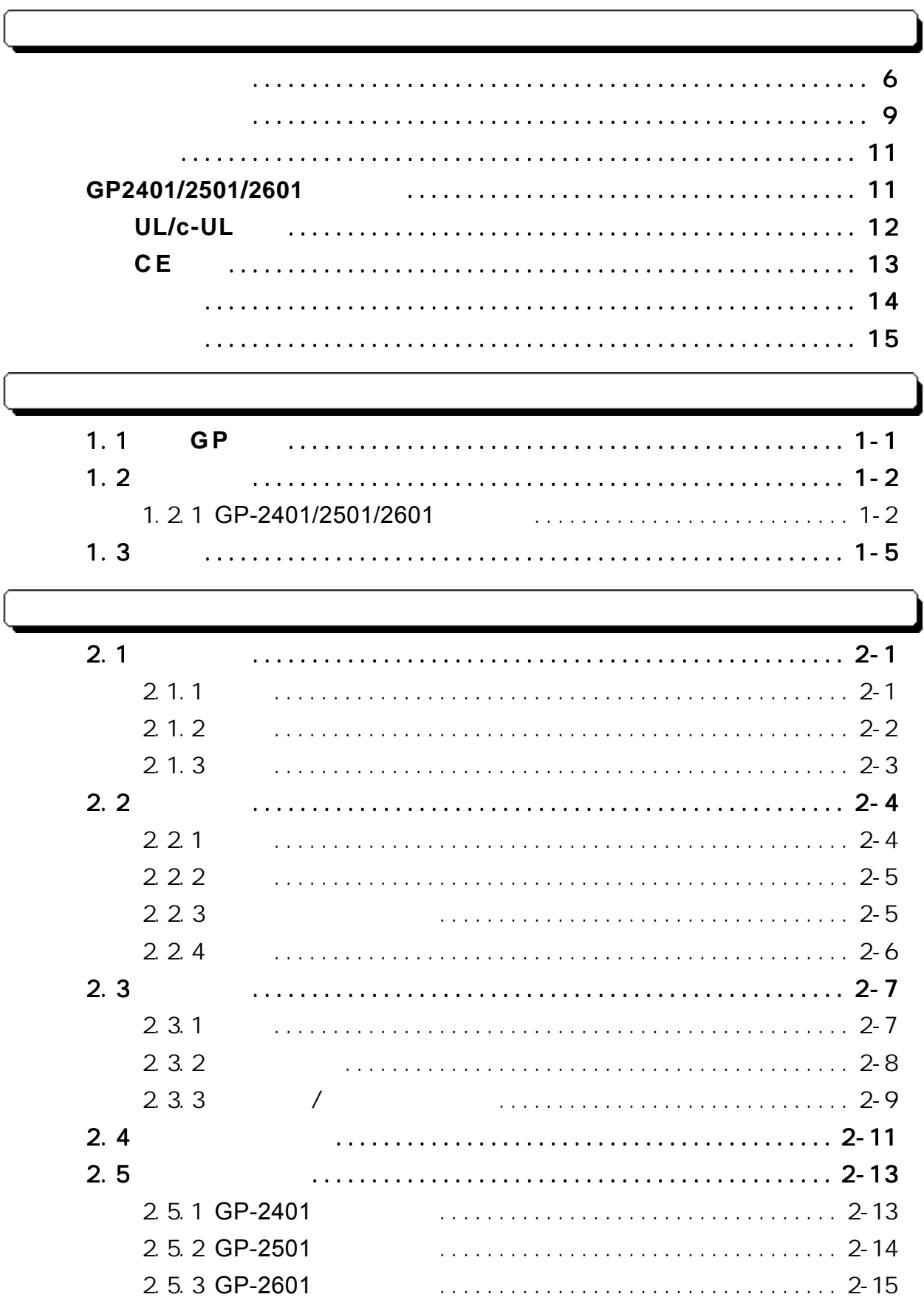

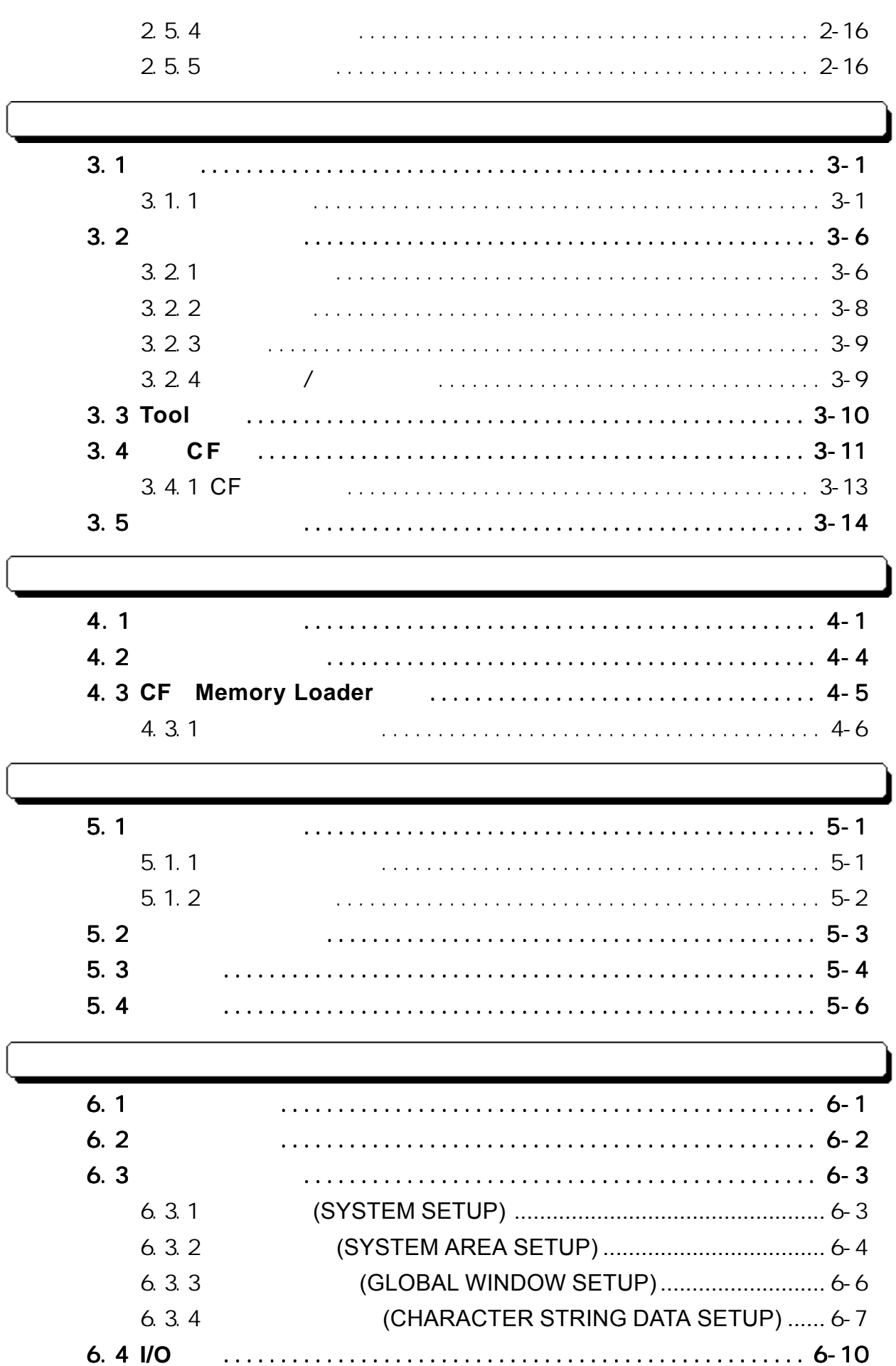

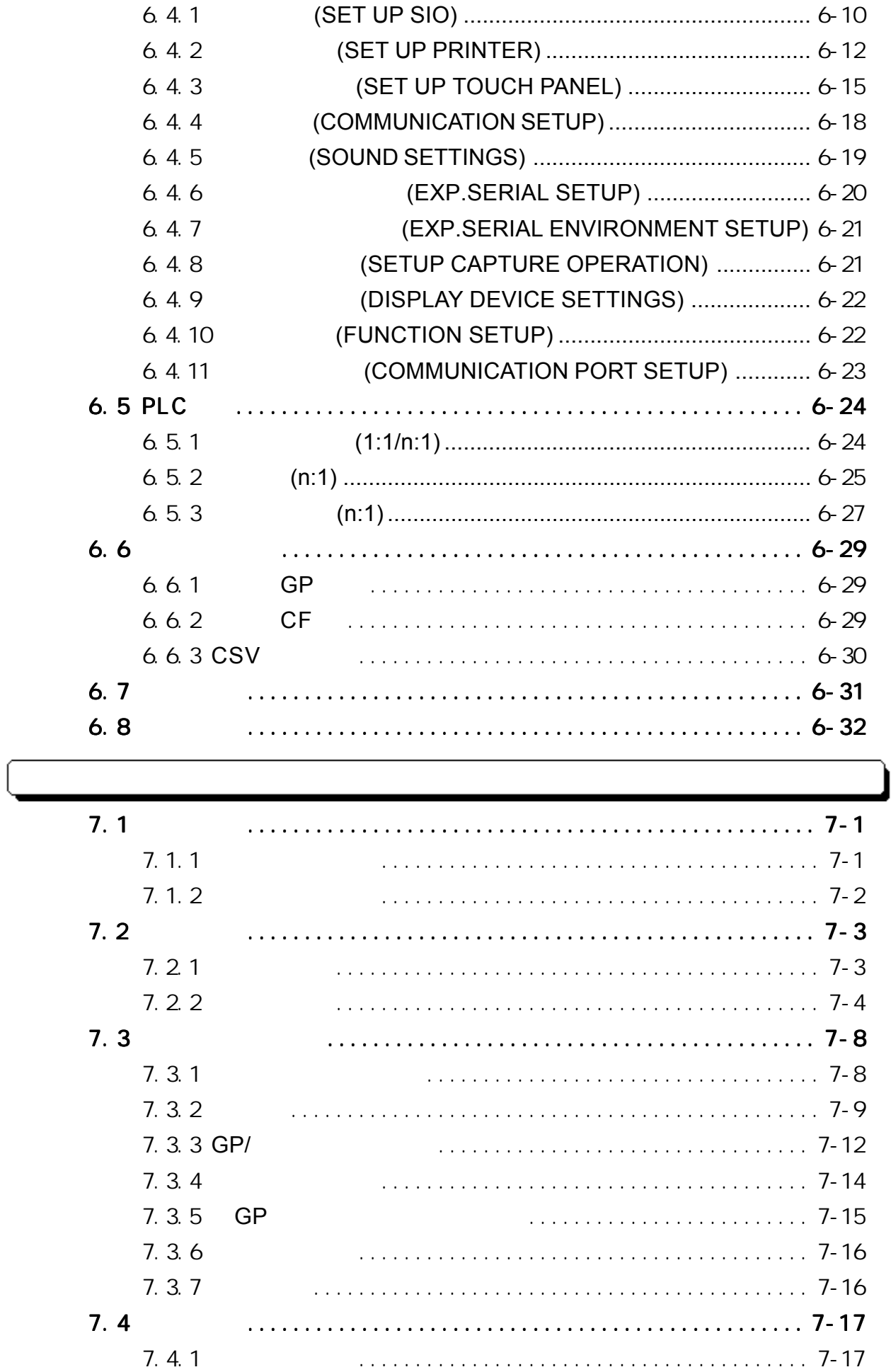

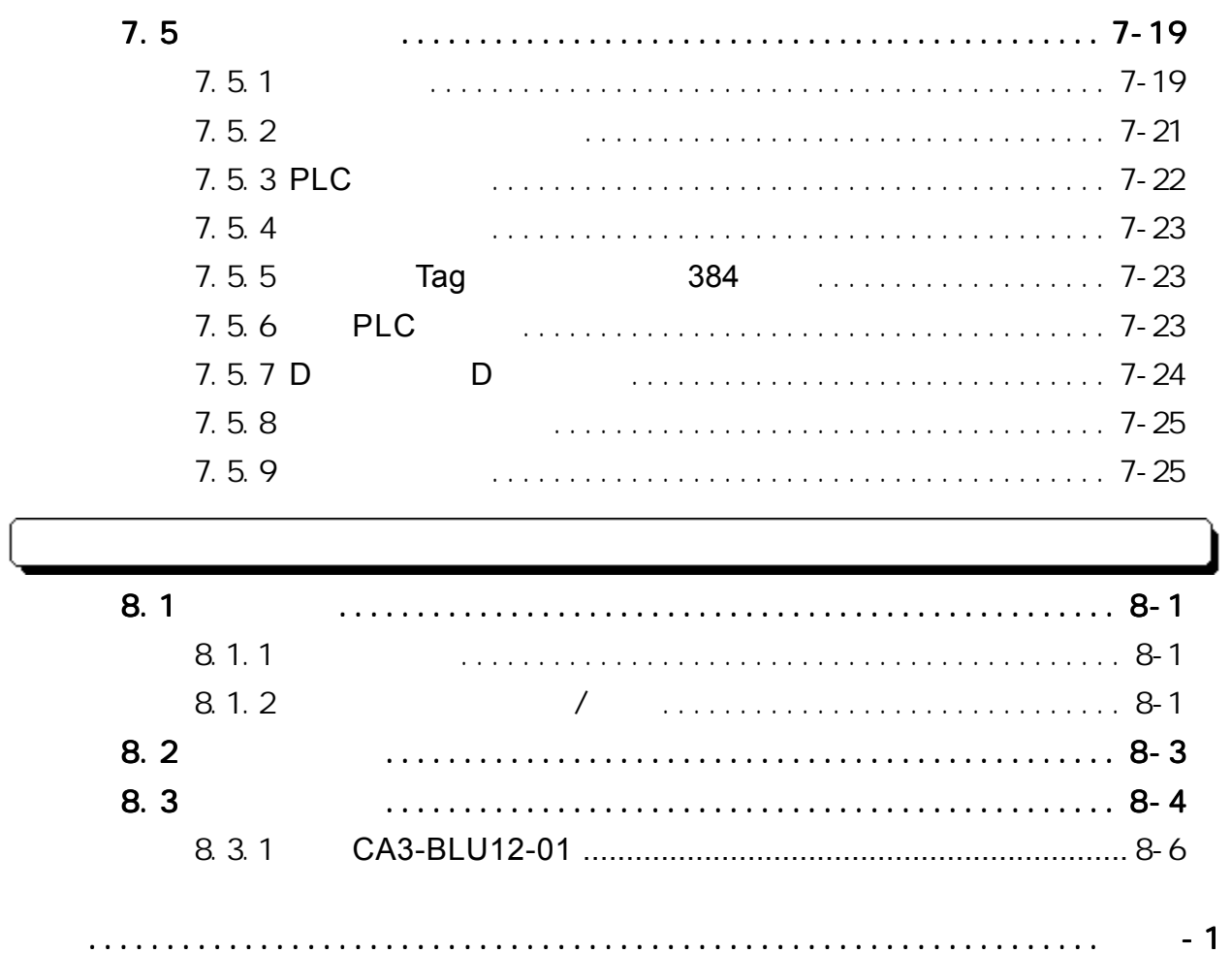

#### <span id="page-6-0"></span> $\overline{\mathsf{GP}}$  $GP$

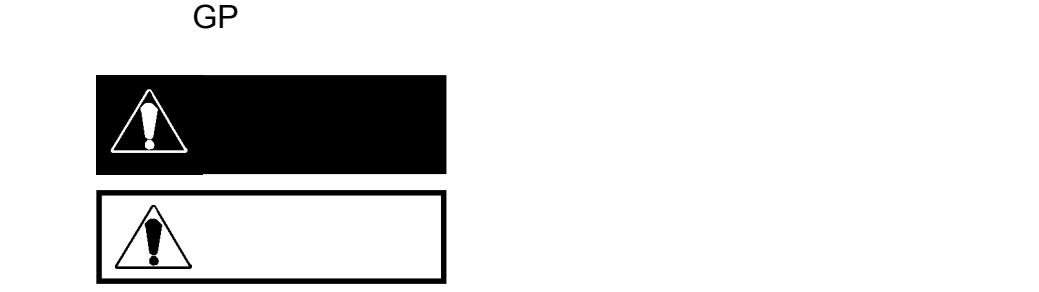

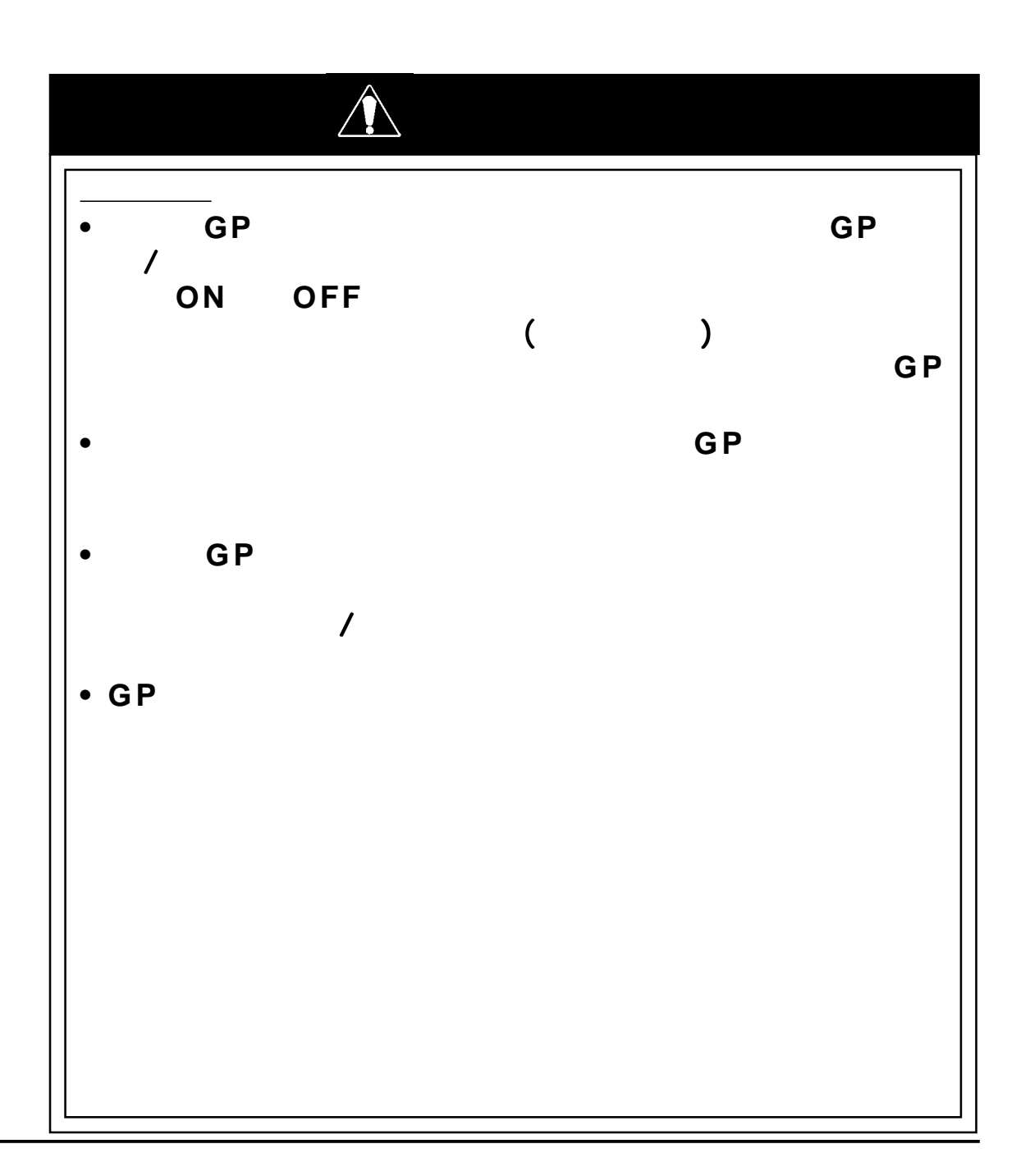

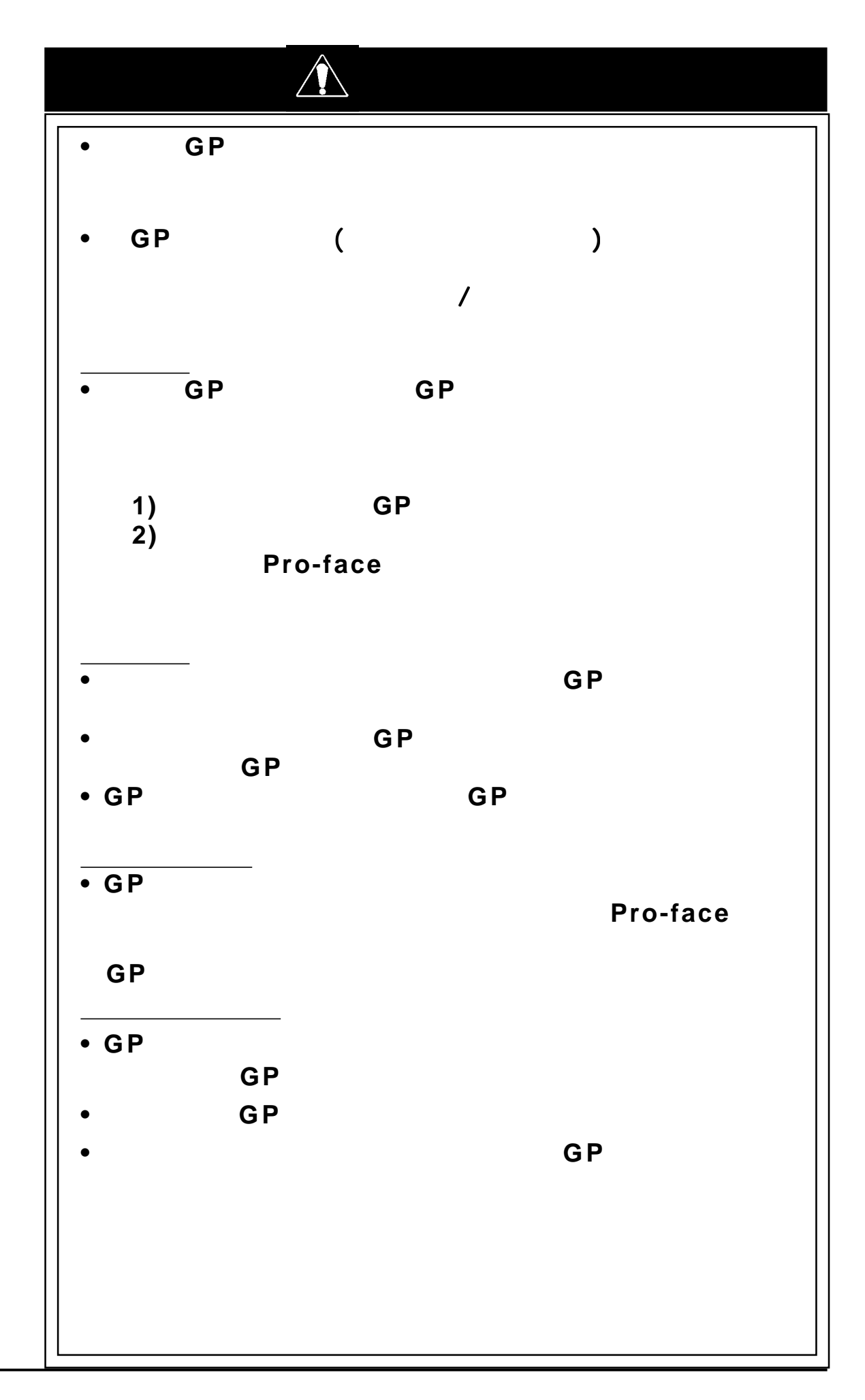

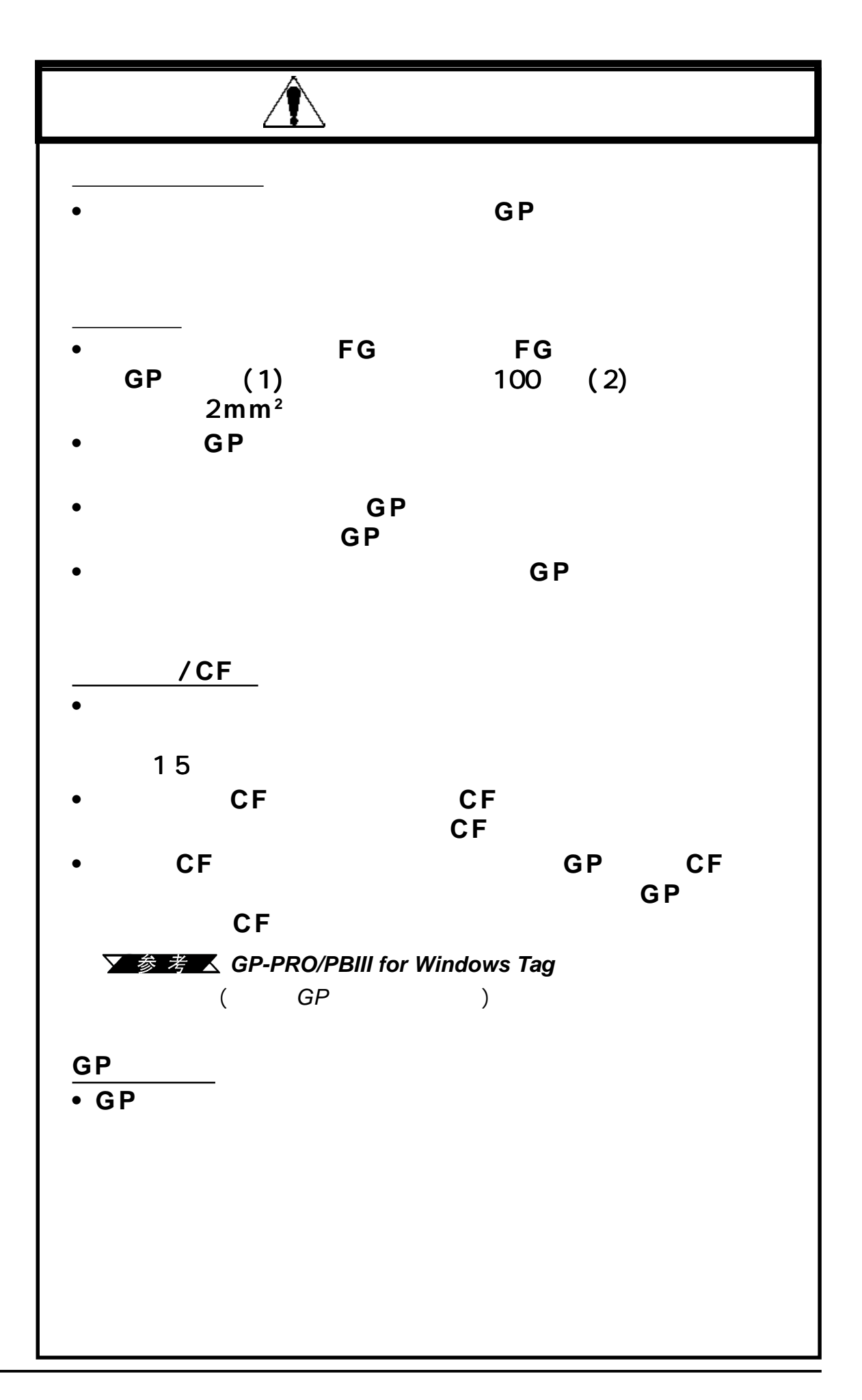

<span id="page-9-0"></span>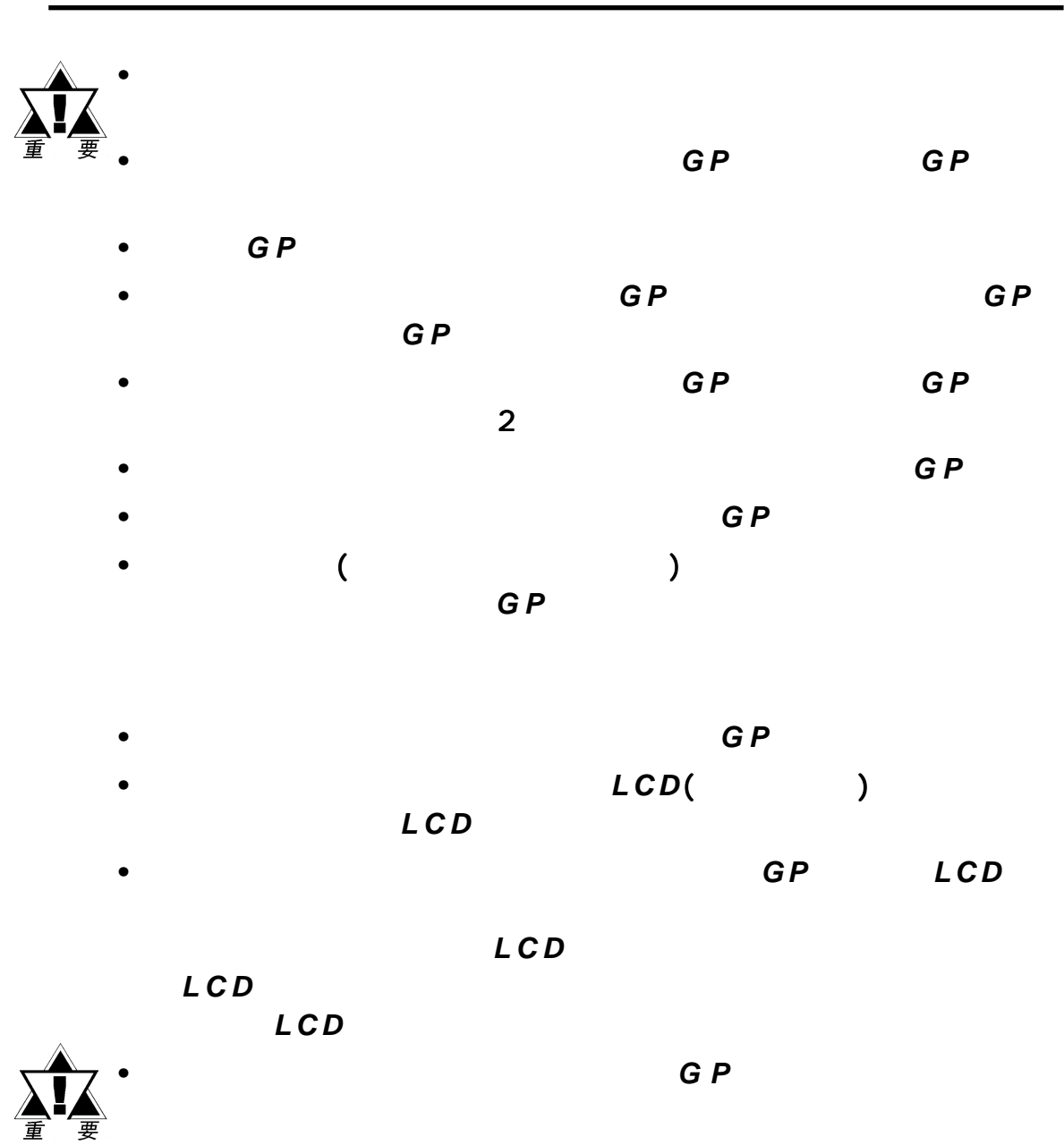

*•* 由于存在意外事故的可能性,请确保定期备份 *G P* 的画面数据。

#### 关于**GP**的显示面板

- *GP*的画面上当前显示的数据、画面的亮度以及 的画面上当前显示的数据、画面的亮度以及*G P*的电压*\* 1*会影响画
- *•* 显示面板表面上微细的斑点、明暗网格点是产品固有特征,不属于 显示面板表面上微细的斑点、明暗网格点是产品固有特征,不属于
- *•* 画面图像上可能会出现延伸阴影或"色度亮度干扰"。这对于*LCD*
- *•* 有时显示区域可能看起来颜色好象有变化。这也是 *LCD* 的正常现象
- *•* 长时间显示同一幅图像会导致切换画面时产生残影。
	- $\bullet$ 使用*G P* 的待机模式。该模式下,在指定时间内没有输入时, 的待机模式。该模式下,在指定时间内没有输入时,

## 多考 △ 5.3.1

- *•* 将"*FFFh*"写入系统区的"画面显示*ON/OFF*"地址\* 2。这样,如
	- 切换画面
		- 触摸画面
		- 报警显示
	-

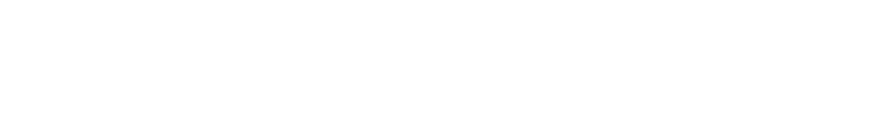

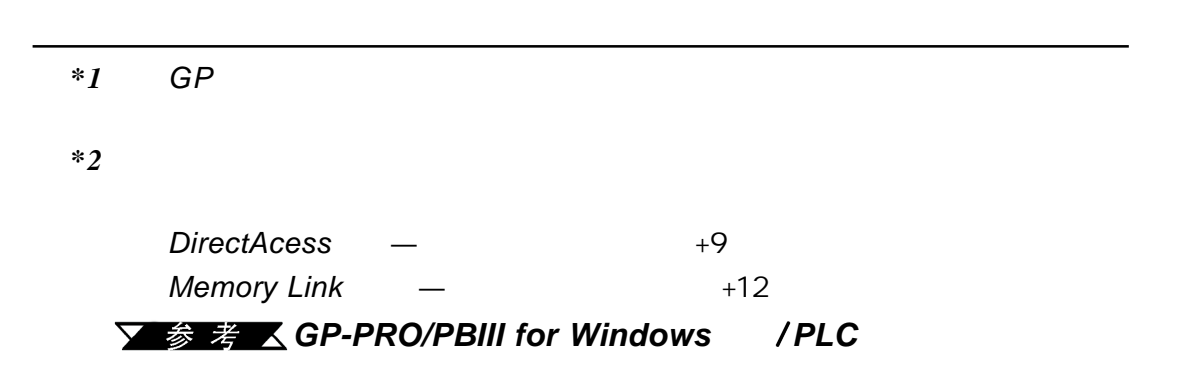

# <span id="page-11-0"></span>GP2401/2501/2601

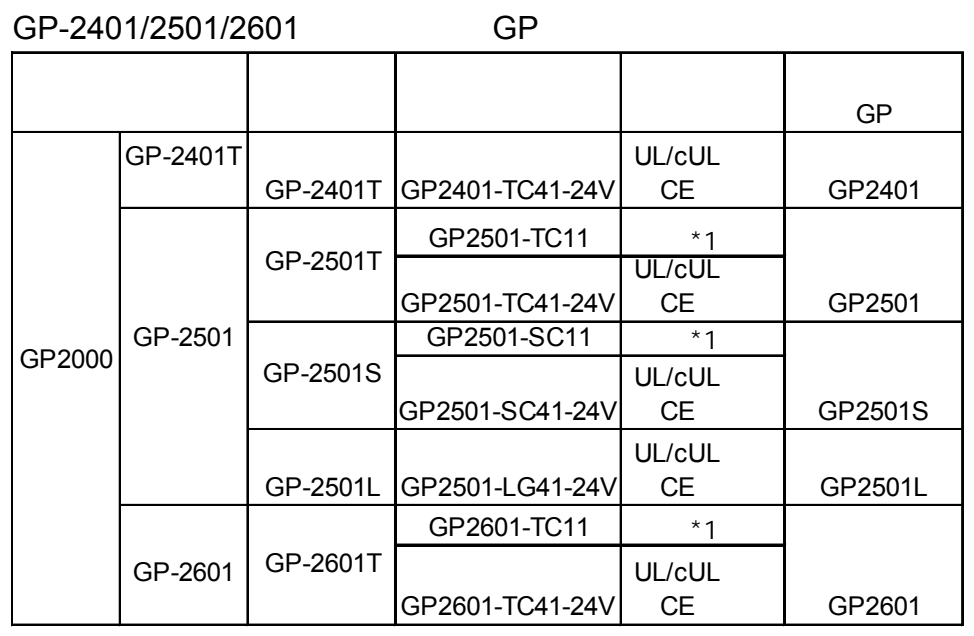

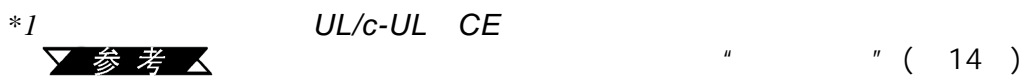

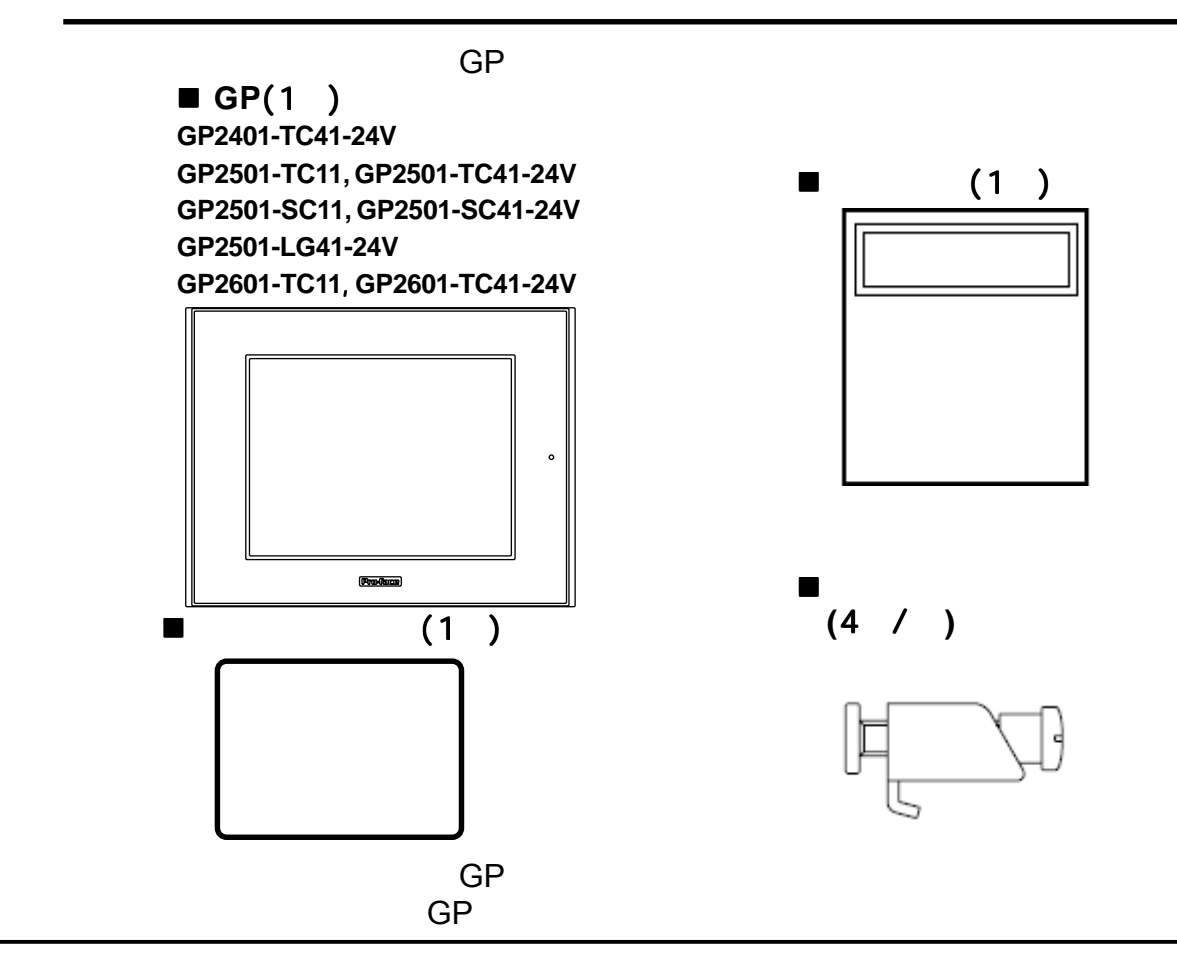

<span id="page-12-0"></span>GP2401-TC41-24V GP2501-TC41-24V GP2501-SC41-24V GP2501- LG41-24V,GP2601-TC-24V UL/c-UL (UL E182139) GP2501-TC11\*1, GP2501-SC11\*1, GP2601-TC11\*1 UL/c-UL  $(UL E231702)$ **GP**遵守下列产品标准: 遵守下列产品标准:

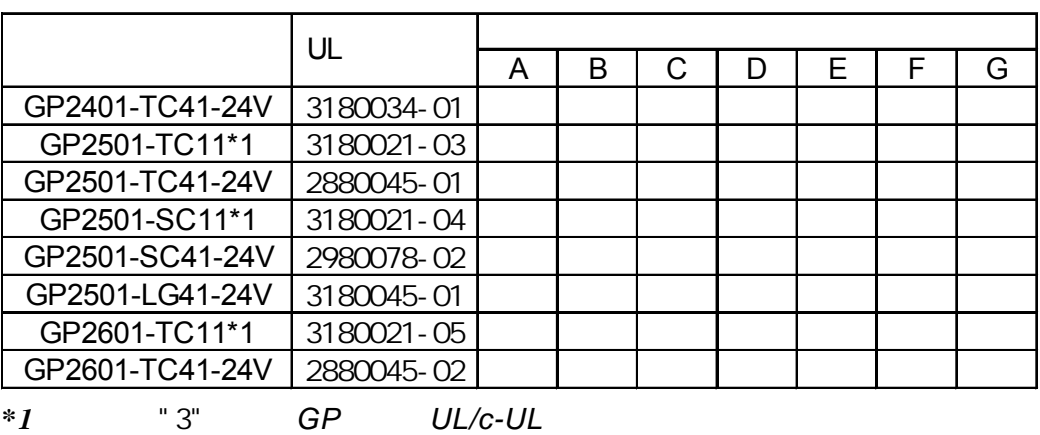

```
A) UL508 工业控制设备
```
▼参考 △

 $"$  (14)

**B**) UL60950 (2001–12 1 ) **C**) **UL1604**  $1 \t2 \t-2 \t3$ **D) CSA-C22.2,Nos.142,213-M1987** (**c-UL**认证)

**E**) **CAN/CSA-C22.2 No.1010-1** (**c-UL**认证)

**F) CAN/CSA-C22.2, No.60950-00** (**c-UL**认证)  $($  2001 12 1 ) **G) CSA-C22.2, No.213-M1987**(**c-UL**认证)

 $\vert$  2

 $\leftarrow$  > •  $GP$ • GP • 必须将GP安装在一个金属面板的前端。 •  $\bullet$  GP GPGP TERREST EXECUTE THE TERREST EXECUTIVE TERREST EXECUTIVE TERREST EXECUTIVE TERREST EXECUTIVE TE GP UL/c-UL<br>GP GP GP • 确保在GP上或在用于嵌入GP的终端硬件的内部制作一个电源开关。安装

UL60950

#### <span id="page-13-0"></span>UL1604

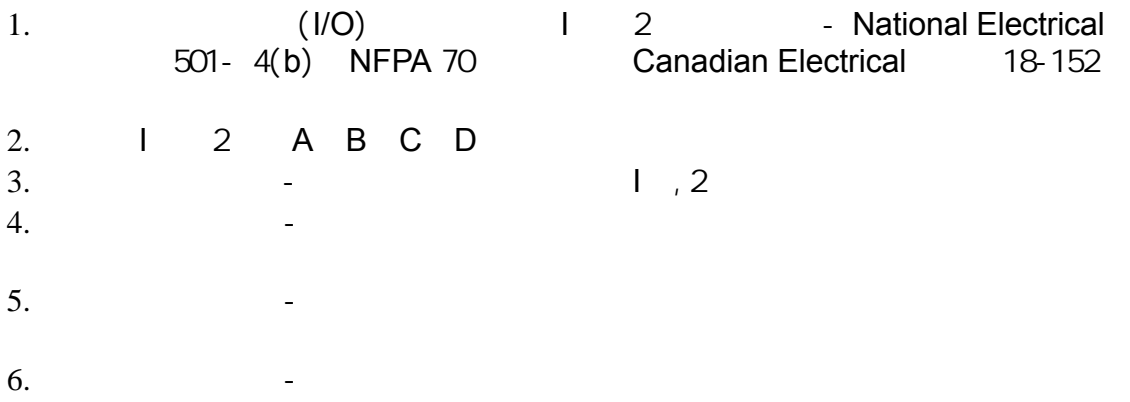

## 关于**C E**认证

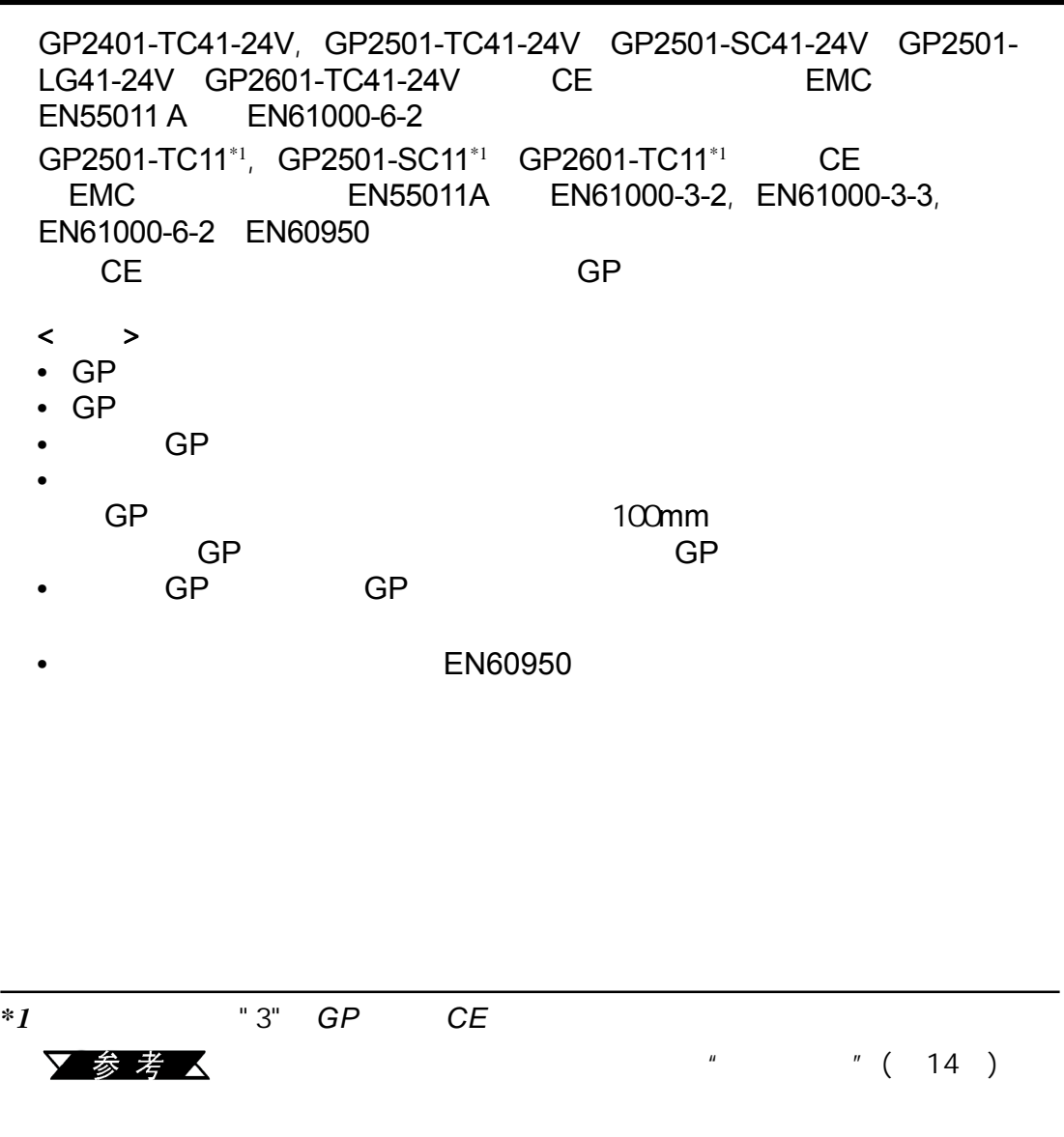

<span id="page-14-0"></span>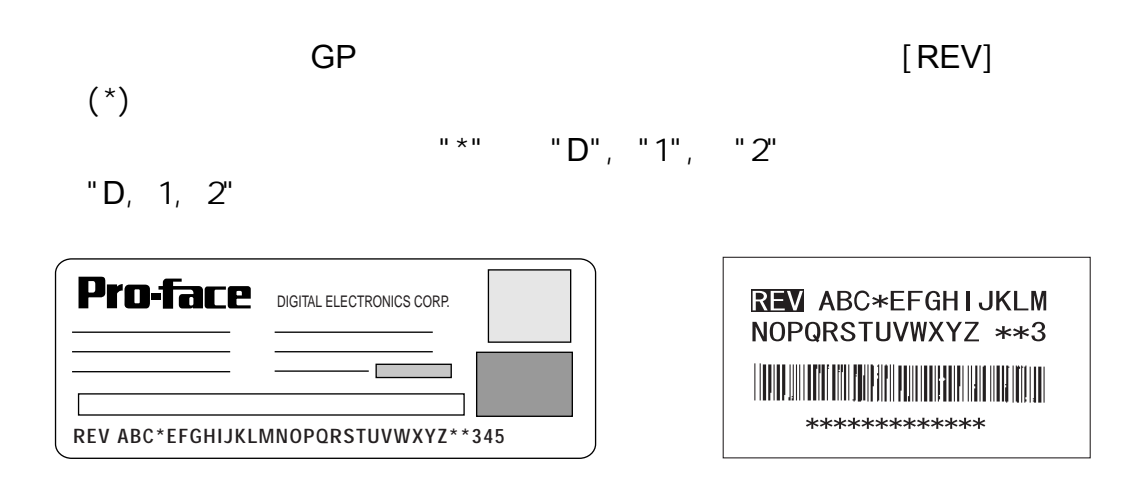

<span id="page-15-0"></span>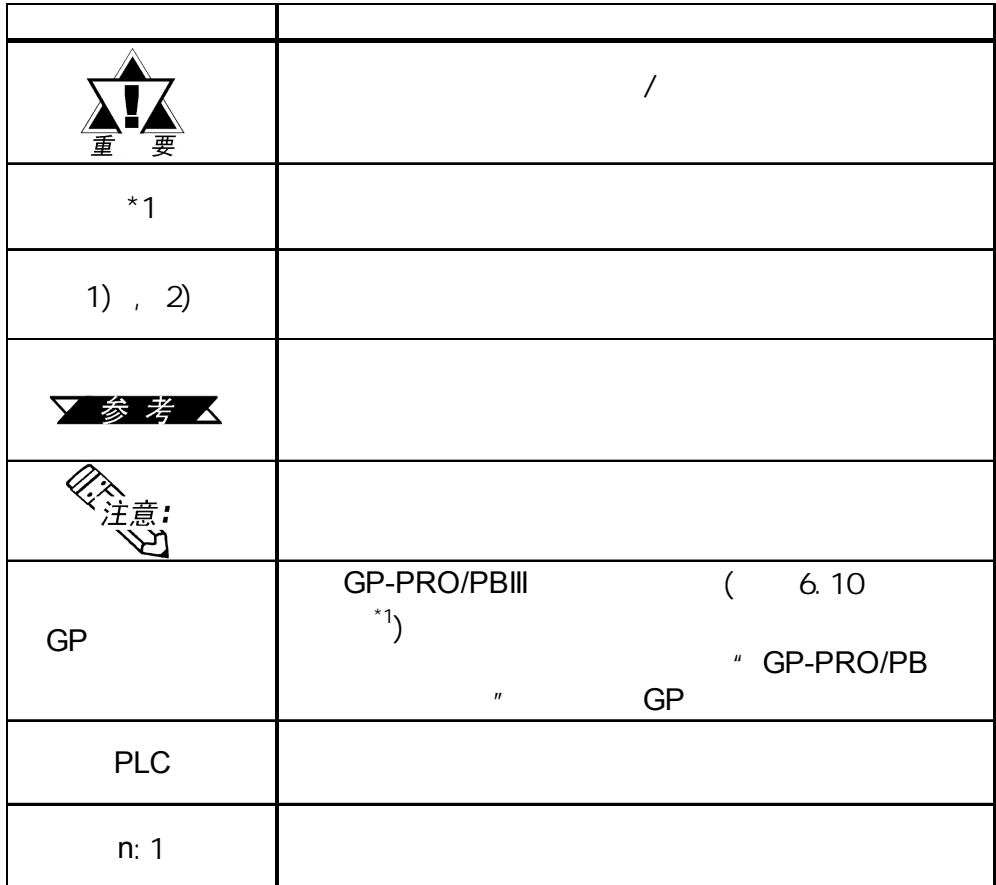

*\*1 GP-PRO/PB III* 6.22以下的版本不支持下列*GP*

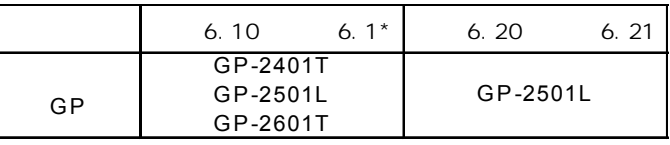

**GP-PRO/PB III** 6.22

Pro-face (*http://www.pro-face.com/otasuke/download*)

16 **GP-2401/2501/2601** 

备忘录

<span id="page-17-0"></span>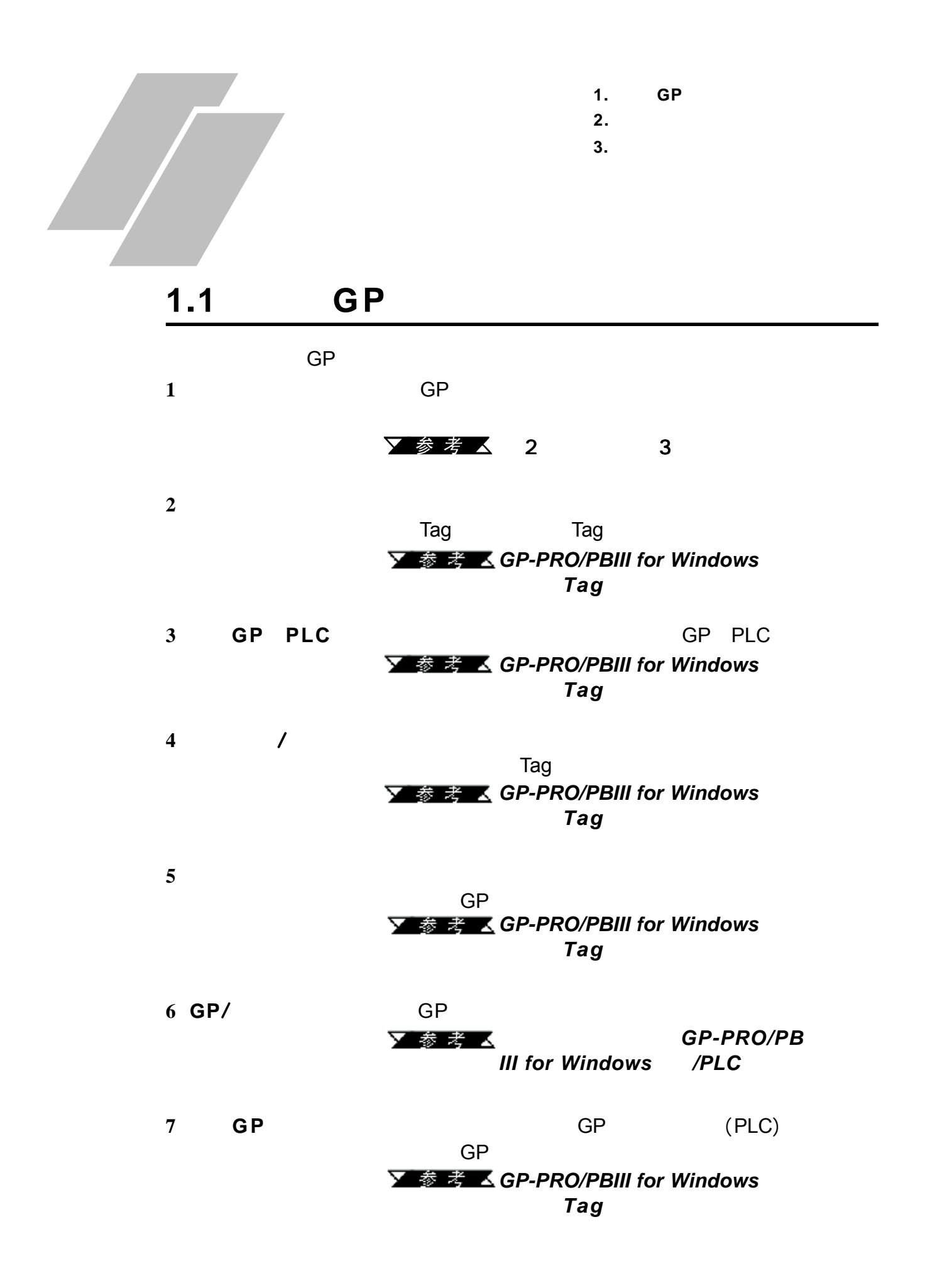

<span id="page-18-0"></span>第一章 - 介绍

 $\overline{G}$ P

#### 1.2.1 GP-2401/2501/2601

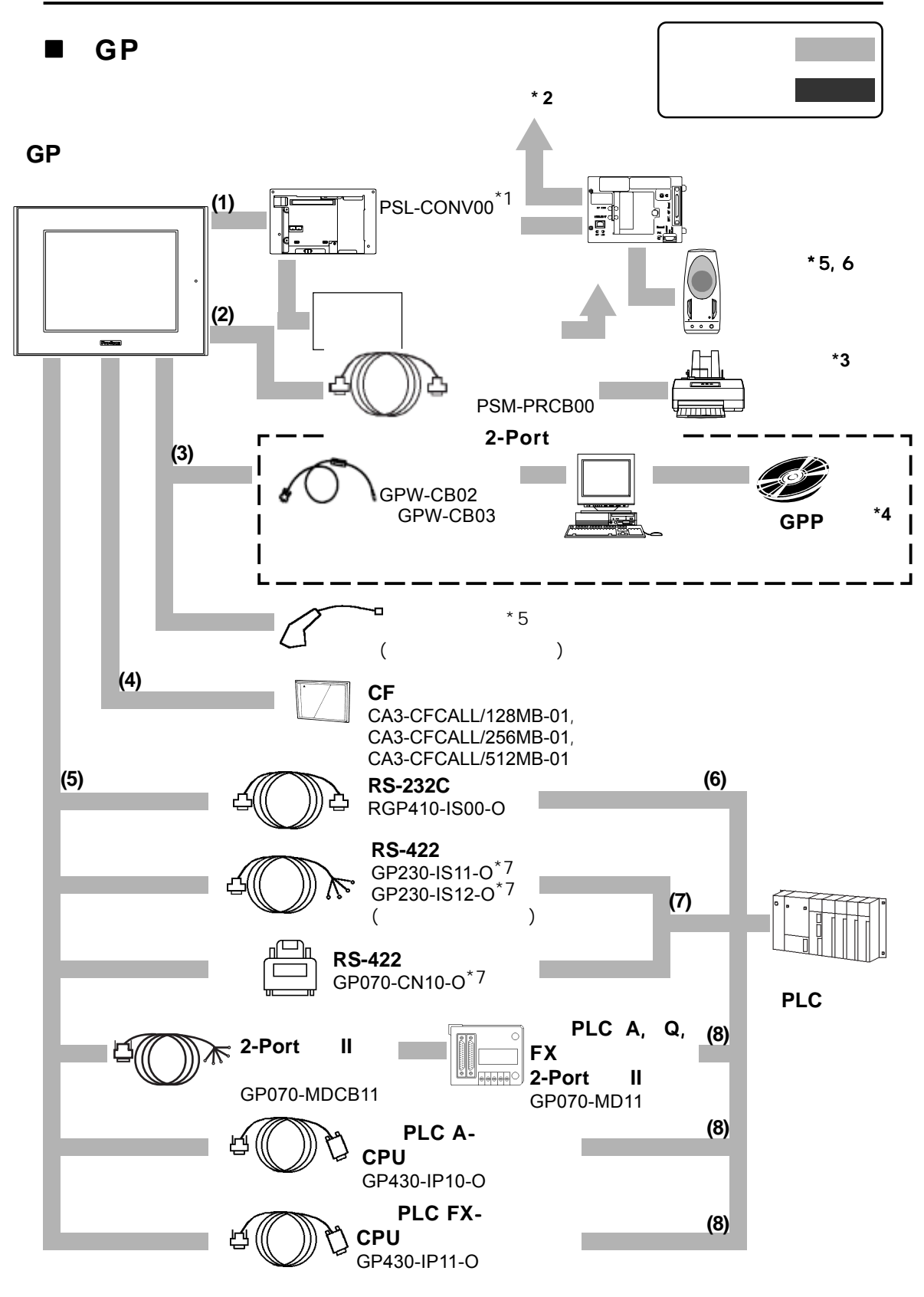

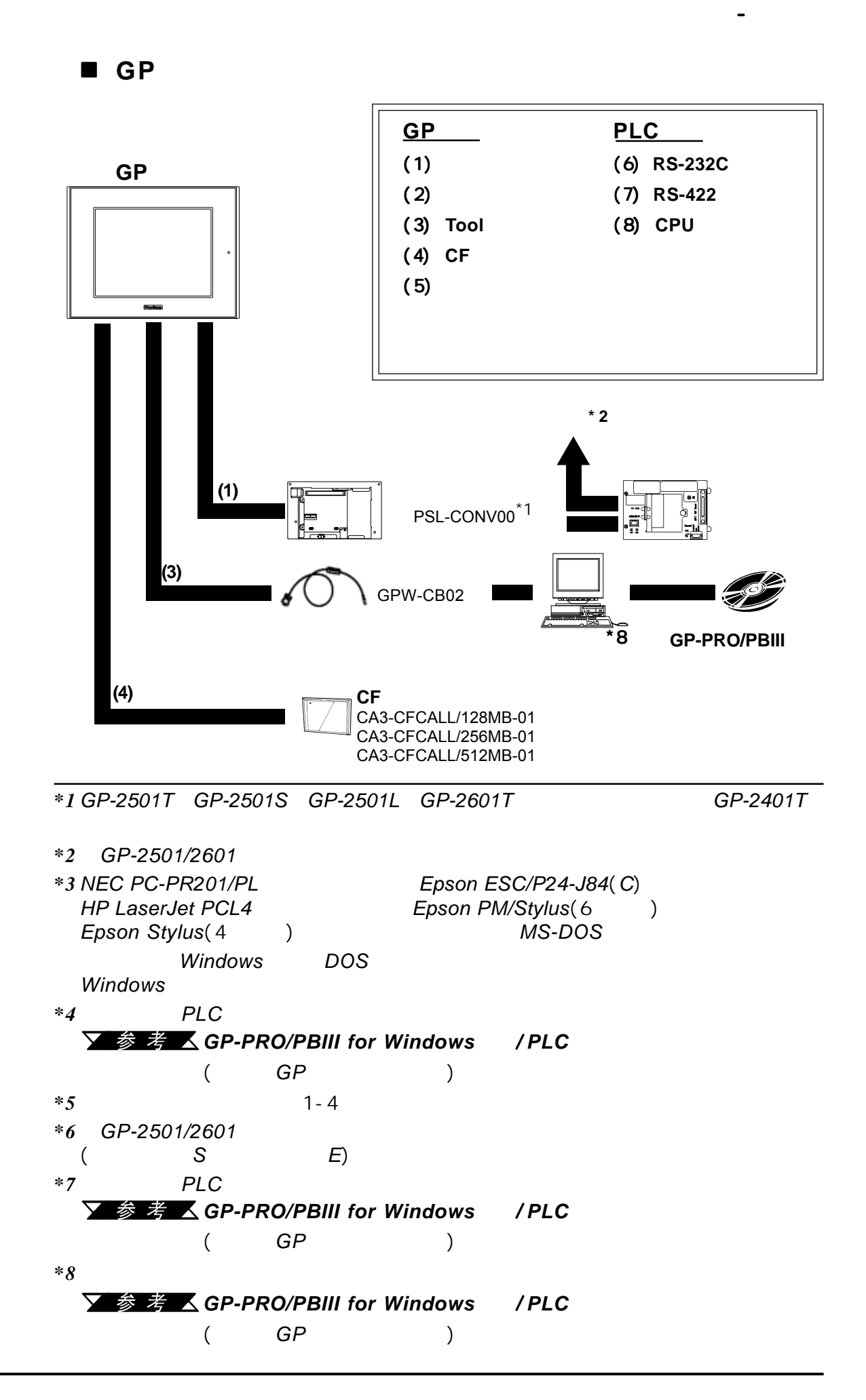

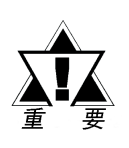

第一章 - 介绍

 $\blacksquare$ 

条形码阅读器(连接到 条形码阅读器(连接到**TOOL**接口)

| Aimex<br>Corporation             | <b>BR-331 PC2</b>   | Pen      |                               |   |
|----------------------------------|---------------------|----------|-------------------------------|---|
| <b>OPT</b><br><b>Electronics</b> | OPT-1105-RSK 98 Set |          | :60mm)                        |   |
|                                  | OPT-5105-RSK 98 Set |          | : 80mm)                       |   |
|                                  | OPL-6735-RSK 98 Set |          | :100mm)                       |   |
| Tohken                           | <b>TCD-5510M</b>    |          | :65mm)                        |   |
|                                  | <b>TCD-5510L</b>    |          | :82mm)                        |   |
|                                  | <b>TCD-5510W</b>    |          | :105mm)                       |   |
| <b>NEC</b><br><b>Infrontia</b>   | <b>BCK5435-STA</b>  |          | : 56mm) $^{\ast 1^{\ast }2}$  | Y |
|                                  | <b>BCK5535-STA</b>  |          | : 85mm) $^{\ast 1^{\ast }2} $ | Y |
| $*1$<br>" Y"                     | Υ                   | GP<br>GP |                               |   |
| $*2$<br>GP                       |                     |          |                               |   |
| 1)                               | <b>CAPS</b>         |          |                               |   |
| 2)                               |                     | (CR)     |                               |   |

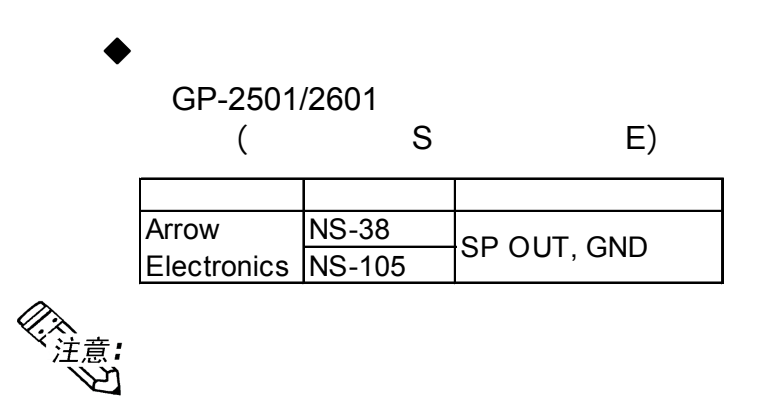

1-4 **GP-2401/2501/2601** 

#### Pro-face

<span id="page-21-0"></span>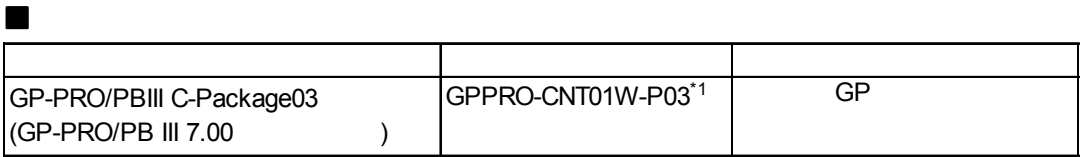

第一章 - 介绍

#### *\*1 GP-PRO/PB III* 6.21版本以下的版本不支持下列*GP*

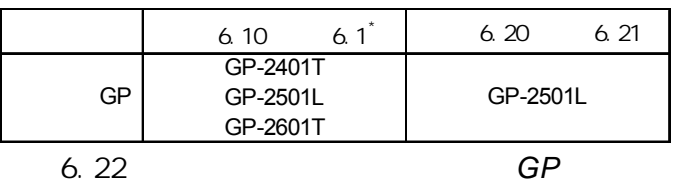

您可以在*Pro-face*的网站上下载6.30或更高版本的升级补丁。

(*http://www.proface.com/otasuke/download/*)

#### ■ Tool

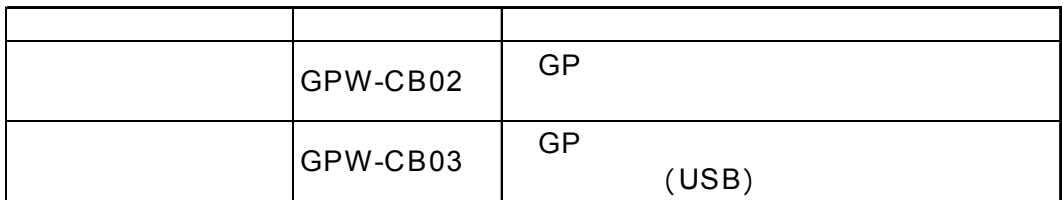

 $\blacksquare$ 

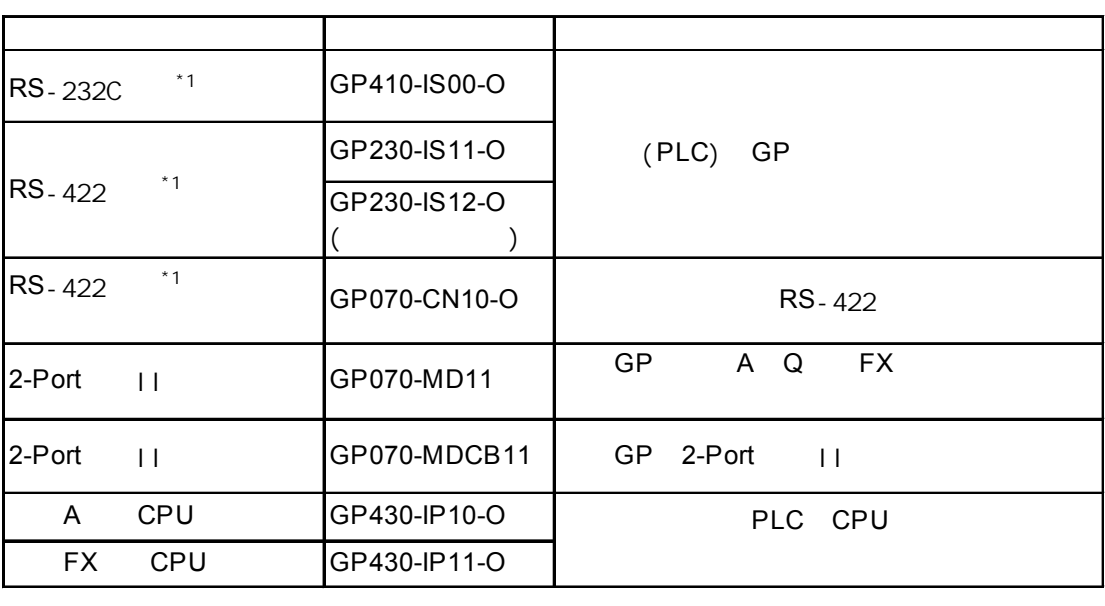

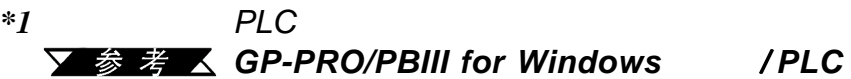

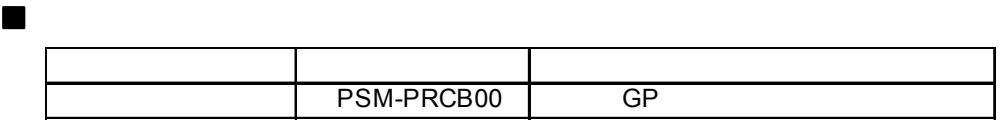

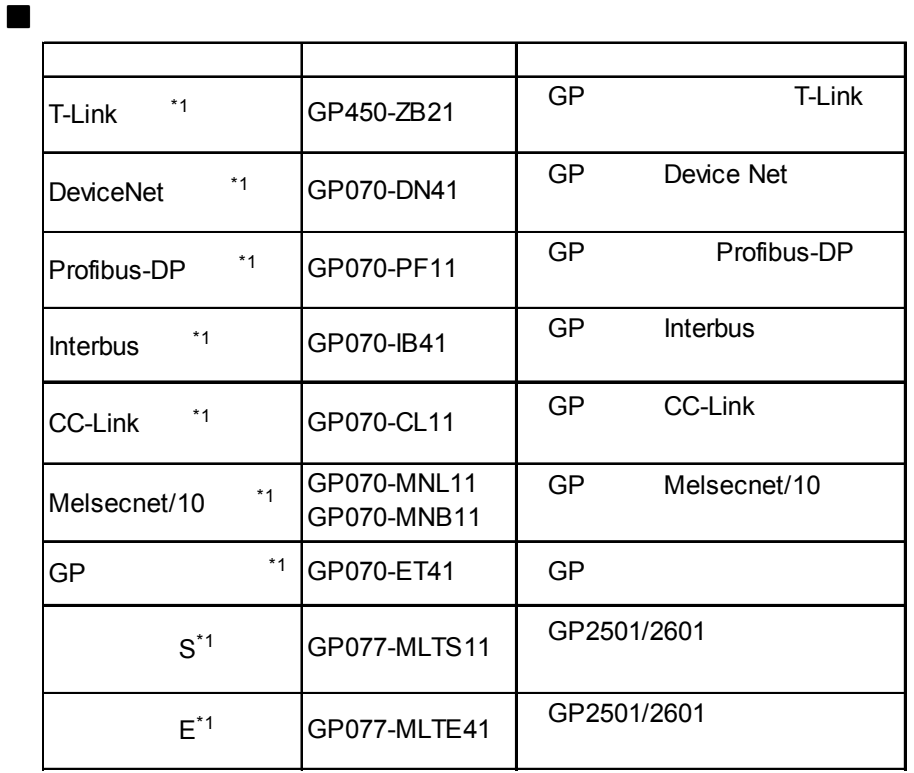

*\*1* 使用*GP-2501/GP-2601*系列产品时,需要配备总线转换模块(*PSL-CONV00*)。一旦使用

该总线模块时,就无法使用*CF*卡的前端维护模块(*GP077-CFFM10*)。

转换模块

第一章 - 介绍

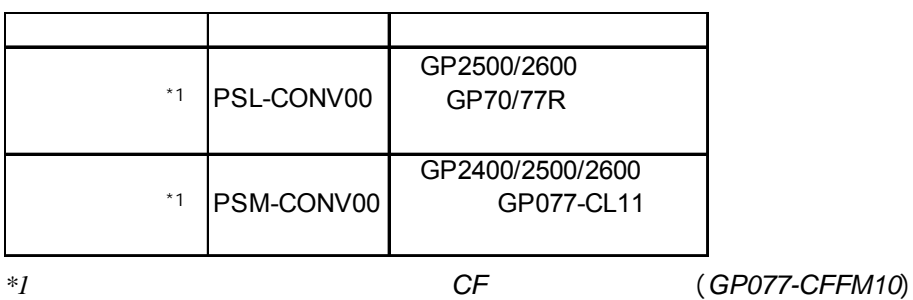

**CF** 

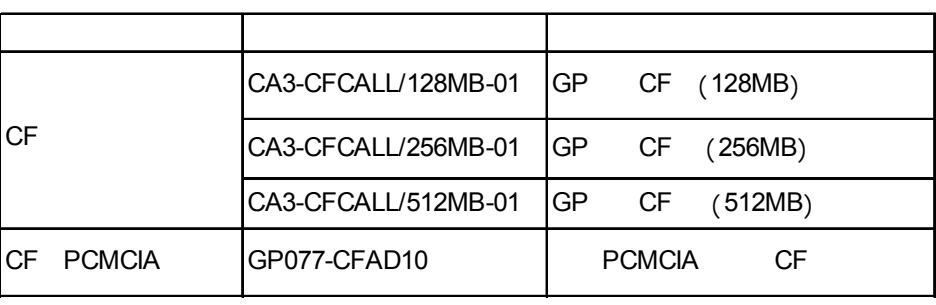

*\*1 GP2601-TC11* 

关于如何确定修订版本的描述,请参阅"修订版本"(第14页)。

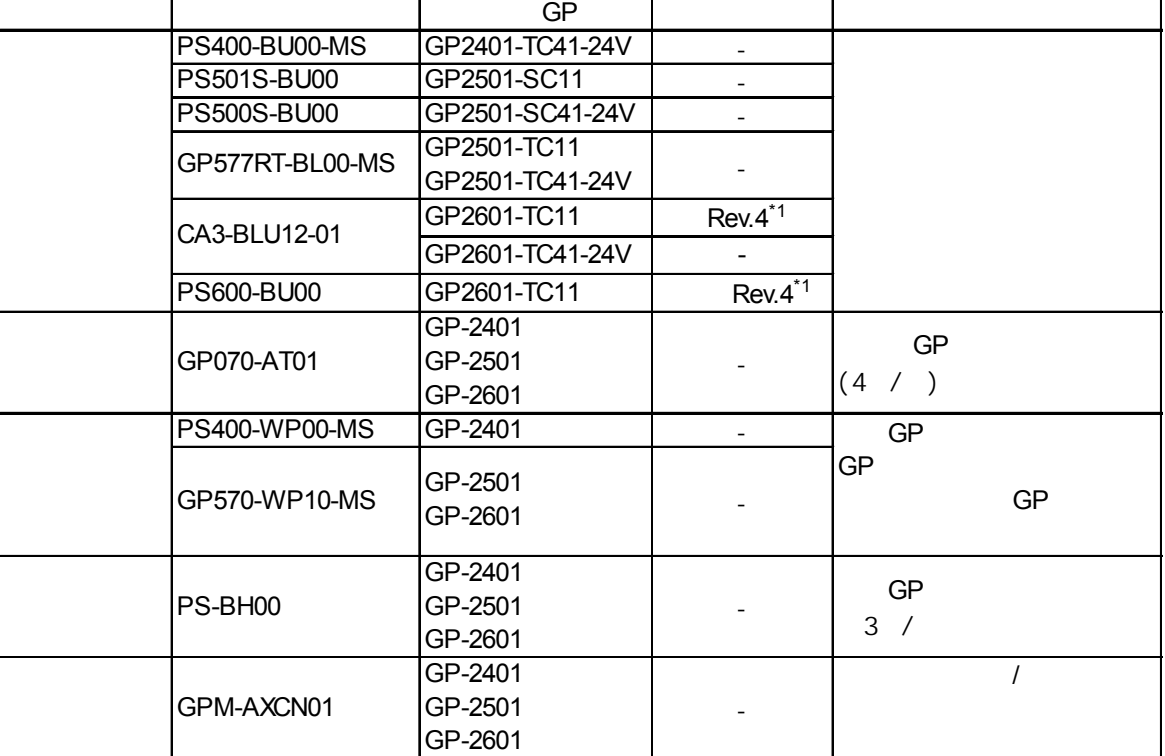

#### 维护项

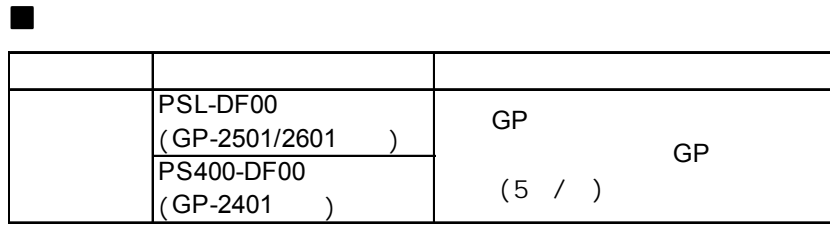

第一章 - 介绍

 $\overline{\mathsf{I}}$ 

1-8 **GP-2401/2501/2601** 

第一章 - 介绍

备忘录

<span id="page-25-0"></span>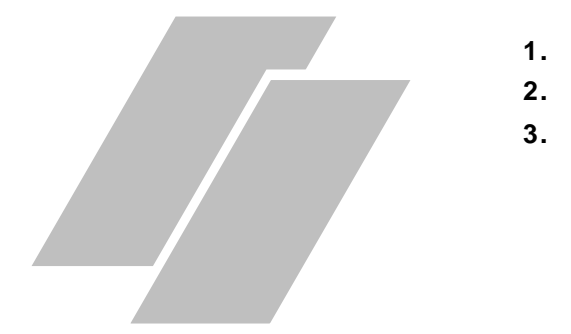

### $2.1$

 $2.1.1$ 

#### **GP2501-TC11/GP2501-SC11/GP2601-TC11**

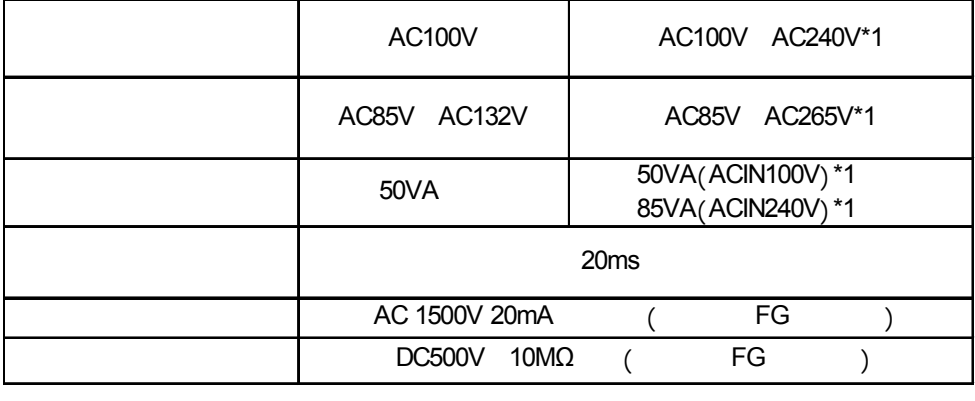

**4.** 部件名称与功能 部件名称与功能  $5<sub>1</sub>$ 

$$
*1 \qquad \qquad \text{`` \quad \, \text{GP}
$$

 $)$ 

又参考人

 $^{\prime\prime}$  ( 14

#### **GP2401-TC41-24V/GP2501-TC41-24V/GP2501-SC41- 24V/GP2501-LG41-24V/GP2601-TC41-24V**

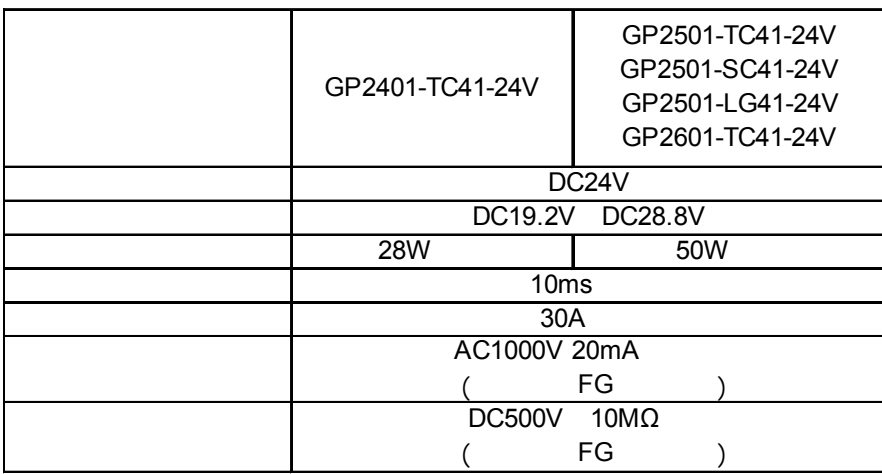

<span id="page-26-0"></span>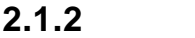

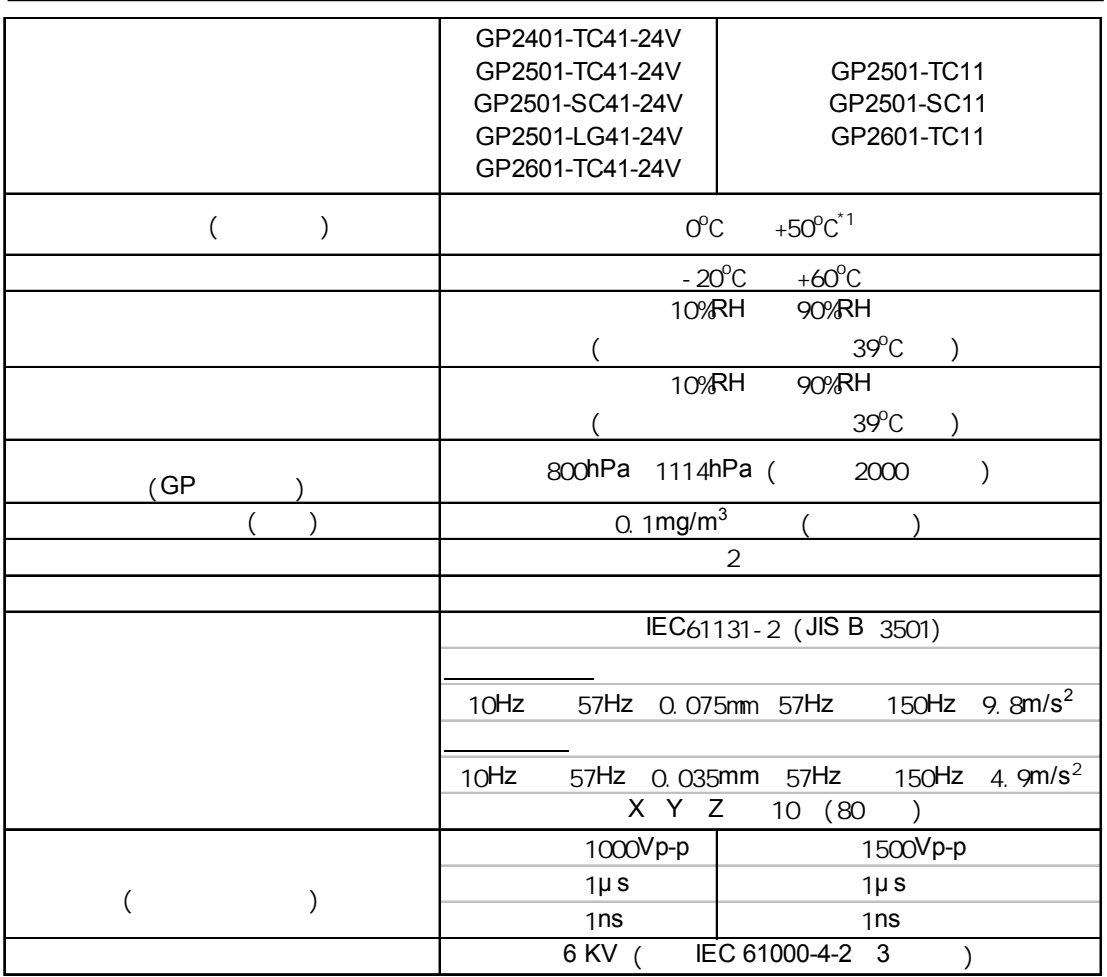

*\*1* 如果在温度接近或超过40摄氏度的环境中使用*GP-2501L/GP-2501S/GP-2601T*

#### <span id="page-27-0"></span> $2.1.3$

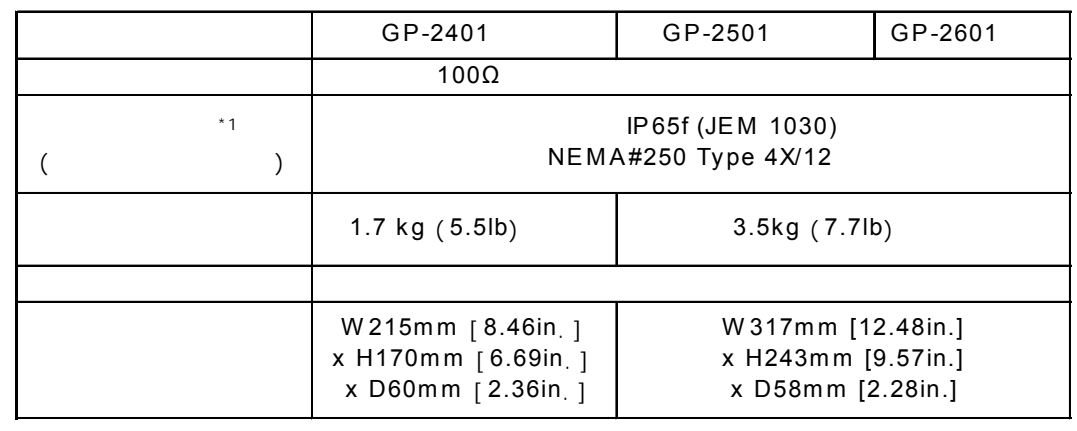

第二章 - 规格

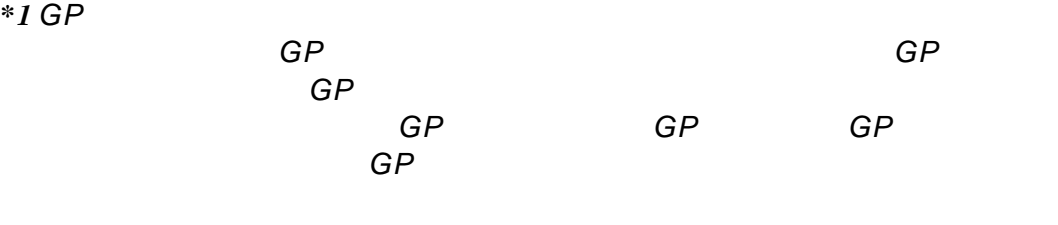

*GP*之前,请确认*GP*的运行环境是否符合要求。如果防水橡皮垫圈使用时间

# $2.2$

<span id="page-28-0"></span>第二章 - 规格

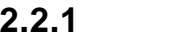

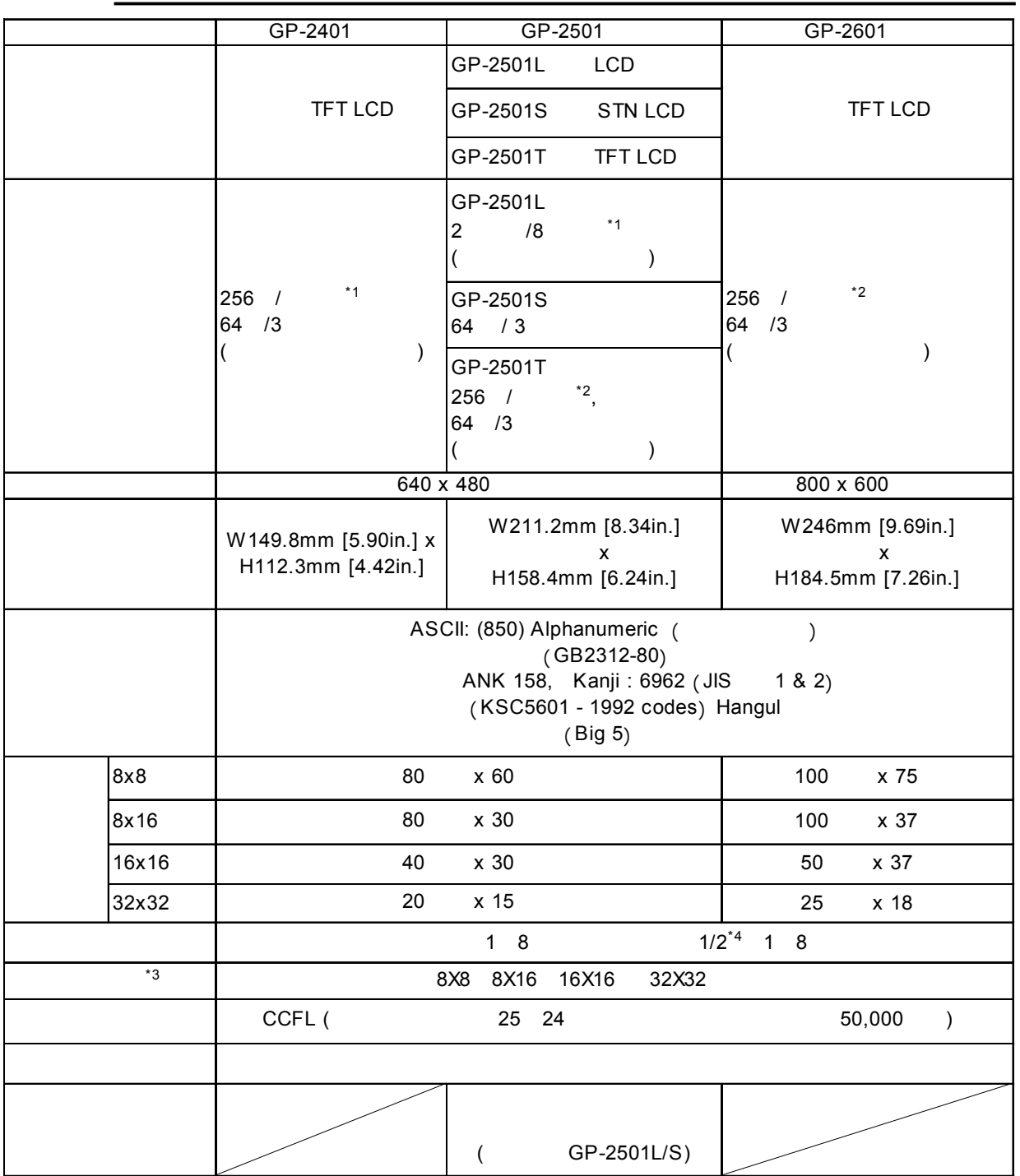

<span id="page-29-0"></span>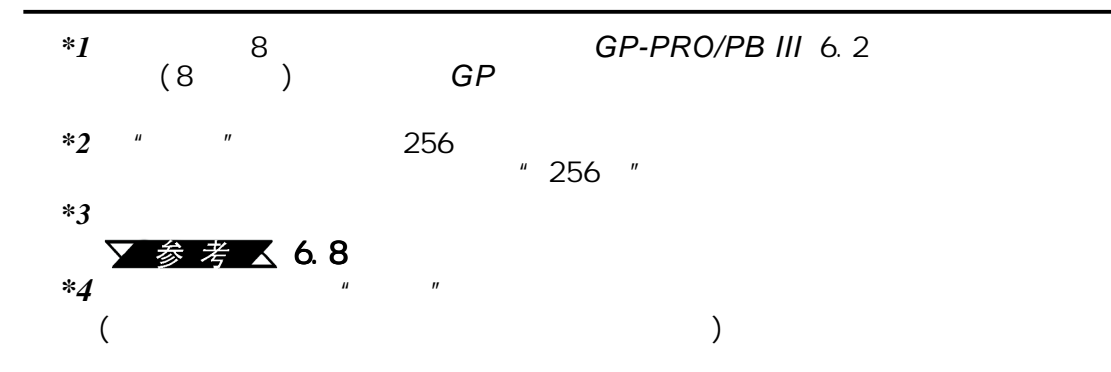

#### $2.2.2$

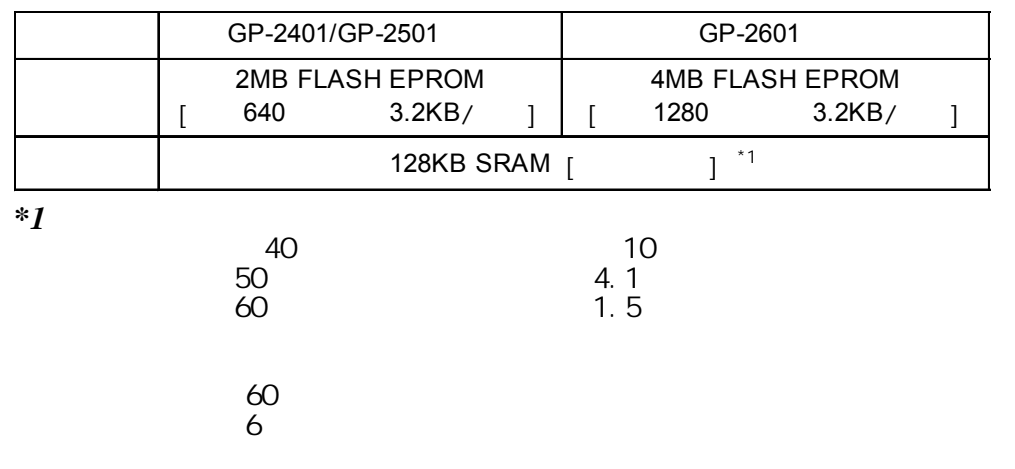

#### **2.2.3** 触摸面板与时钟精度 触摸面板与时钟精度

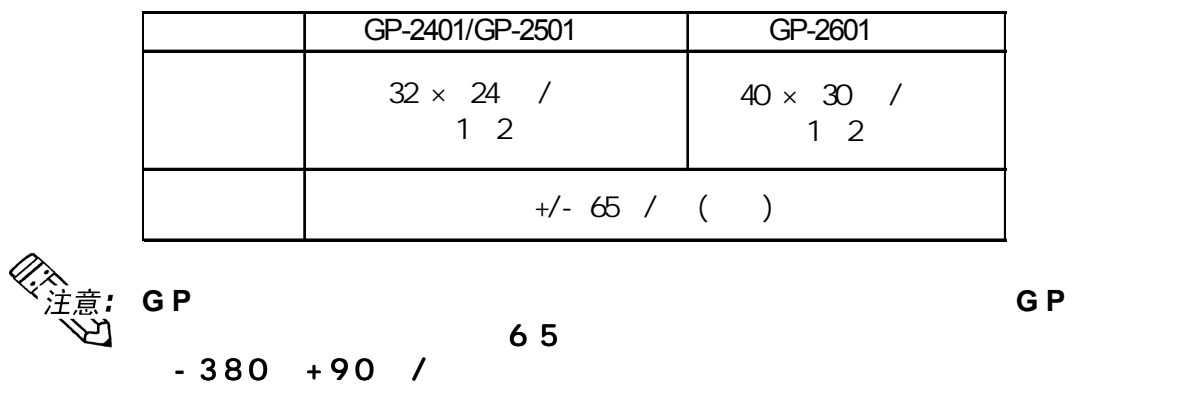

▼参考 △ 6.7

第二章 - 规格

#### $2.2.4$

<span id="page-30-0"></span>第二章 - 规格

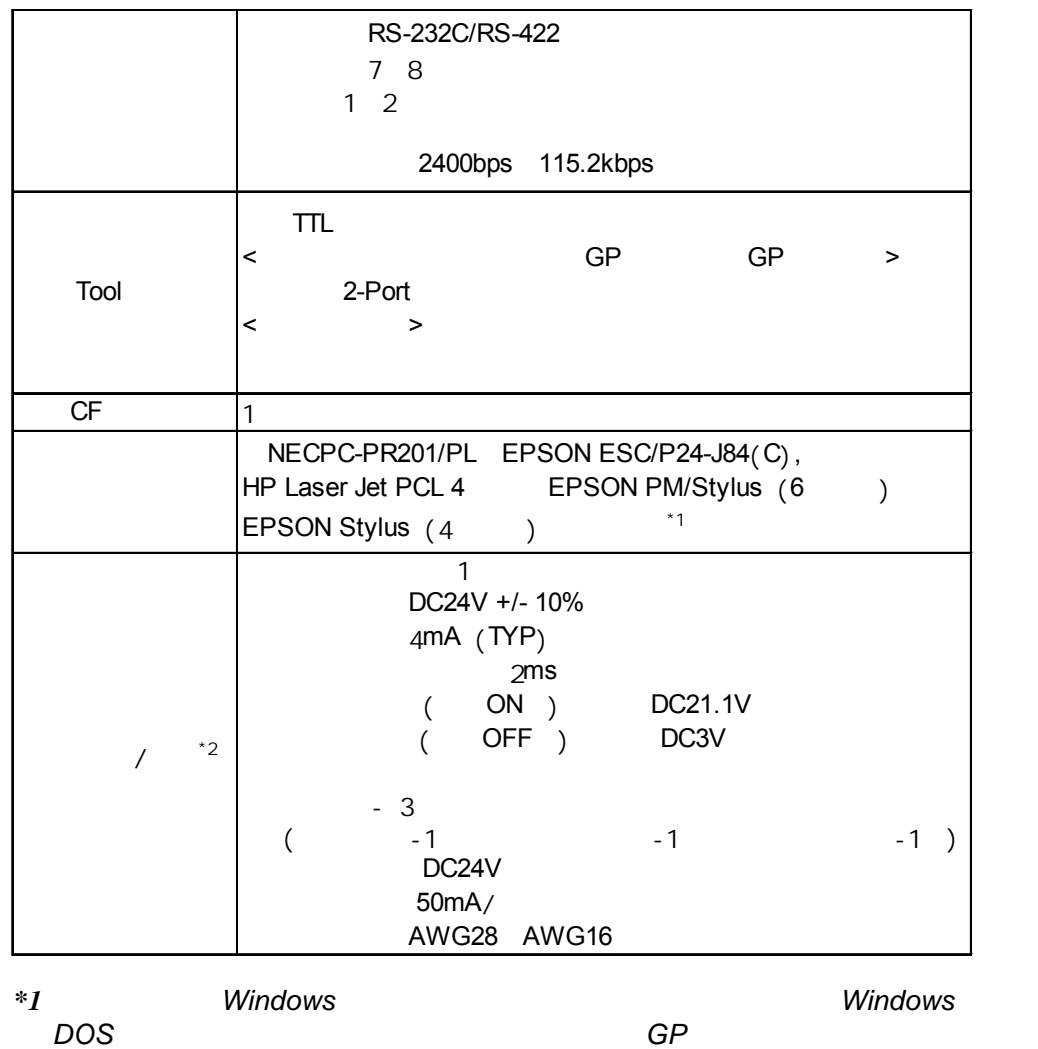

*\*2* 使用辅助输入/输出接口需要安装单独销售的接线端子。

# <span id="page-31-0"></span> $2.3$

**2.3.1** 

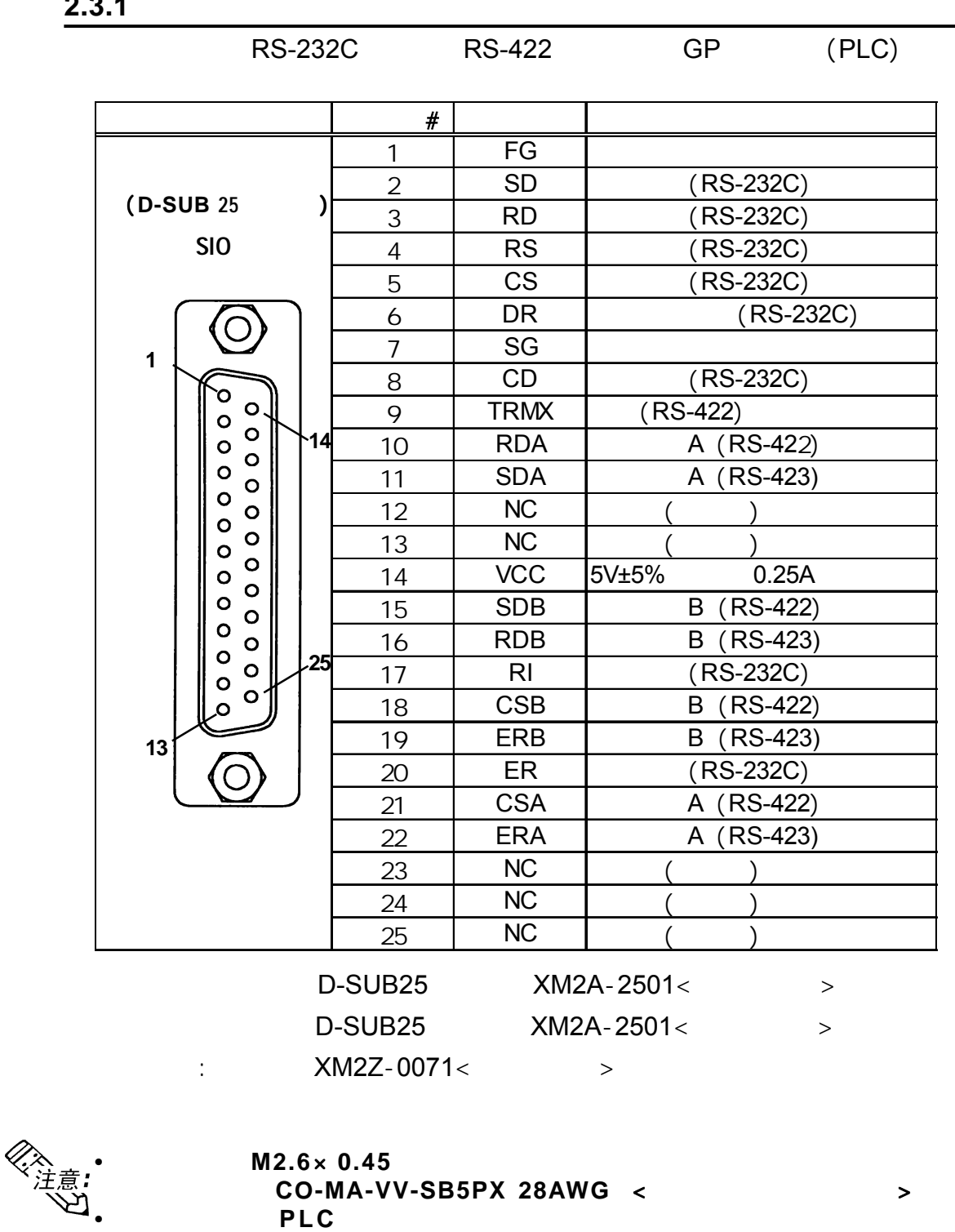

**▽ 参考 △ GP-PRO/PB III for Windows / PLC** ( *GP*画面编辑软件中)

第二章 - 规格

<span id="page-32-0"></span>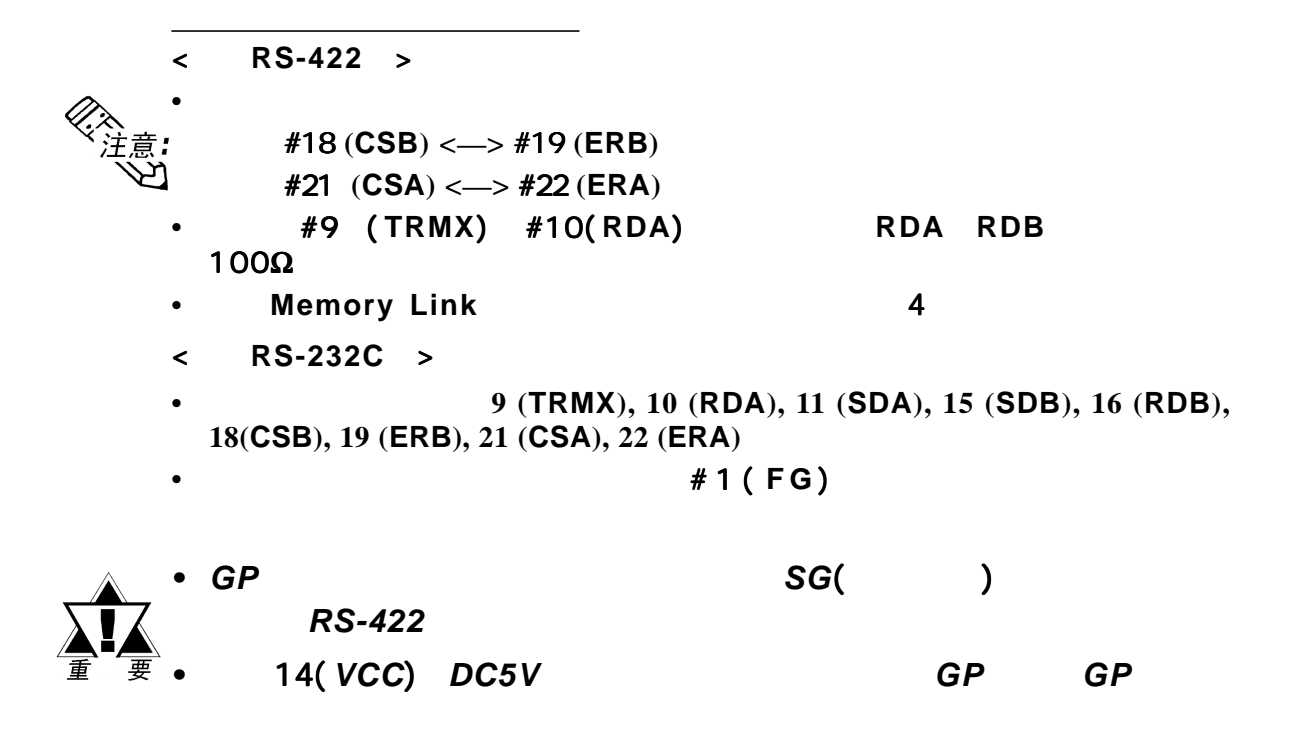

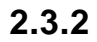

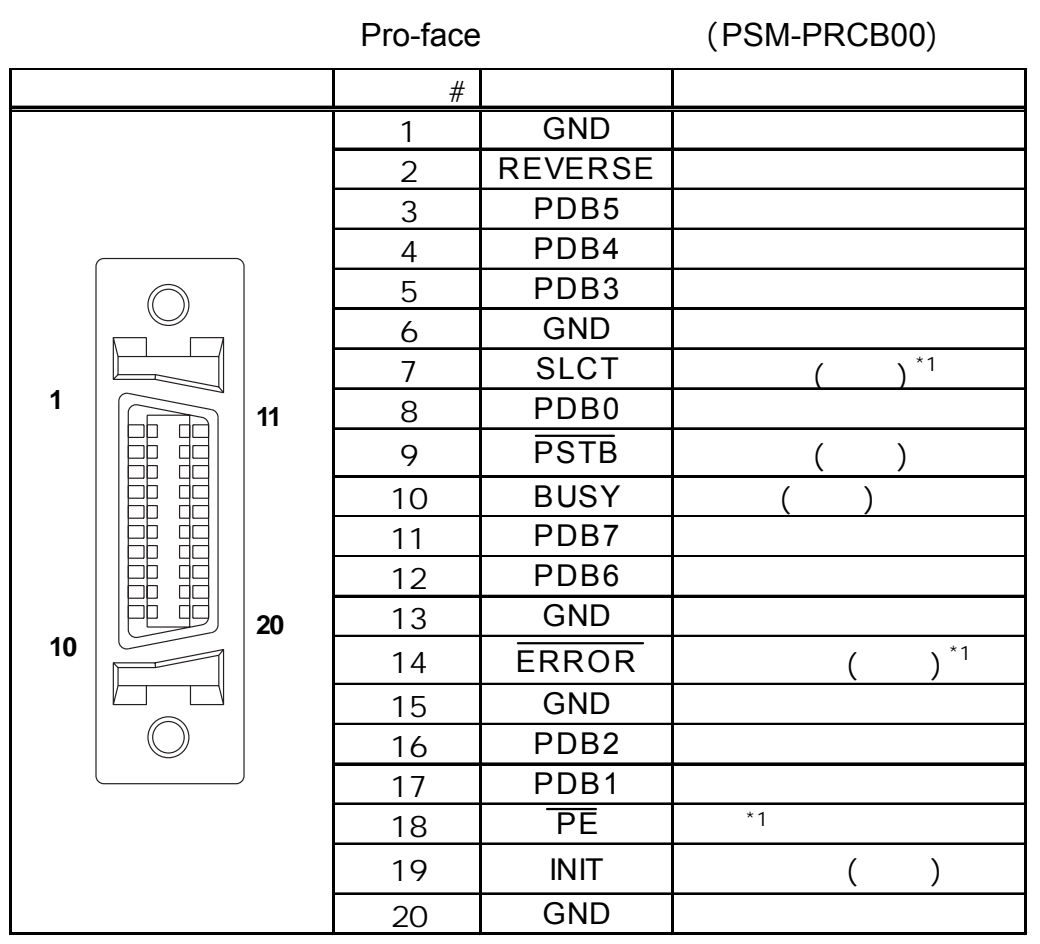

*\*1 GP*软件不支持。

<span id="page-33-0"></span>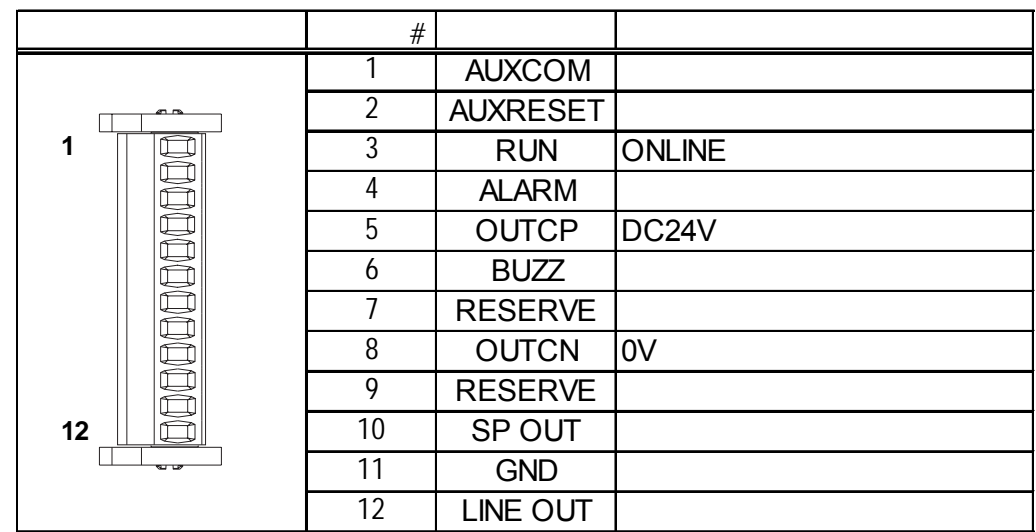

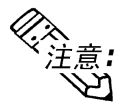

 $\blacksquare$ 

使用辅助**I/O**接口需要配备单独销售的接线端子。 接口需要配备单独销售的接线端子。

- $0.2$   $0.4N \cdot m$
- : AWG 16 AWG 28
	- 剥线长度:7 +/- 0.5mm [0.28 +/- 0.02 in.]

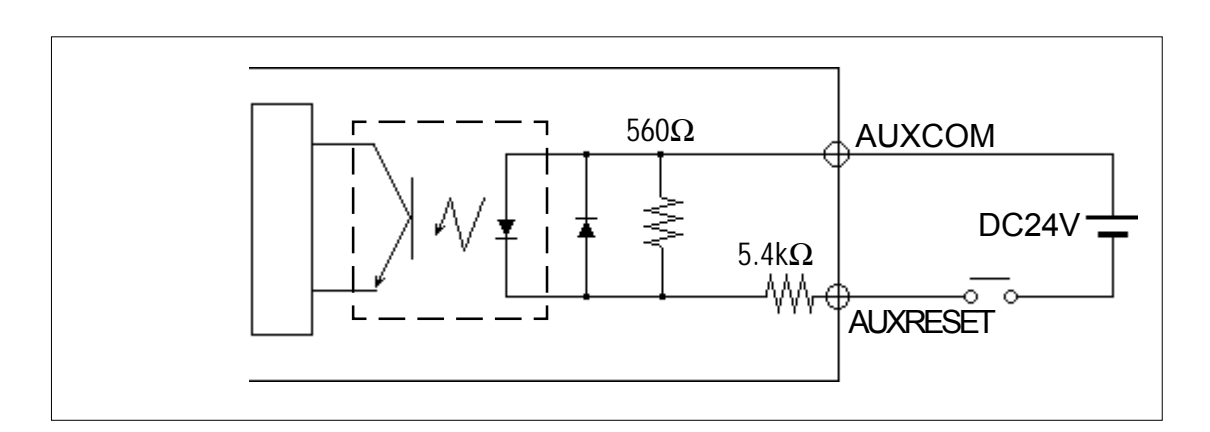

DC24V +/- 10% 4mA/DC24V (TYP) 最小输入脉冲宽度 2ms ON DC21.2V OFF DC 3V

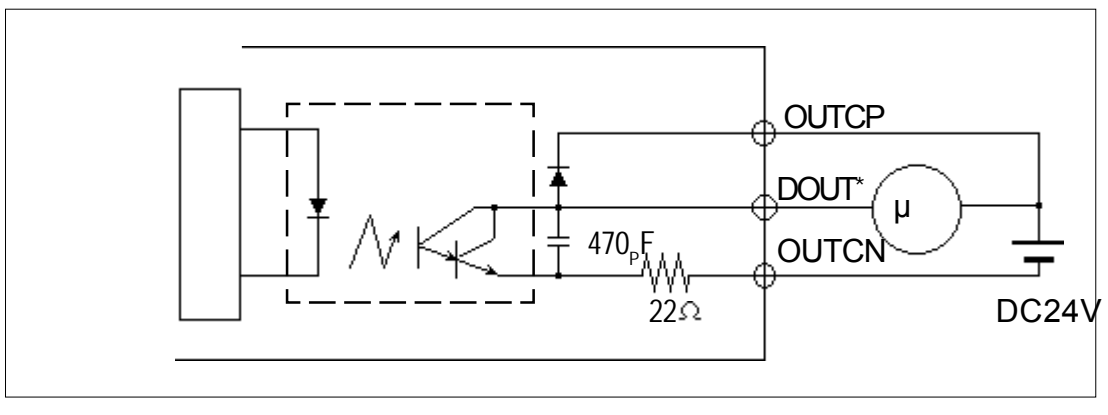

**\* DOUT**用于运行、报警与蜂鸣器。 用于运行、报警与蜂鸣器。

50 mA/Point DC24V (TYP)

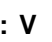

 $\blacksquare$ 

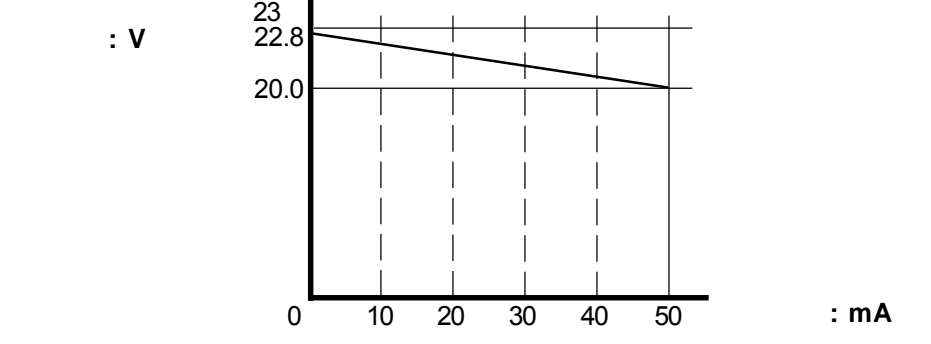

<span id="page-35-0"></span>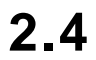

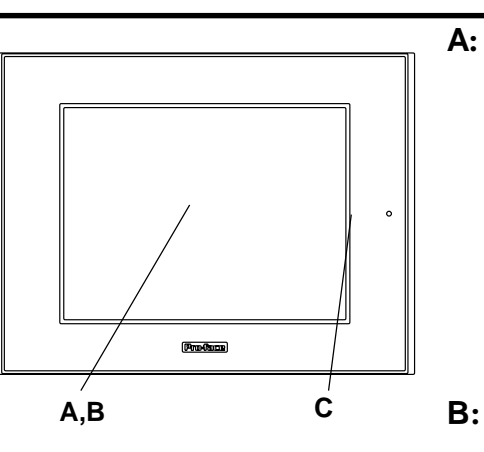

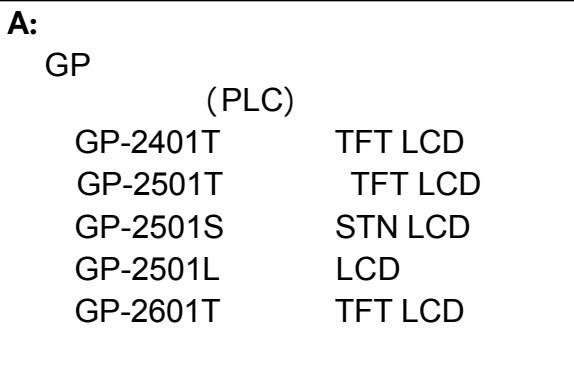

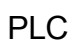

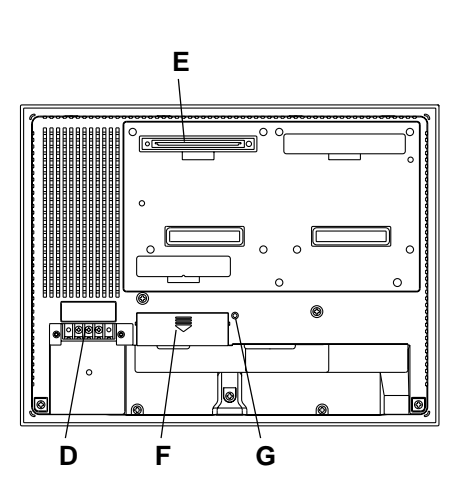

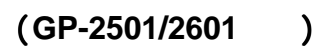

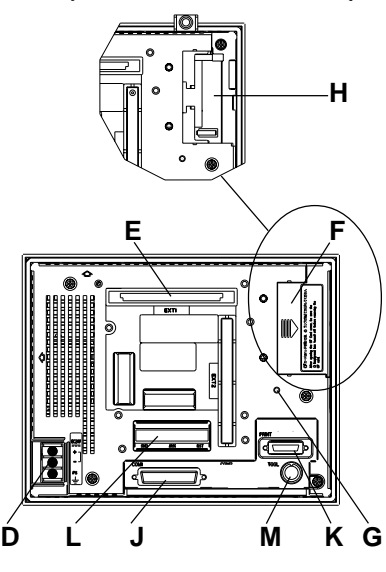

(**GP-2401** )

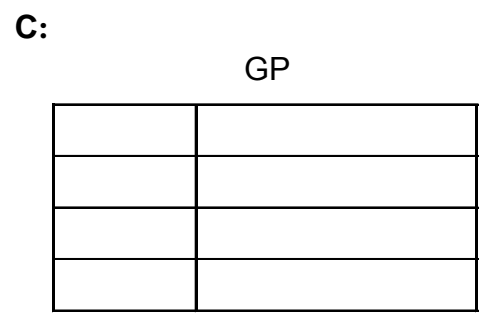

**D:**电源输入端子

**E:**扩展模块接口(**EXT1**)

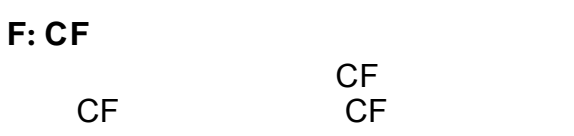

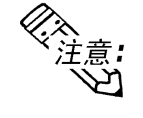

开了CF卡盖,该指示灯仍保持为点亮

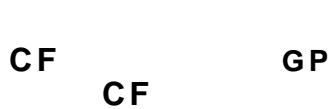

**G:CF**卡访问指示灯

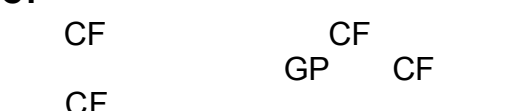
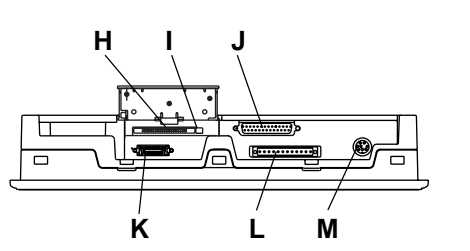

第二章 - 规格

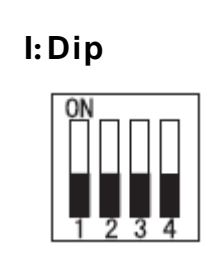

 $H:CF$ 

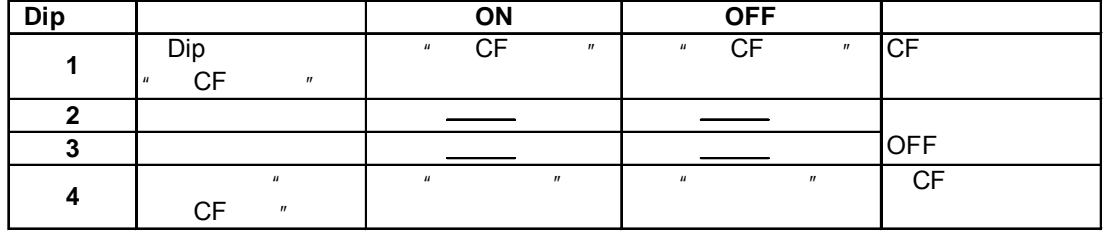

**J:**串口(**COM1**) RS-232C RS-422  $(PLC)$ 

CF

**K:**打印机接口( 打印)

Pro-face PSM-PRCB00

**L:** 辅助输入/ 输出接口( 辅助复位)

 $M:$ **Tool** 

### **2.5.1 GP-2401**

单位:**mm [in.]**

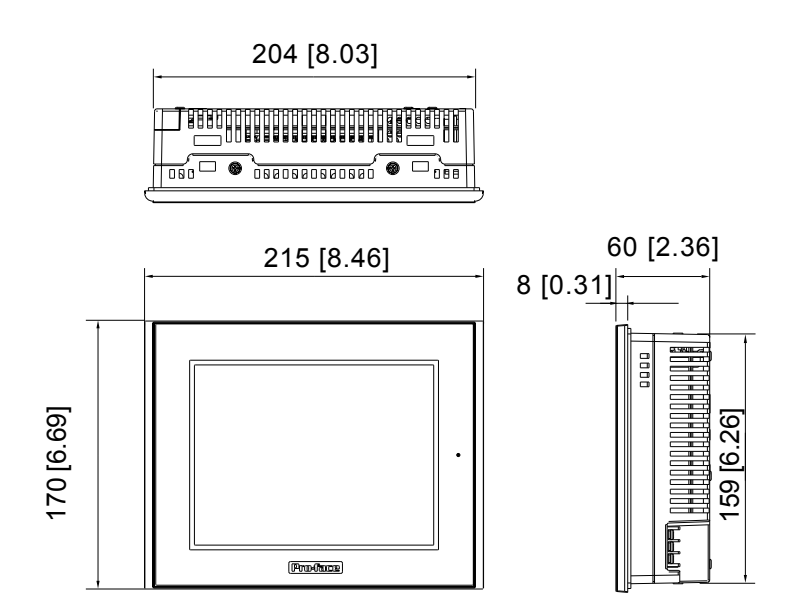

GP-2401

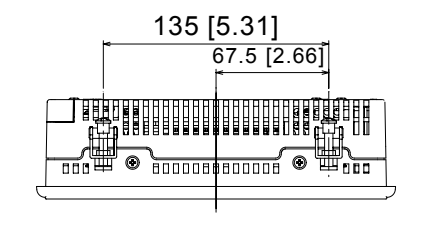

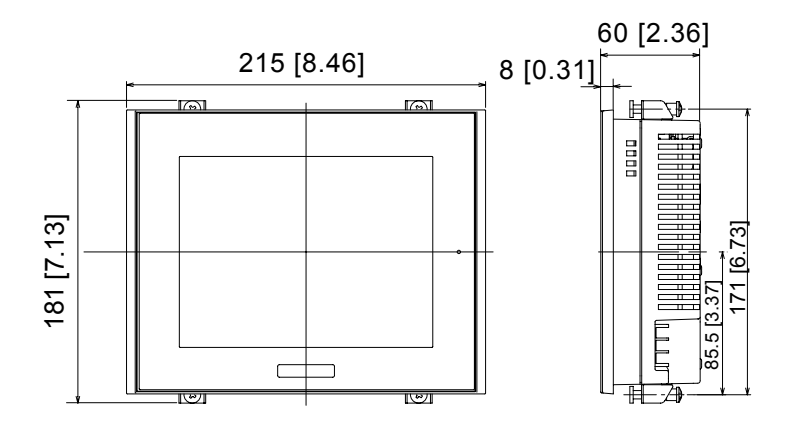

第二章 - 规格

第二章 - 规格

单位:**mm [in.]**

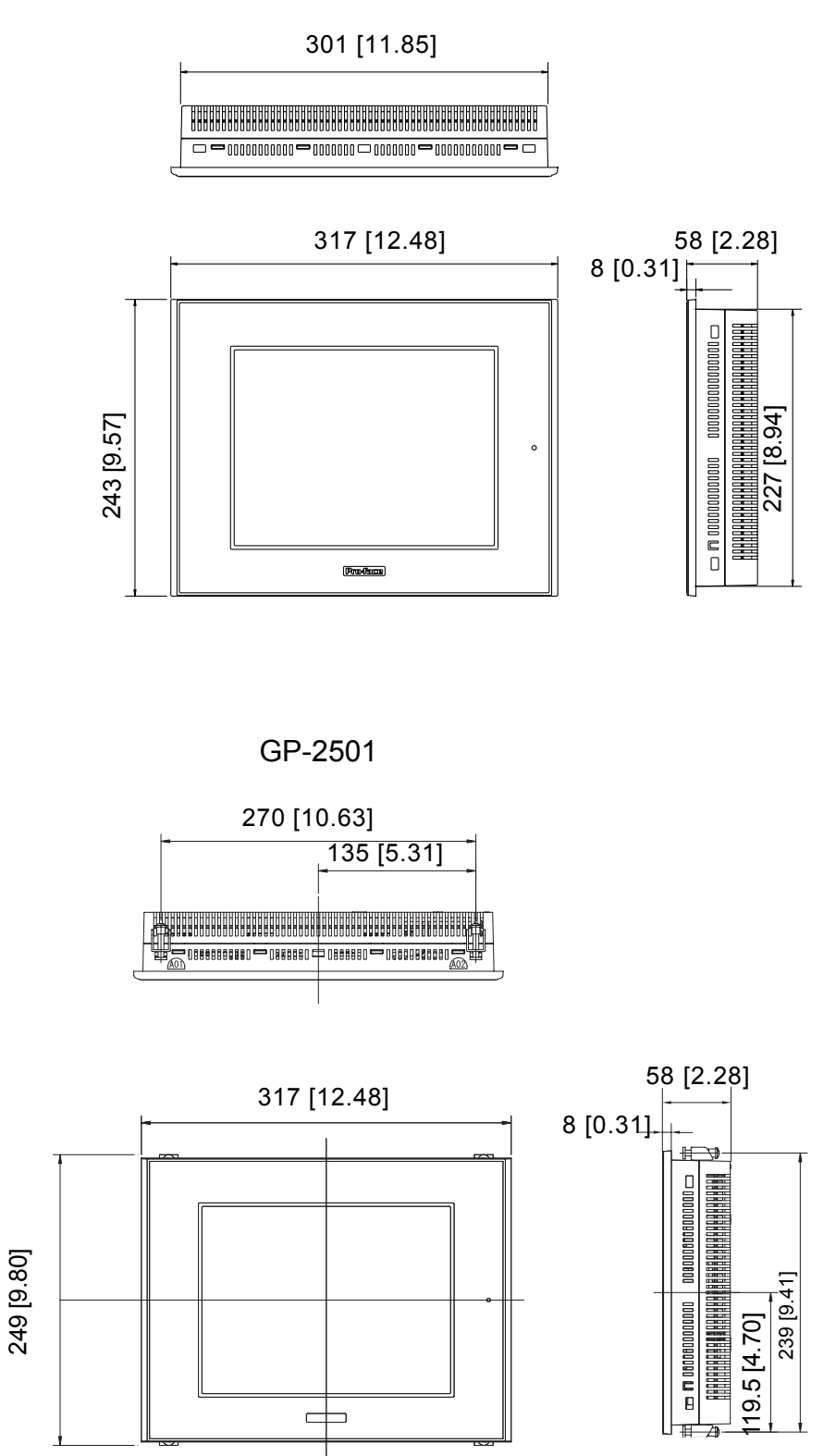

前面 侧面

单位:**mm [in.]**

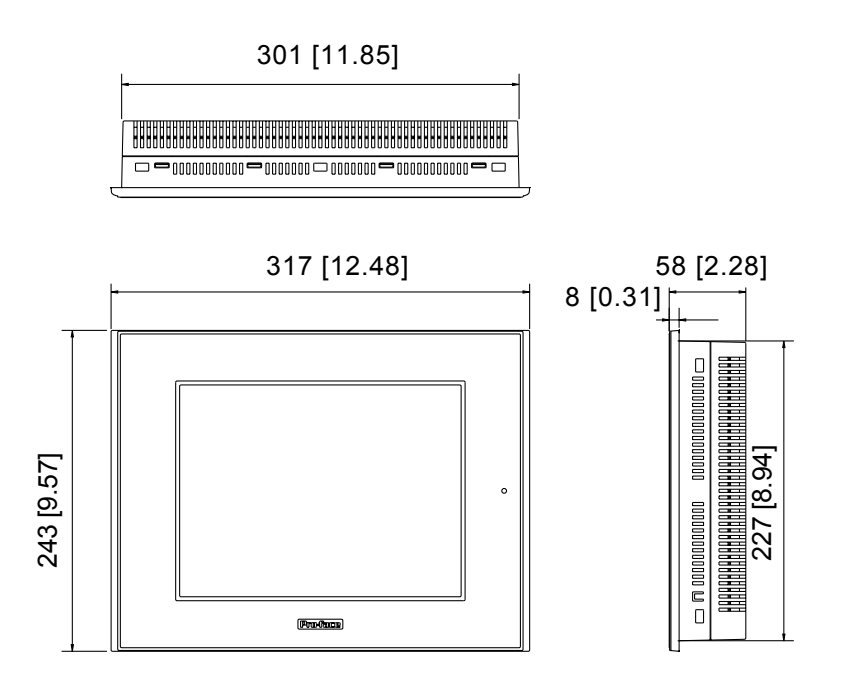

GP-2601

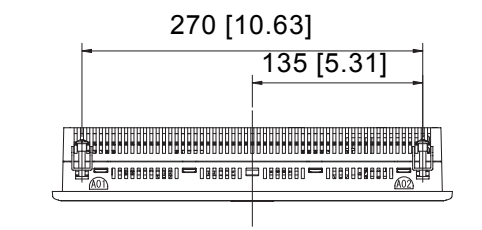

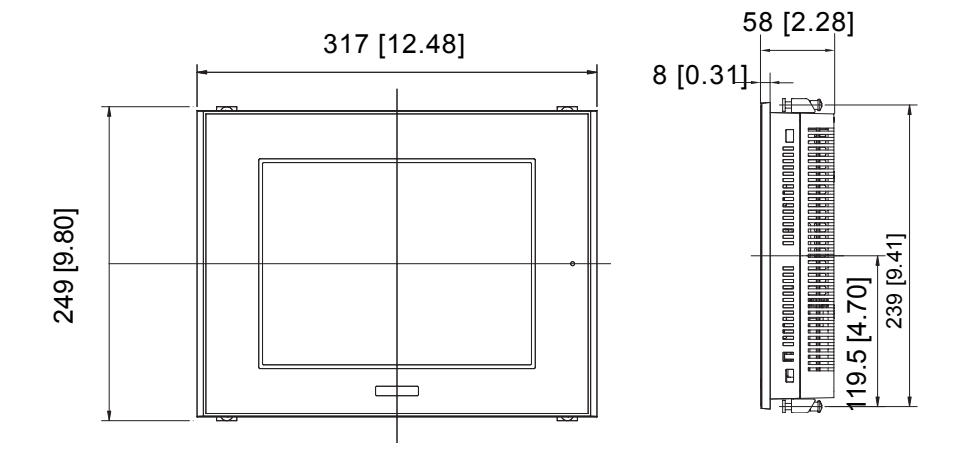

第二章 - 规格

**2.5.4** 

第二章 - 规格

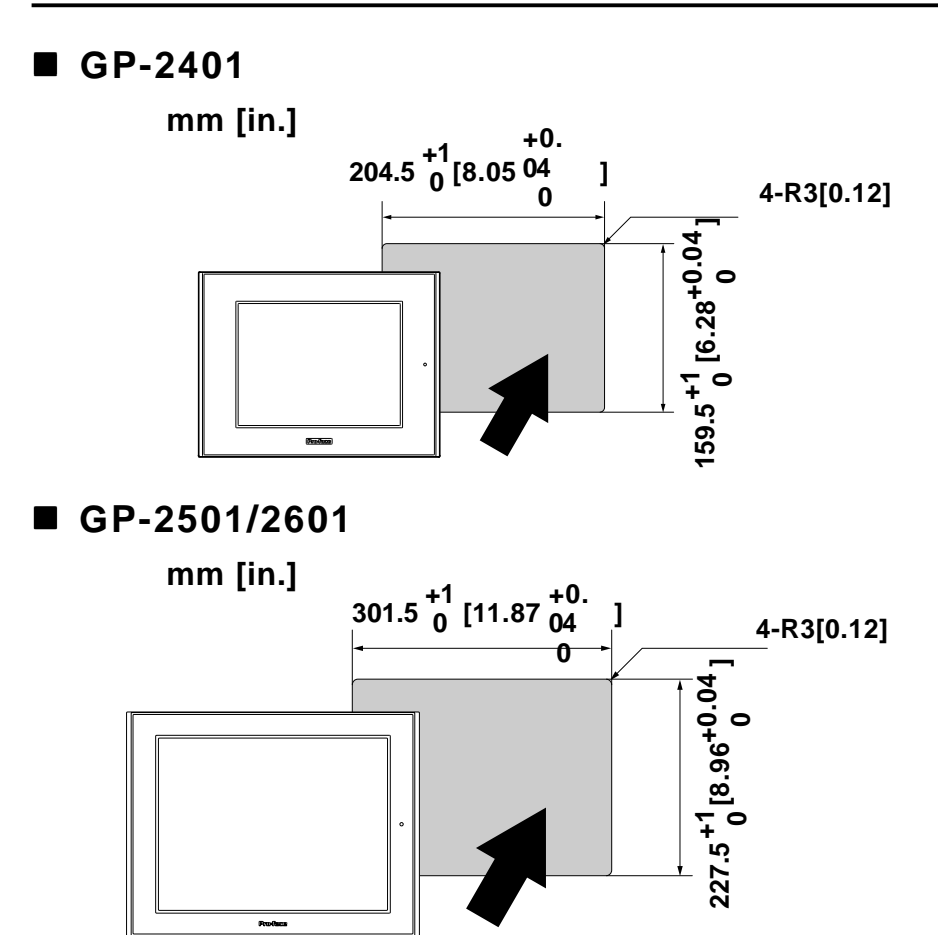

 $2.5.5$ 

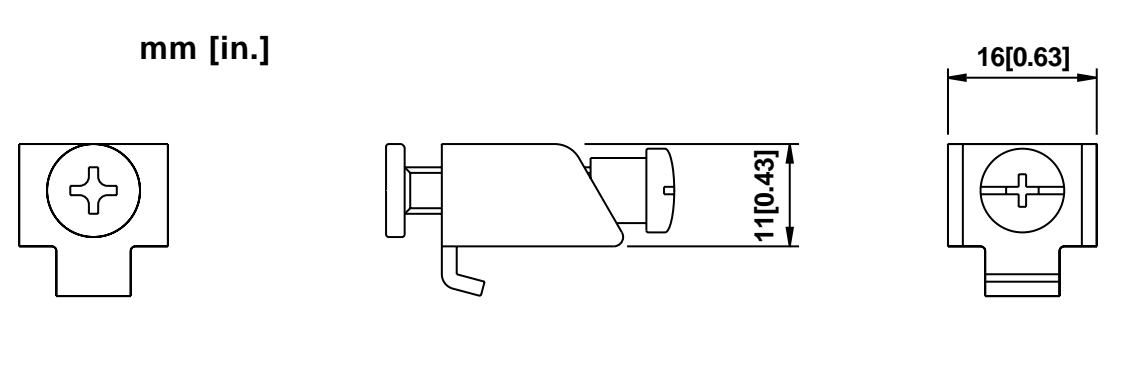

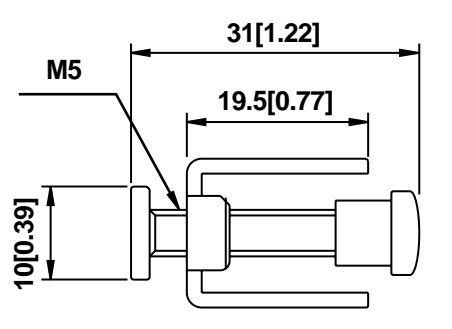

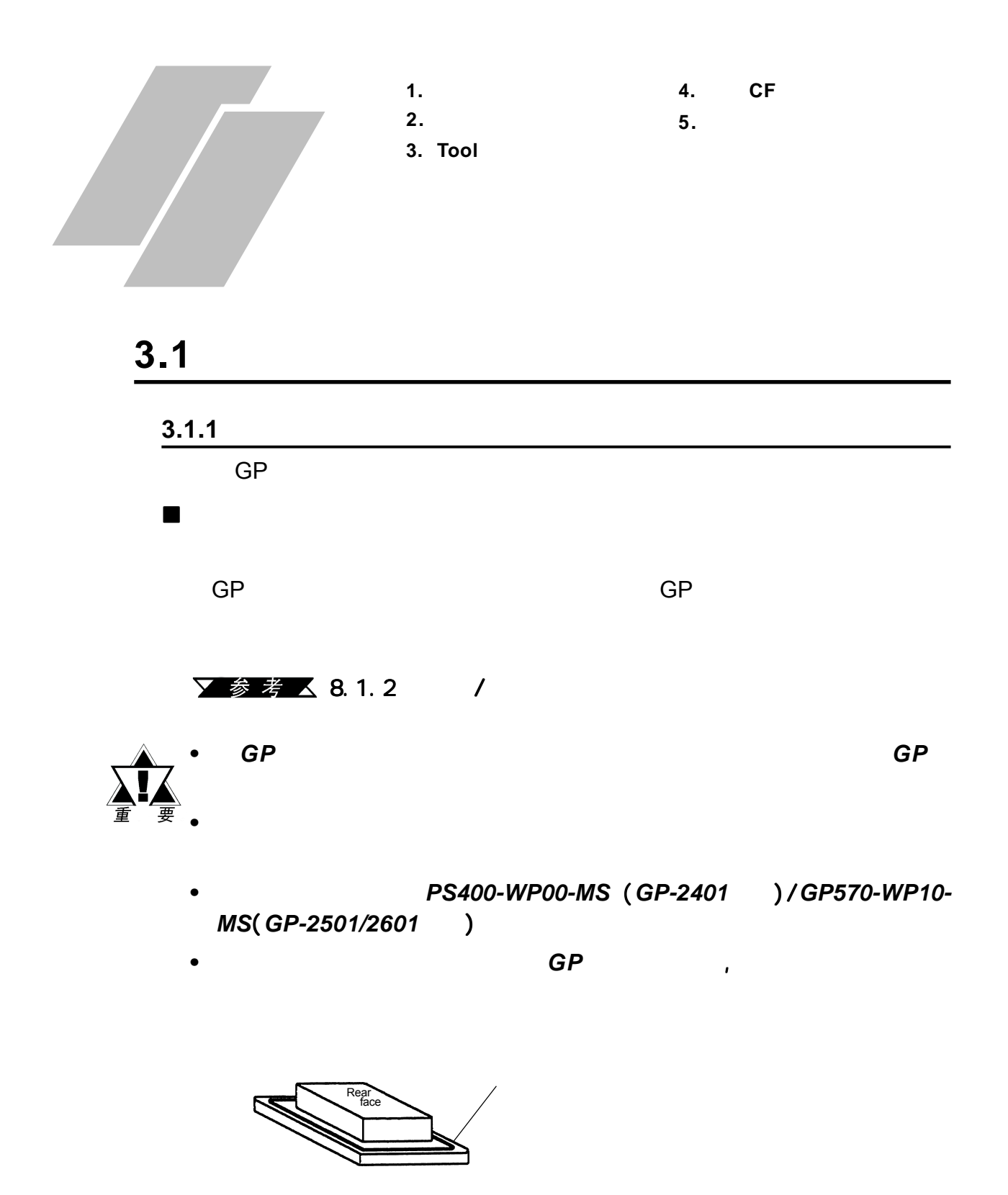

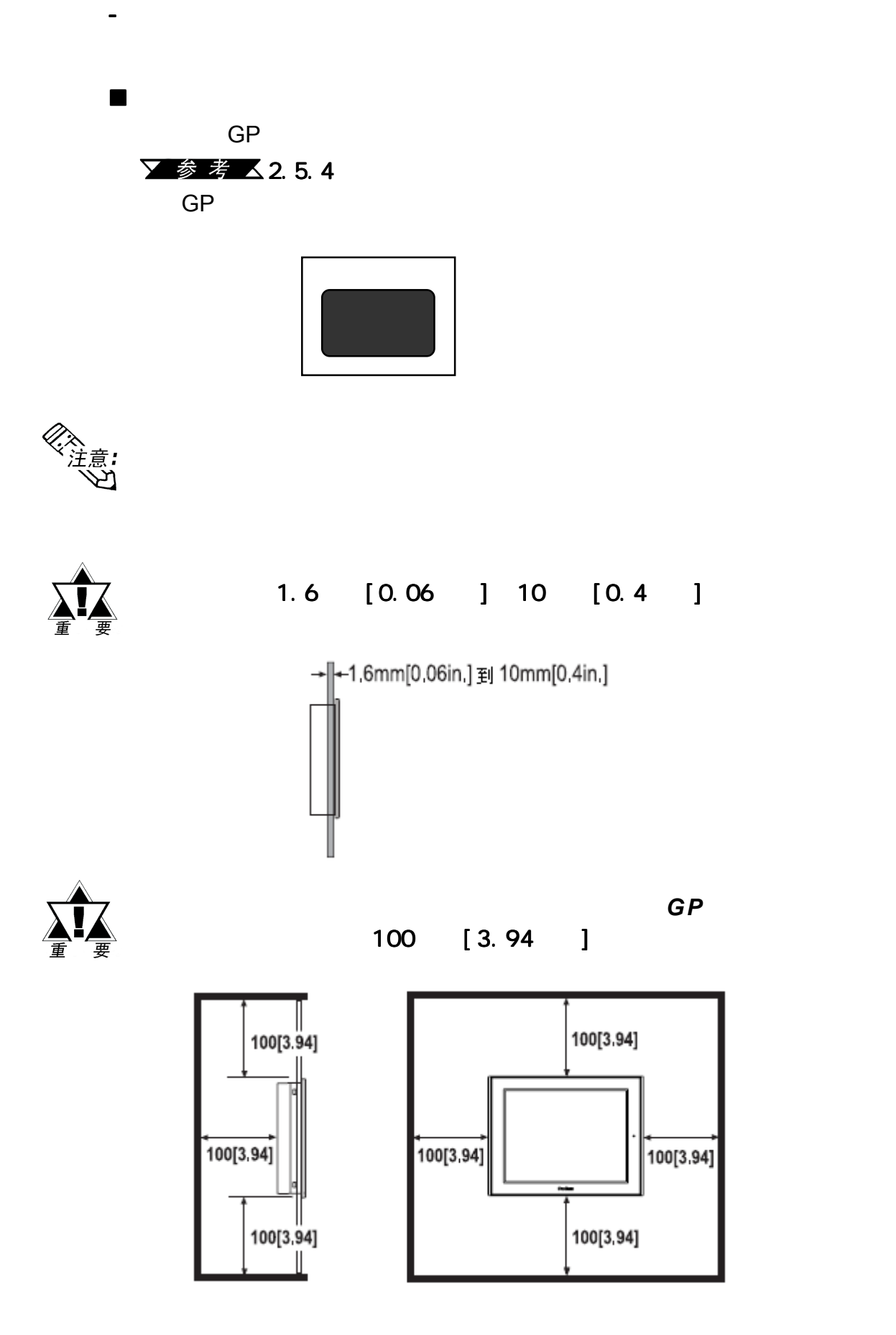

3-2 **GP-2401/2501/2601** 

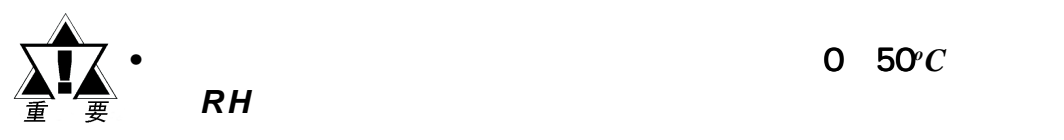

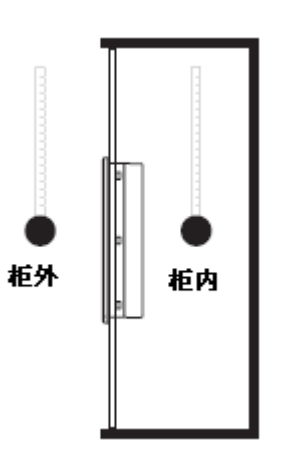

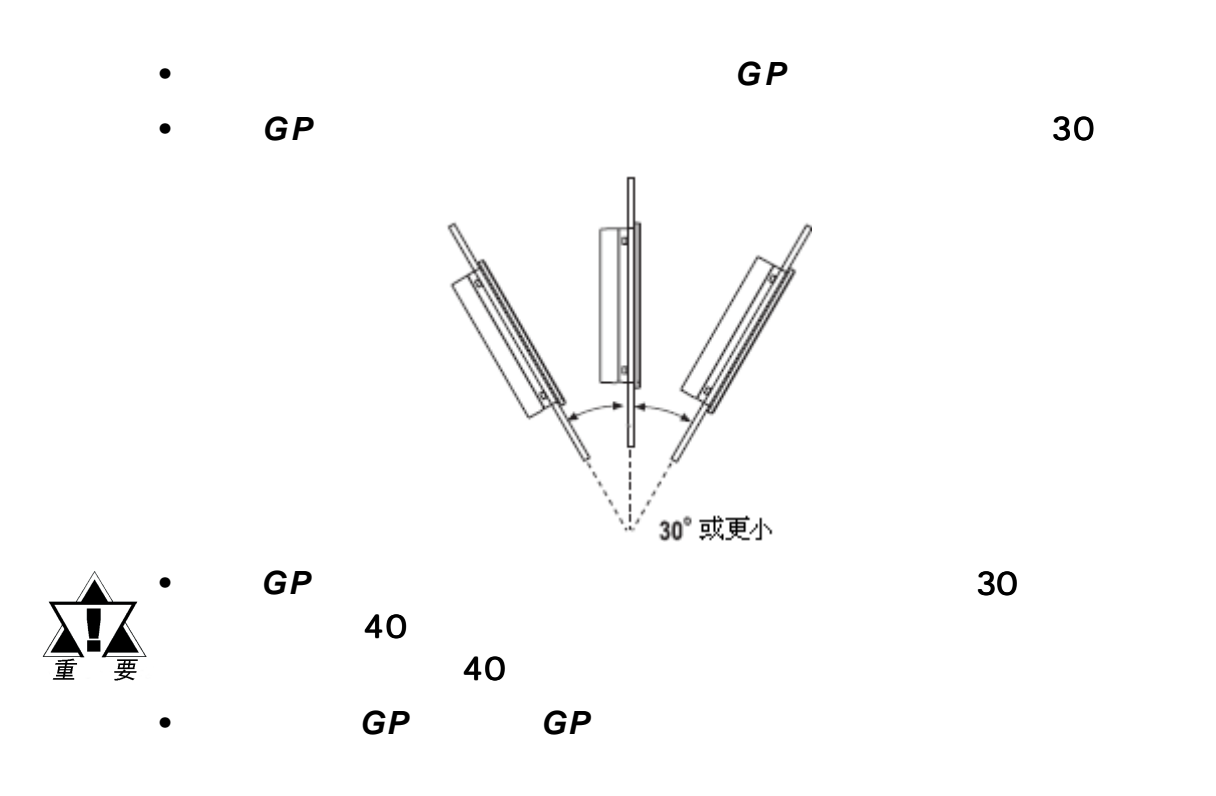

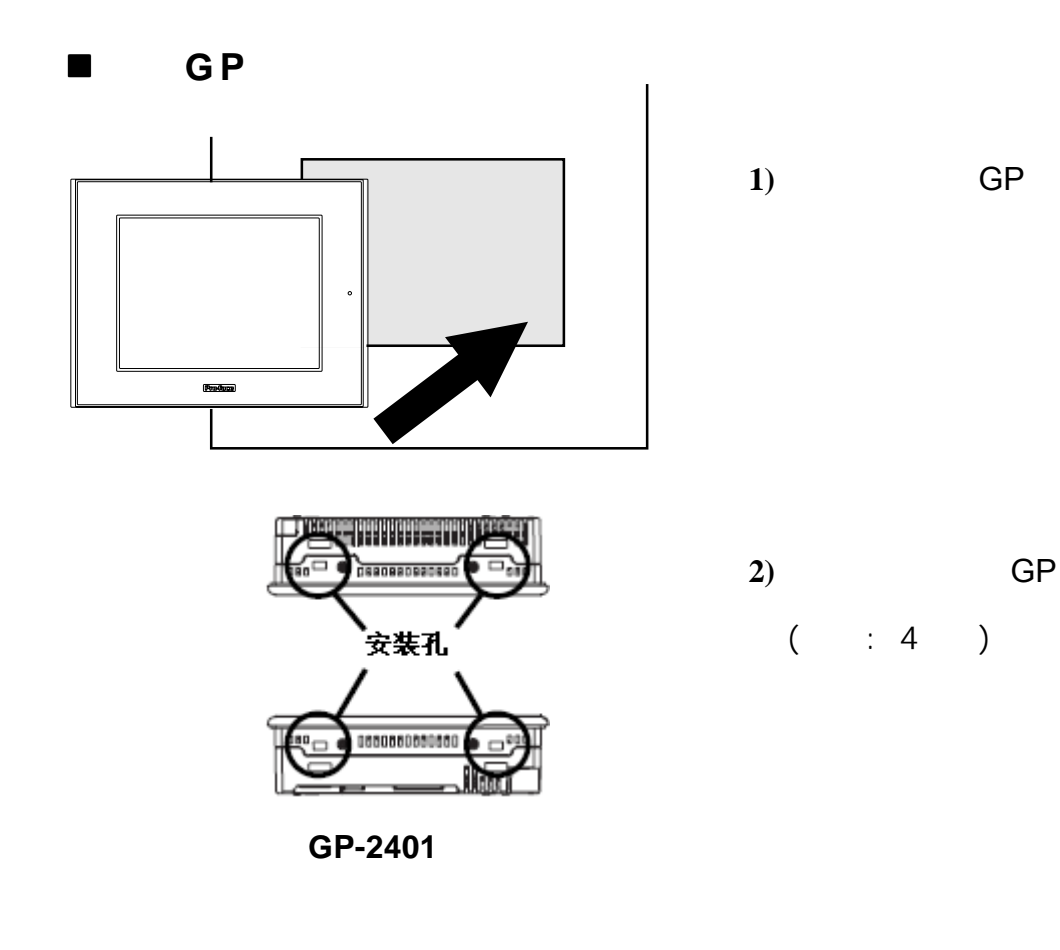

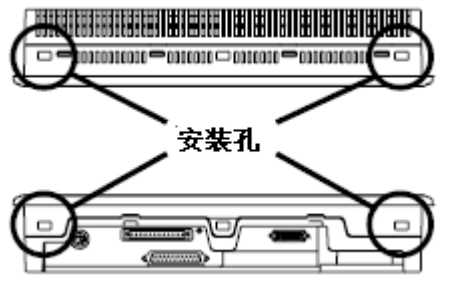

GP-2501/2601

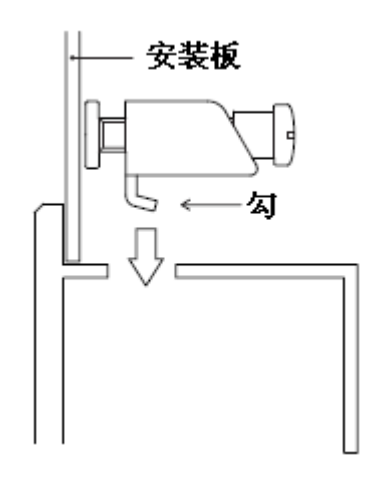

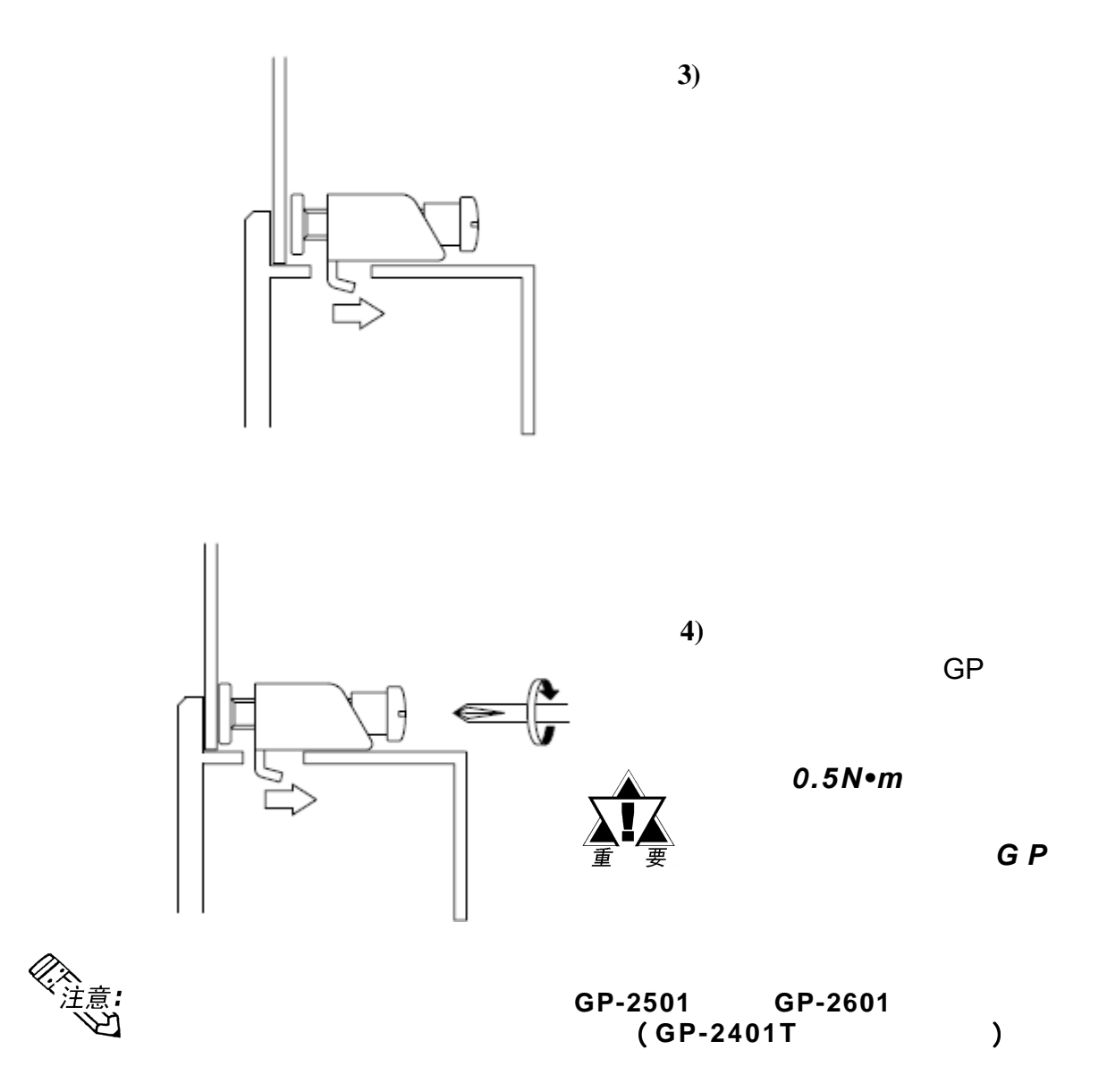

# $3.2$

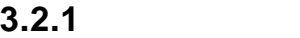

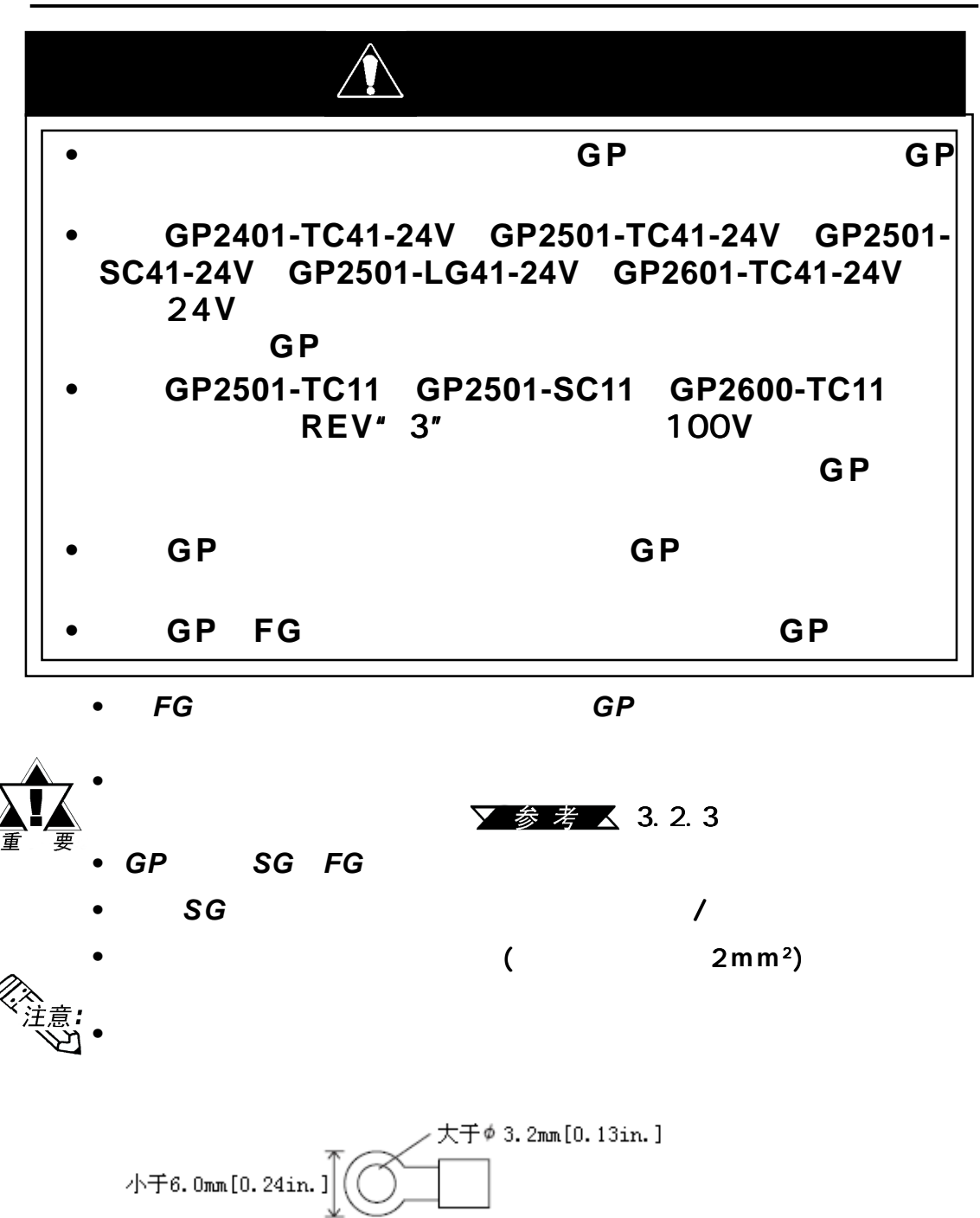

电源接线端子

#### **GP2501-TC11, GP2501-SC11, GP2601-TC11**

 $\mathcal{R} = \{ \mathcal{R} \mid \mathcal{R} \in \mathcal{R} \}$ 

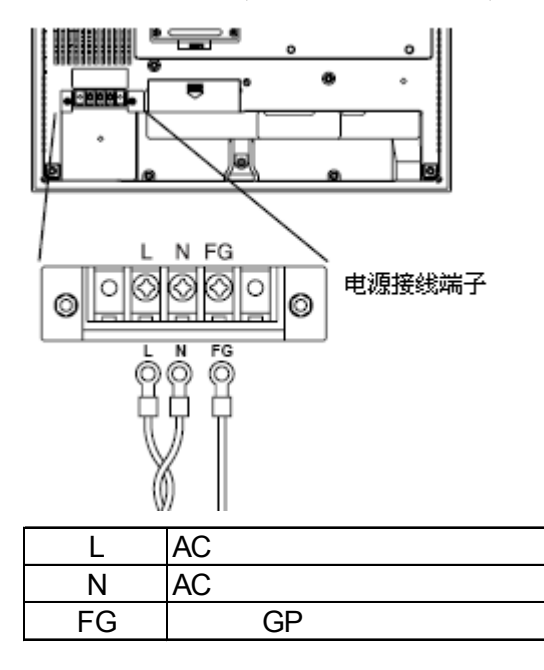

#### **GP2401-TC41-24V/GP2501-TC41-24V /GP2501-SC41-24V/ GP2501-LG41-24V/GP2601-TC41-24V**

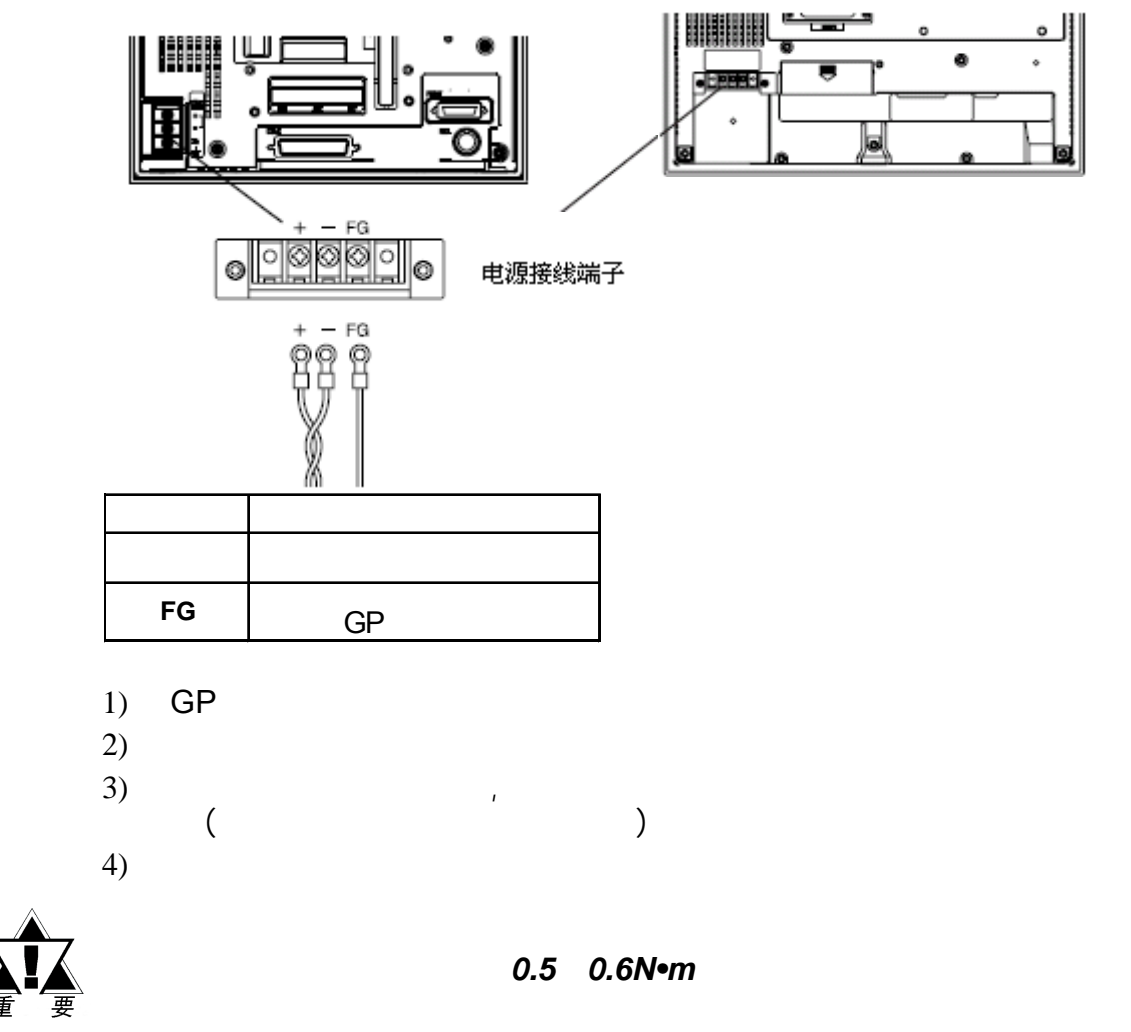

GP-2401/2501/2601

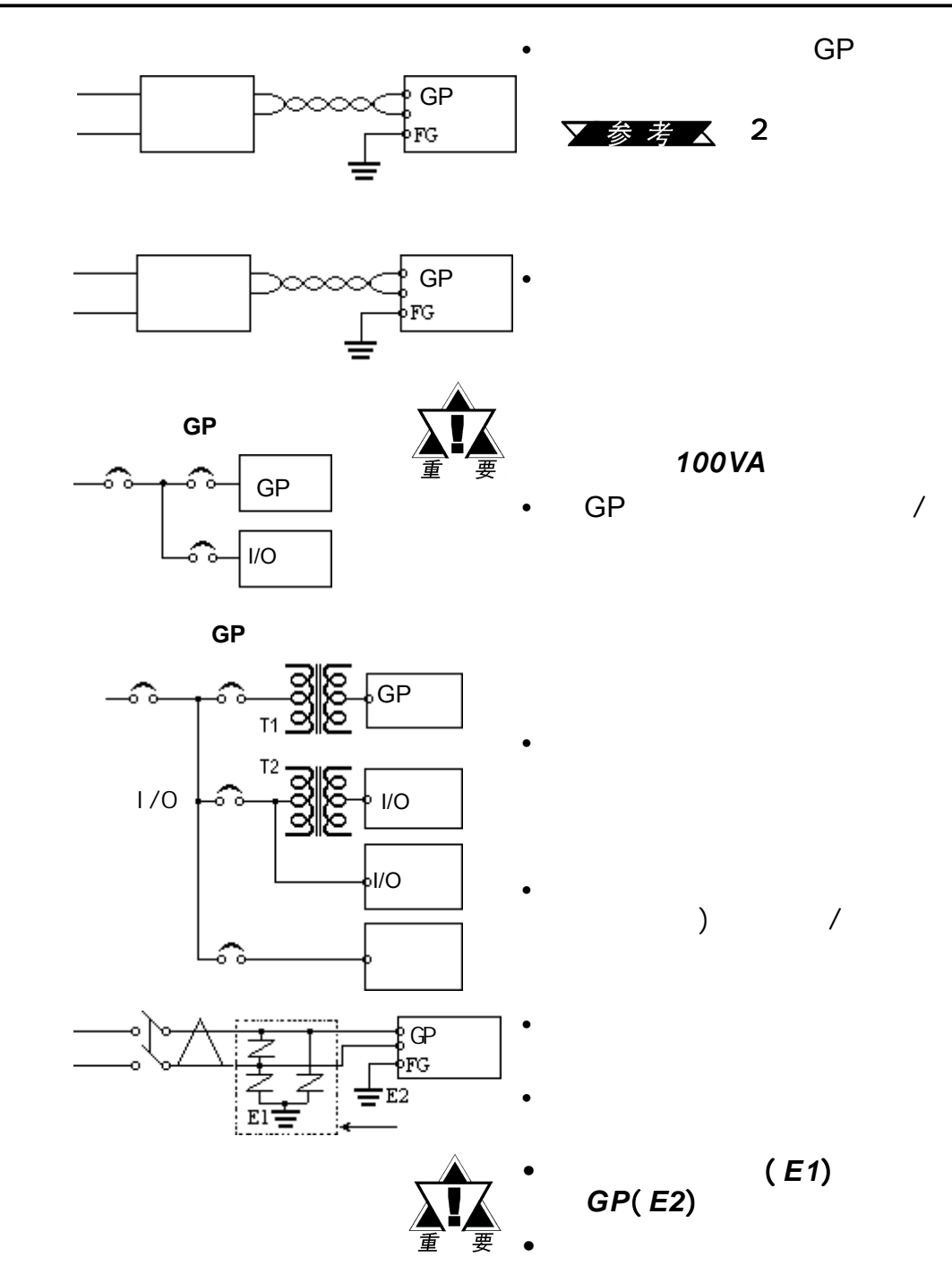

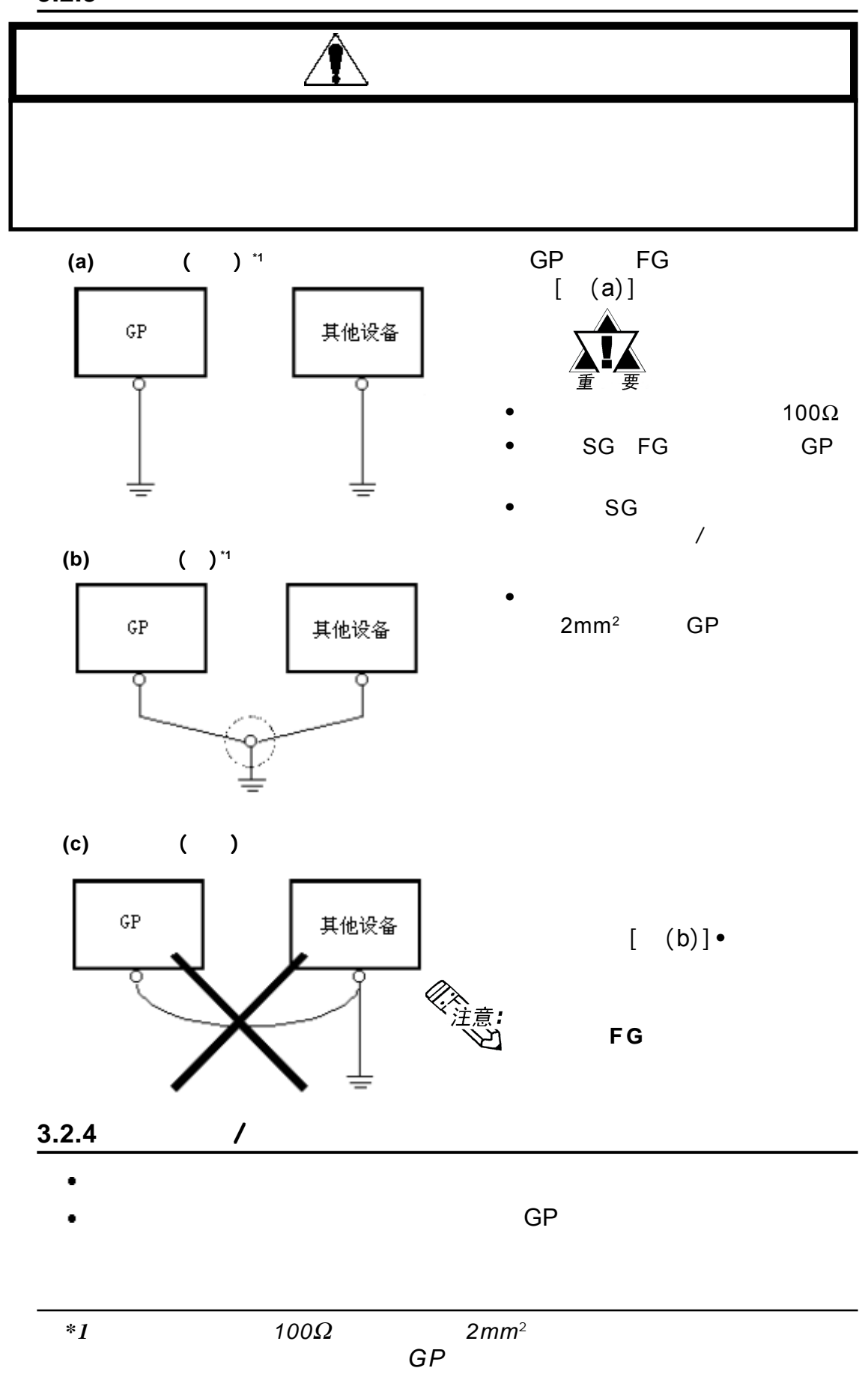

# **3.3 Tool**

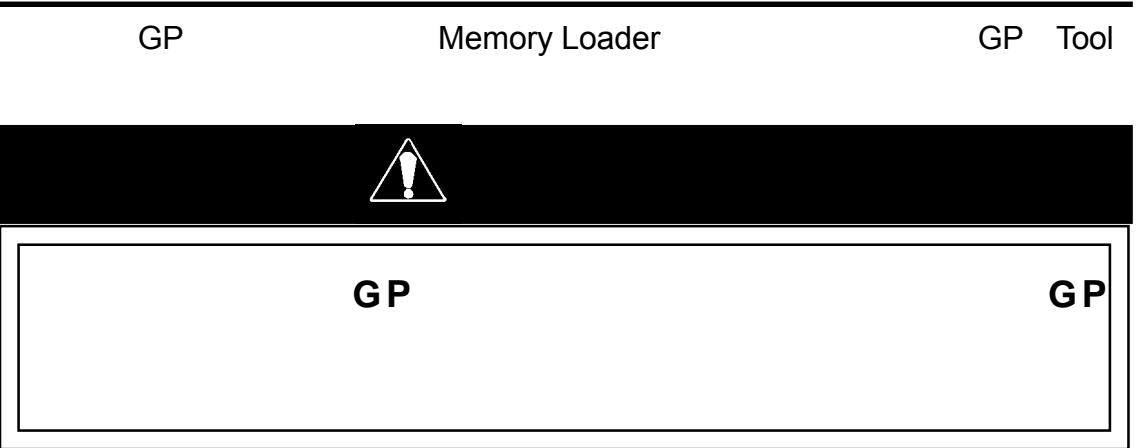

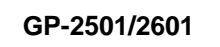

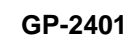

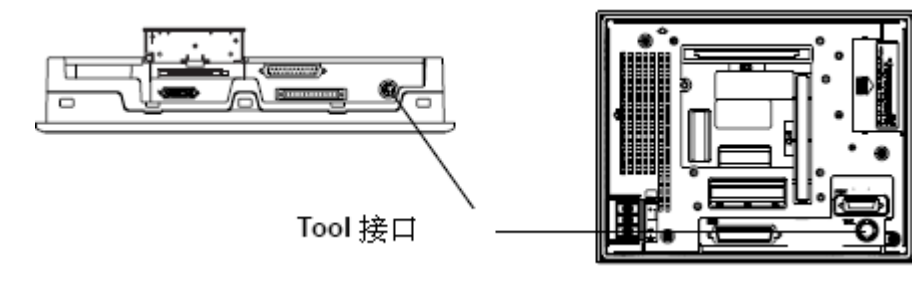

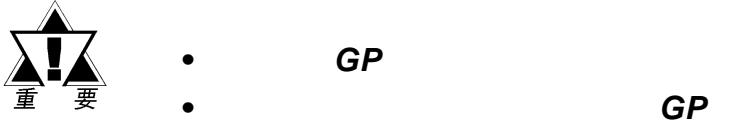

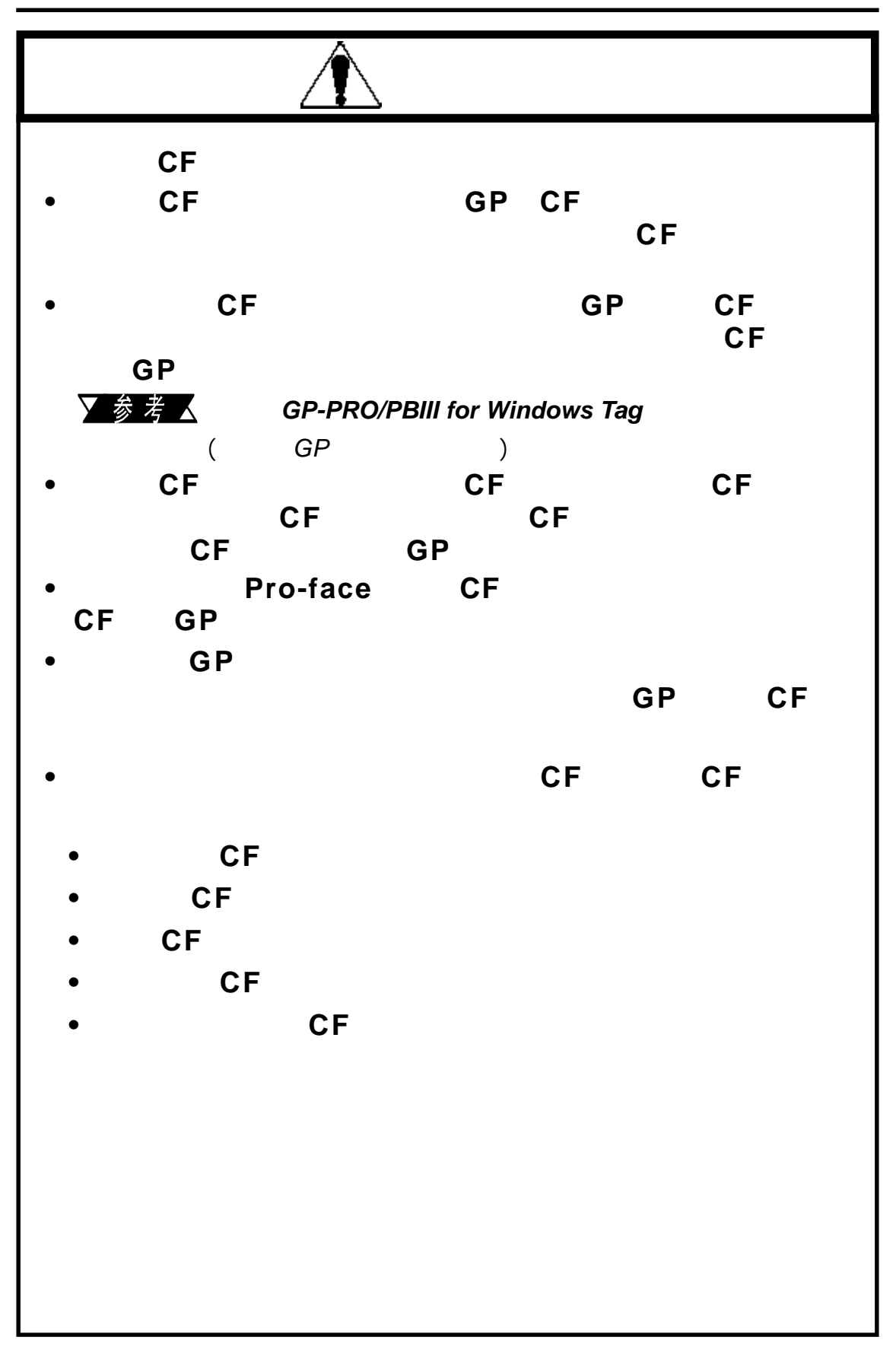

# 插入**C F**

 $\mathcal{R} = \{ \mathcal{R} \mid \mathcal{R} \in \mathcal{R} \}$ 

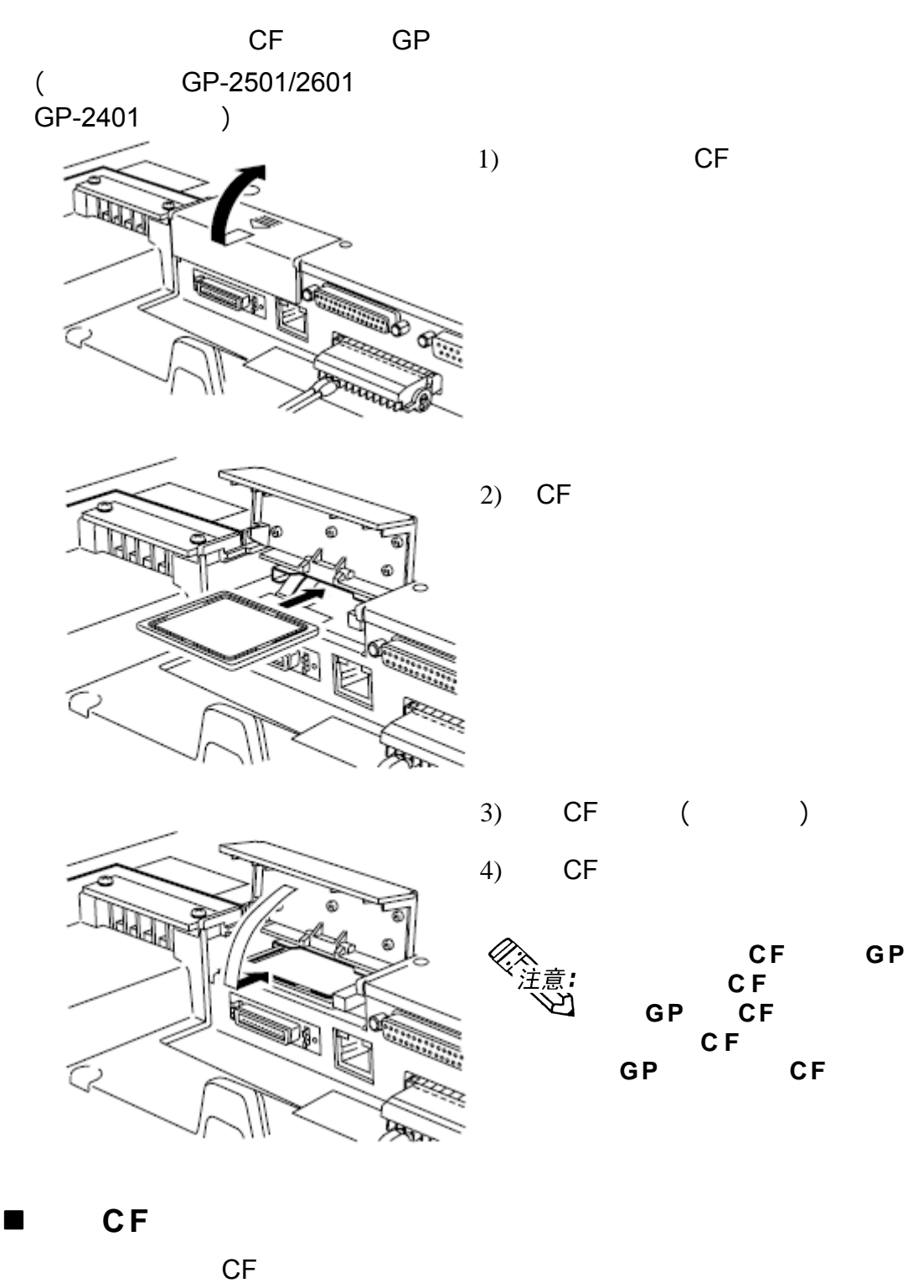

CF卡之前,请确保CF卡访问指示灯已熄灭。

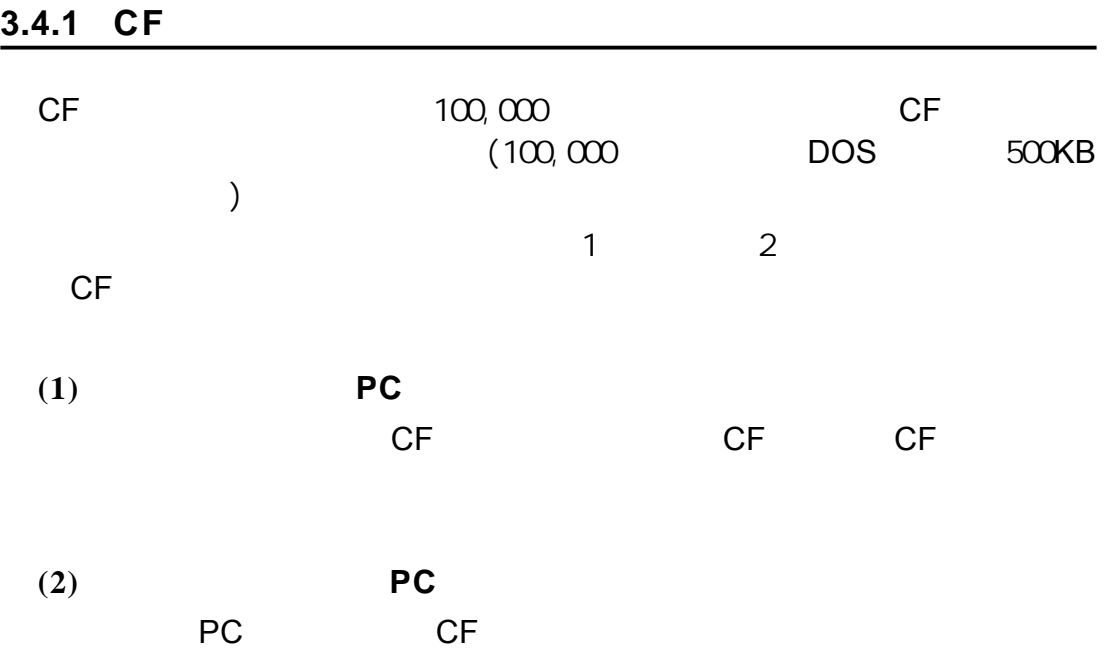

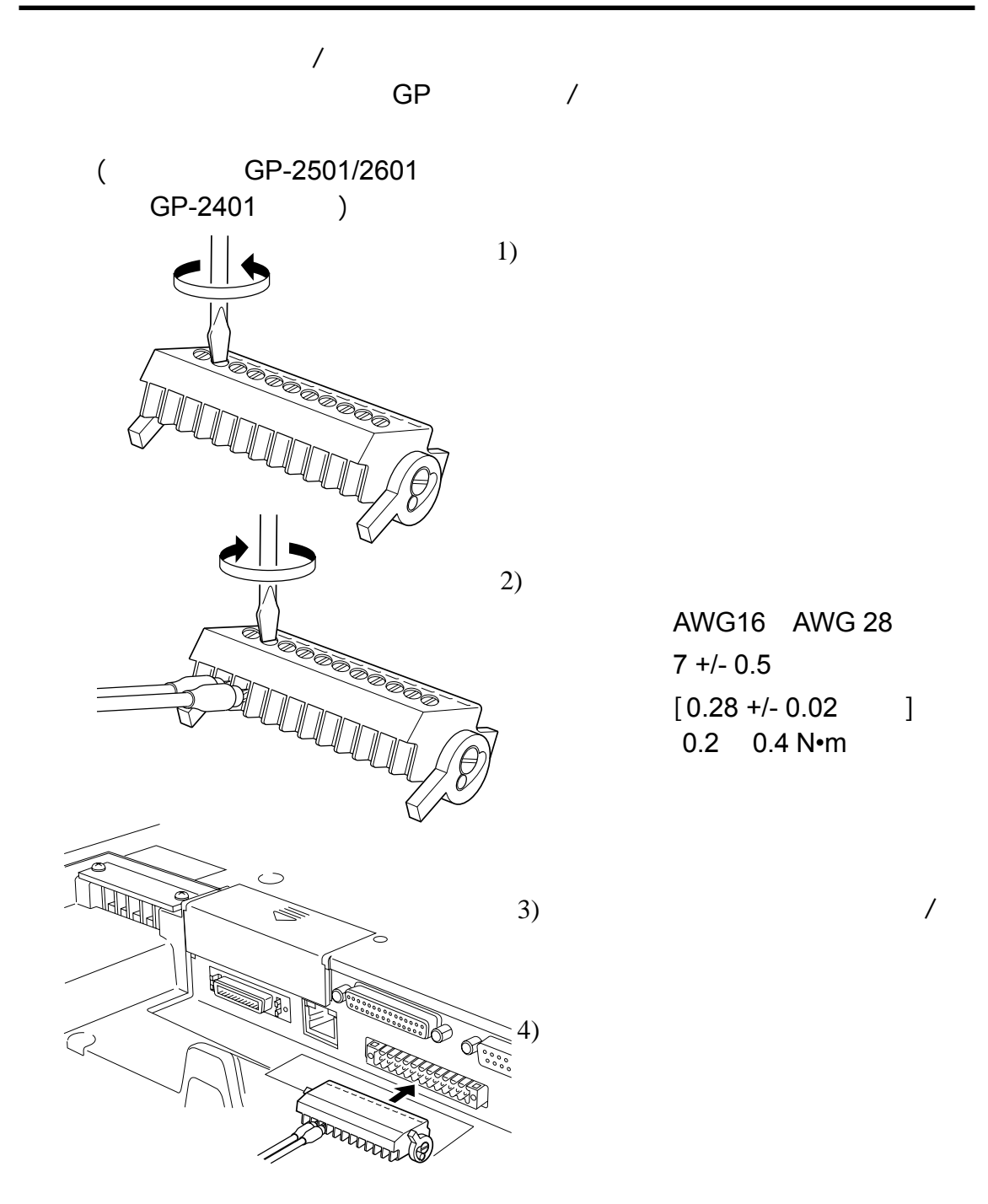

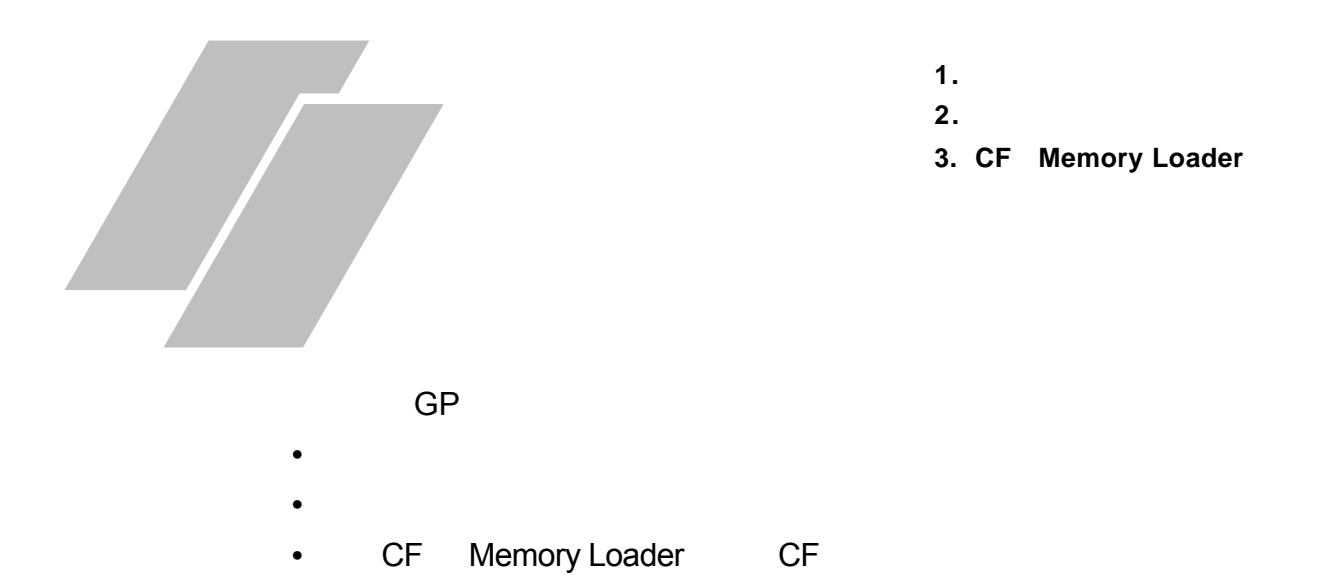

# **4.1** 串口数据传输

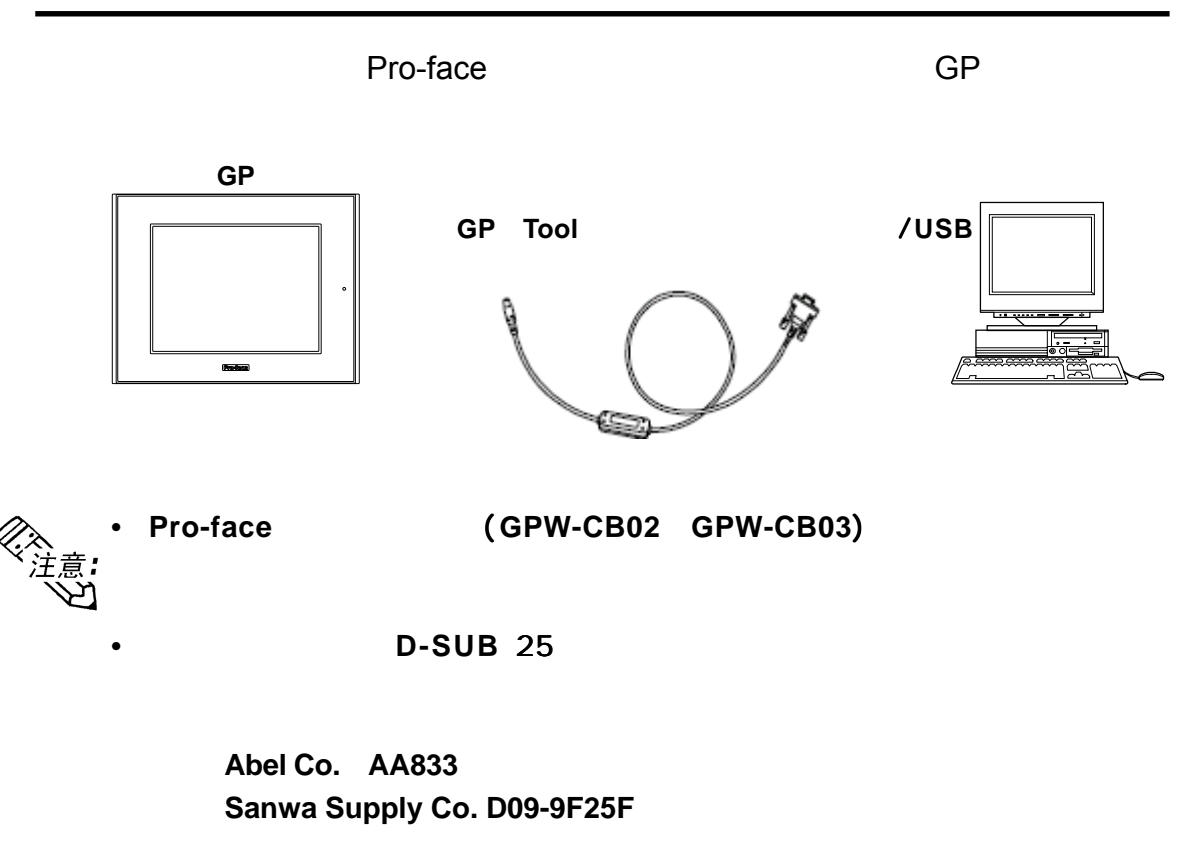

#### **•** 当使用配备有半间距的 当使用配备有半间距的1 4 针接口的电脑时,需要一个接头转换适配器。

**Arroz Co. ZR01-024**

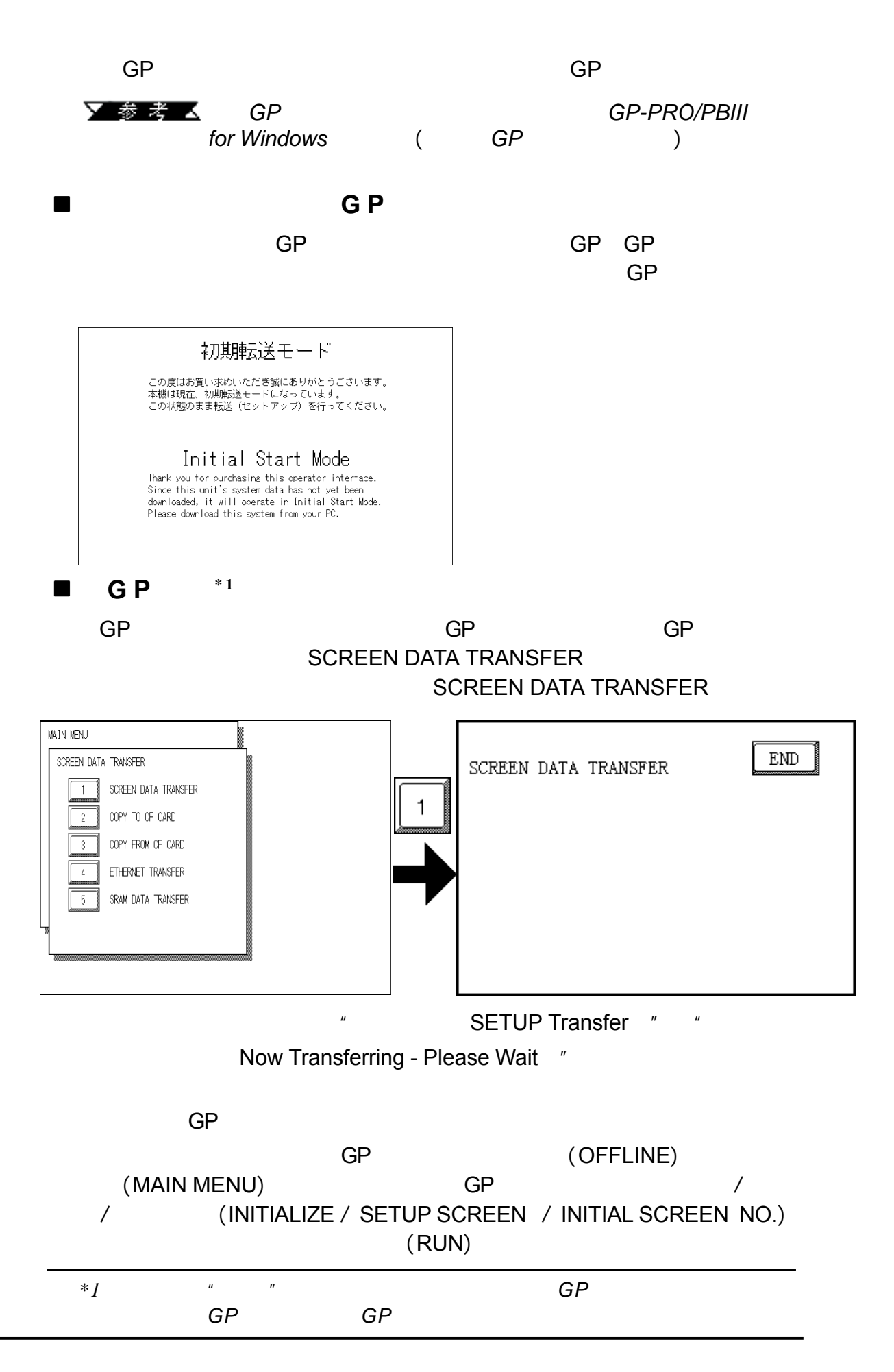

第四章 - 传输画面数据

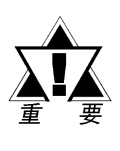

不要在传输画面时关闭 不要在传输画面时关闭 *GP*的电源,关闭电脑,或断开 的电源,关闭电脑,或断开 *GP*的传输电缆。否 的传输电缆。否 则,会导致*GP*启动错误。

《<br>《注意*:*<br>、、

GP GP (GP System Screen) GP

第四章 - 传输画面数据

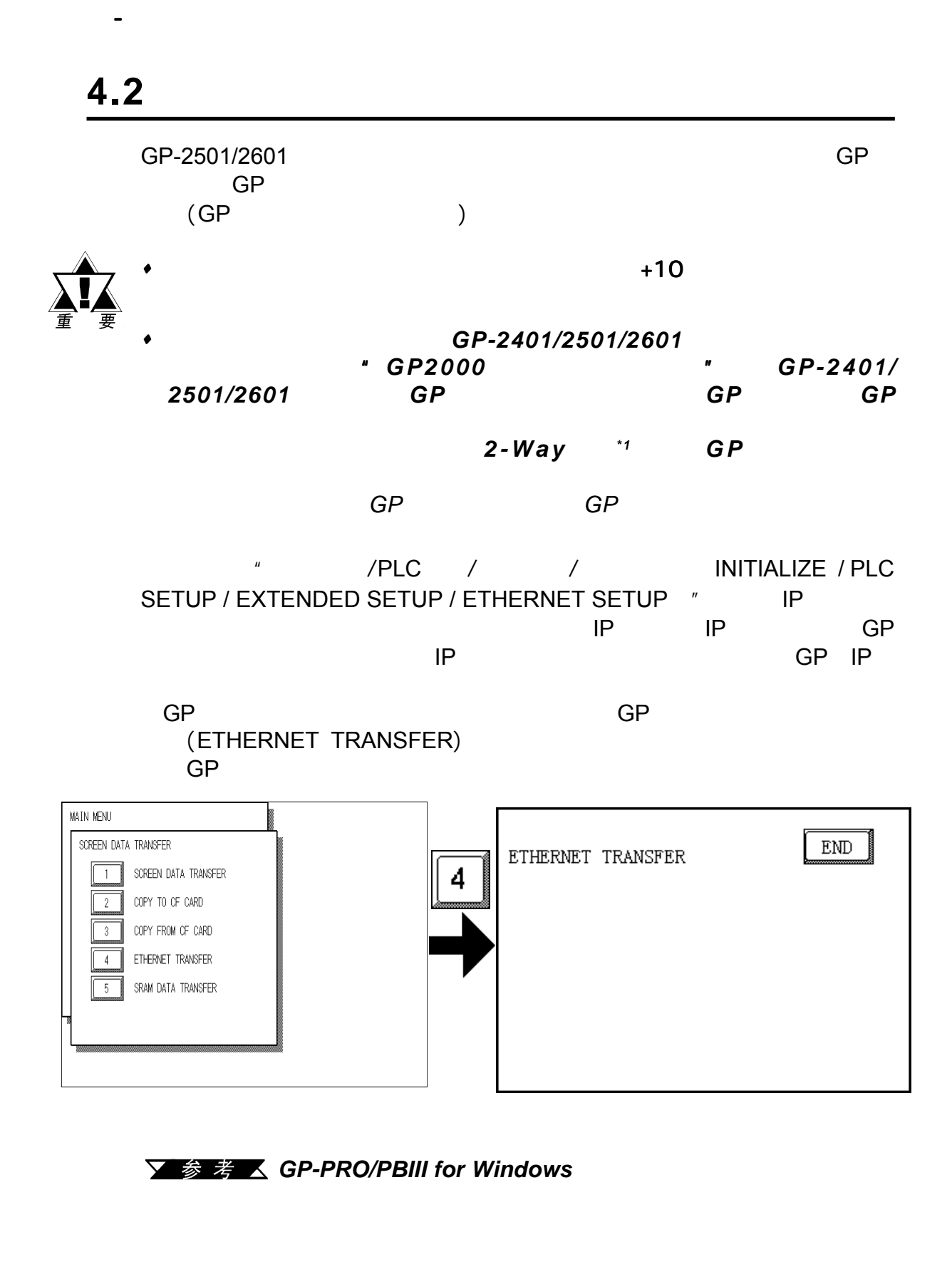

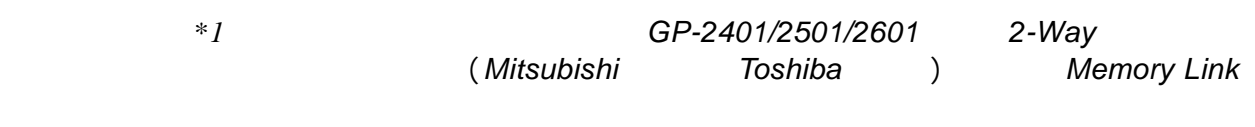

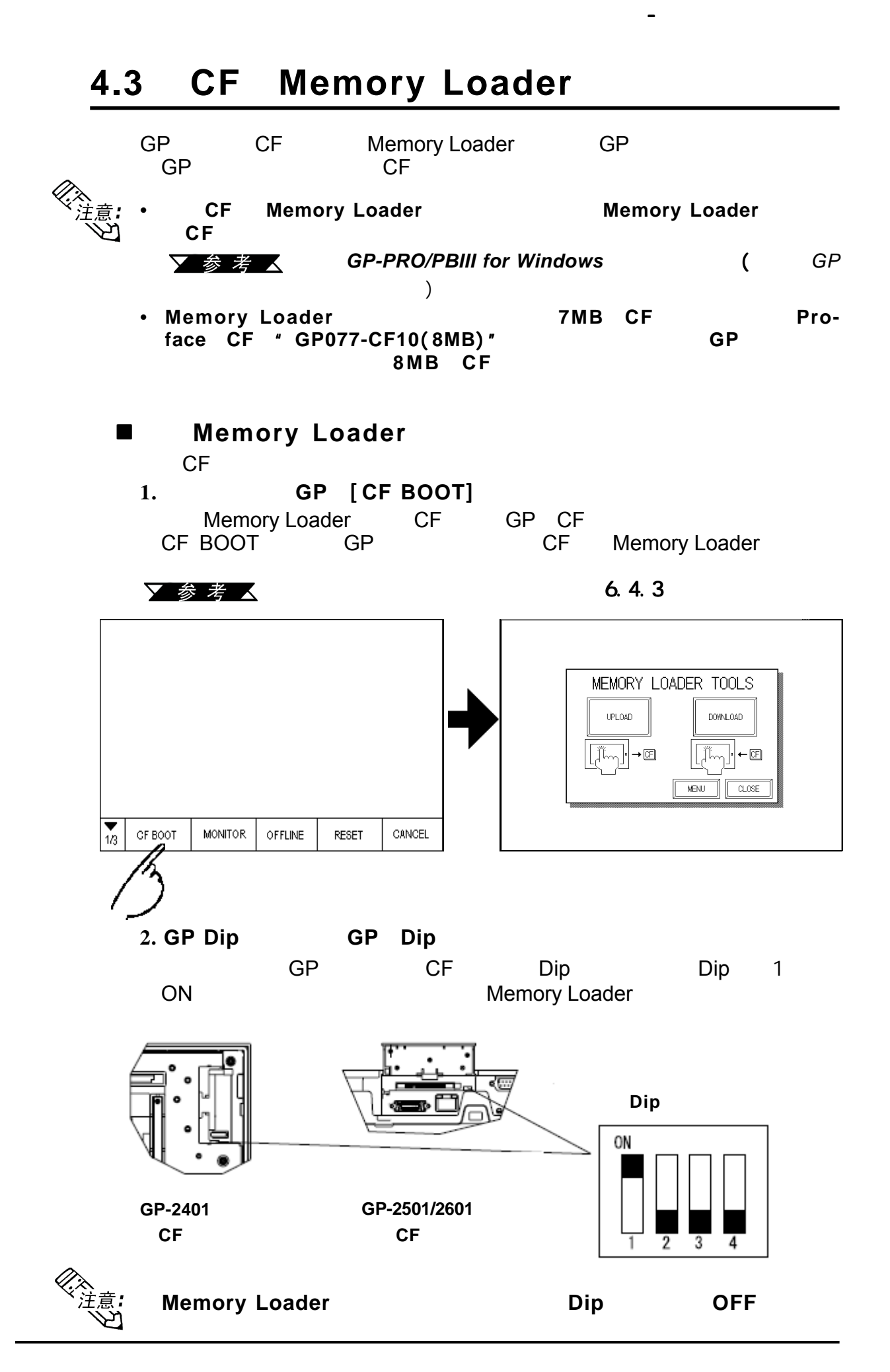

GP-2401/2501/2601

### **4.3.1** 上载和下载数据 上载和下载数据

第四章 - 传输画面数据

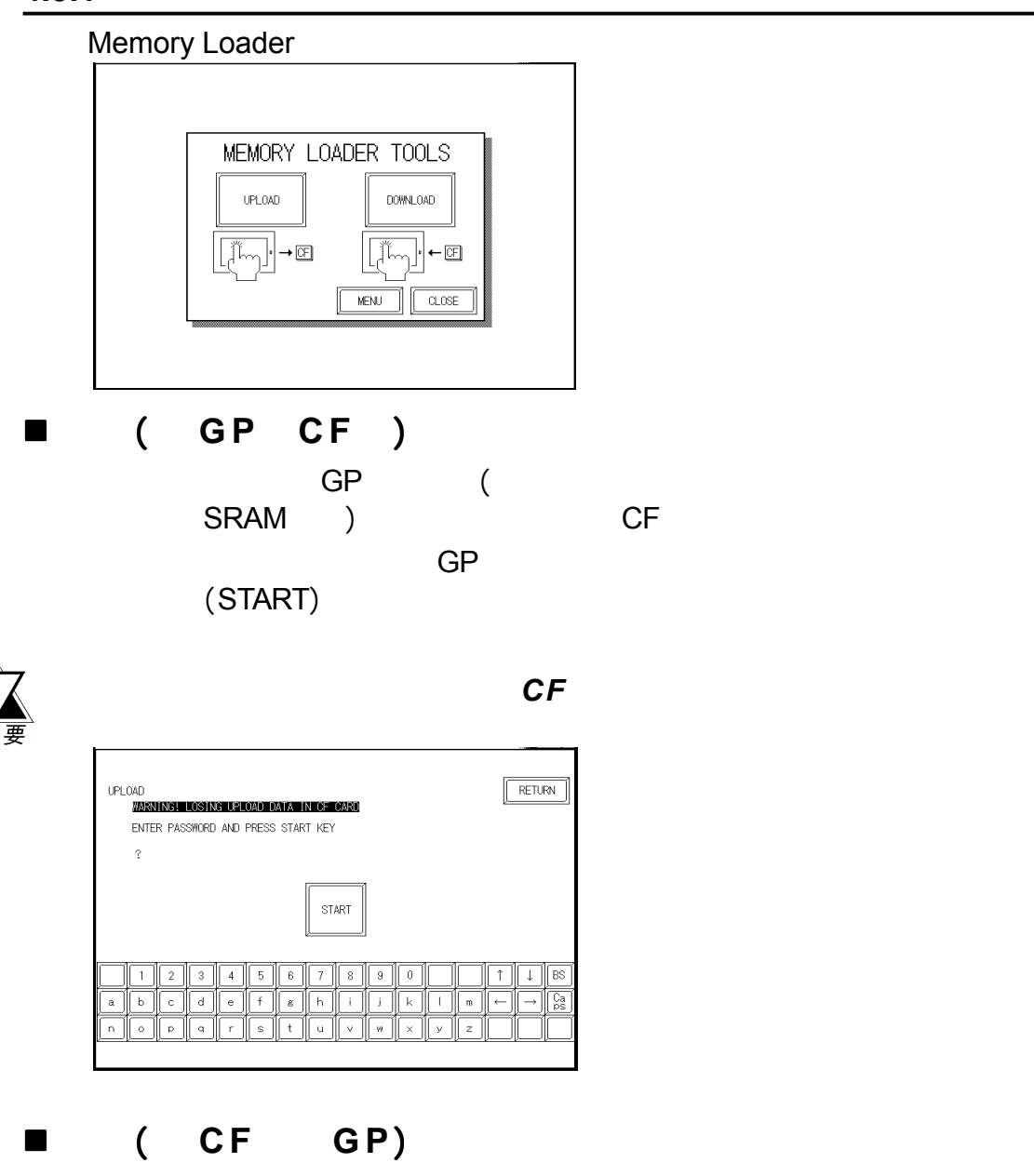

该功能用于将CF卡备份数据写入GP的内部存储器。要启动数据下载,请键  $\overline{\textsf{GP}}$ 

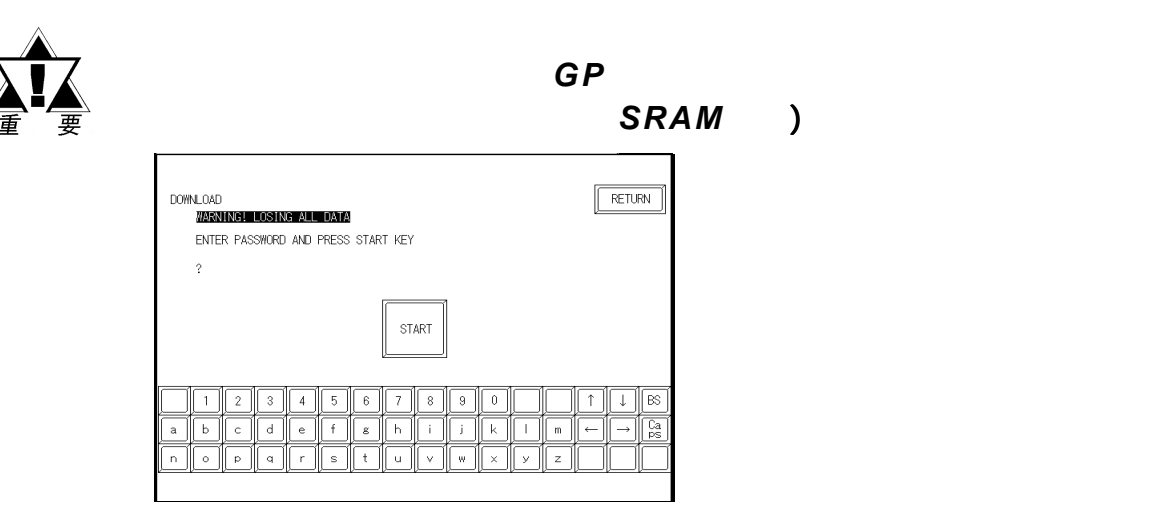

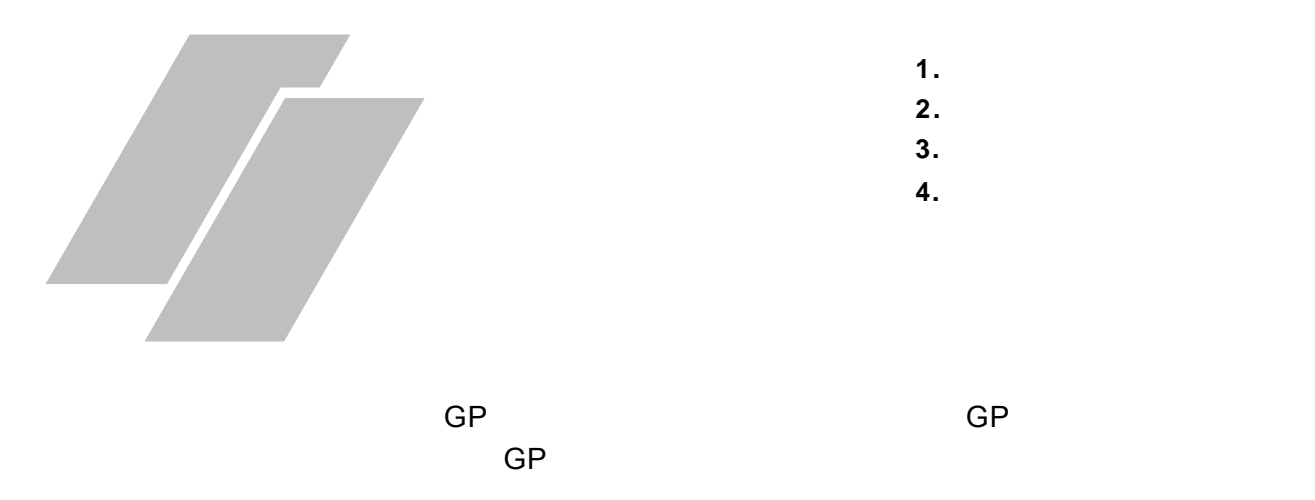

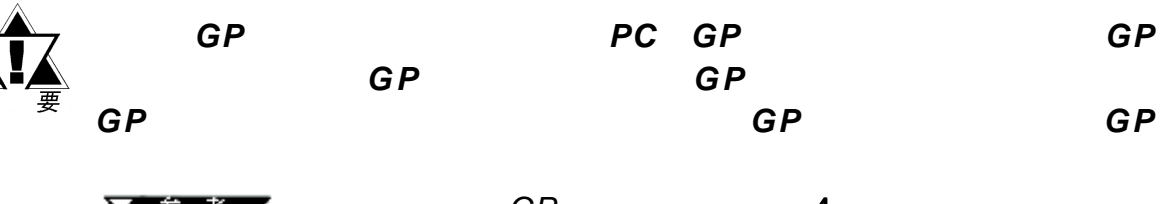

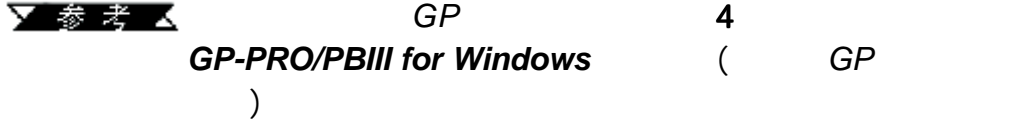

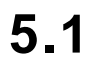

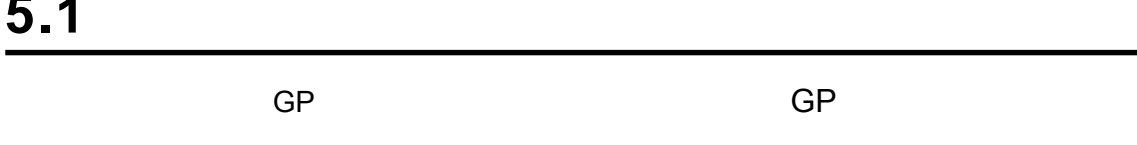

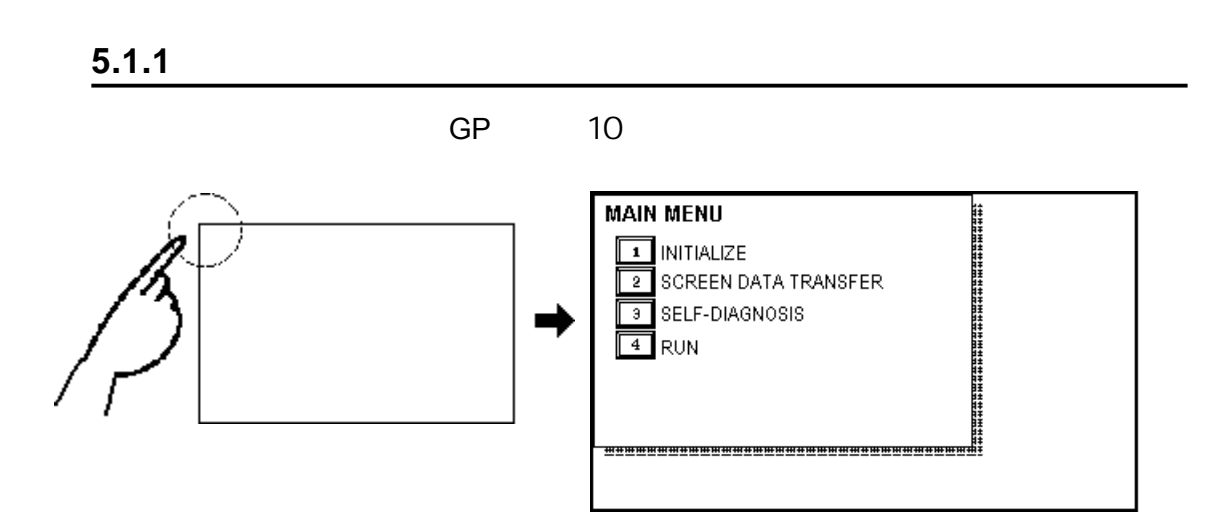

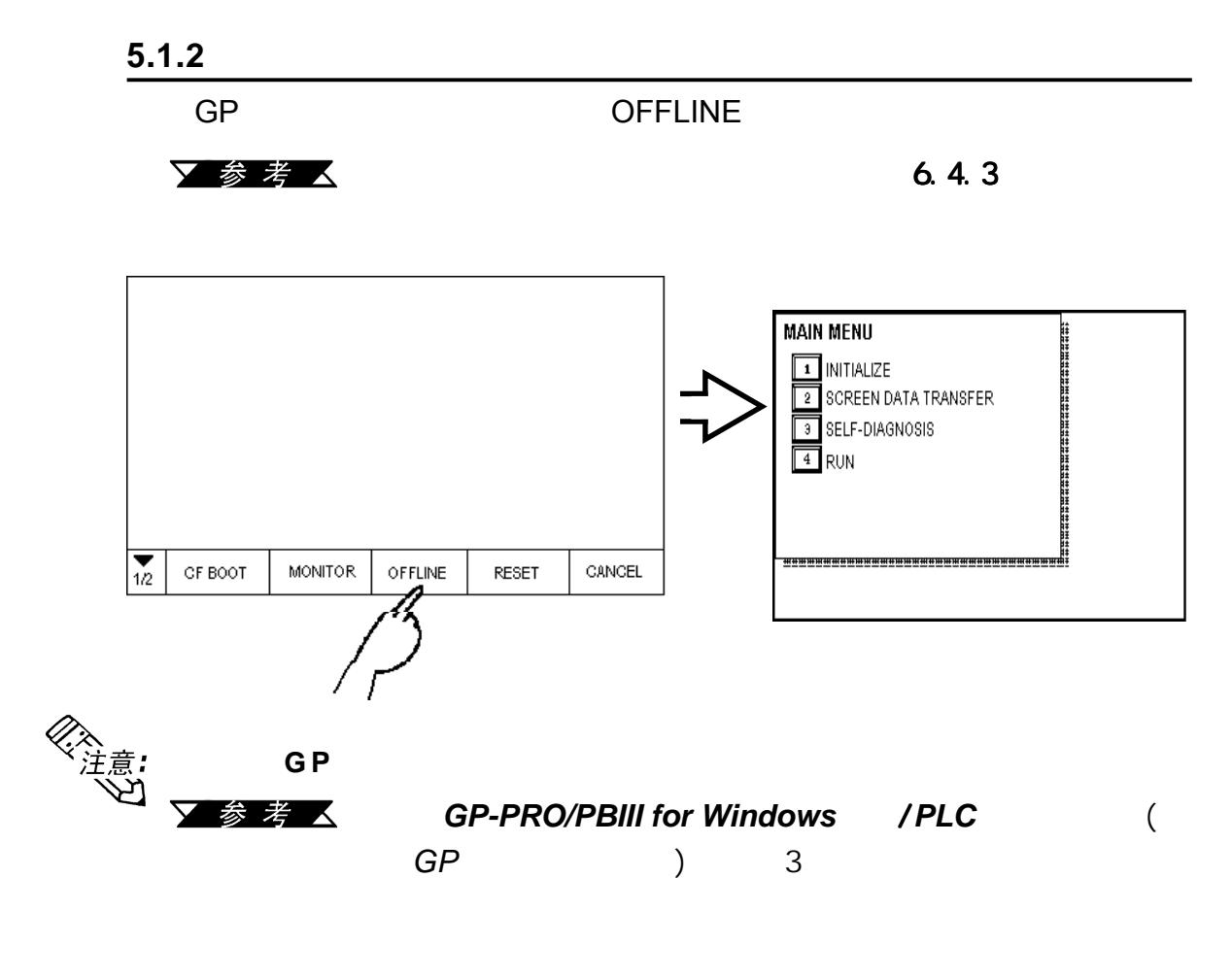

 $(SET)$ 

参考人

 $\mathbb{R}^n$  -  $\mathbb{R}^n$  -  $\mathbb{R}^n$  -  $\mathbb{R}^n$  -  $\mathbb{R}^n$ 

 $6.3.1$   $5.3$ 

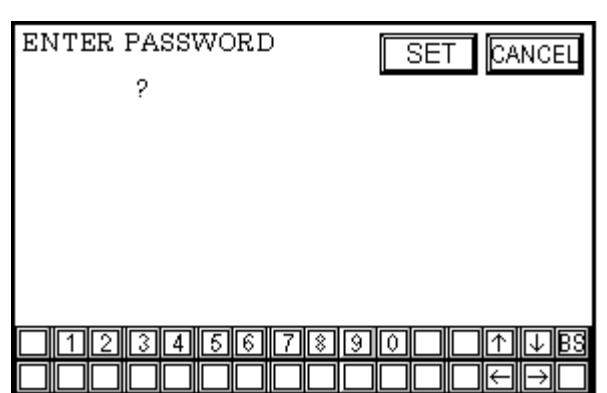

(SCREEN DATA TRANSFER) (SELF-DIAGNOSIS) (RUN) PLC GP

(INITIALIZE)

 $\mathbb{R}^n$  -  $\mathbb{R}^n$  -  $\mathbb{R}^n$  -  $\mathbb{R}^n$  -  $\mathbb{R}^n$ 

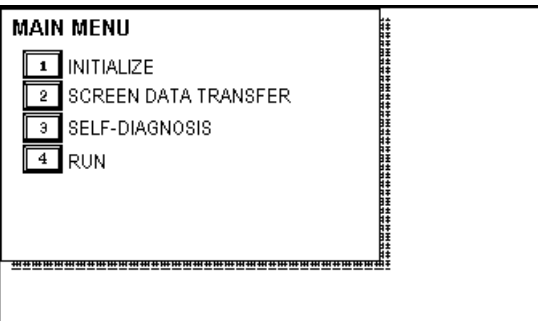

# 初始化 (**INITIALIZE**)

## (**SCREEN DATA TRANSFER**)

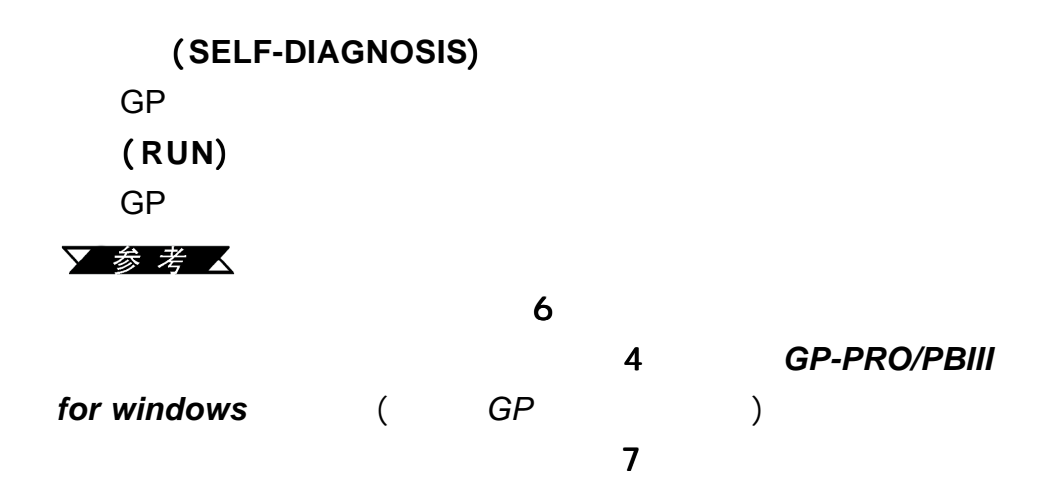

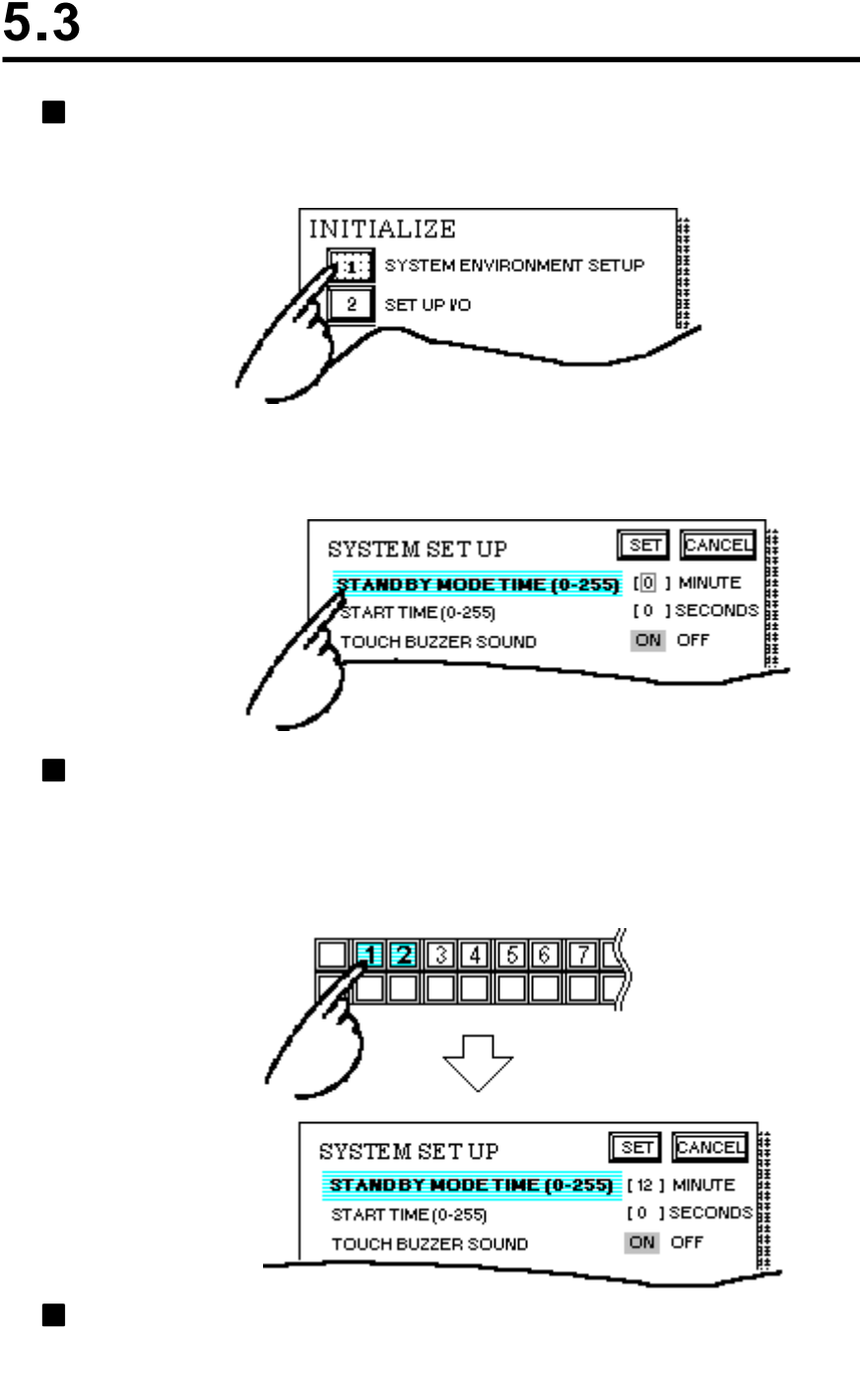

 $\mathbb{R}^n$  -  $\mathbb{R}^n$  -  $\mathbb{R}^n$  -  $\mathbb{R}^n$  -  $\mathbb{R}^n$ 

### (TOUCH BUZZER SOUND) OFF

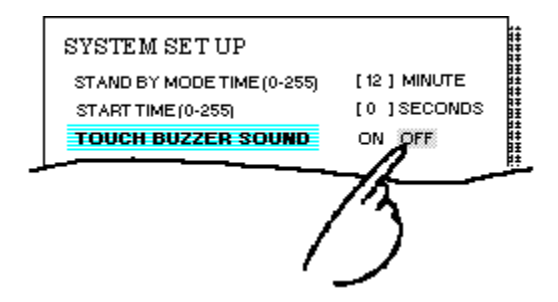

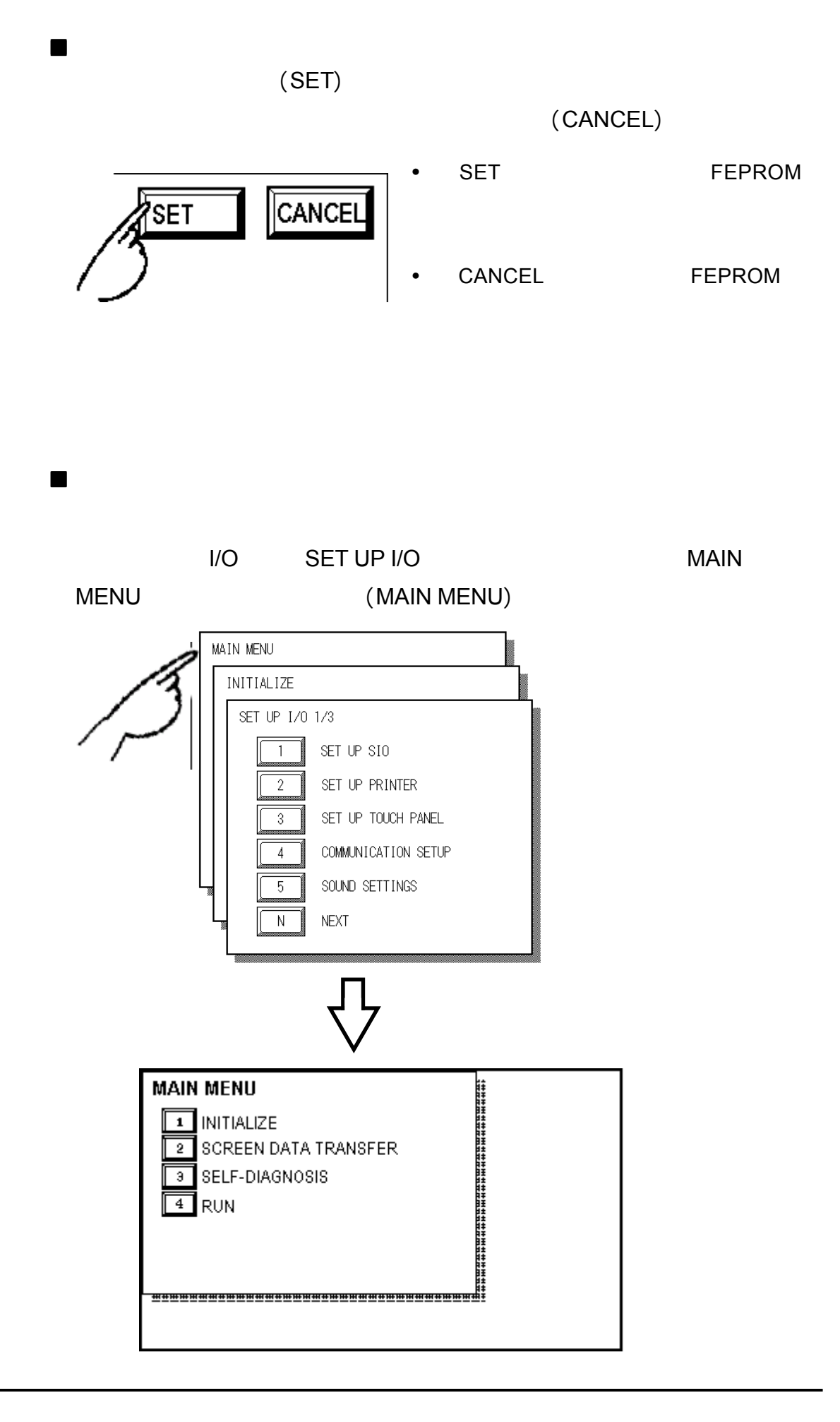

 $\mathbb{R}^n$  -  $\mathbb{R}^n$  -  $\mathbb{R}^n$  -  $\mathbb{R}^n$  -  $\mathbb{R}^n$ 

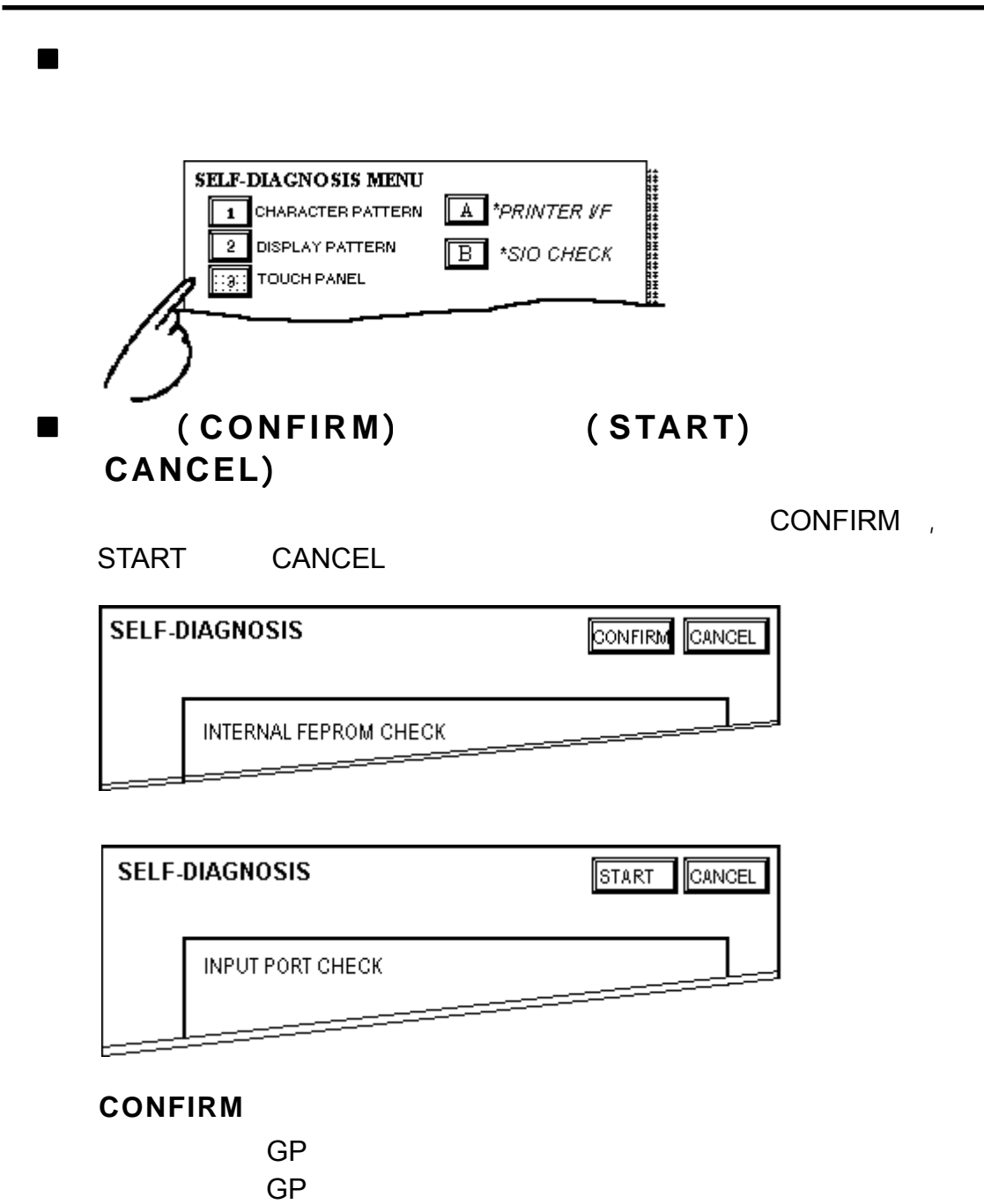

**START**】键

**CANCEL**】键

 $\mathbb{R}^n$  -  $\mathbb{R}^n$  -  $\mathbb{R}^n$  -  $\mathbb{R}^n$  -  $\mathbb{R}^n$ 

 $5.4$ 

 $\mathsf{OK}$ 

检查完毕-返回自诊断菜单 检查完毕-返回自诊断菜单检查完毕-返回自诊断菜单

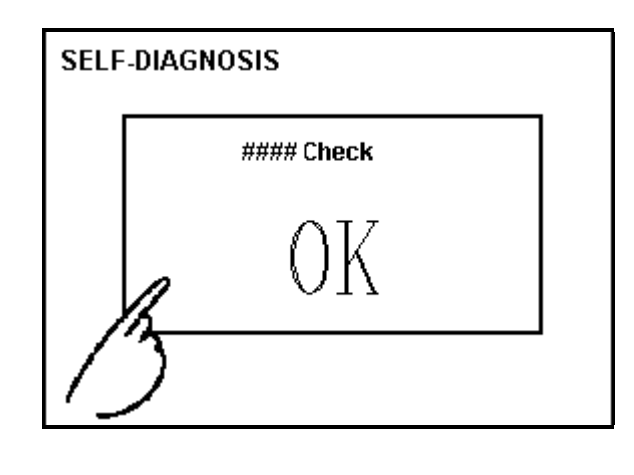

当显示错误消息时 当显示错误消息时

 $[1]$   $[2]$ 

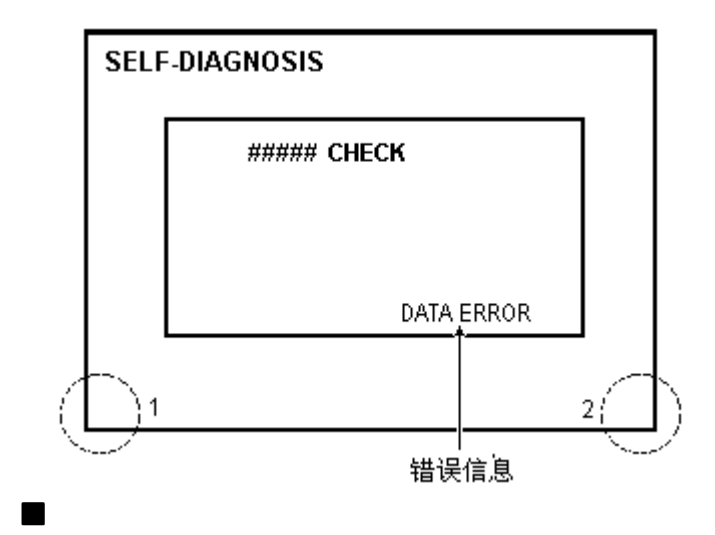

(RETURN)

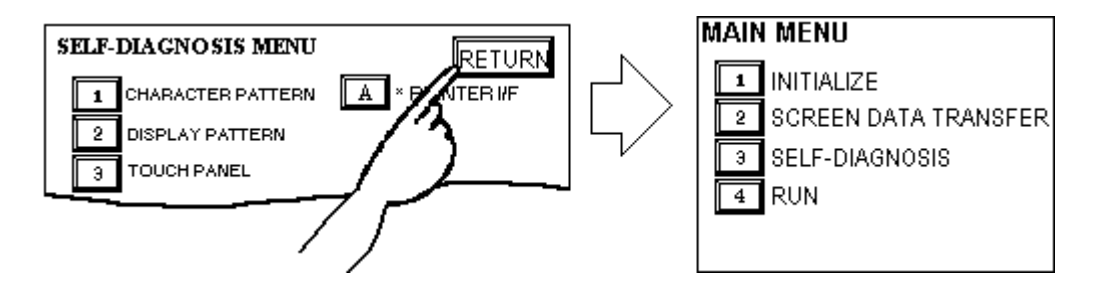

 $\mathbb{R}^n$  -  $\mathbb{R}^n$  -  $\mathbb{R}^n$  -  $\mathbb{R}^n$  -  $\mathbb{R}^n$ 

5-8 **GP-2401/2501/2601** 

 $\mathbb{R}^n$  -  $\mathbb{R}^n$  -  $\mathbb{R}^n$  -  $\mathbb{R}^n$  -  $\mathbb{R}^n$ 

备忘录

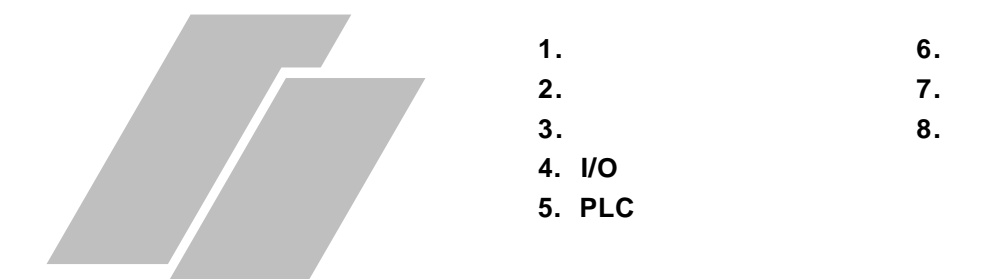

**6.1** 初始化画面

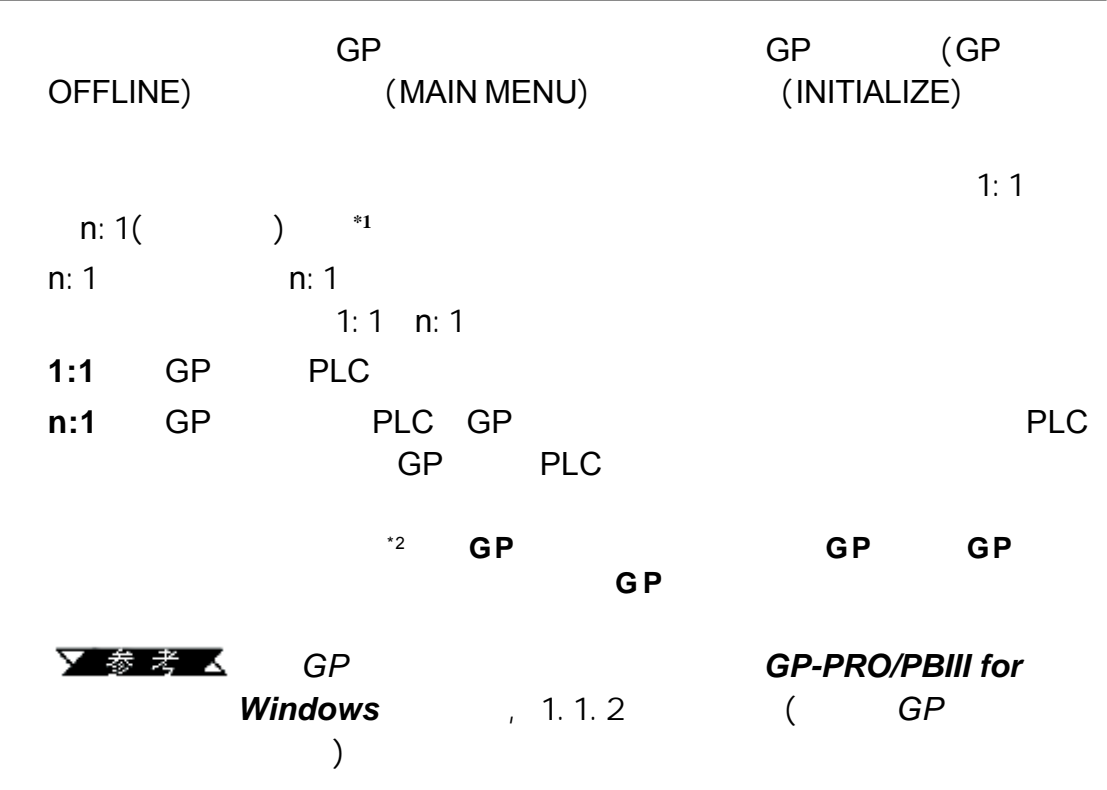

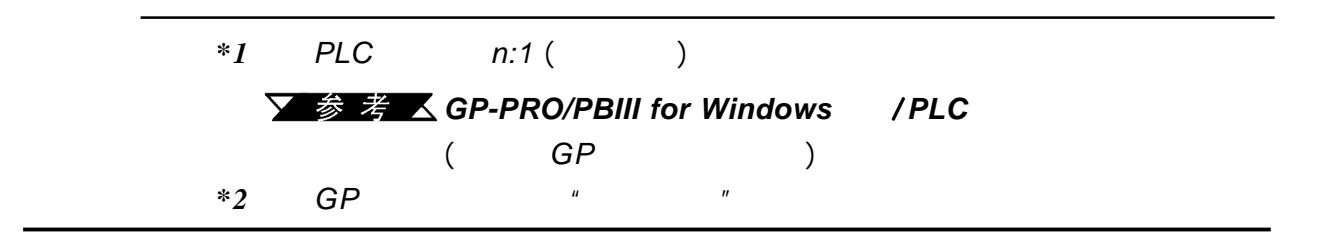

第六章 - 初始化

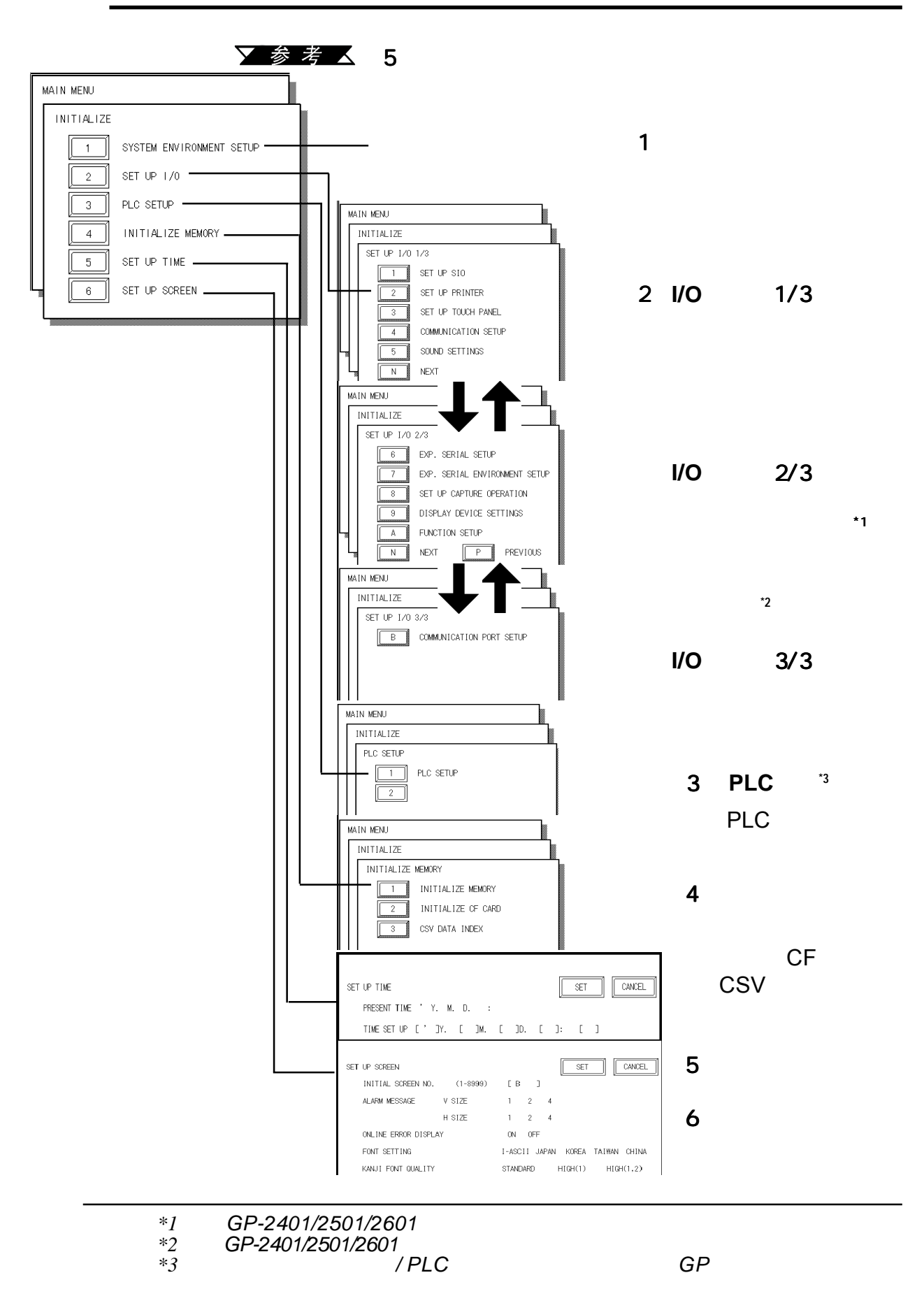

 $GP$ 

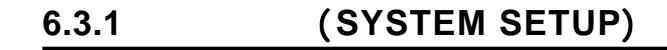

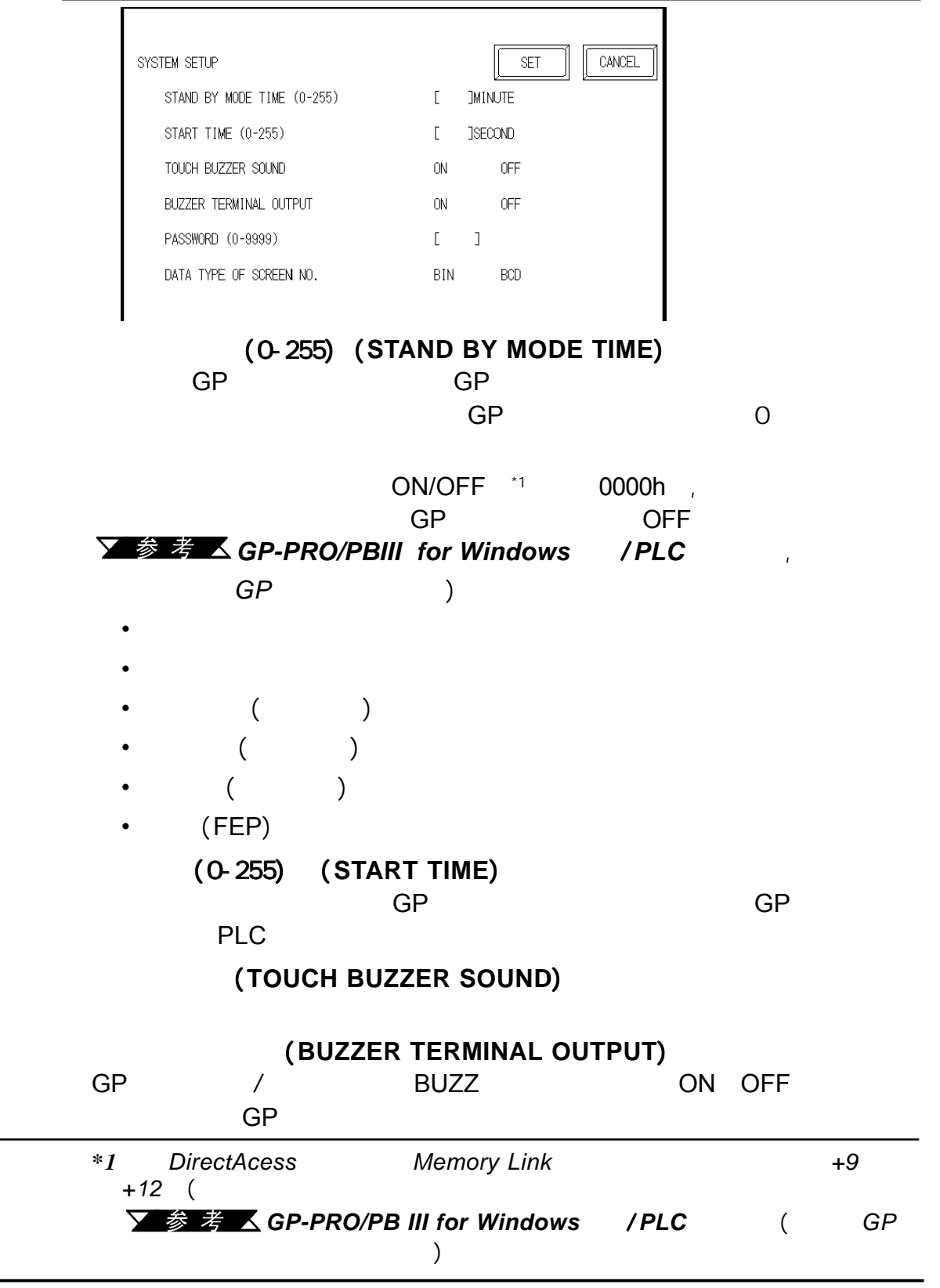

第六章 - 初始化
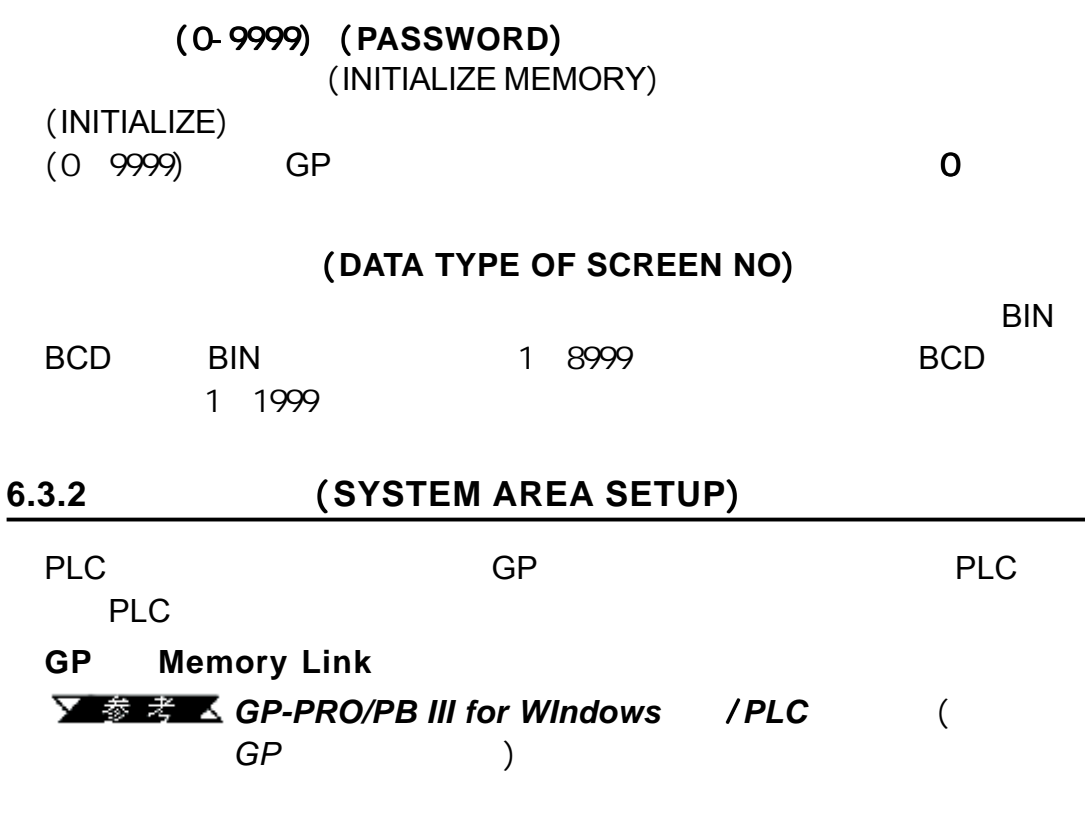

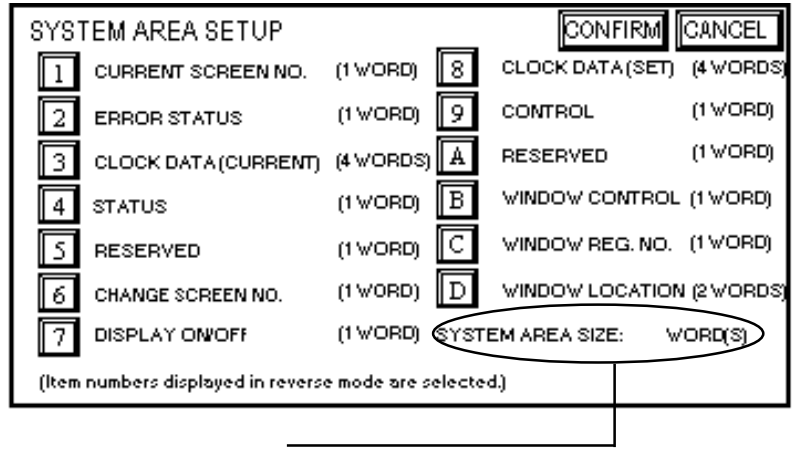

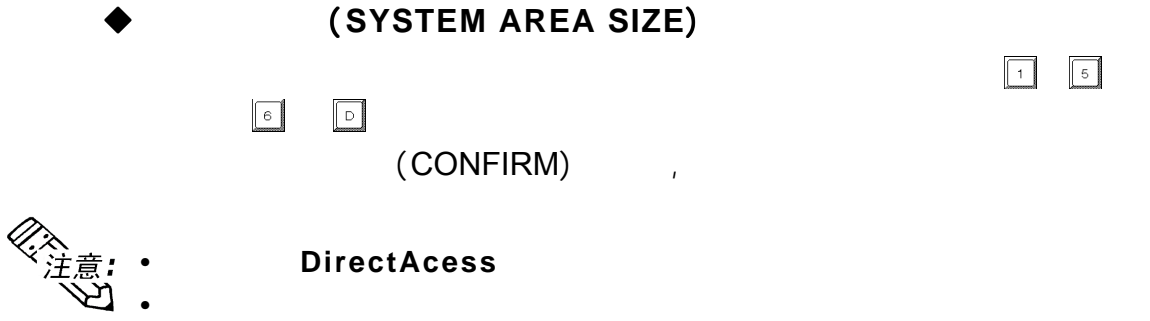

#### (CURRENT SCREEN NO.) (ERROR STATUS) (CLOCK DATA CURRENT) (CHANGE SCREEN NO.) ON/OFF(DISPLAY ON/  $\overline{OFF}$ ), which is not set to set that  $\overline{OFF}$  $\boxed{\fbox{CANCE}}$ IF SYSTEM AREA CONTENTS SET **BYTE WORD**

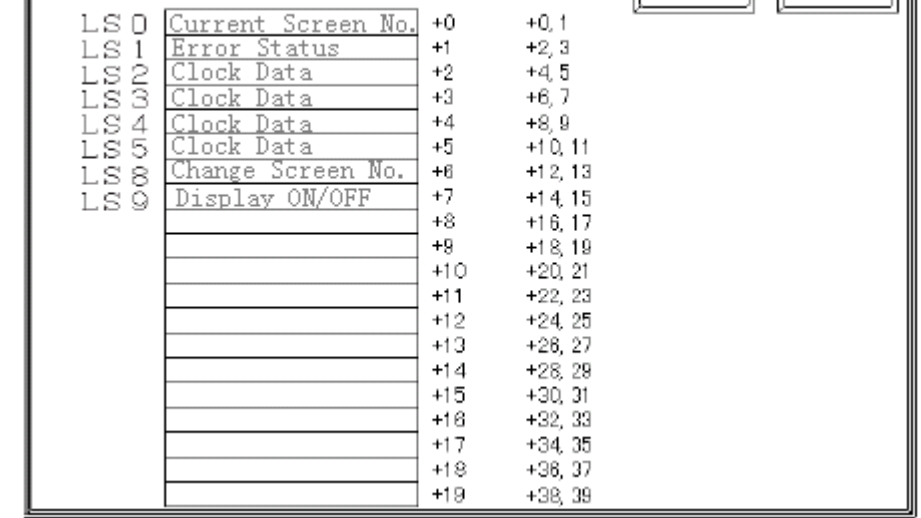

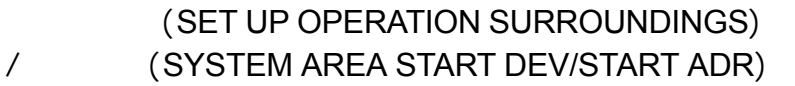

第六章 - 初始化

 $"$  +O"

L

D00200  $(CHANGE SCRREN NO.)$   $+6$  D00206  $D00200+6=$ D00206  $\overline{\phantom{a}}$ 

 $\sqrt{3}$   $\frac{2}{5}$   $\frac{2}{5}$   $\frac{1}{5}$   $\frac{1}{1}$   $\frac{1}{n}$   $\frac{1}{n}$   $\frac{1}{n}$   $\frac{1}{n}$   $\frac{1}{n}$   $\frac{1}{n}$   $\frac{1}{n}$   $\frac{1}{n}$   $\frac{1}{n}$   $\frac{1}{n}$   $\frac{1}{n}$   $\frac{1}{n}$   $\frac{1}{n}$   $\frac{1}{n}$   $\frac{1}{n}$   $\frac{1}{n}$   $\frac{1}{n}$   $\frac$ 

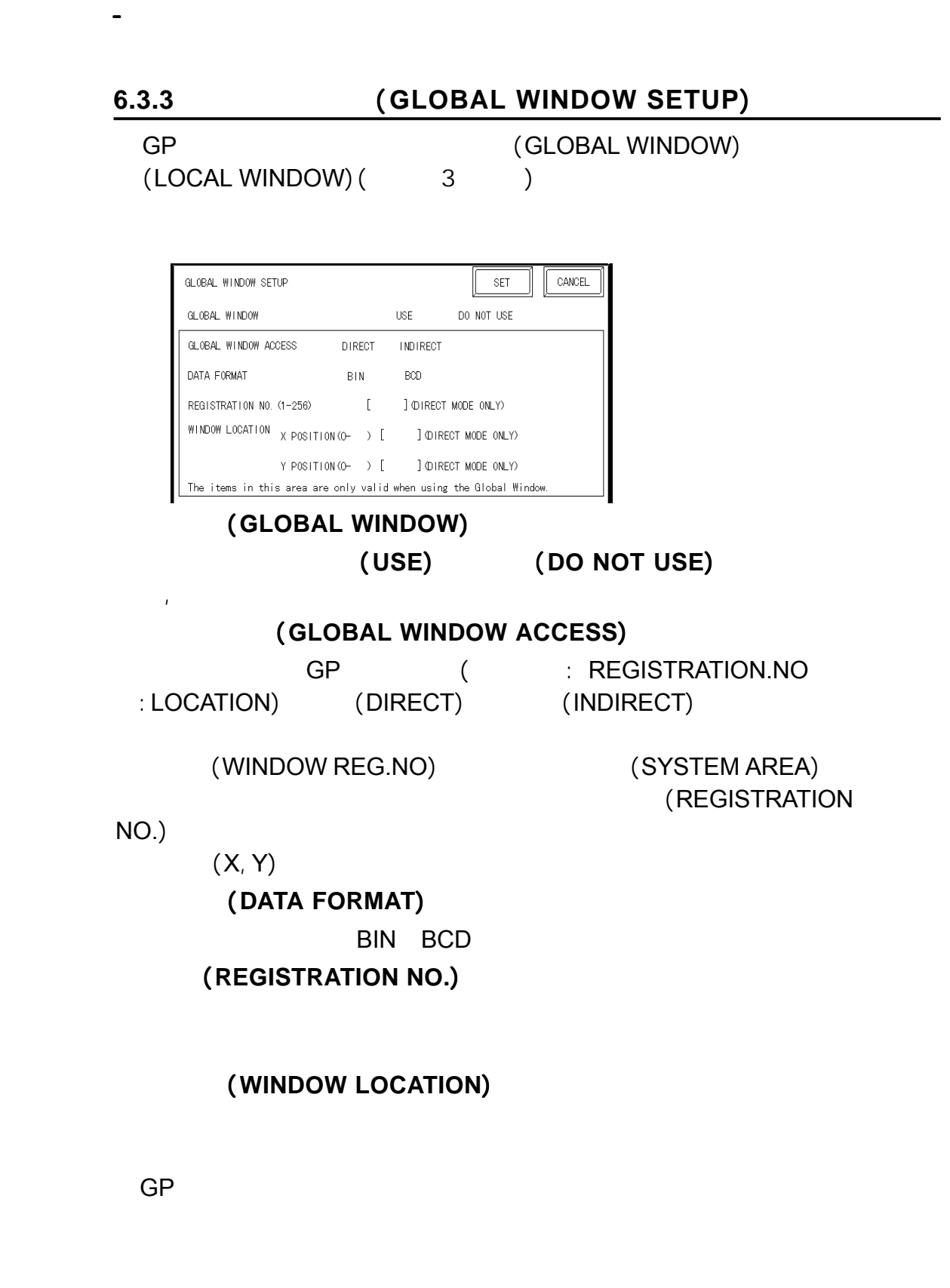

PLC

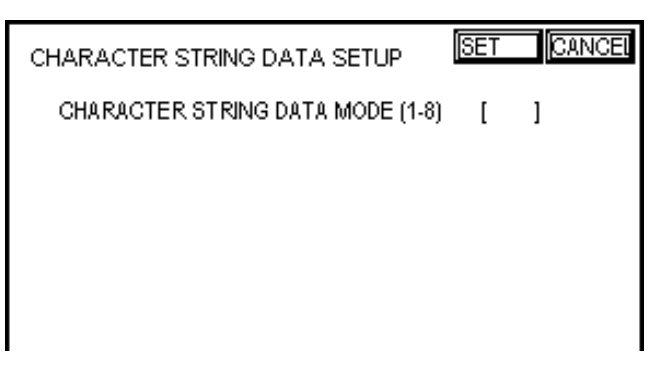

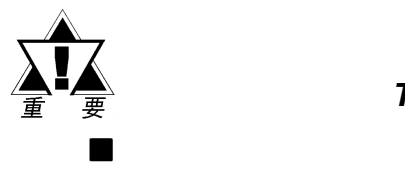

#### (CHARACTER STRING DATA MODE) PLC 类型。设备类型和 类型。设备类型和*Tag*设置不可用。

请在下表中查找您的PLC的数据存储顺序,并设置字符串数据模式。

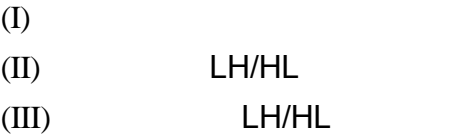

 $(1-8)$ 

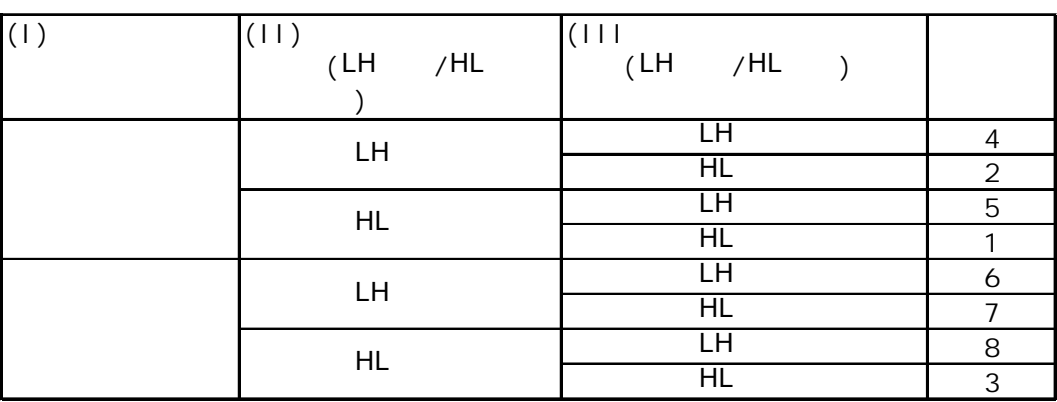

#### A B C D E FG H

0 2 3 4

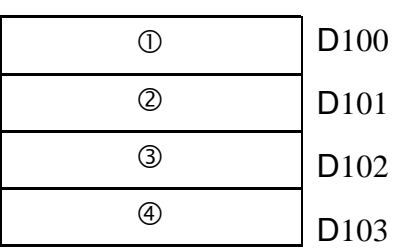

 **•** 从起始数据存储 从起始数据存储

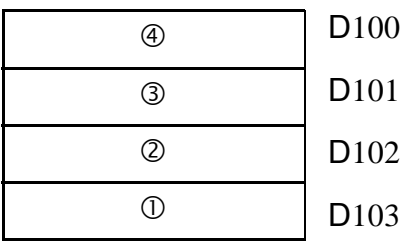

 **•** 从结束数据存储

**II)** 字节存储顺序( **LH**低高/ **HL**高低),使用单字 A B C D

D<sub>100</sub>

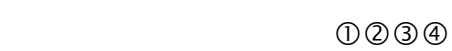

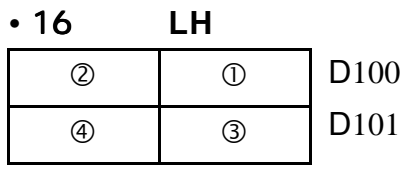

• 32 LH

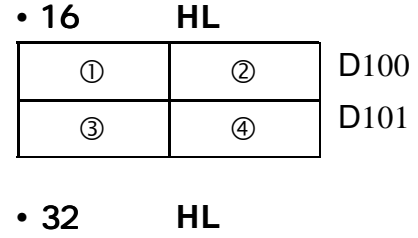

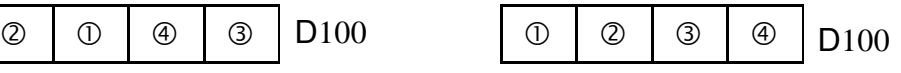

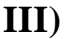

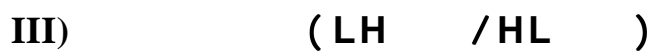

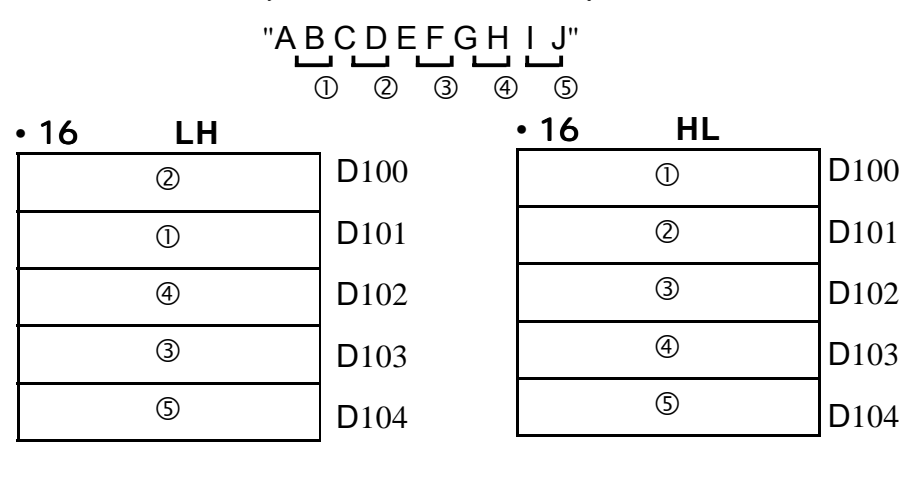

"A B C D E F G H I J K L M N O P Q R S T"  $0$  2 3 4 5 6 7 8 9  $0$ 

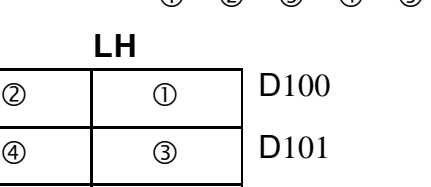

 $\circ$   $\circ$ 

 $\circ$   $\circ$ 

 $\circledcirc$   $\circ$ 

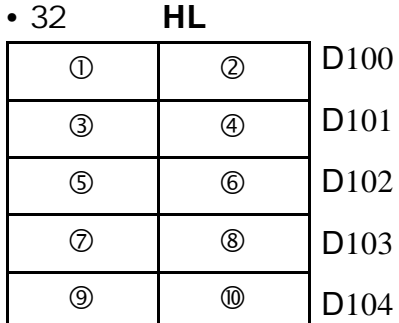

第六章 - 初始化

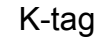

• 32

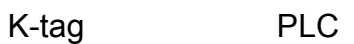

D<sub>102</sub>

D<sub>103</sub>

D104

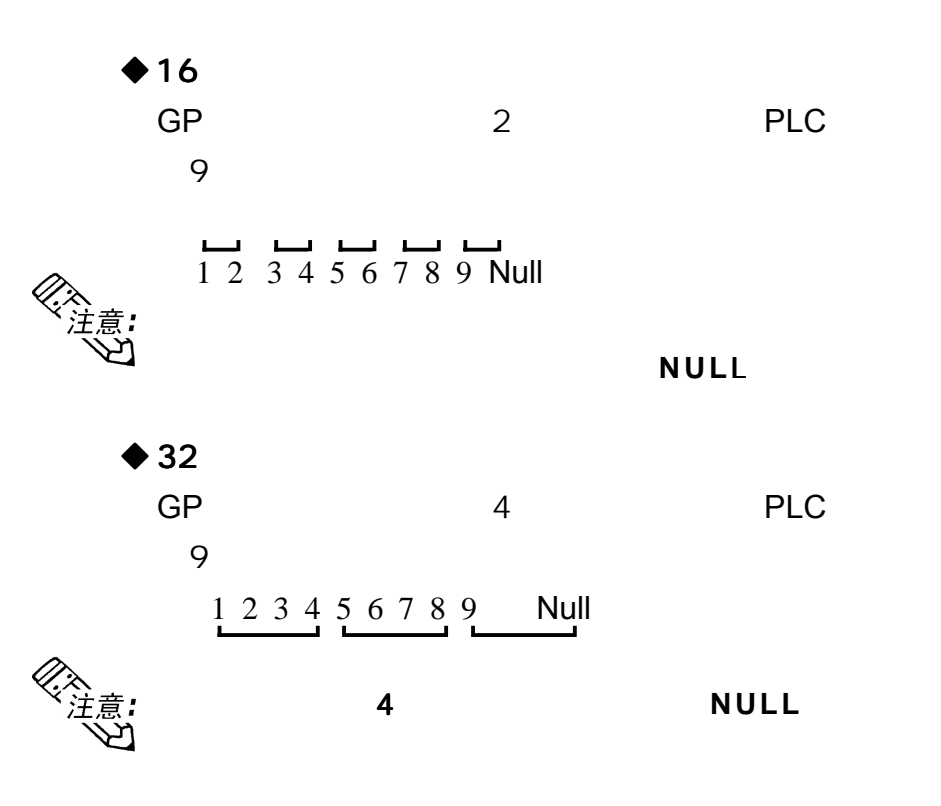

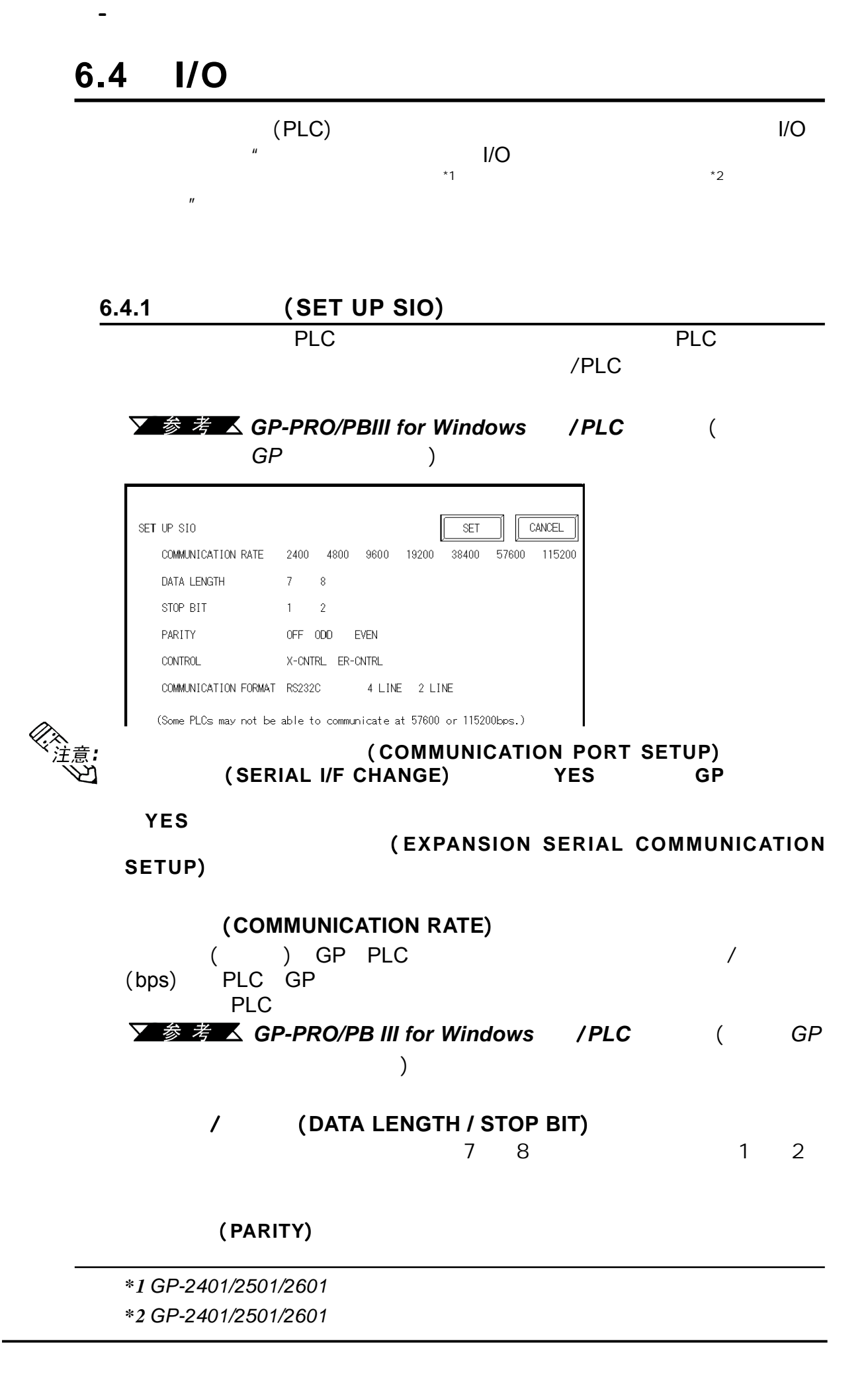

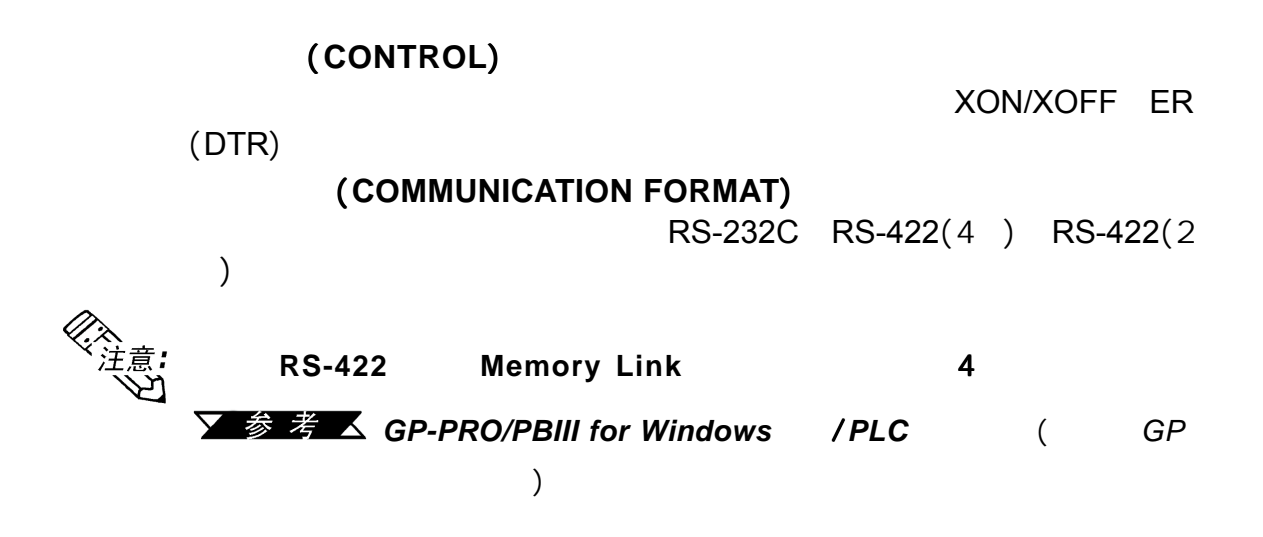

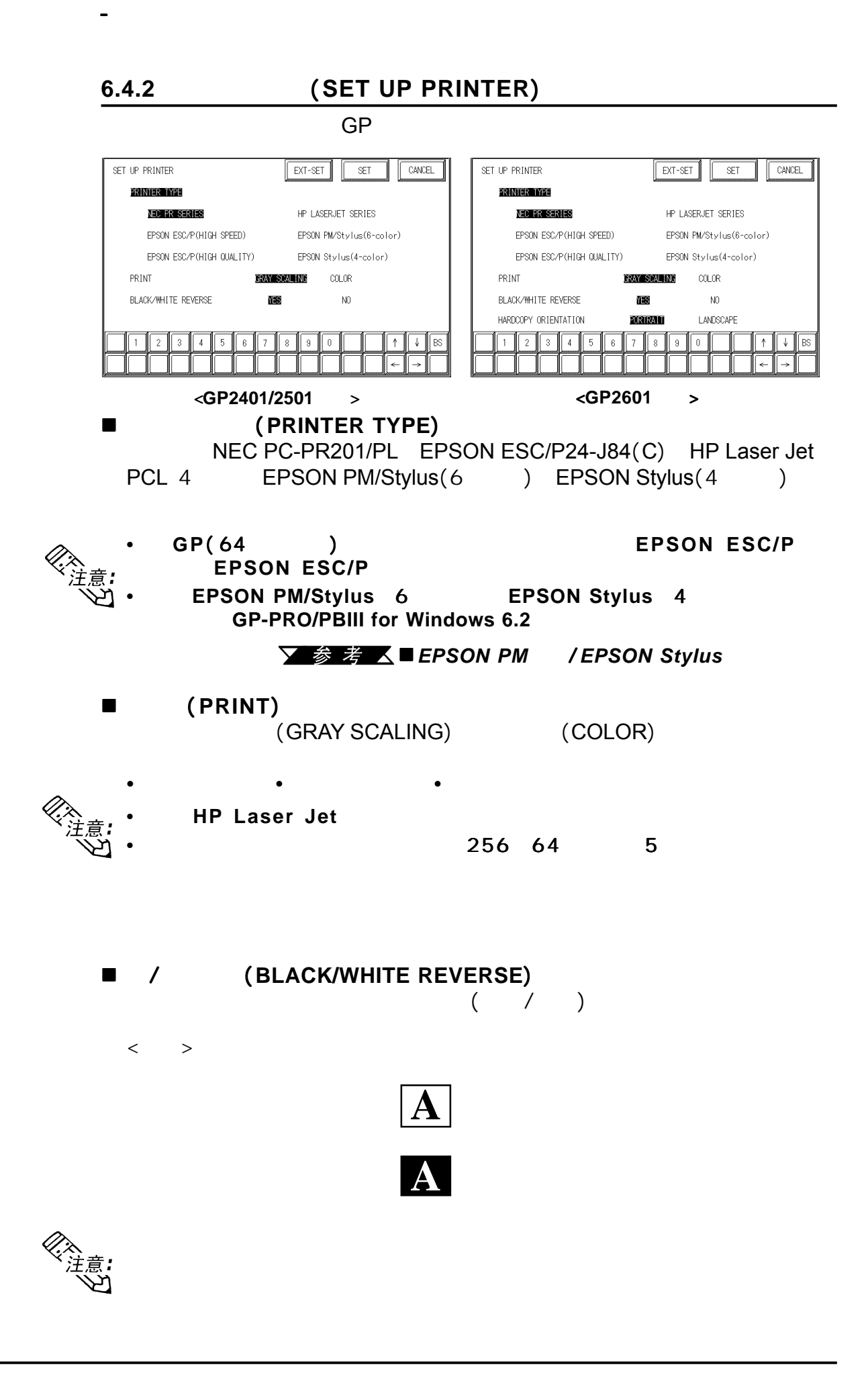

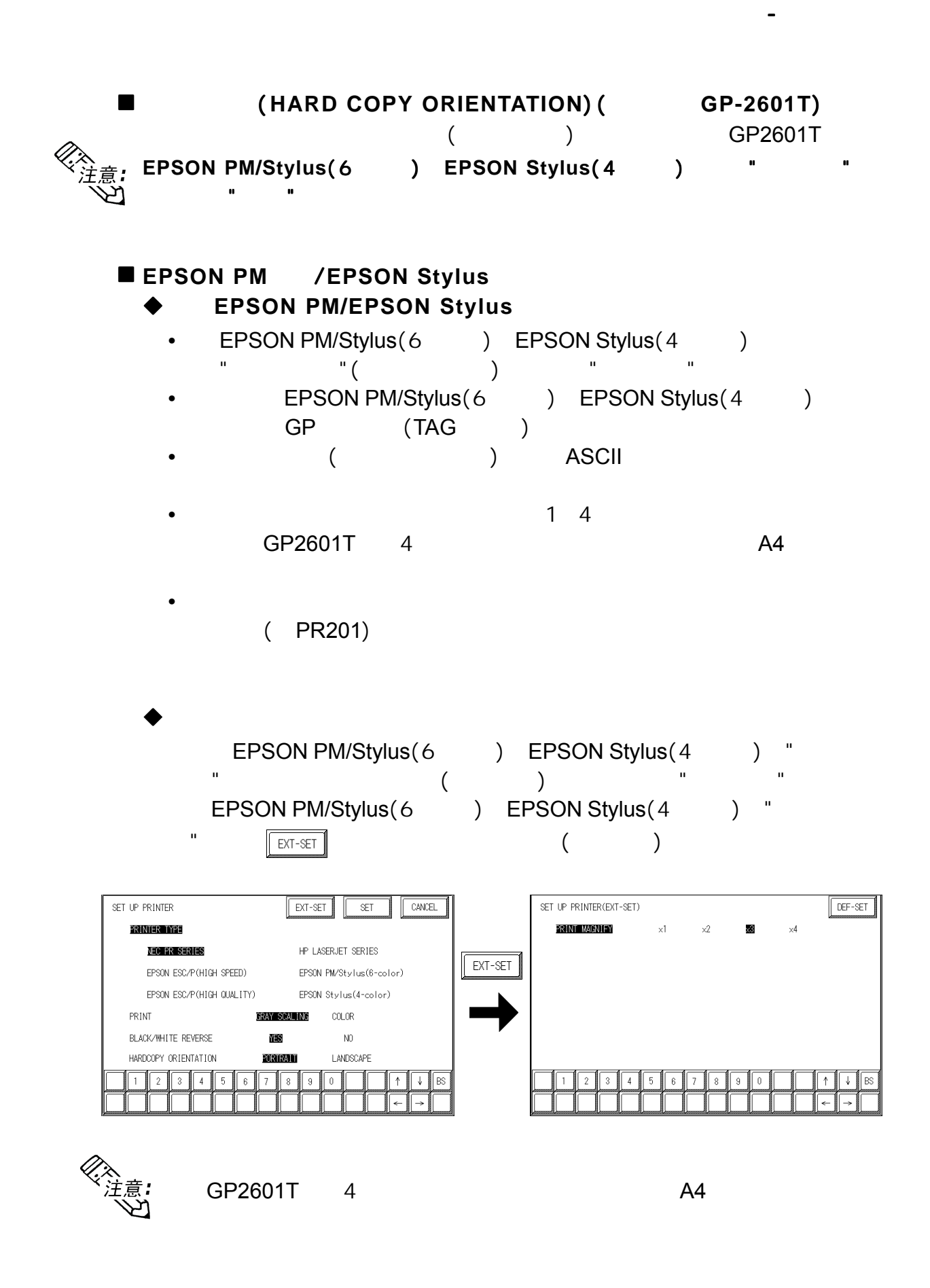

EPSON PM/Stylus(6) EPSON Stylus(4)  $\blacksquare$  the set of  $\blacksquare$   $\blacksquare$ 

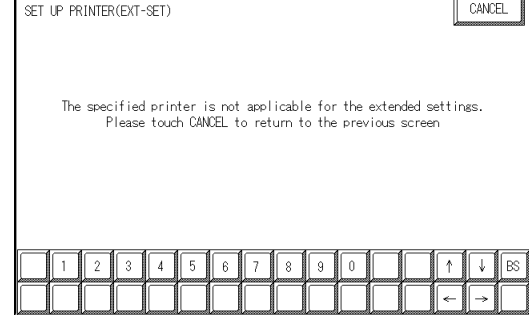

 $\overline{\text{GP}}$ 

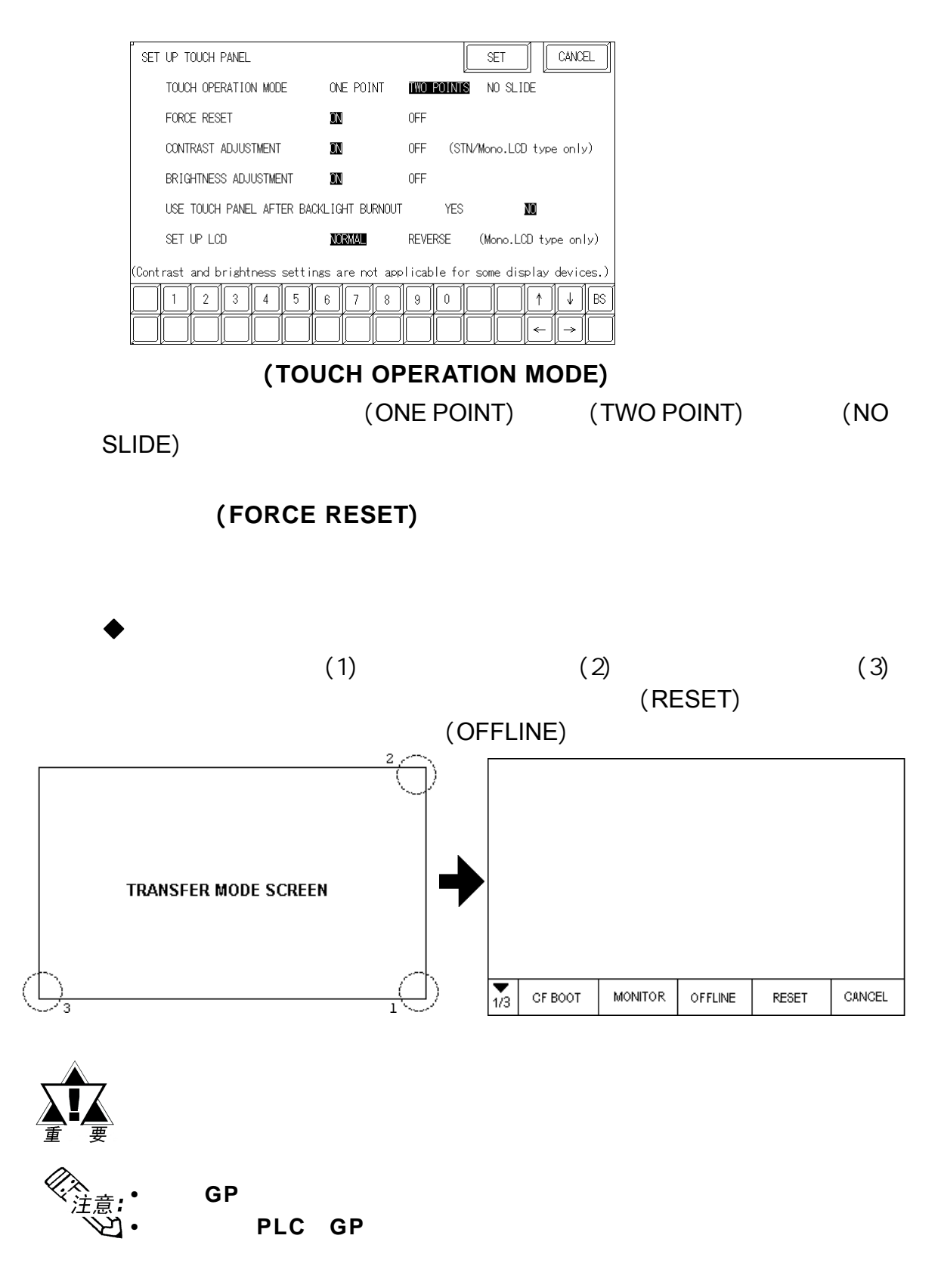

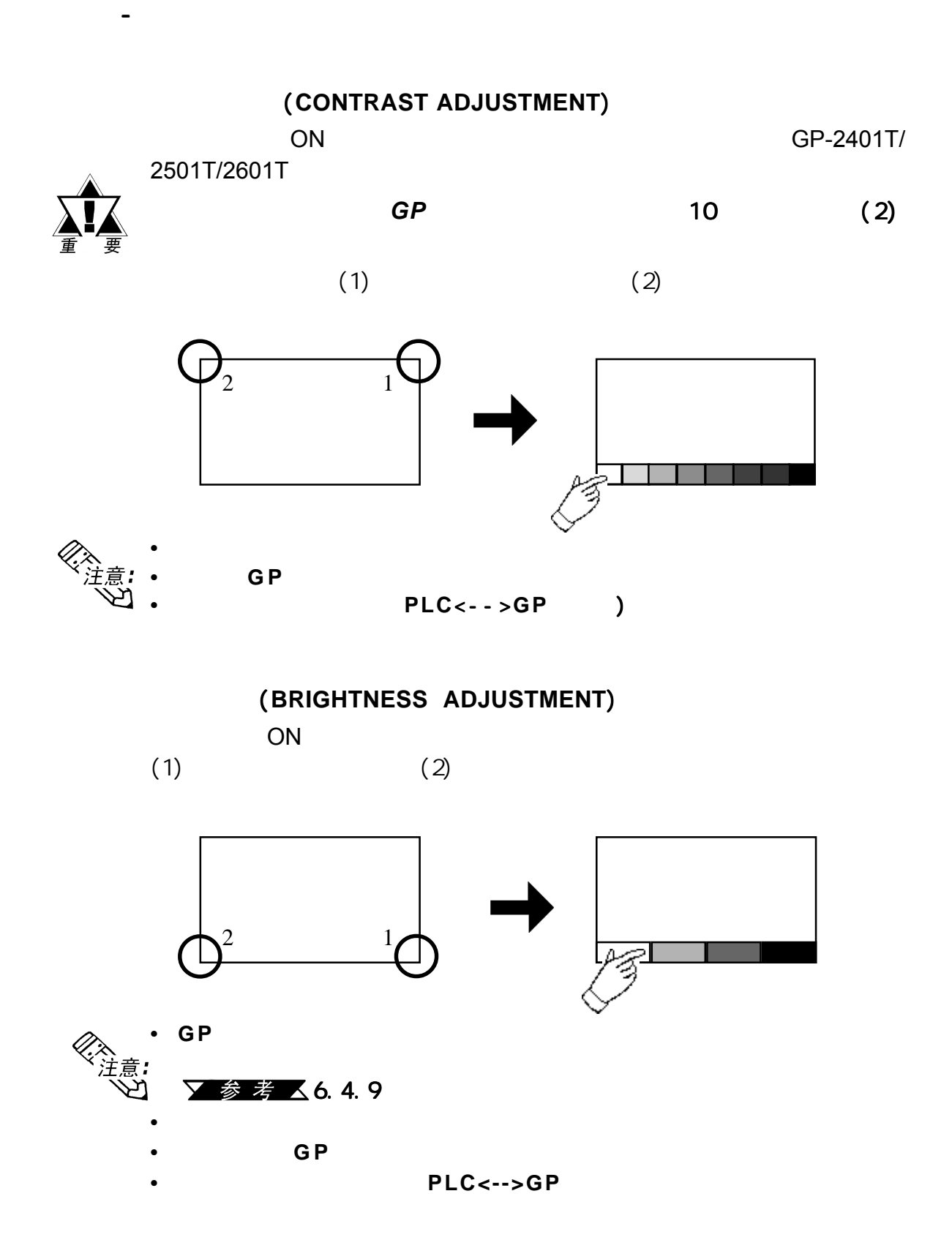

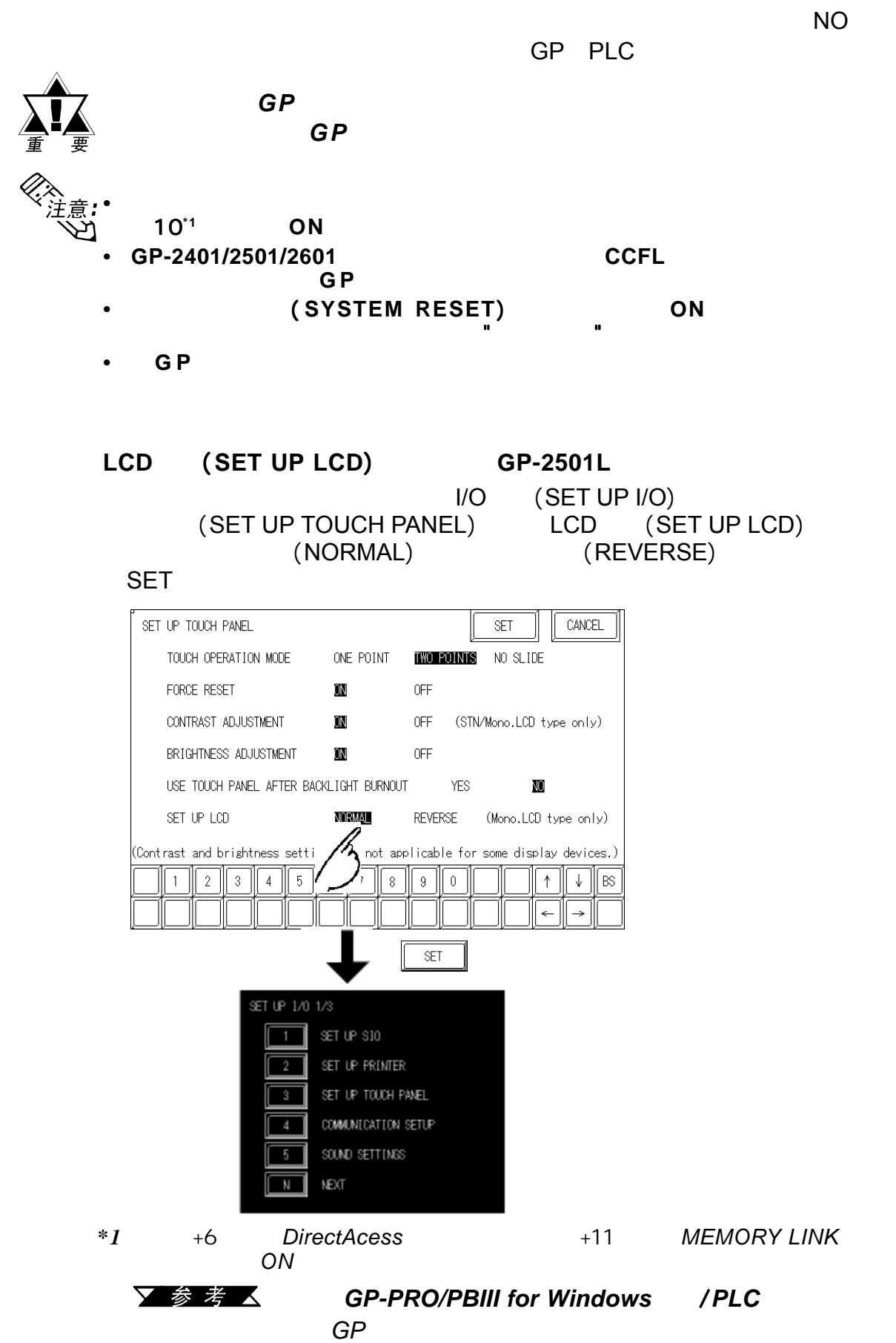

### **6.4.4** (**COMMUNICATION SETUP**)

GP PLC

 $PC$  GP

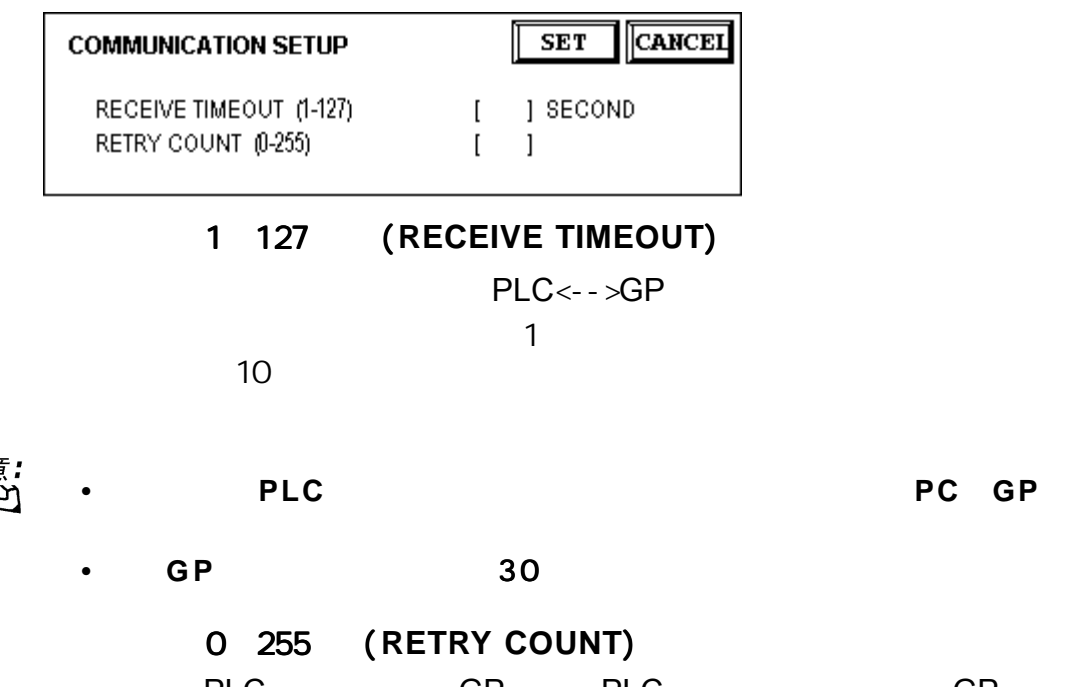

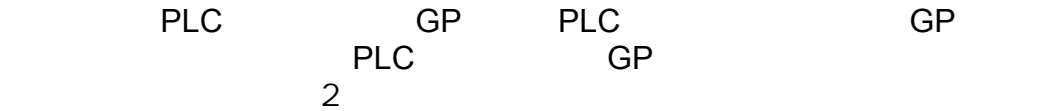

《太清》

## **6.4.5** (**SOUND SETTINGS**)

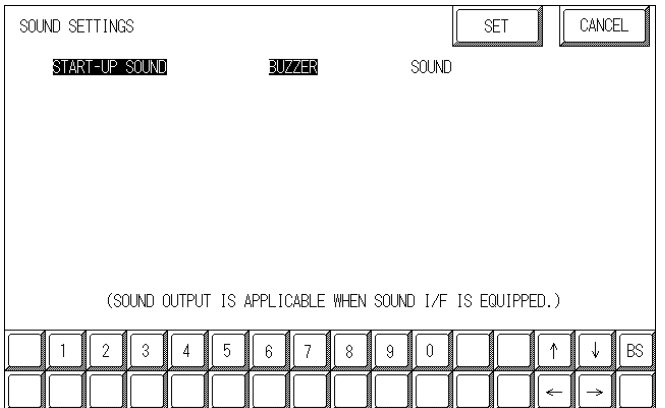

### (**START UP SOUND**)

选择当GP启动时输出的声音类型。如果选择了【蜂鸣器(BUZZER)】,GP (SOUND)

第六章 - 初始化

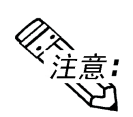

GP2501/2601

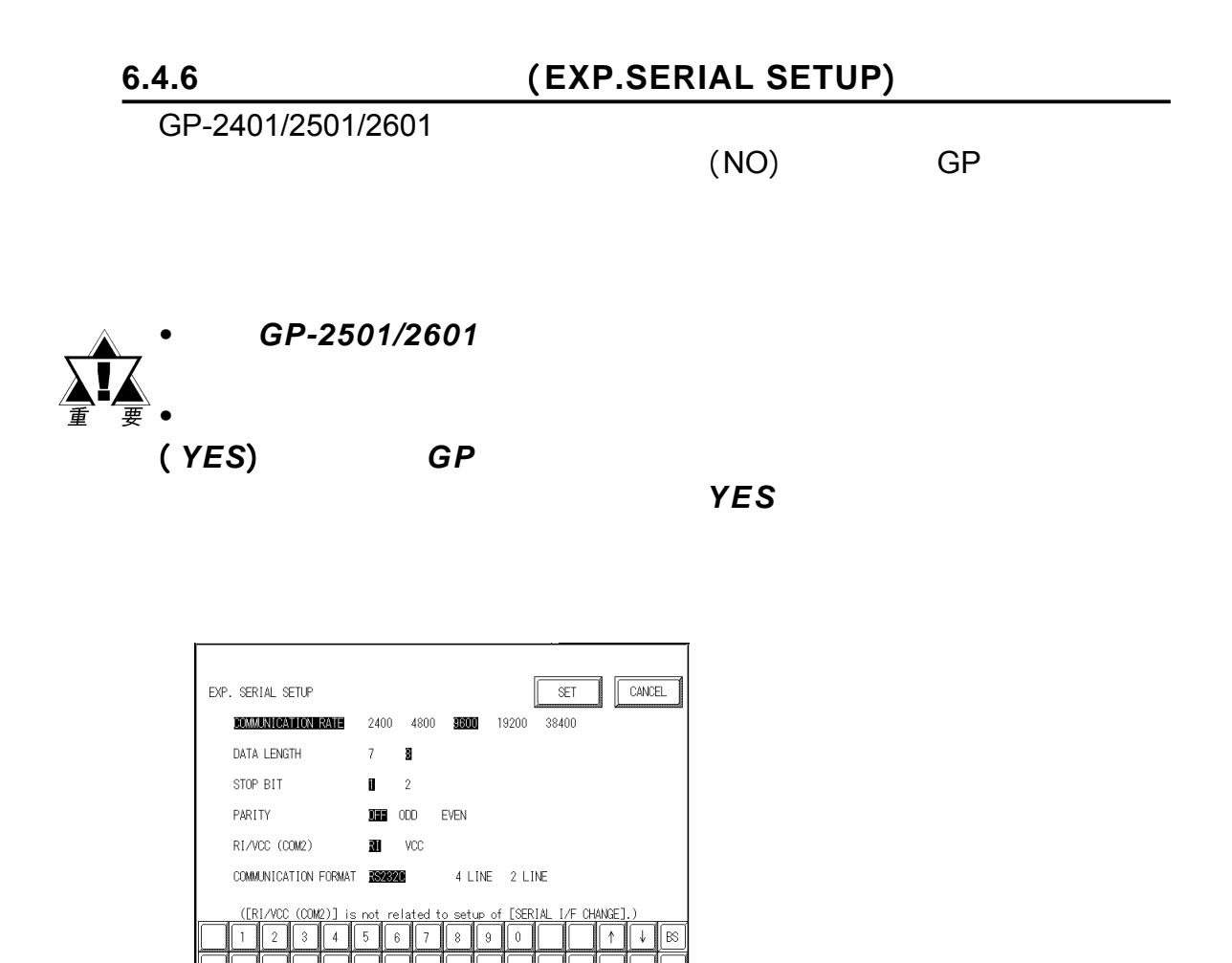

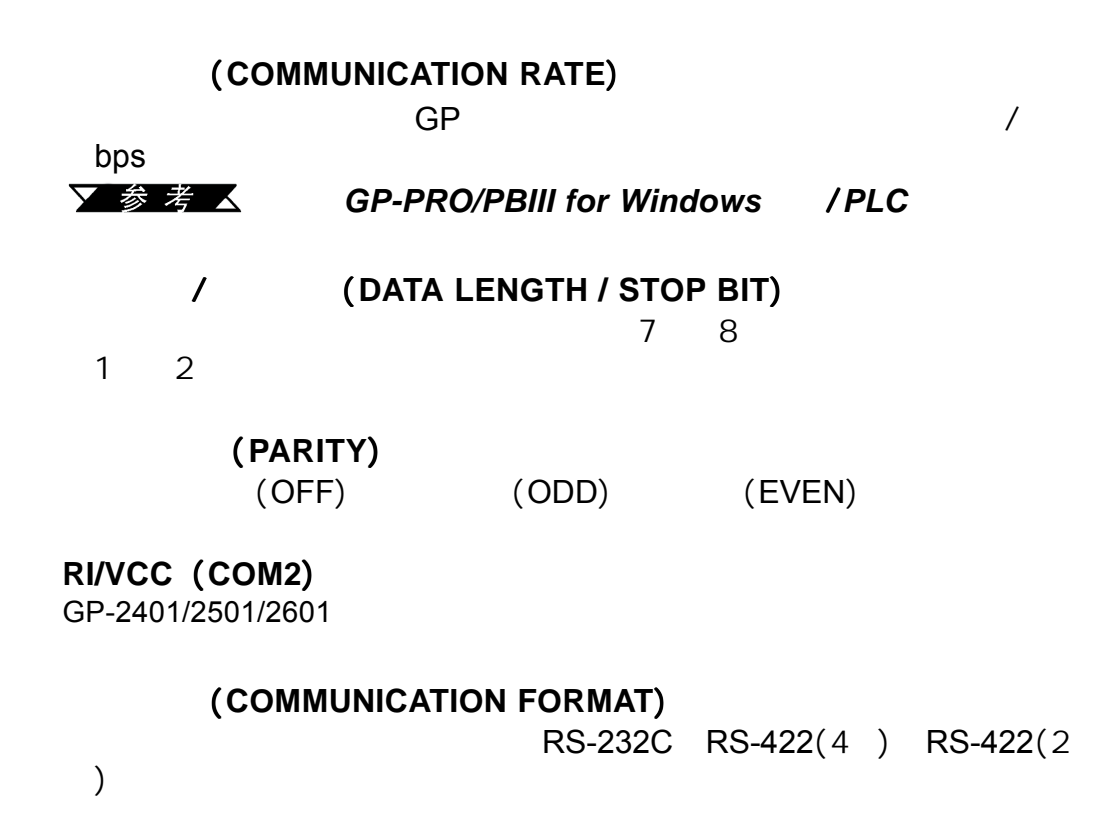

GP-2401/2501/2601

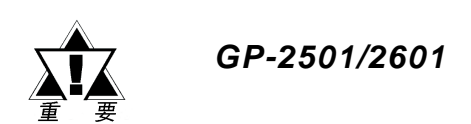

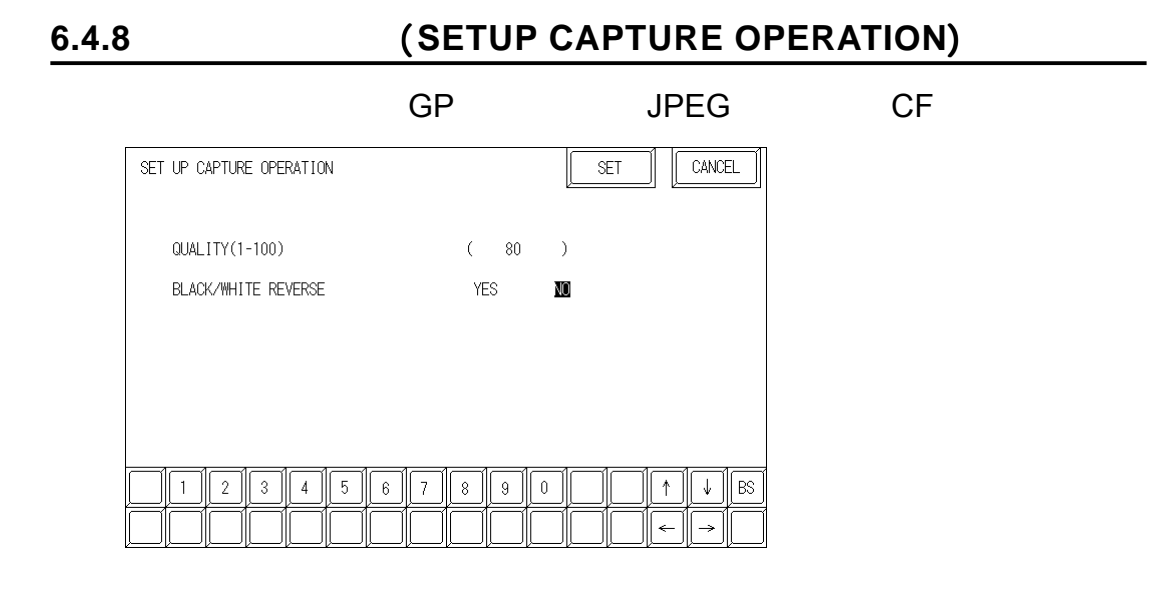

质量 (**QUALITY**) 1-100

1 100 100

黑白反转 (**BLACK/WHITE REVERSE**)

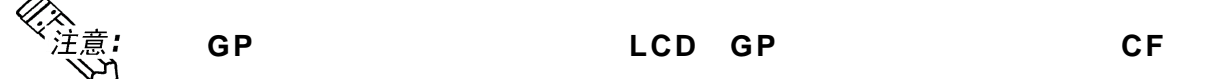

#### $GP$ **6.4.9 (DISPLAY DEVICE SETTINGS)**

, and  $\overline{\rm GP}$  , and  $\overline{\rm GP}$  , and  $\overline{\rm GP}$  , and  $\overline{\rm GP}$  , and  $\overline{\rm GP}$  , and  $\overline{\rm GP}$ 

DISPLAY DEVICE SETTINGS CANCEL SET REFRESH RATE(-2 - 18) DEFAULT:0  $+$  $\mathcal{L}_{\mathcal{A}}$ 

**STN LCD GP-2501S** 

**LCD GP-2501L** 

第六章 - 初始化

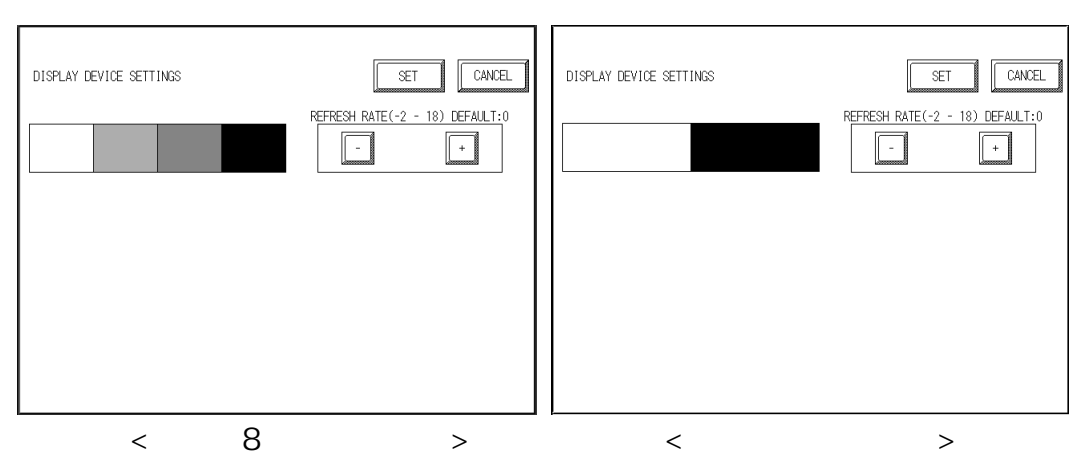

刷新速度 (**REFRESH RATE**)  $GP$   $" + " " " -"$ <br>" $O"$   $" - " -" 2$  " $O"$   $" +"$ 常规值为"0",那么在"-"方向有2个等级可用(从"0"开始),在"+"方向有 18 "0"

### **6.4.10** (**FUNCTION SETUP**)

GP-2401/2501/2601

#### **6.4.11** (**COMMUNICATION PORT SETUP**)

第六章 - 初始化

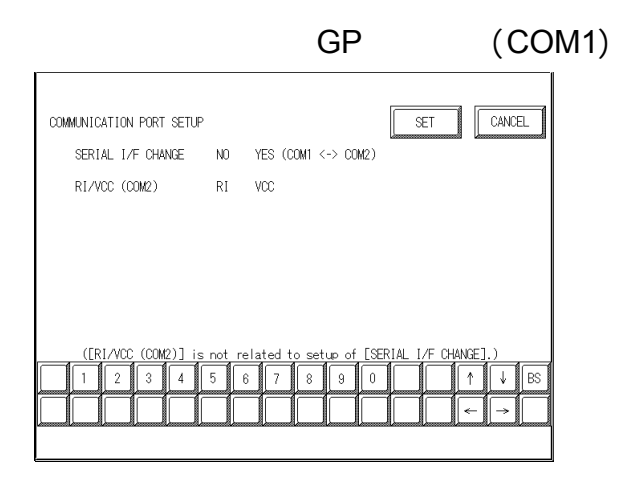

**(SERIAL I/F CHANGE)** YES(COM1<->COM2) COM1

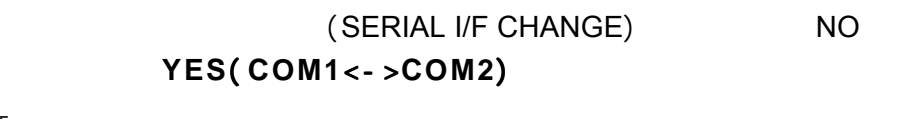

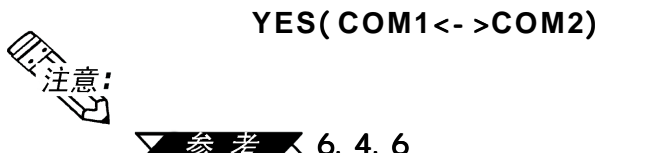

参考 人6.4.6

**RI/VCC (COM2)** GP-2401/2501/2601

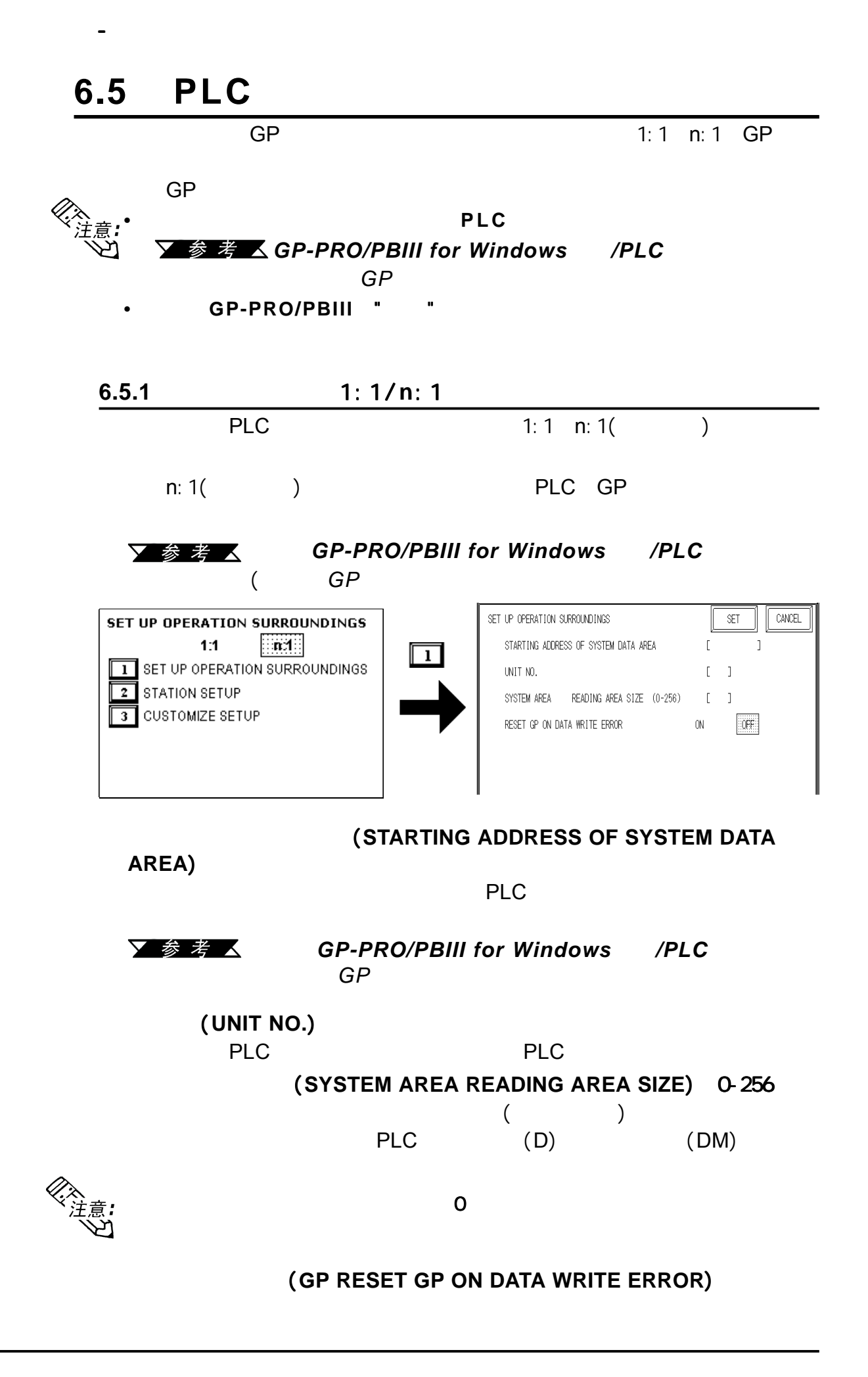

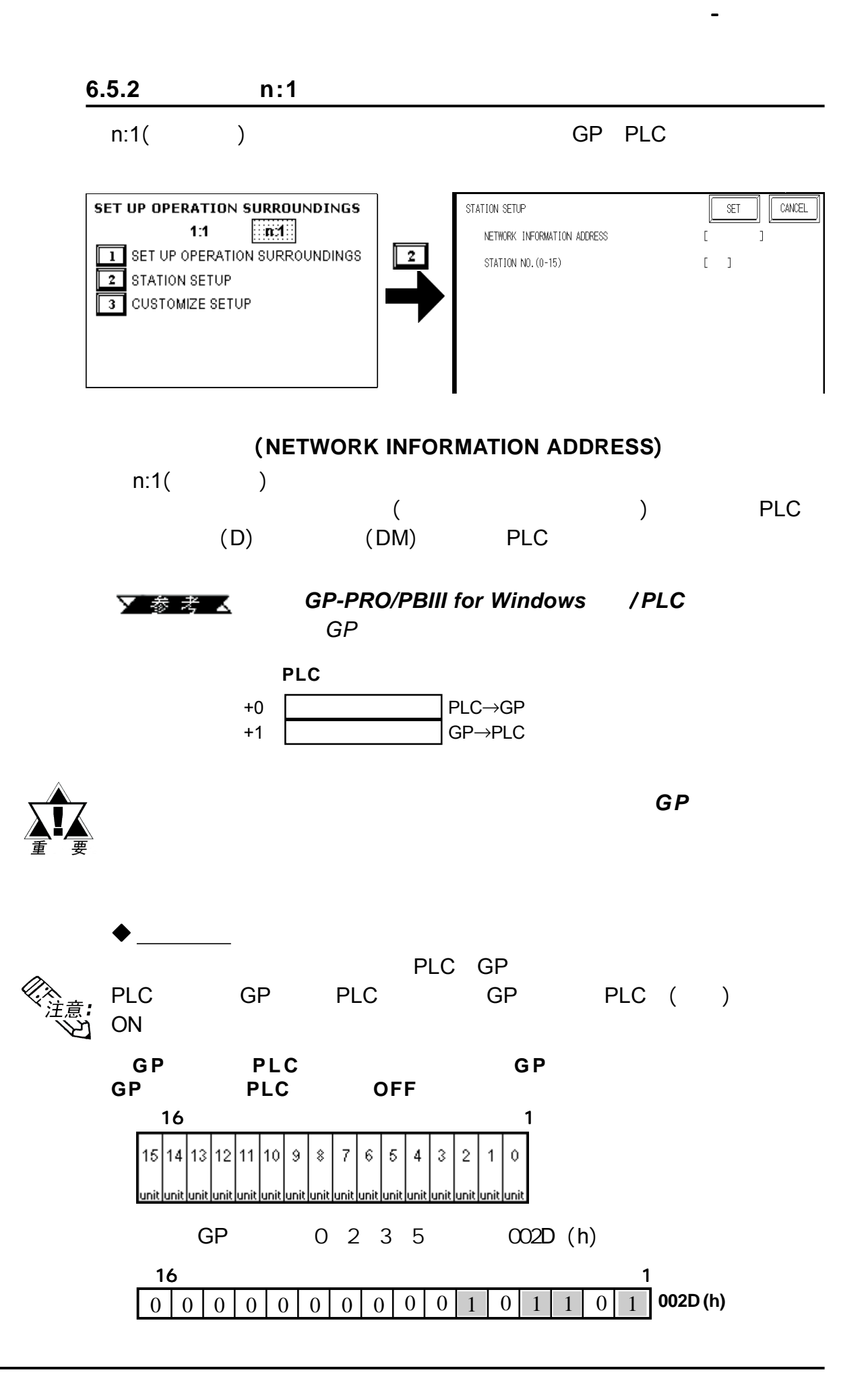

*GP-2401/2501/2601*系列用户手册 6-25

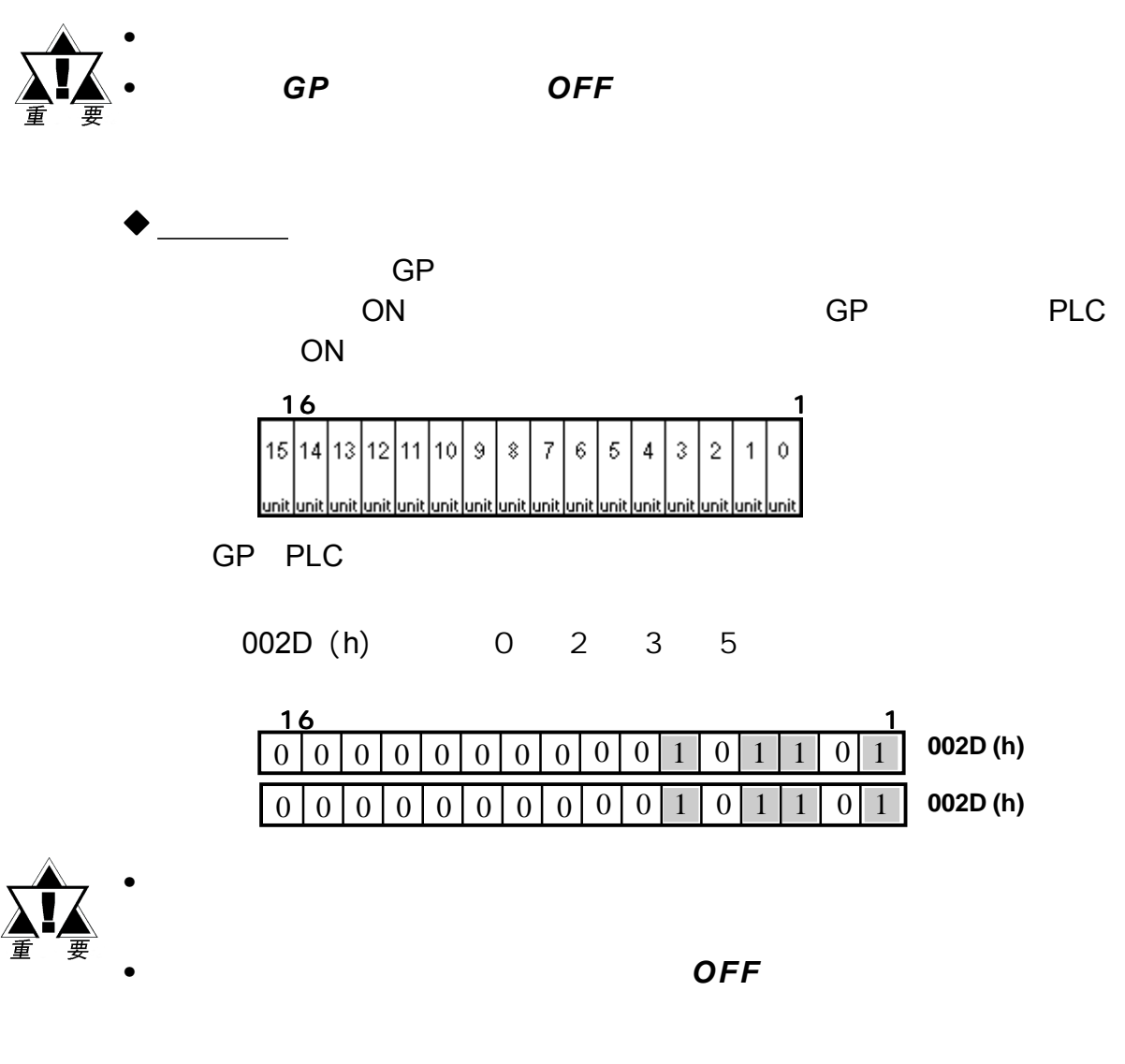

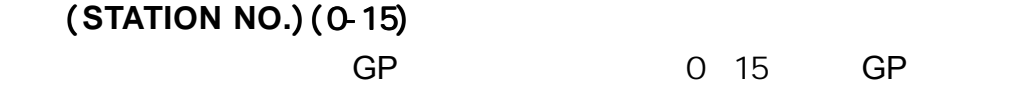

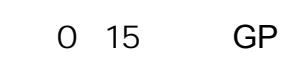

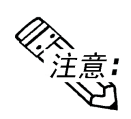

站号是分配到特定 站号是分配到特定**G P** 的序号。此站号与连接模块的设备号无关。

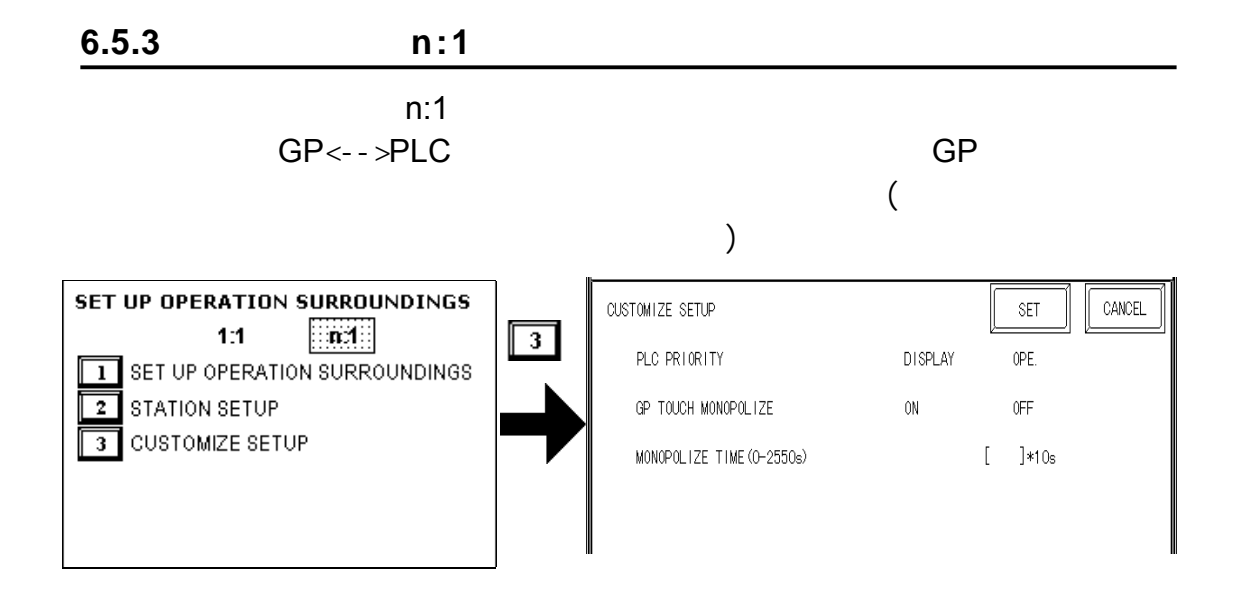

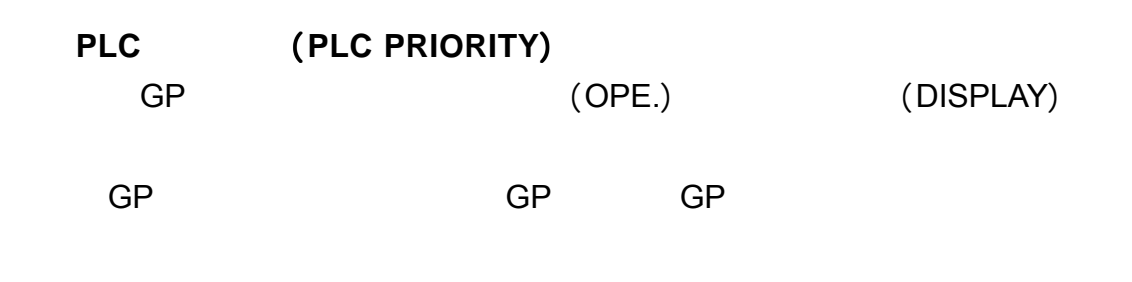

GP主要用作控制的调整用作控制的输入或动能切换的输入或动能切换的。

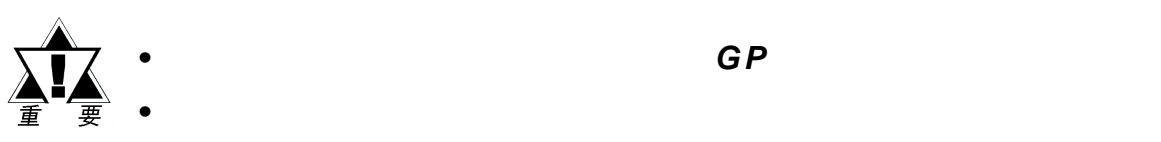

*•* 在标准网络设置时,对所有已连接的 *GP*使用相同的设置。 使用相同的设置。

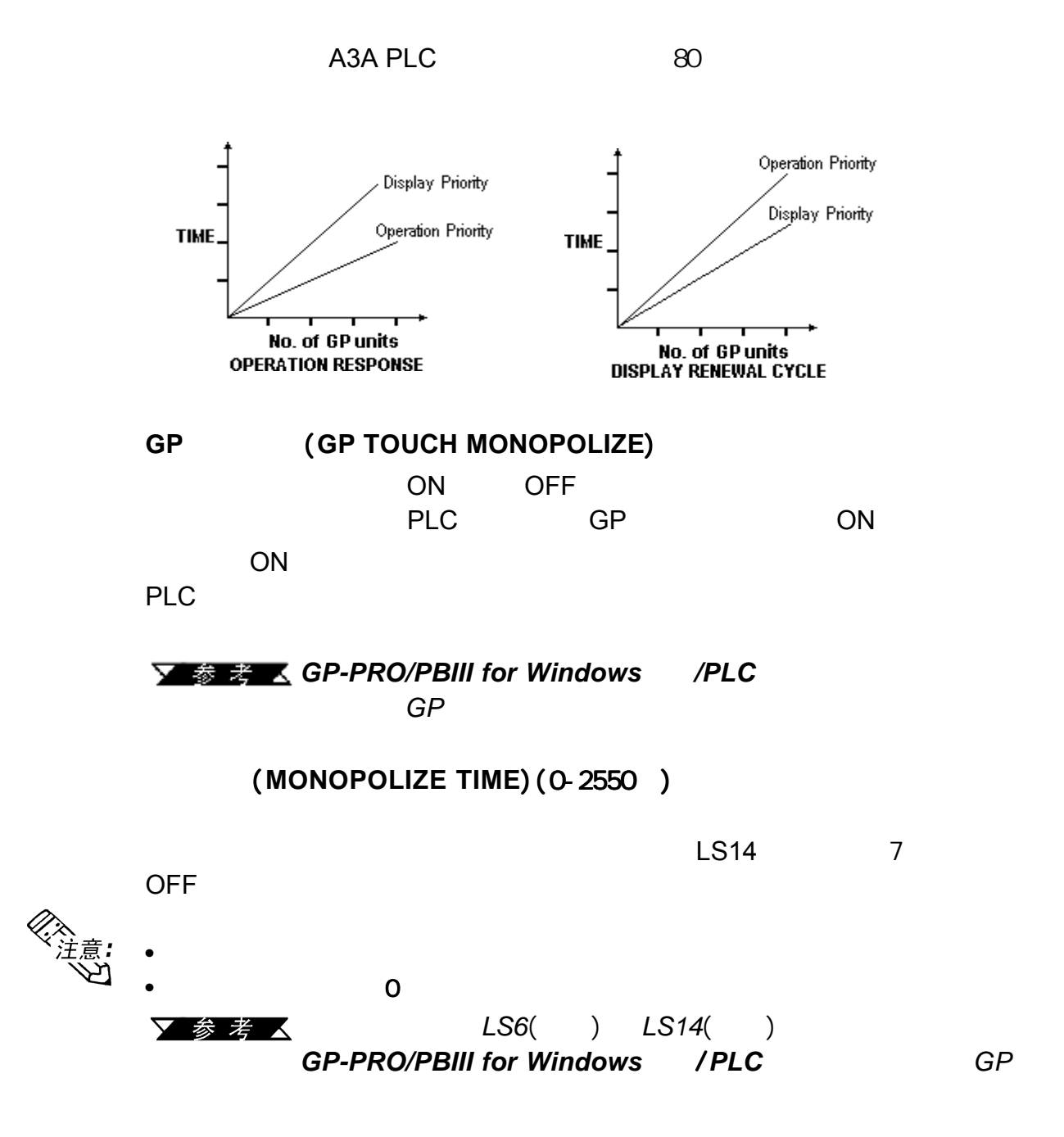

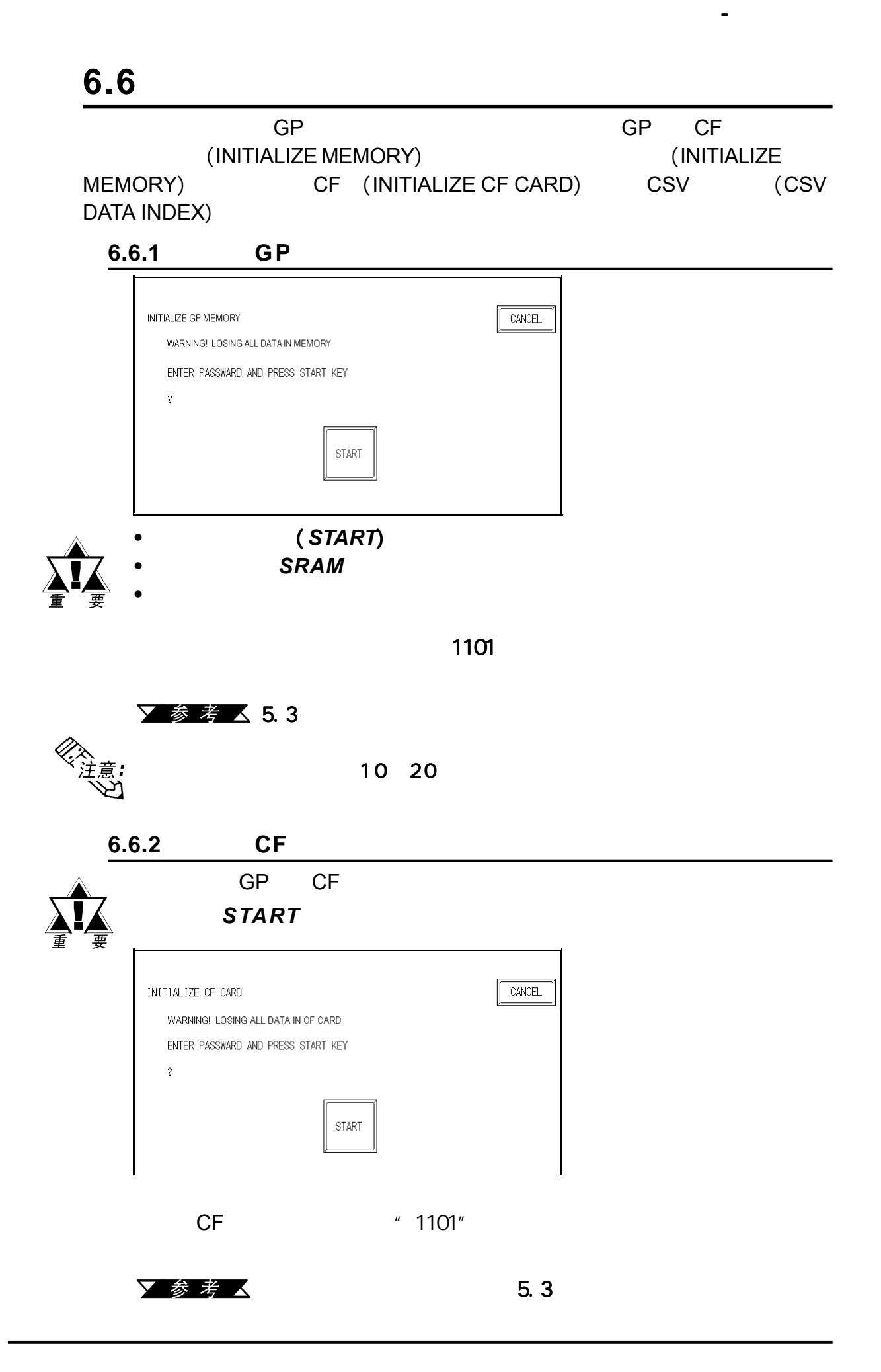

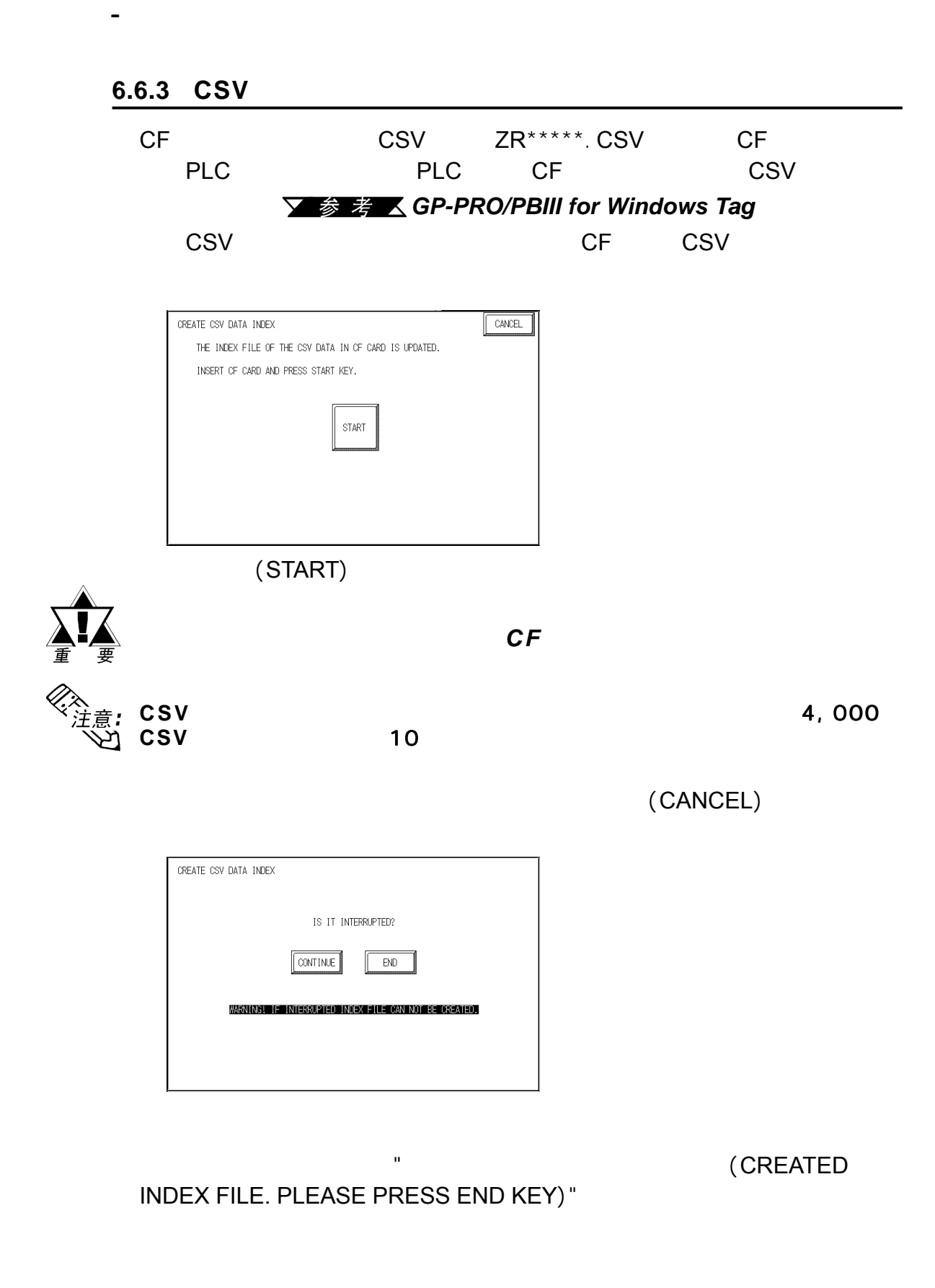

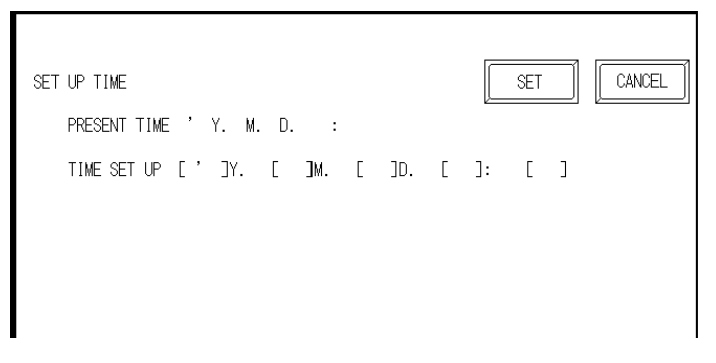

, the contraction of GP  $\Box$ 

时间设置 (**SET UP TIME**)

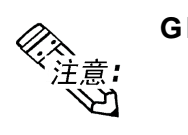

**GP**内部时钟存在一定的误差。在正常的运行温度和条件下,利用 **GP**内部的锂 电池来运行**GP**,每个月的误差度为 ,每个月的误差度为 ,每个月的误差度为6 5 秒。运行条件和电池寿命的不同可使这 秒。运行条件和电池寿命的不同可使这  $-350$   $+90$ 

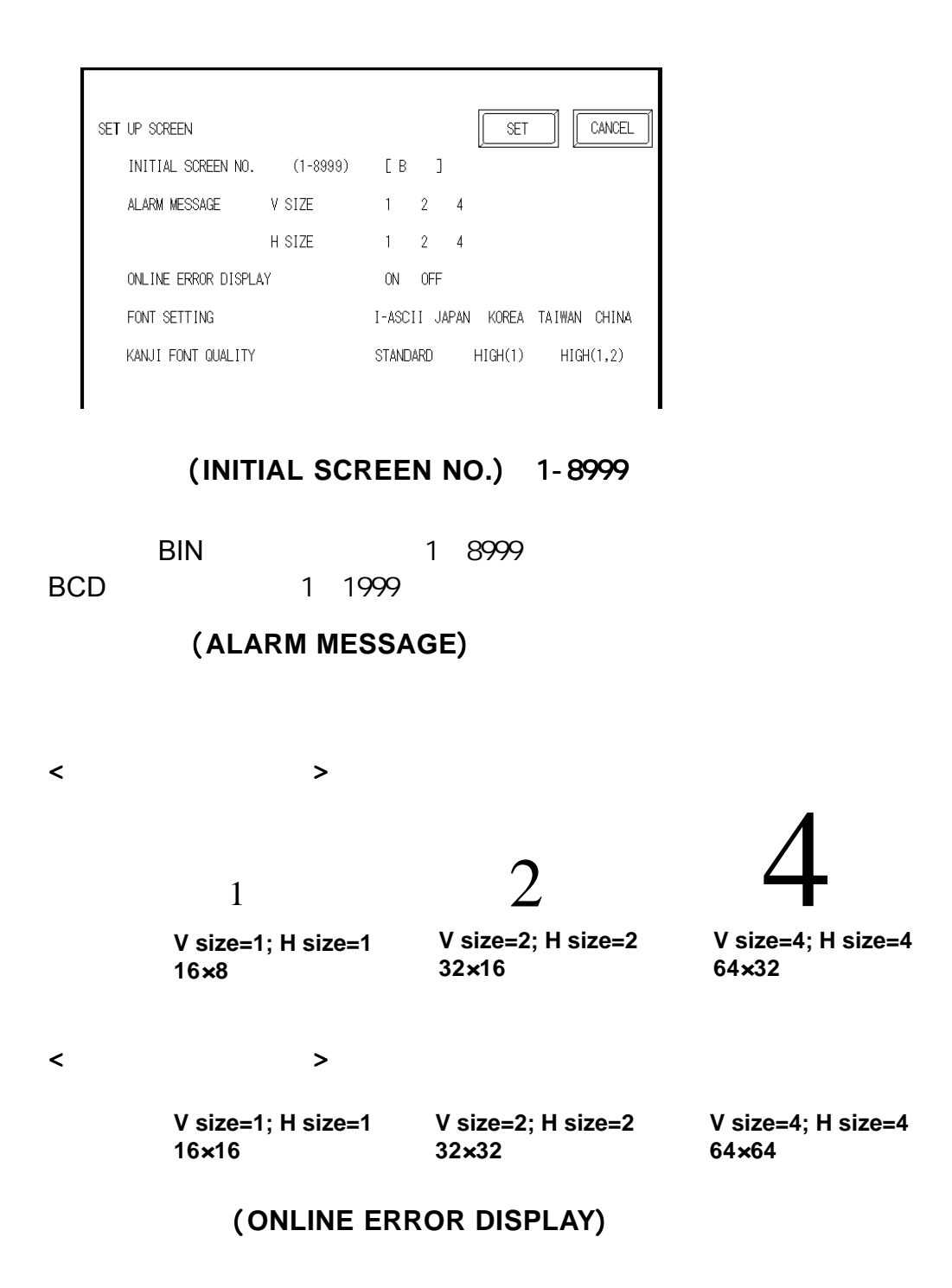

# 字体设置 (**FONT SETTING**)  $\overline{\textsf{GP}}$ **FONT** (**KANJI FONT QUALITY**)  $\blacklozenge$  $8x16$  $\begin{bmatrix} 1 & 1 & 16 \end{bmatrix}$  $16x16$  GP- $*30$ [access] The Latitude of the Latitude of the Latitude of the Latitude of the Latitude of the Latitude of the Latitude of the Latitude of the Latitude of the Latitude of the Latitude of the Latitude of the Latitude of the L  $32x32$  2 JIS Kanji  $16x16$ GP-\*50 GP-70 [1,2] 当放大到两倍大小,所有等级1和等级2的JIS Kanji编码的字 32x32 当【字体设置】设为其它的任何字体(即简体中文, **ASCII**,韩语  $\begin{bmatrix} 1 & 1 \end{bmatrix}$   $\begin{bmatrix} 16x8 \end{bmatrix}$ 16x16  $16x16$  GP- $*30$  $[$  (1)]  $\left( \begin{matrix} 1 \end{matrix} \right]$   $\left( \begin{matrix} 0 \end{matrix} \right)$   $\left( \begin{matrix} 0 \end{matrix} \right)$   $\left( \begin{matrix} 0 \end{matrix} \right)$   $\left( \begin{matrix} 0 \end{matrix} \right)$   $\left( \begin{matrix} 0 \end{matrix} \right)$   $\left( \begin{matrix} 0 \end{matrix} \right)$   $\left( \begin{matrix} 0 \end{matrix} \right)$   $\left( \begin{matrix} 0 \end{matrix} \right)$   $\left( \begin{matrix} 0 \end{matrix} \right)$   $\$ ASCII 21h 7Dh •  $16x16$ •  $32x32$   $32x32$ 16x16 16x16  $[$   $(1, 2)]$  "  $N$  " " " ASCII 21h 7Dh • 16x16 16x16 •  $32x32$ 32x32  $32x32$ 32x32

6-34 **GP-2401/2501/2601** 

第六章 - 初始化

备忘录

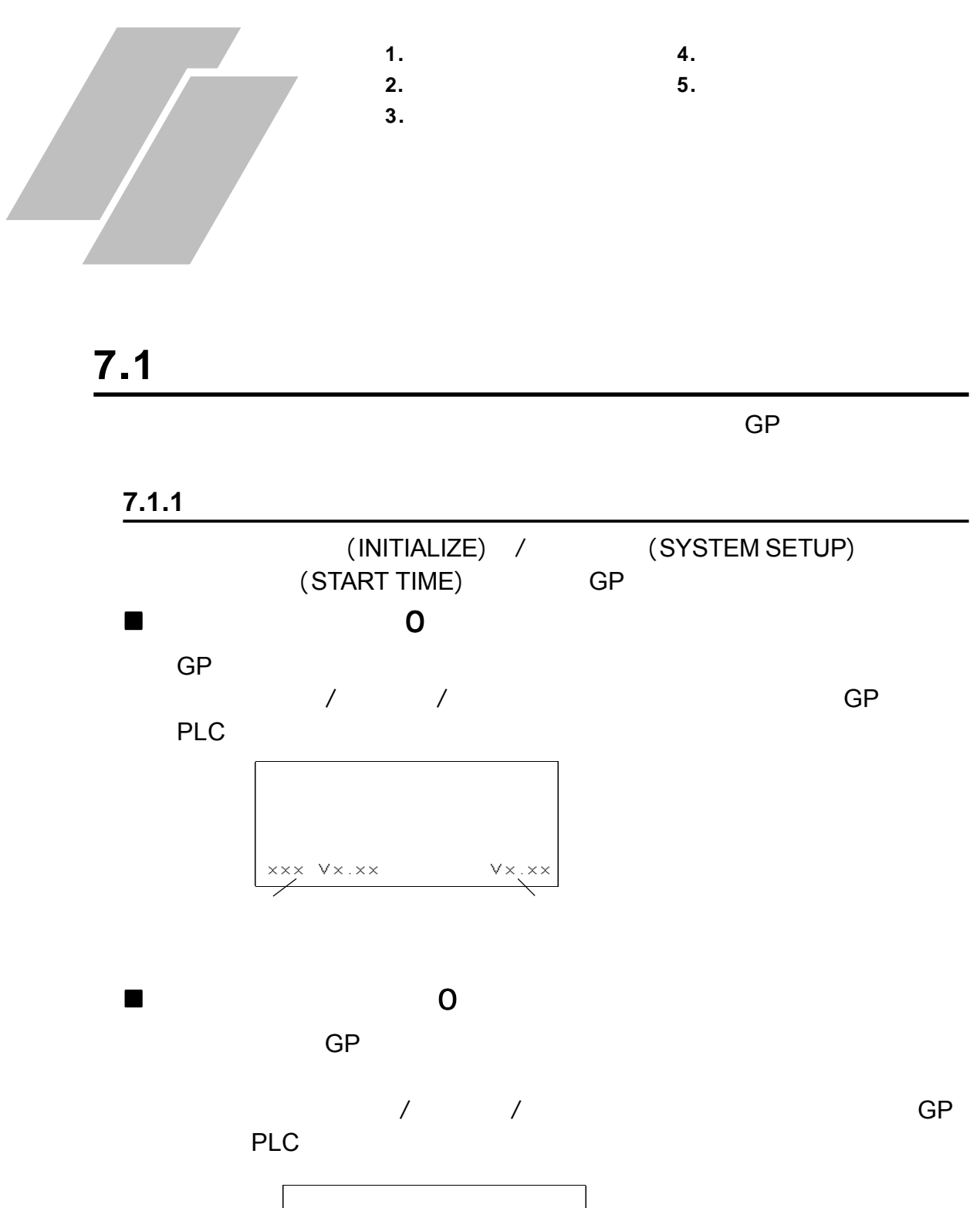

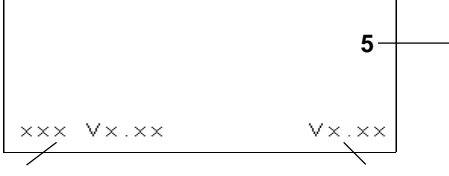

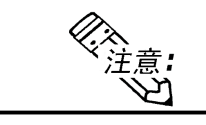

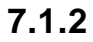

第七章 - 运行模式与错误

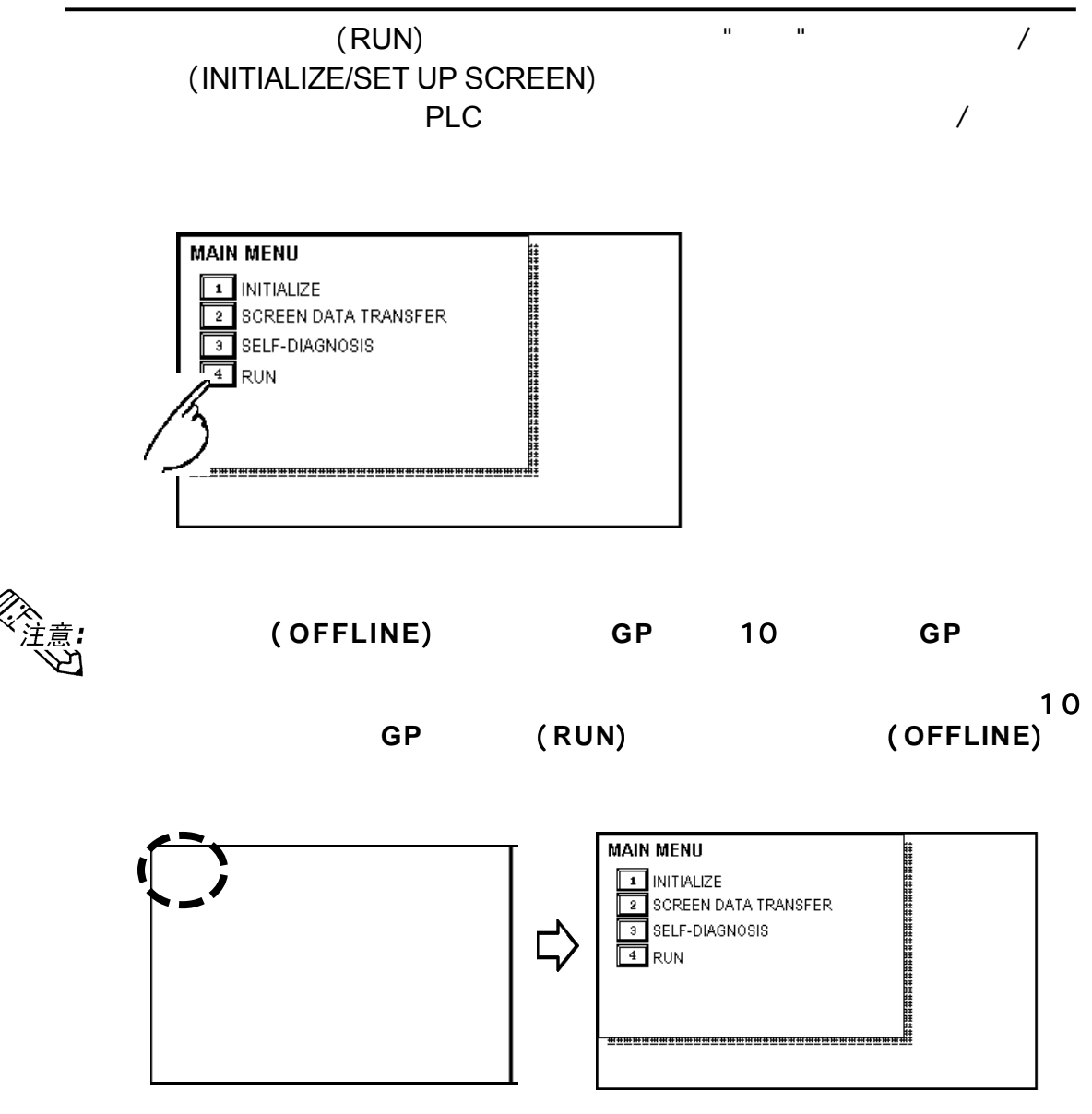

# $7.2$

GP and the set of the set of the set of the set of the set of the set of the set of the set of the set of the set of the set of the set of the set of the set of the set of the set of the set of the set of the set of the se

#### $7.2.1$

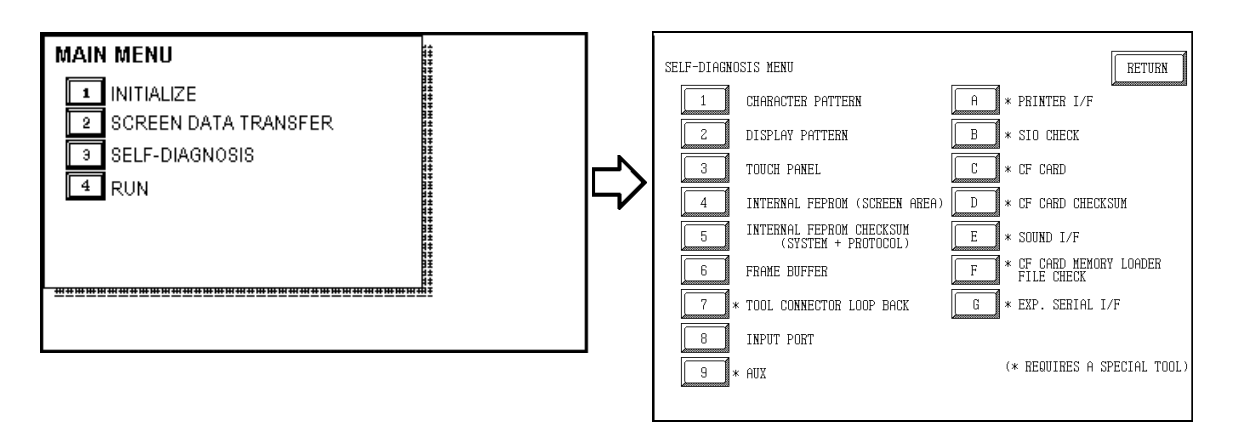

第七章 - 运行模式与错误

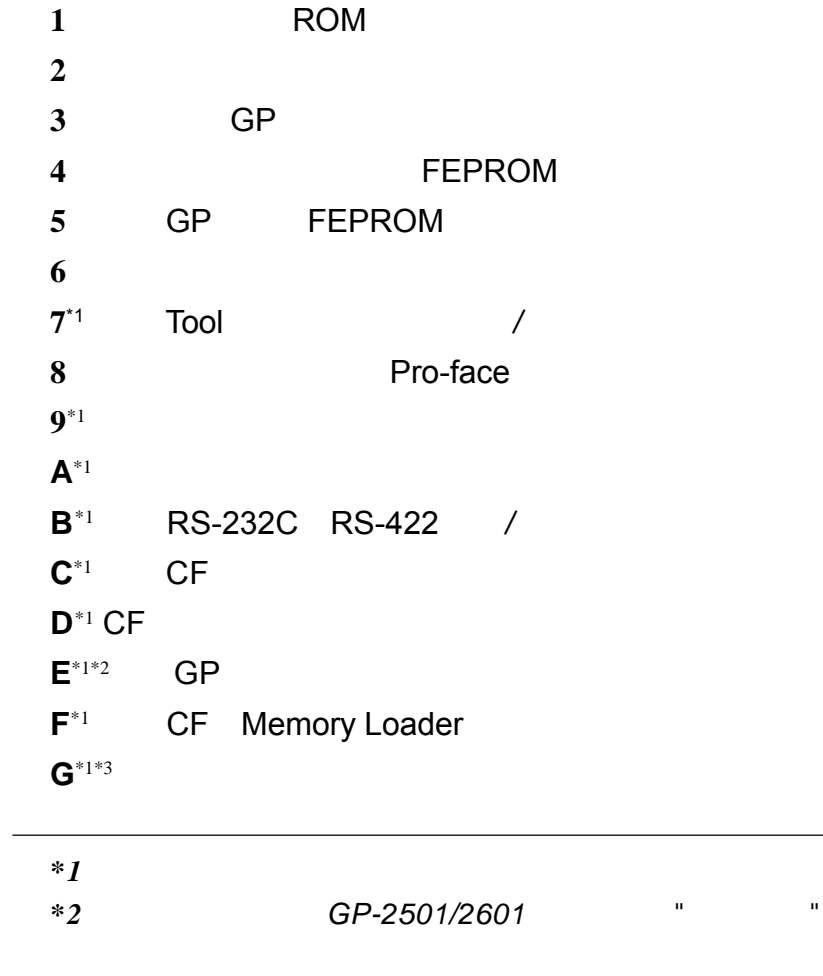

*\*3 GP-2401/2501/2601*系列的"扩展串口"功能自诊断不可执行。

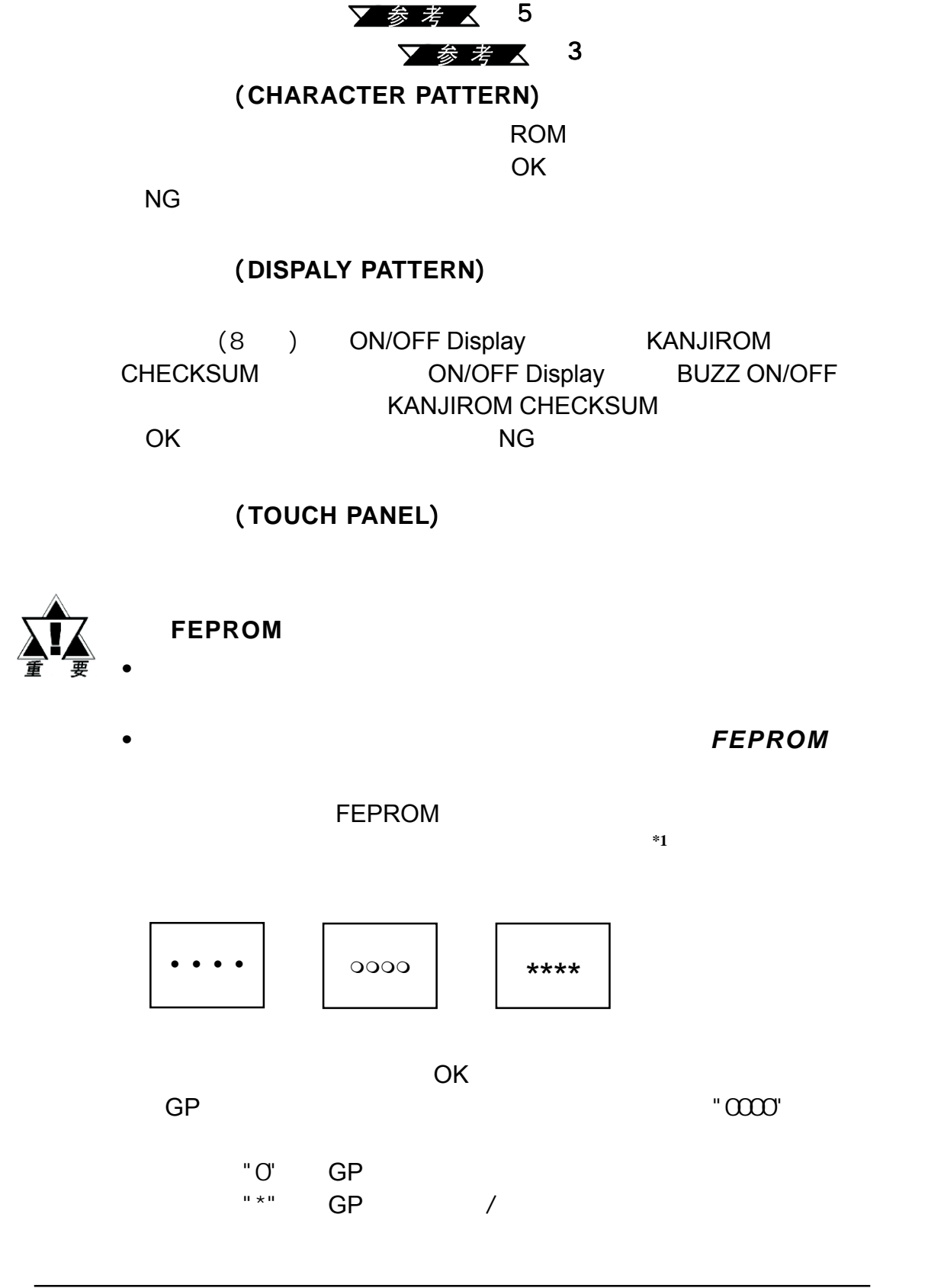

第七章 - 运行模式与错误

 $7.2.2$ 

*\*1* 1101

#### **FEPROM**

**FEPROM** 

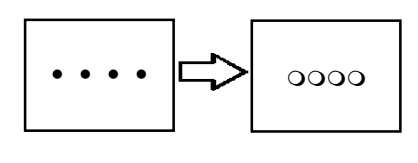

FEPROM **OK** 

#### 帧缓存 (**FRAME BUFFER**)

 $(\hspace{7mm})$ 显示**OK**;如果存在问题,显示一条错误消息。

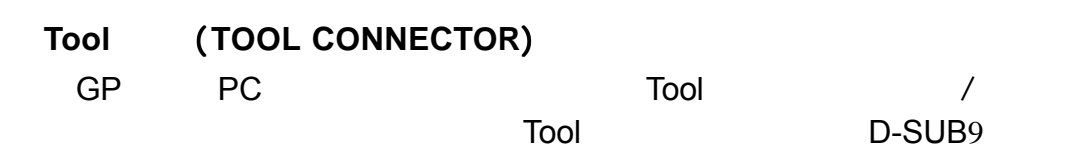

第七章 - 运行模式与错误

当一切正常时,显示**OK**;如果出现问题时,将显示错误消息。

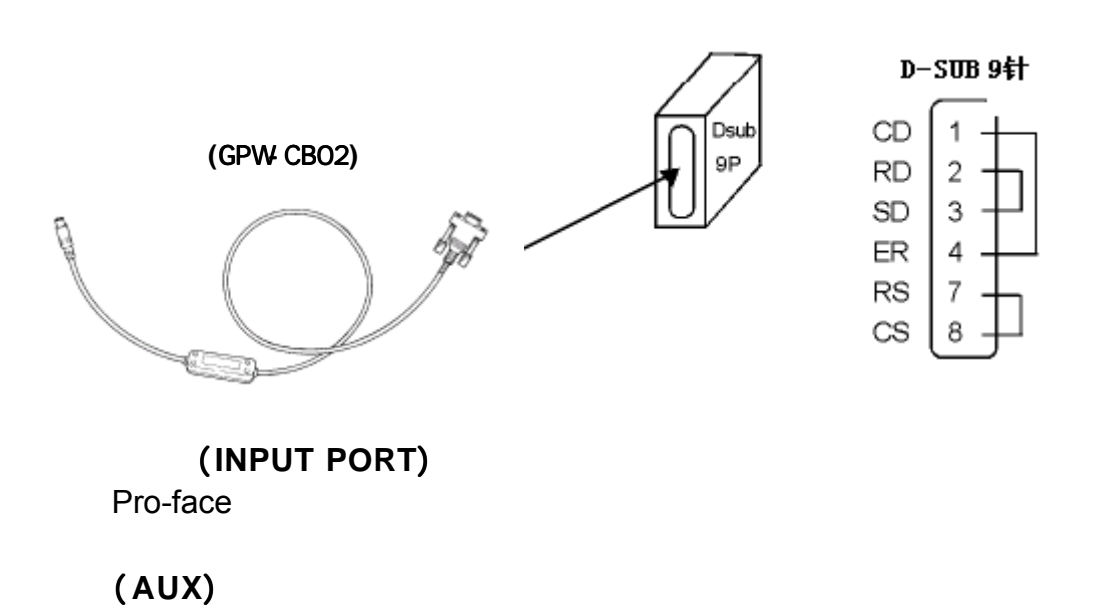

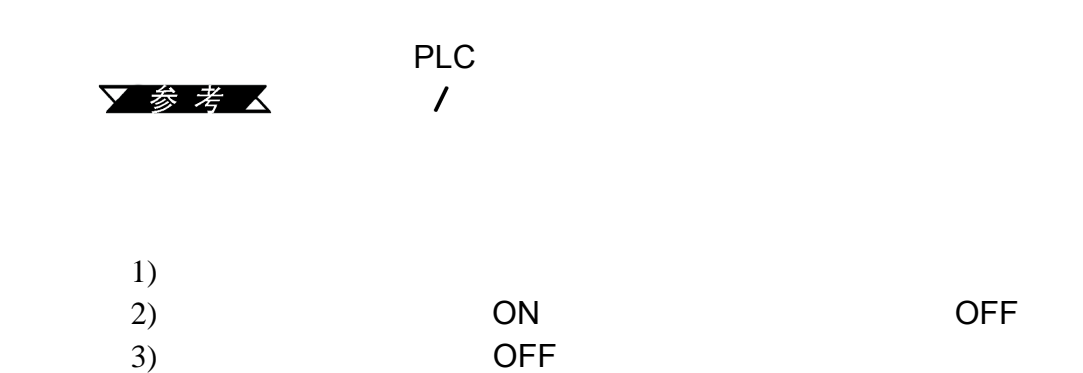
$\overline{\text{GP}}$  , and the contract  $\overline{\text{GP}}$ 

 $(ASCII 20-7D<16 > AO-$ 

 $DF < 16$  >) OK

<span id="page-108-0"></span>第七章 - 运行模式与错误

#### 串口检查 (**SIO CHECK**)

RS-232C RS-422

 $\mathsf{OK}$ 

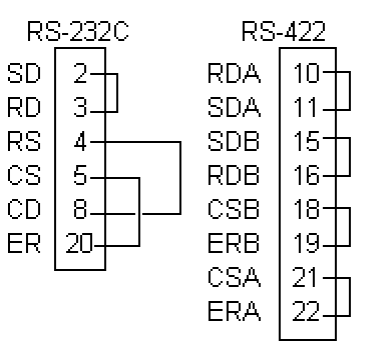

## **CF** (**CF CARD**)

CF<sup>+</sup> / GP CF 1K OK

### **CF**卡校验和 (**CF CARD CHECKSUM**) 读取CF卡文件的校验和并执行检查。在使用该检查菜单之前,用户需要将

CF GP

 $\bullet$ 

- $\cdot$  CF
- 
- $\cdot$  CF
- 
- $\blacksquare$
- $\blacksquare$
- $\blacksquare$

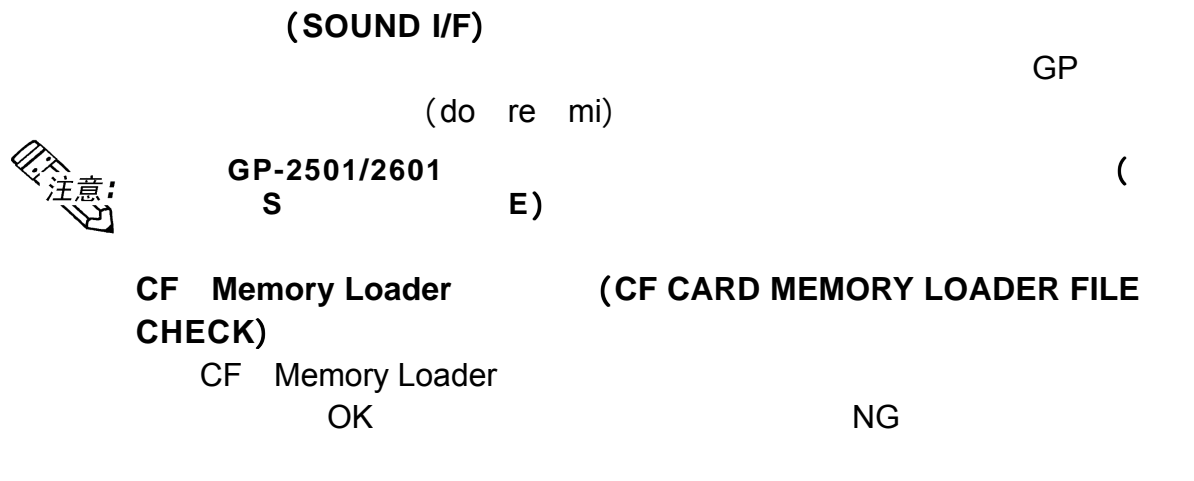

# 扩展串口 (**EXPANSION SERIAL I/F**)

GP-2401/2501/2601

<span id="page-110-0"></span>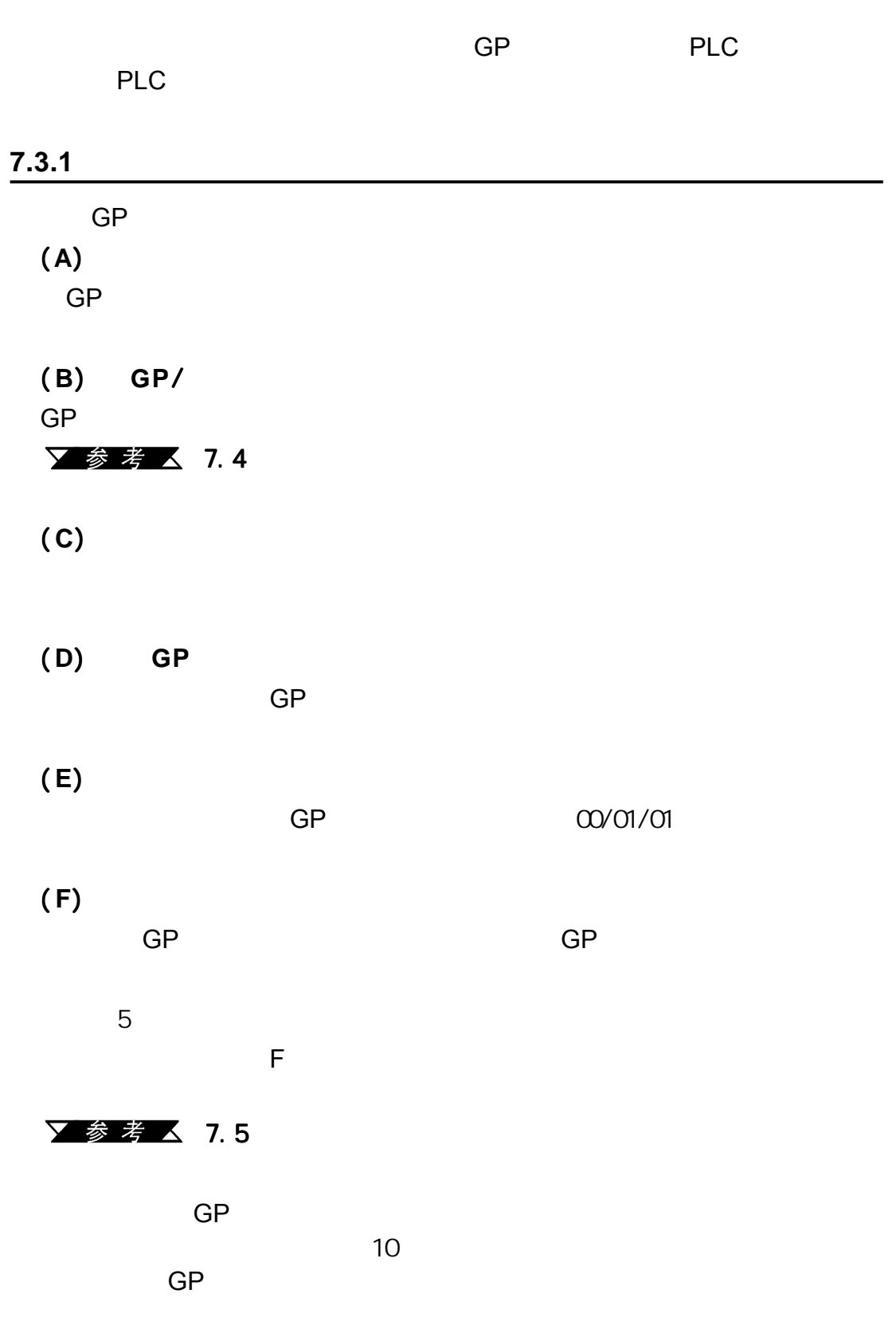

<span id="page-111-0"></span>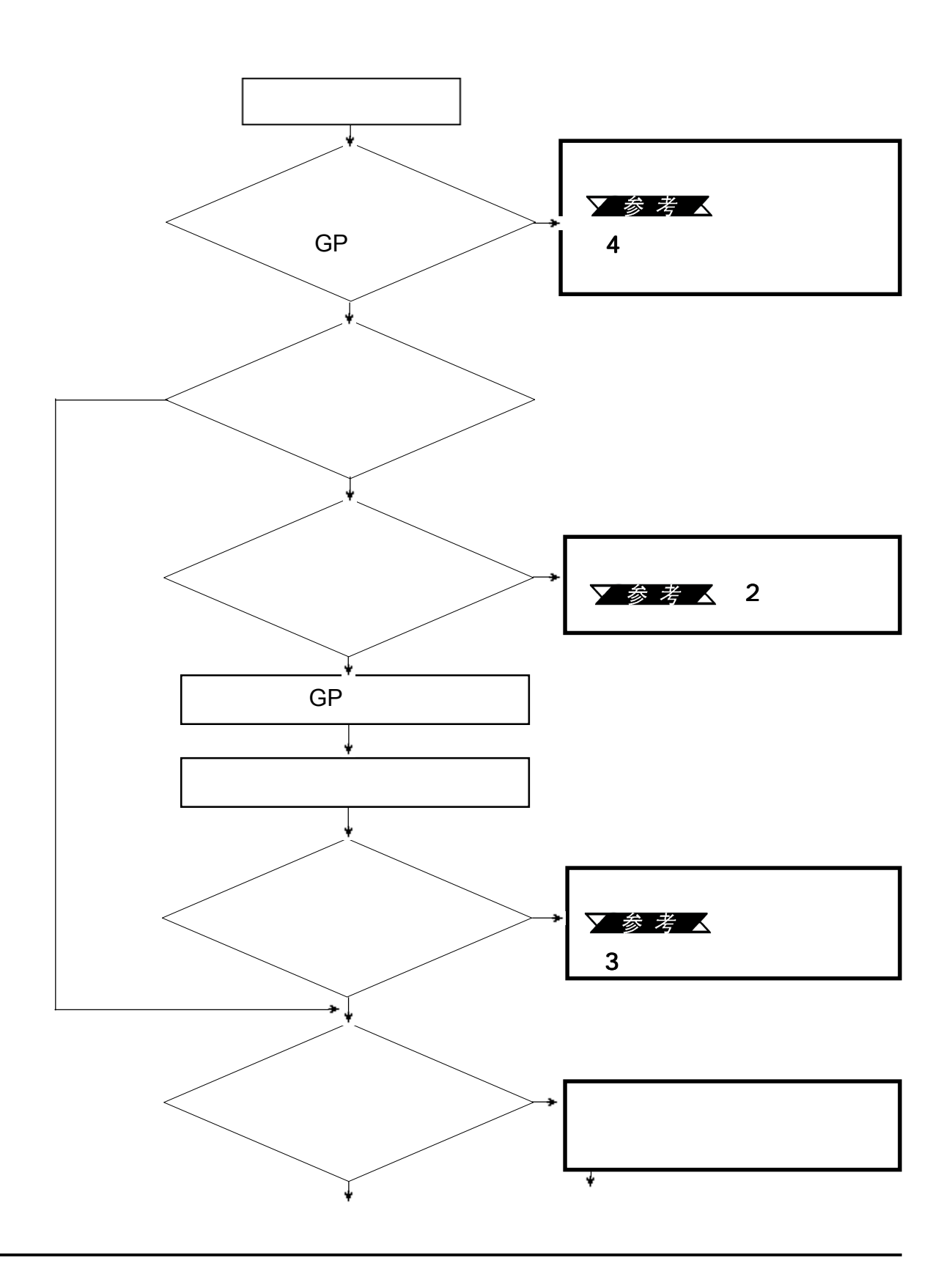

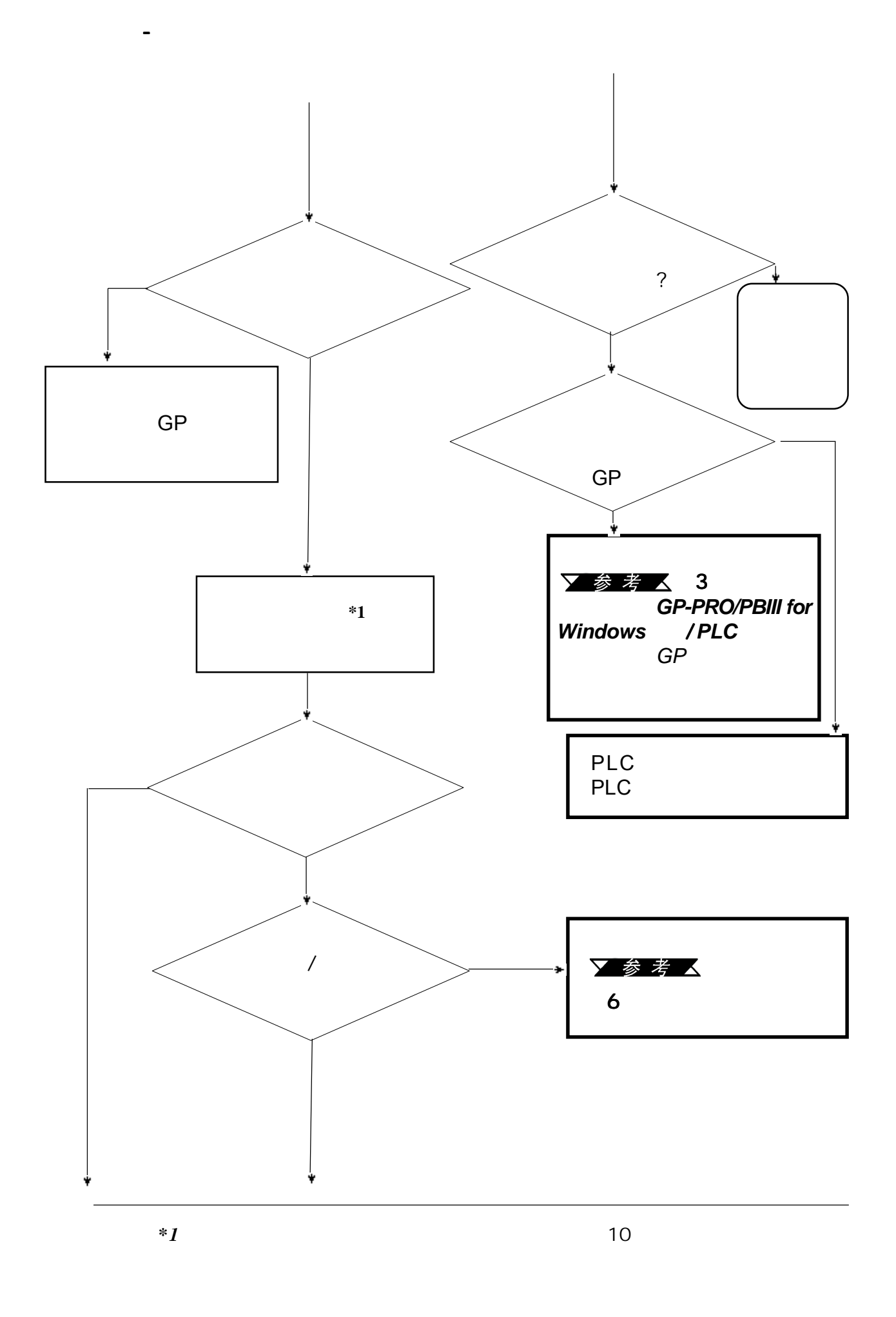

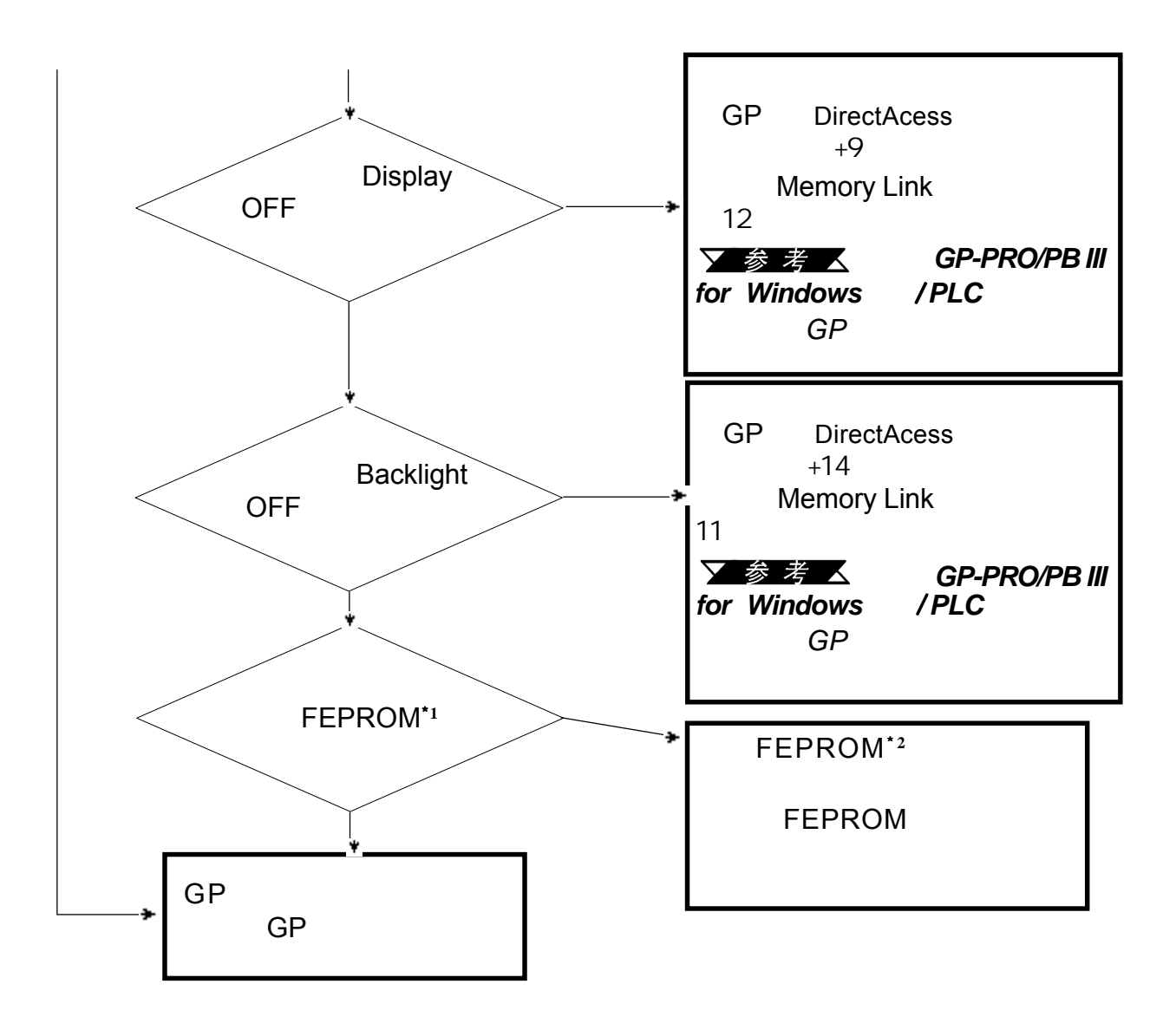

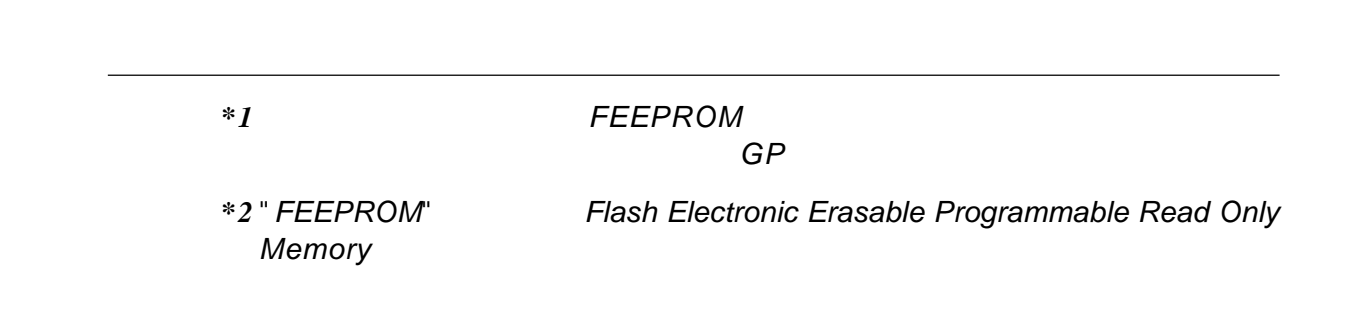

<span id="page-114-0"></span>7.3.3 GP/

 $GP$ 

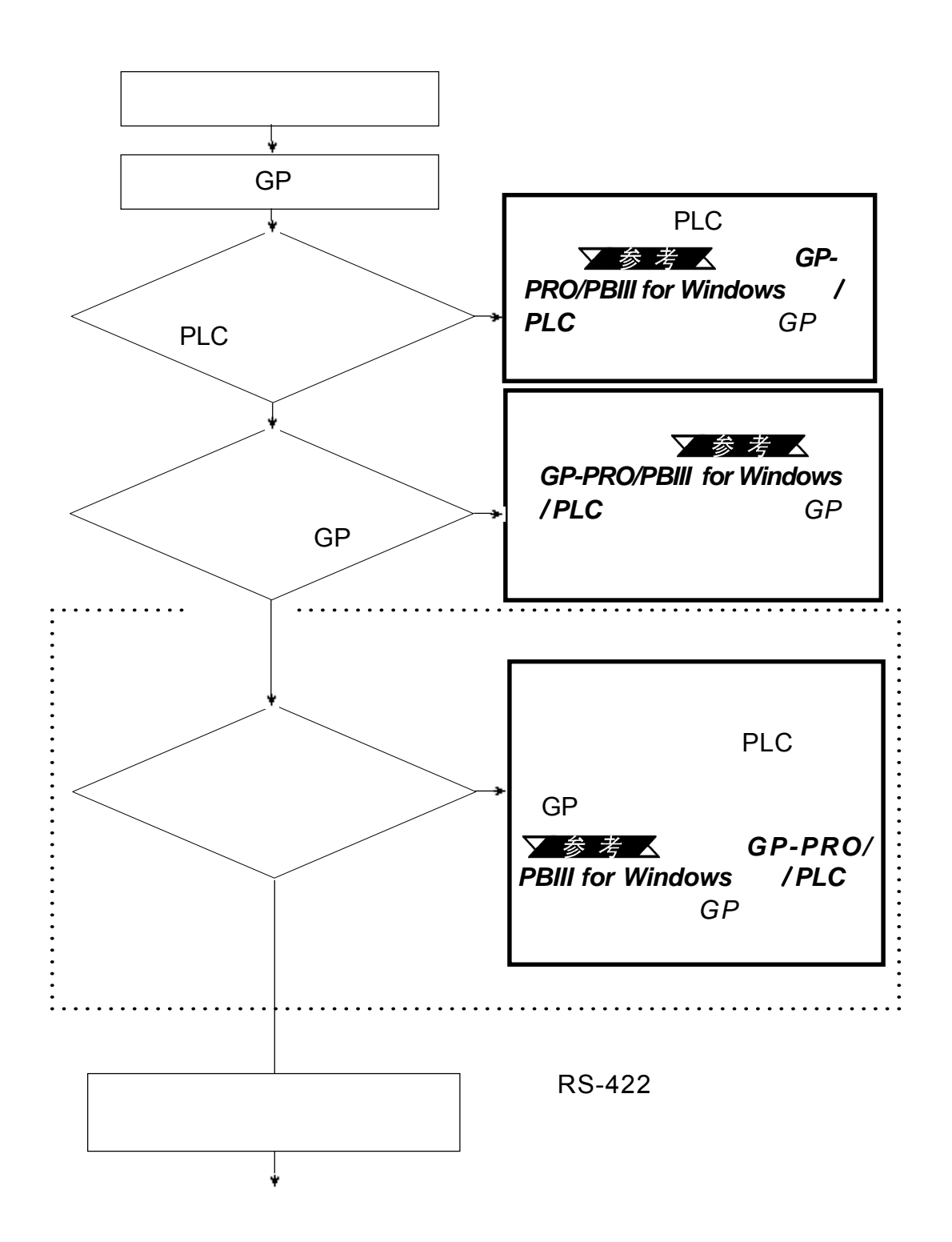

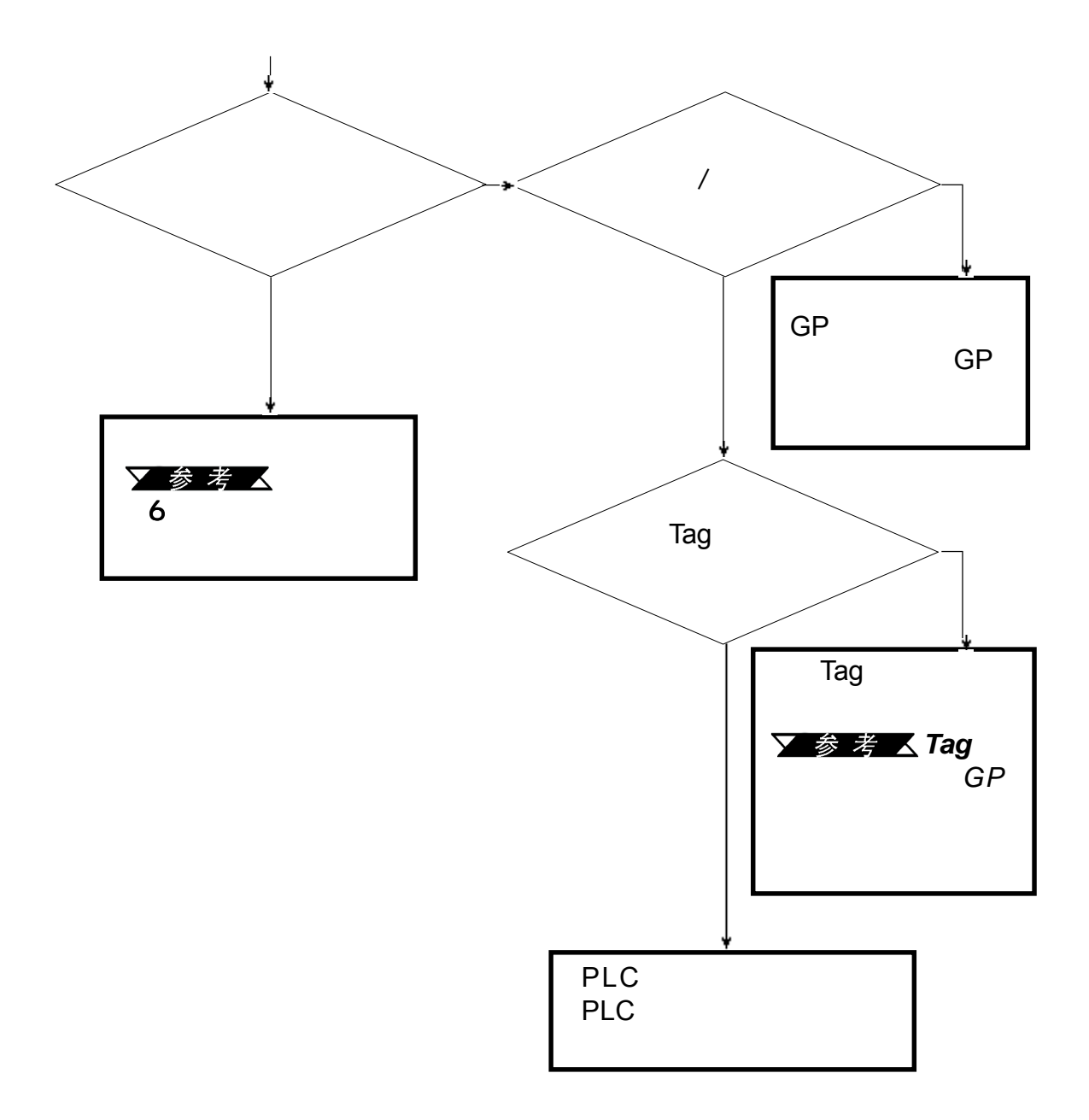

<span id="page-116-0"></span>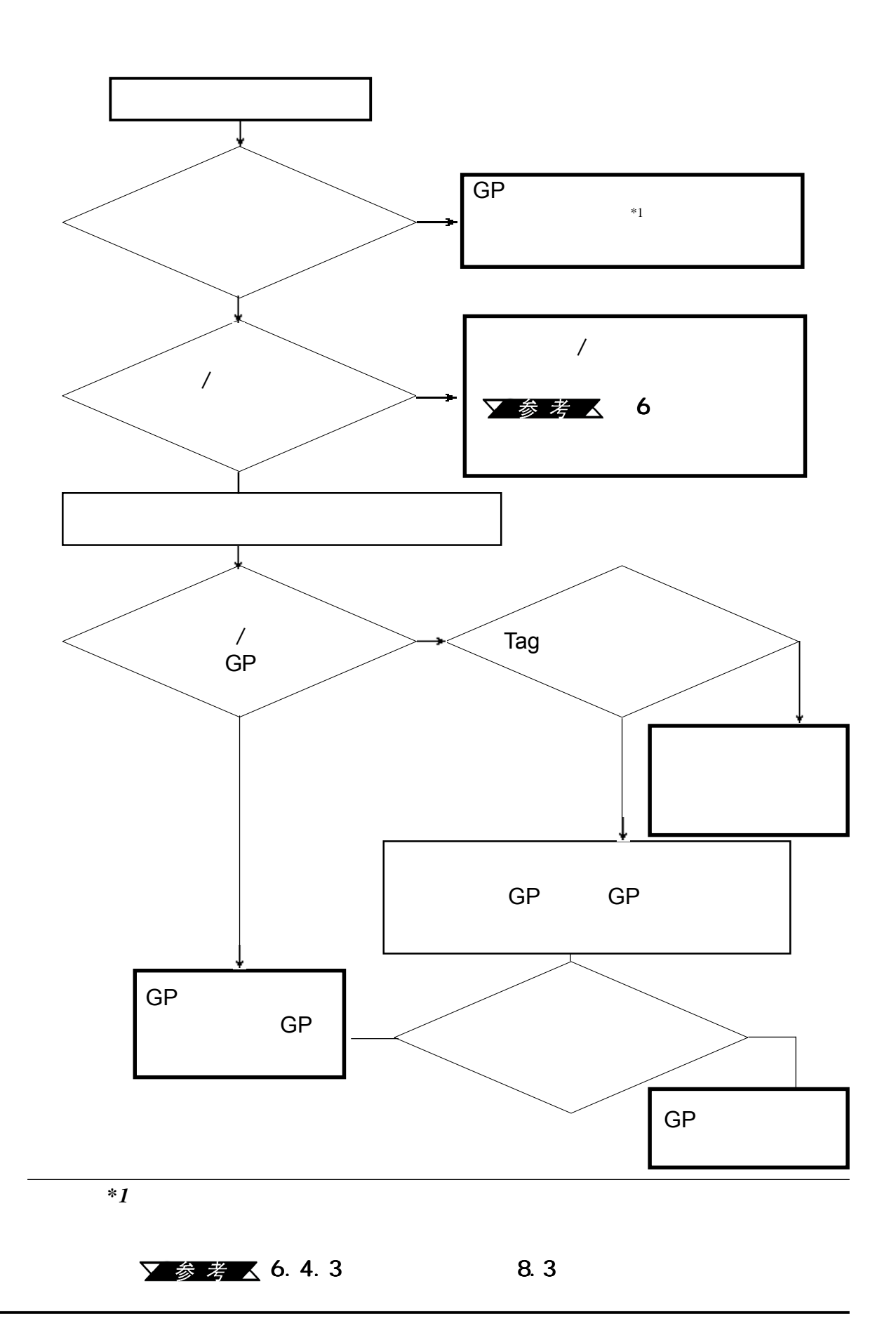

<span id="page-117-0"></span>如果用户打开GP时内置蜂鸣器发声,可使用下列流程图找到原因和合适的

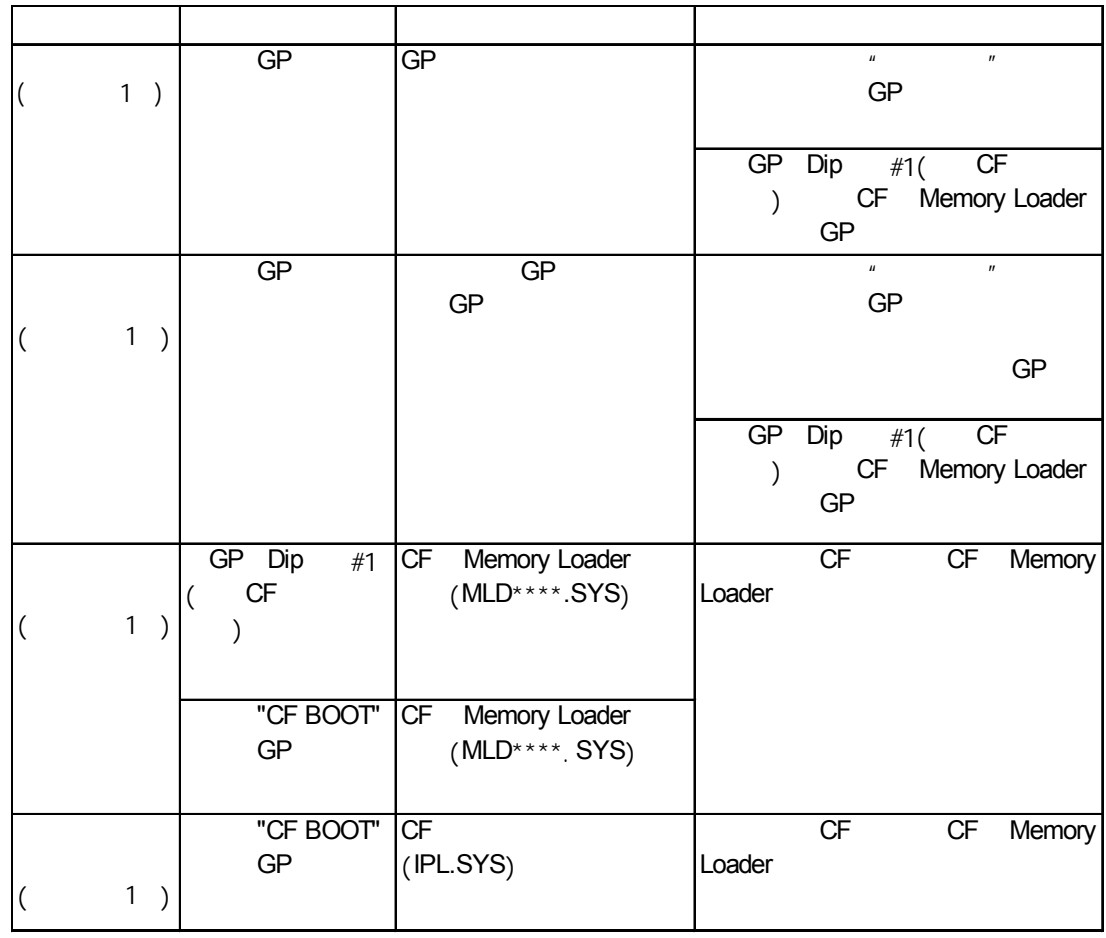

第七章 - 运行模式与错误

CF Memory Loader<br>
X A A A A A CF Memory Loader<br>
CF Memory CP GP CF Memory  $MLD****.SYSSSE$ Loader

▼参考 △ 7.2

#### <span id="page-118-0"></span>7.5.4

**7.3.7** 错误画面

如果当用户启动GP时出现下列错误画面,这说明出现了一个错误,GP设置

This unit's system data was not down loaded. Please download the system data again (Force System Setup)

# <span id="page-119-0"></span>**7.4** 错误消息

 $GP$ 

在解决问题后,请复位GP

第七章 - 运行模式与错误

#### **7.4.1** 错误消息列表

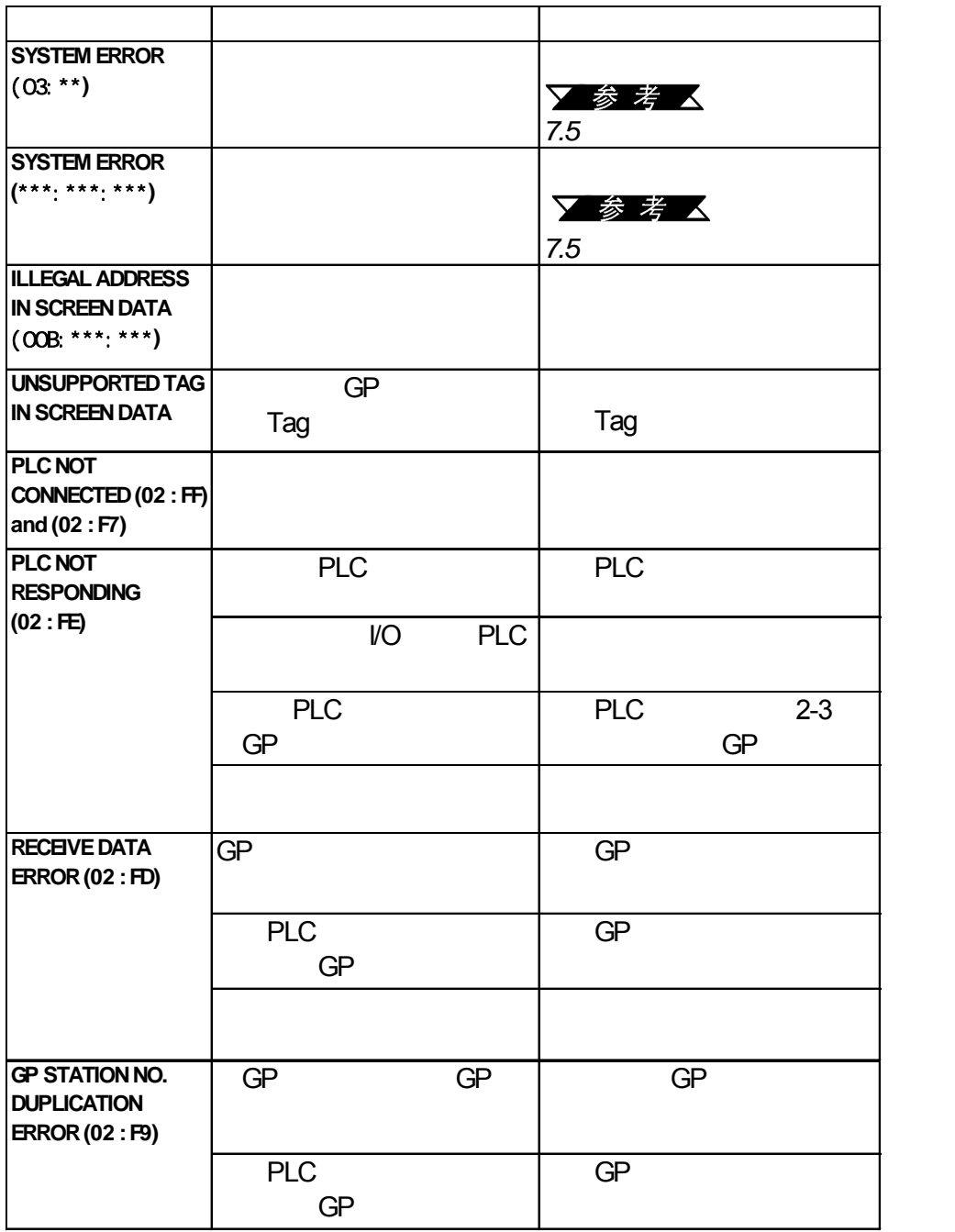

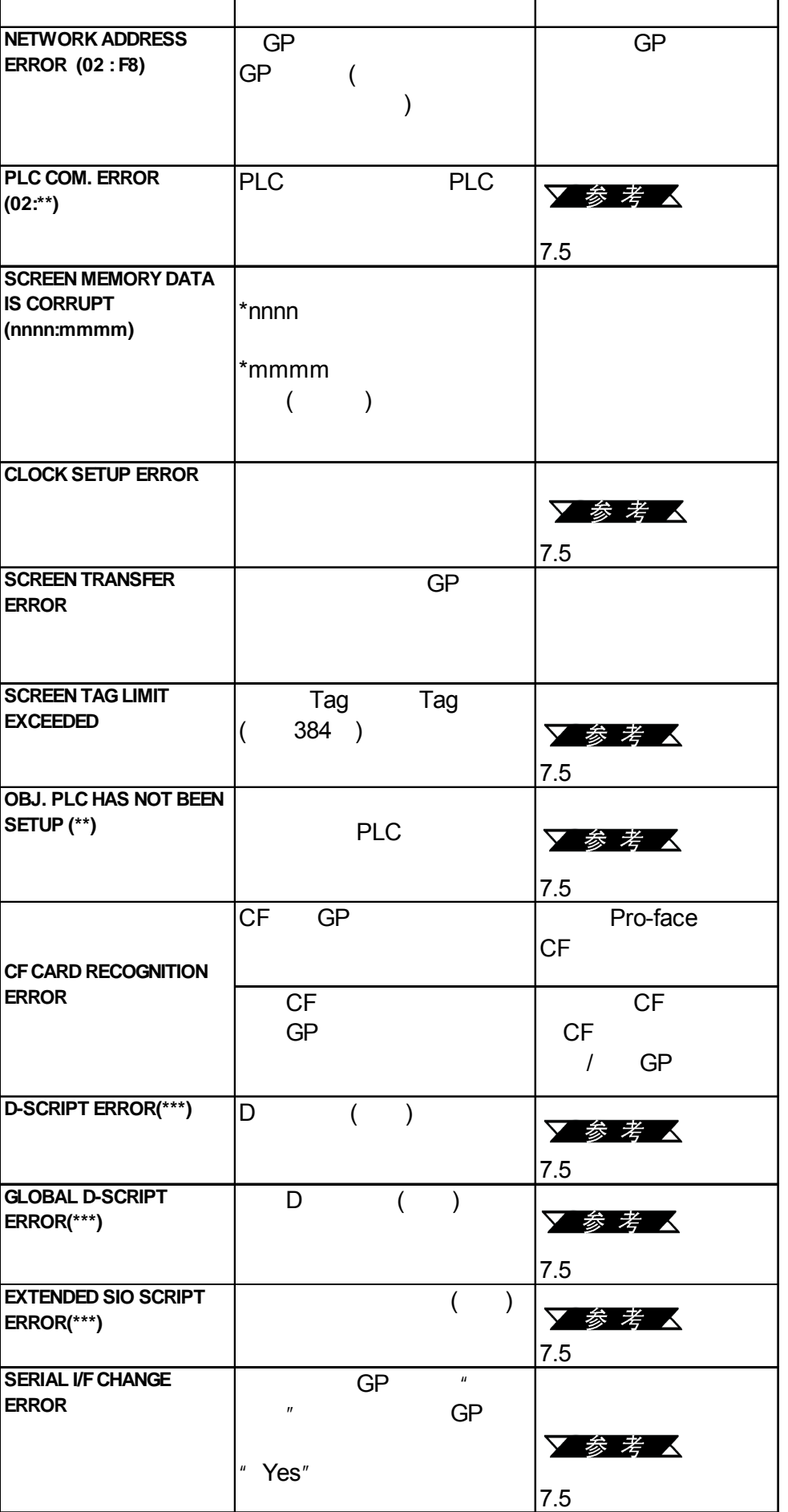

<span id="page-121-0"></span>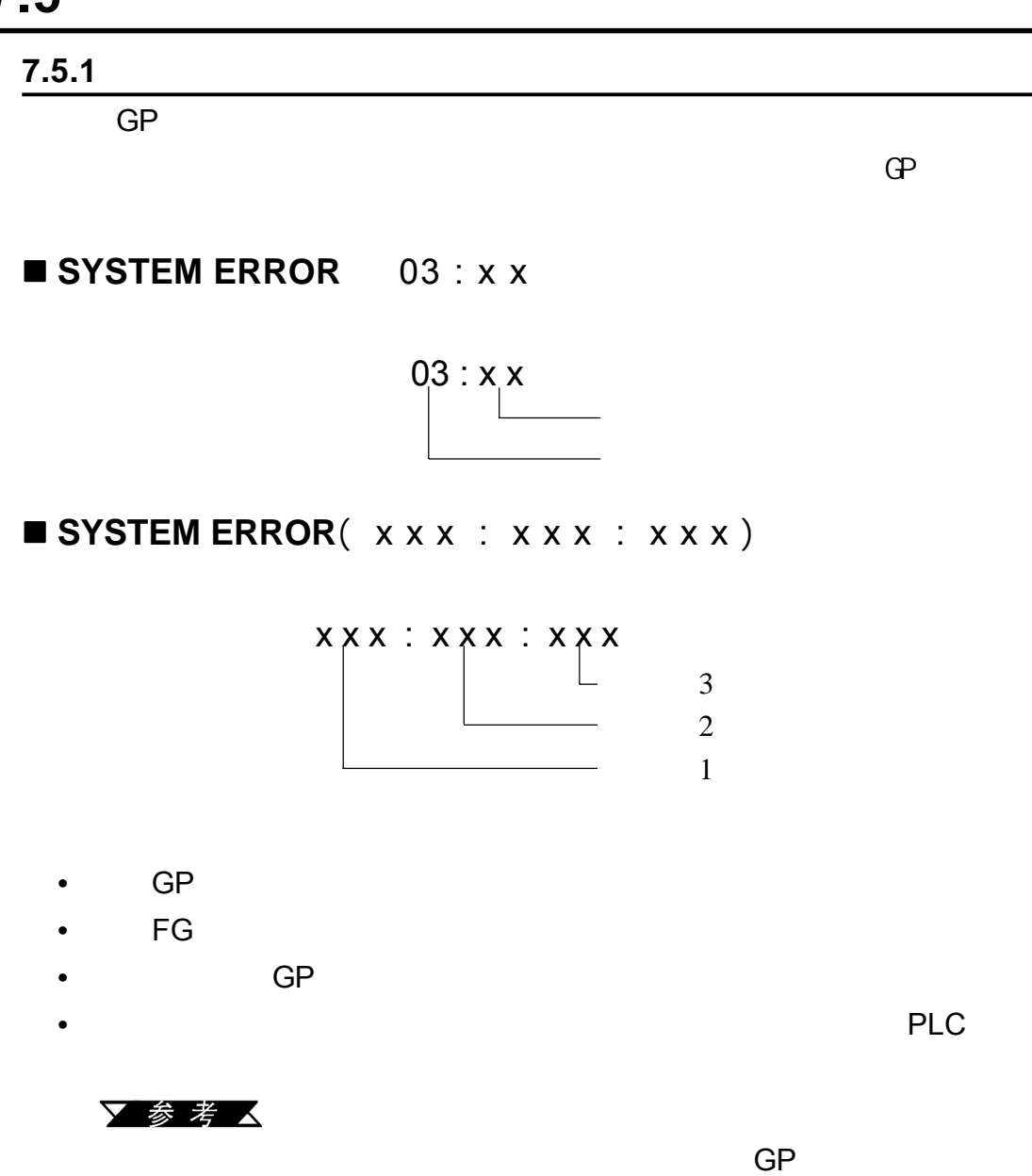

## ■ GP

<span id="page-122-0"></span>第七章 - 运行模式与错误

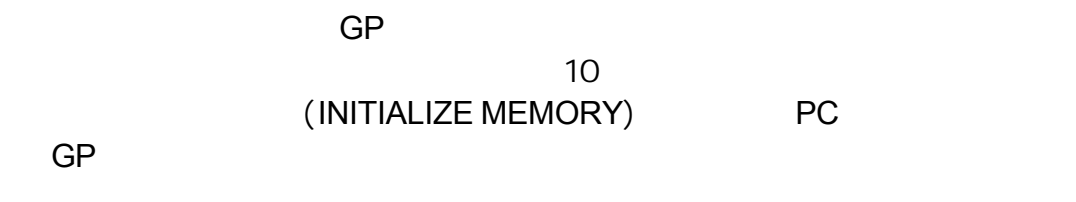

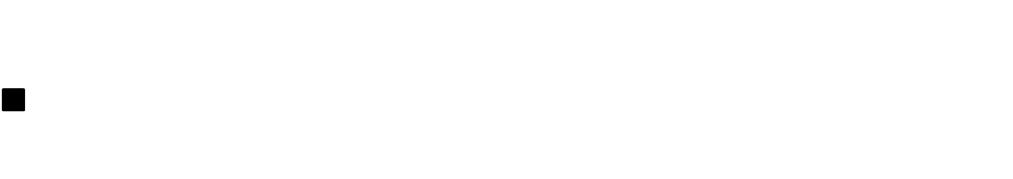

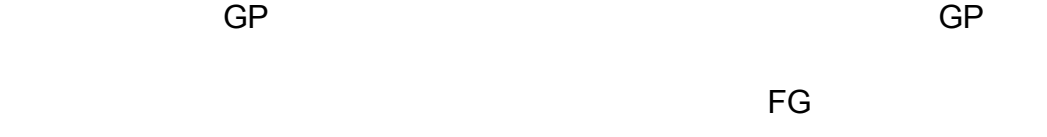

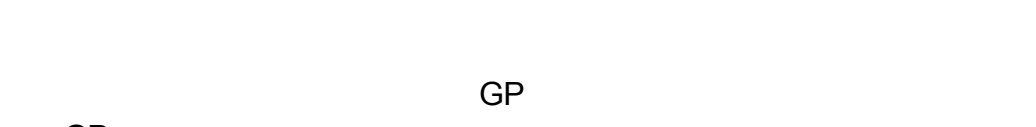

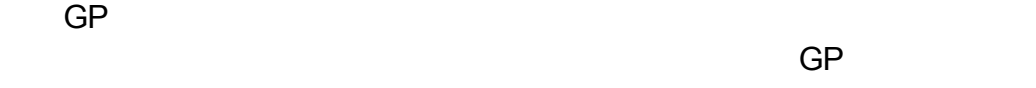

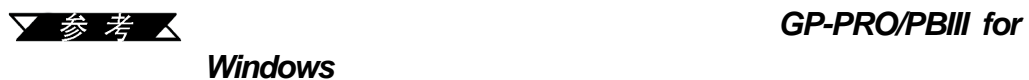

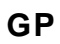

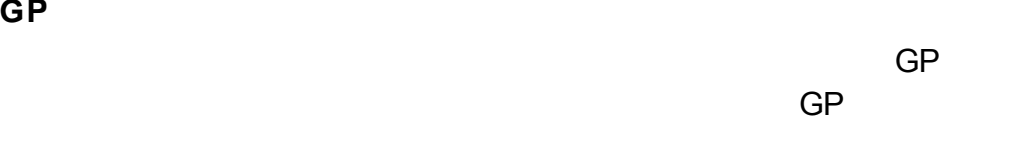

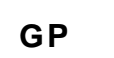

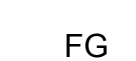

GP DirectAcess

 $GP$ 

<span id="page-123-0"></span>当地的GP代理商报告错误号和形成错误的详细内容。

ILLEGAL ADDRESS IN SCREEN AREA **(00B:XXX:XXX)** 错误号2  $1 -$ 

第七章 - 运行模式与错误

 重复地址  $1 \quad 2 \quad$ 191 192 193 194 195 196 197 198 199 0C9  $19B$   $T-tag^{-1}$  S-tag K-tag A-tag A-tag  $($ 0C3  $\frac{197}{198}$  T-tag<sup>\*1</sup> S-tag K-tag A-tag  $($  $0C1$   $192$   $T-tag<sup>11</sup>$  S-tag  $\overline{0}$   $\overline{195}$   $\overline{195}$   $\overline{195}$   $\overline{195}$   $\overline{195}$   $\overline{195}$   $\overline{195}$   $\overline{195}$   $\overline{197}$   $\overline{198}$   $\overline{198}$   $\overline{199}$   $\overline{199}$   $\overline{199}$   $\overline{199}$   $\overline{199}$   $\overline{199}$   $\overline{199}$   $\overline{199}$   $\over$  $T$ -tag<sup>\*1</sup>

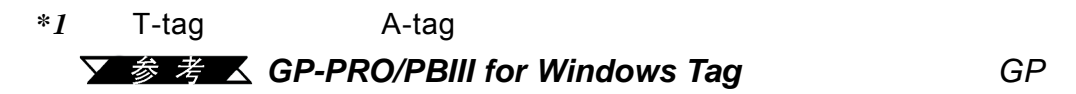

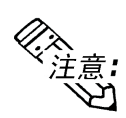

 $\sim$  100,  $\sim$  100,  $\sim$ 

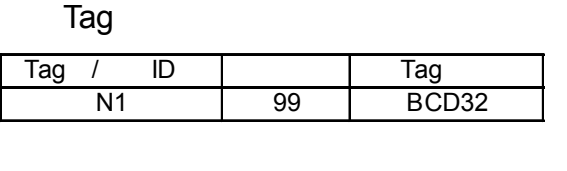

 $\sim$  99  $\sim$  100

#### **7.5.3 PLC**

第七章 - 运行模式与错误

**Tag** PLC

## **PLC COM.ERROR** ( **02 : x x** )

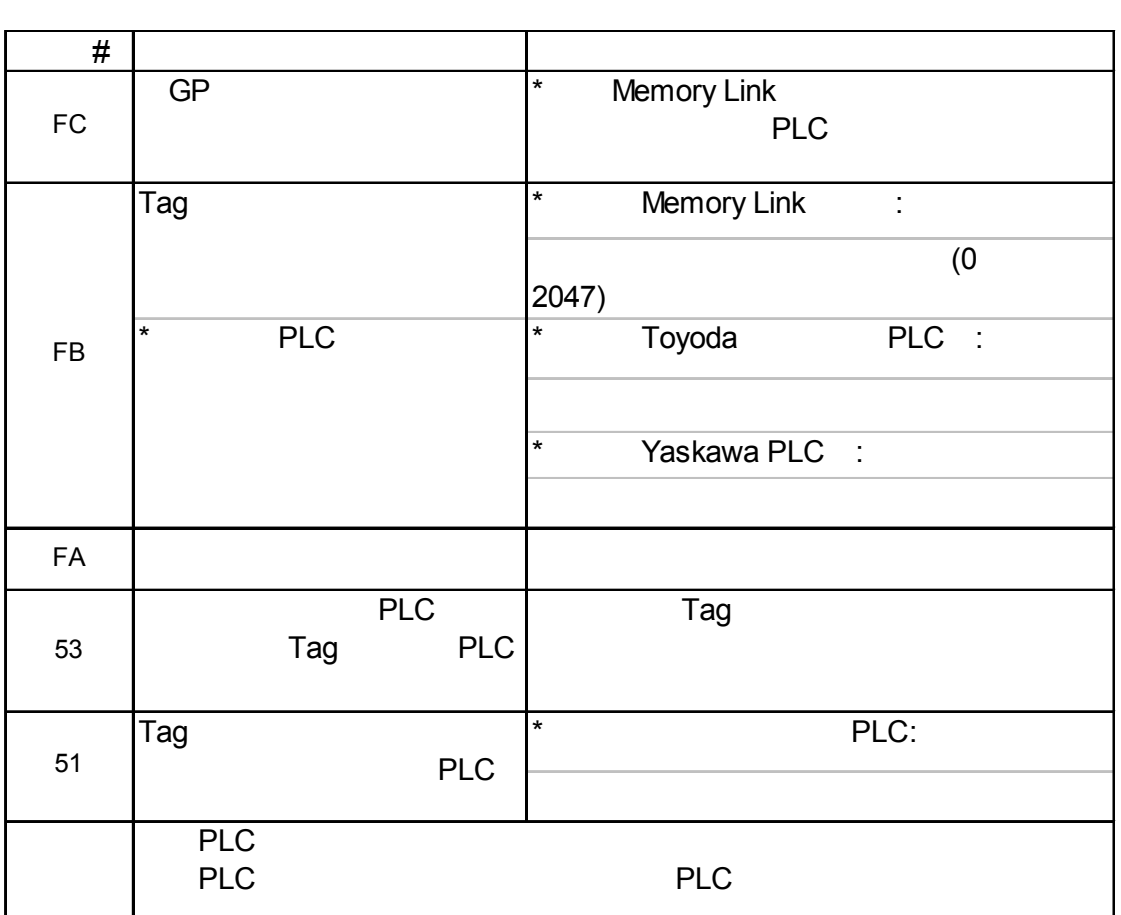

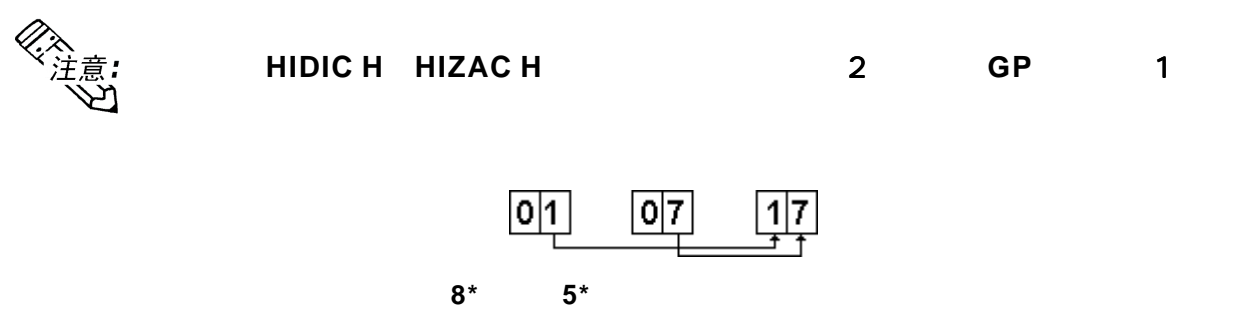

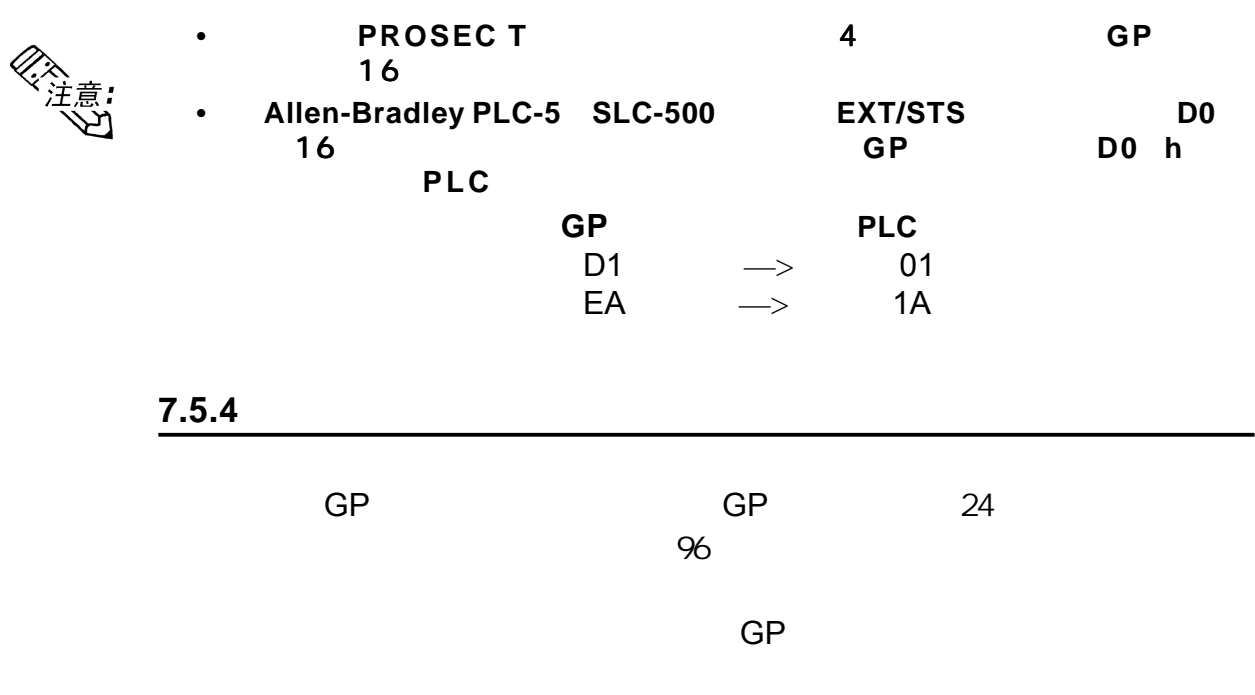

▼参考▲ 6

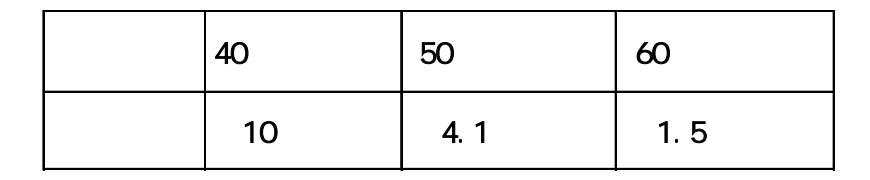

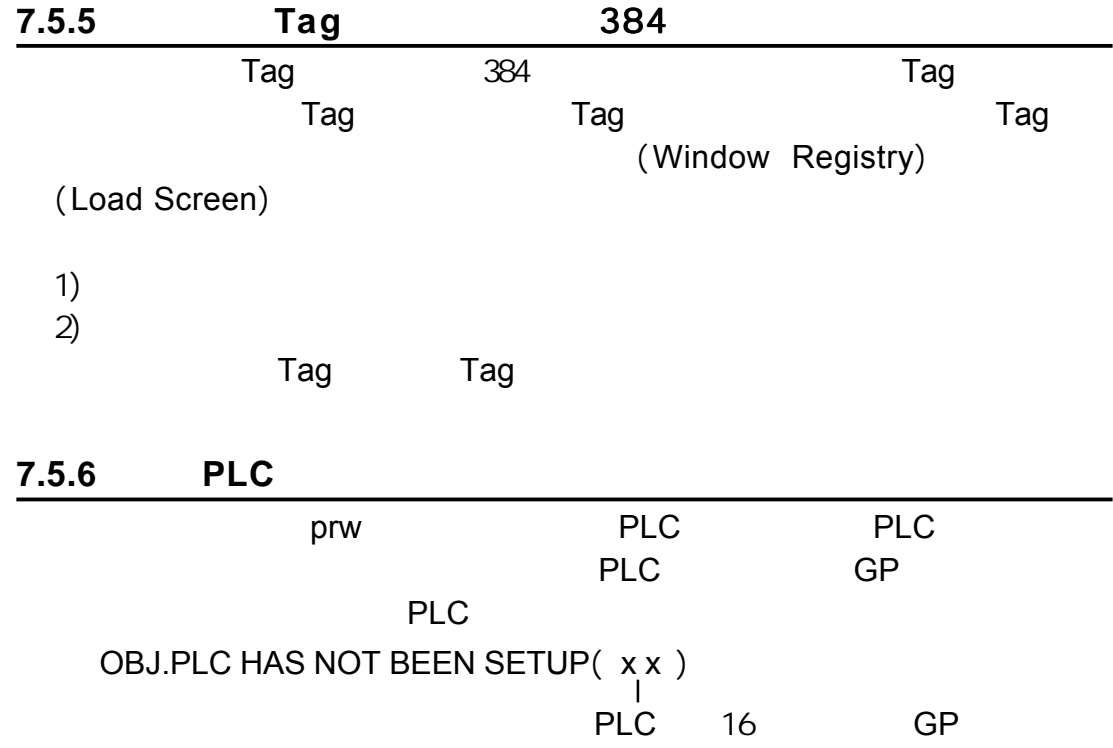

## **7.5.7 D** <u>D</u> D D GP-2401/ 2501/2601 GP GP  $\overline{\phantom{a}}$

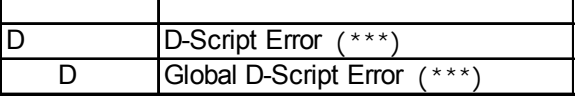

<span id="page-126-0"></span>第七章 - 运行模式与错误

$$
``\text{OO3}'' \quad ``\text{OO4}''
$$

 $"$   $\rm CO1"$   $"$   $\rm CO2"$ 

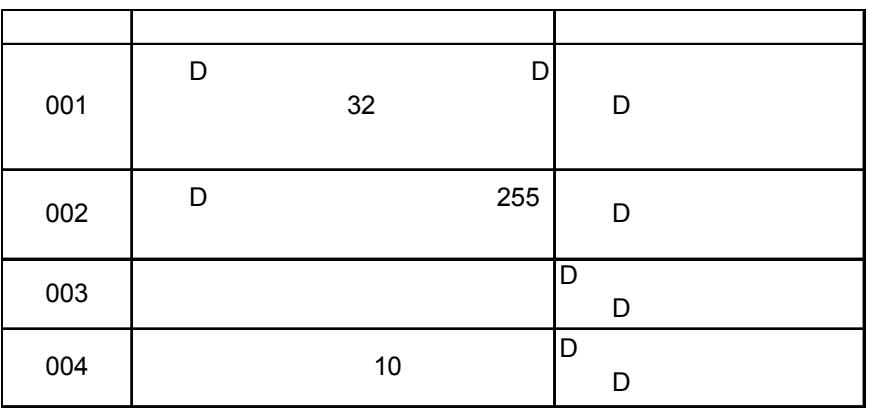

GP-2401/2501/2601

第七章 - 运行模式与错误

<span id="page-127-0"></span>GP GP

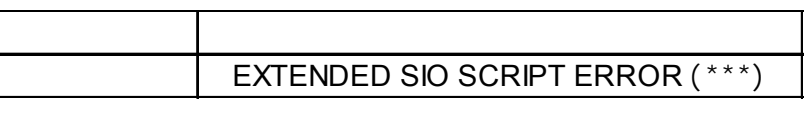

 $(***)$  001

003 004

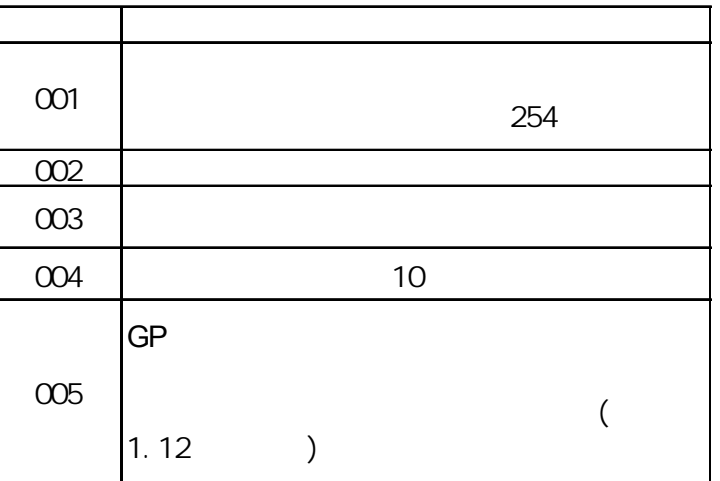

 $7.5.9$ 

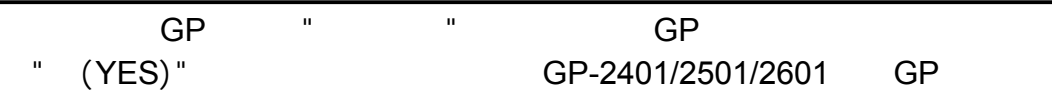

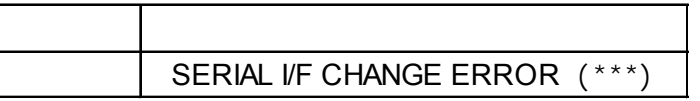

 $\overline{G}$ P

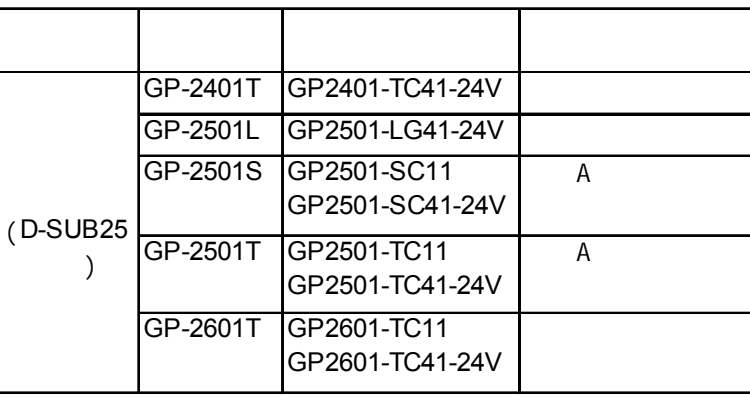

7-26 *GP-2401/2501/2601*系列用户手册

第七章 - 运行模式与错误

备忘录

<span id="page-129-0"></span>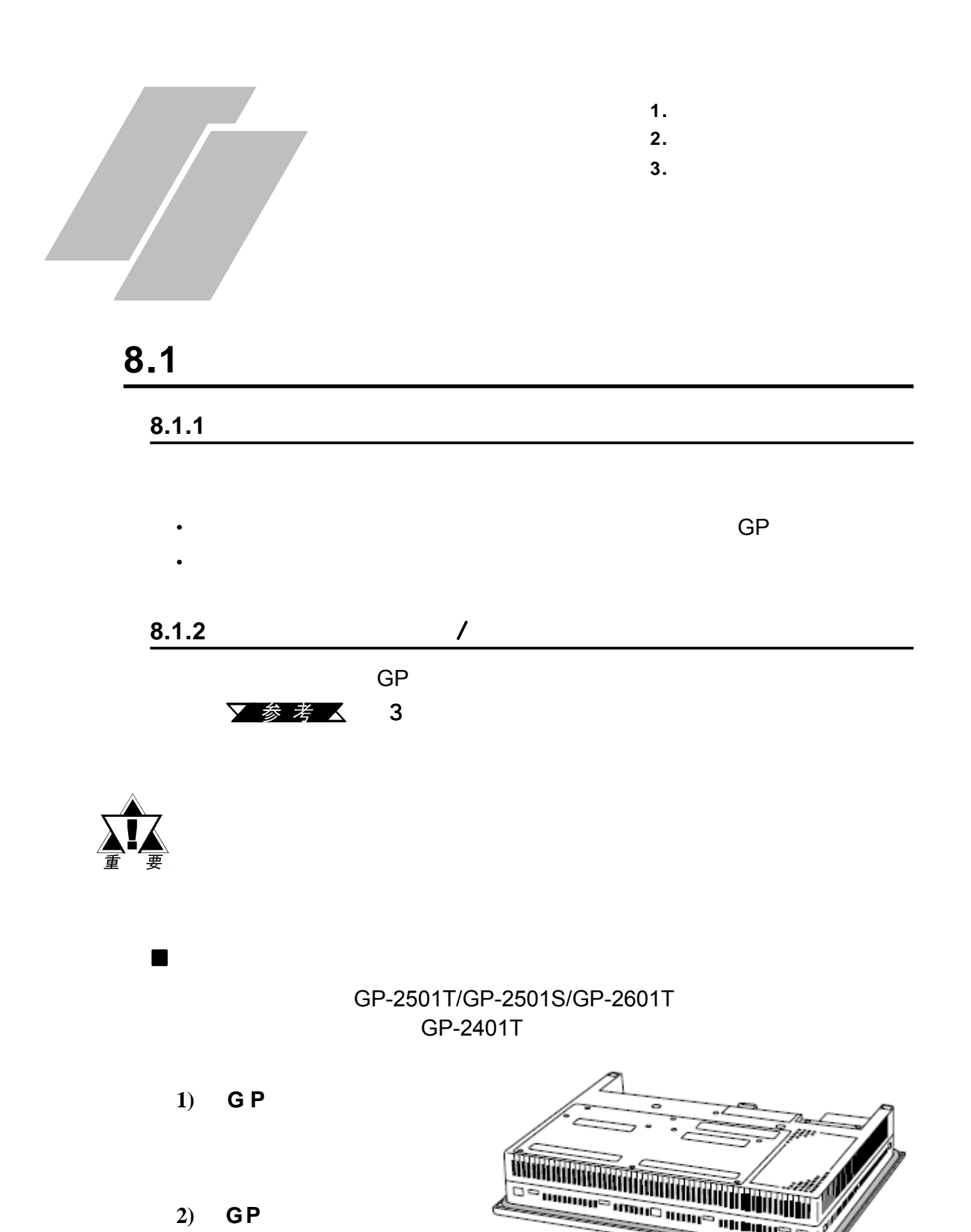

*GP-2401/2501/2601*系列用户手册 8-1

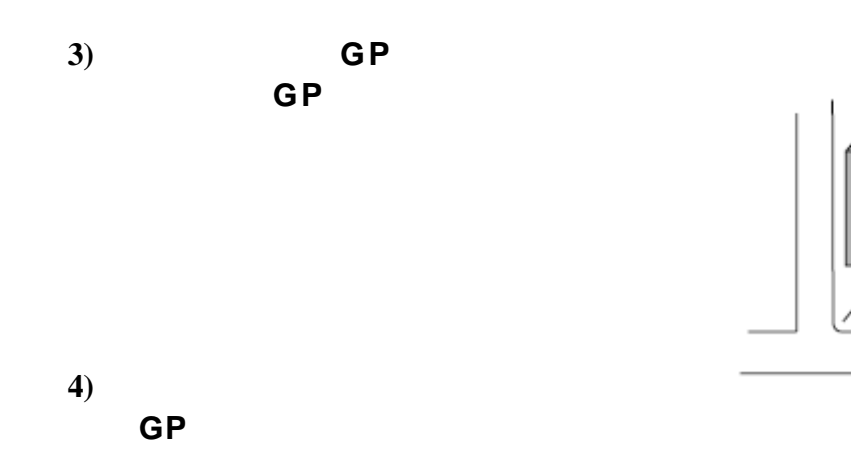

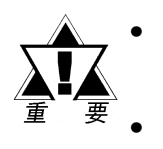

第八章 - 维护

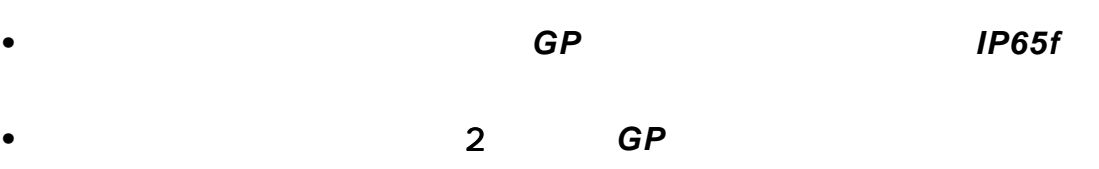

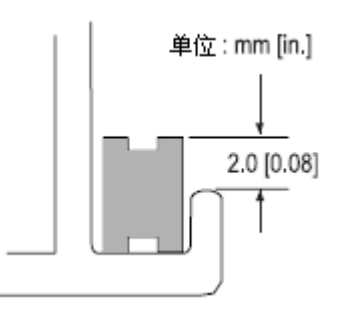

<span id="page-131-0"></span> $GP$ 

 $\bullet$  and  $\bullet$  and  $\bullet$  and  $\bullet$ 

**GP**运行环境

- 运行时温度是否处在允许的范围之内(0℃到50℃)? •  $10\%$ RH 90%RH,  $39\%$
- $\bullet$

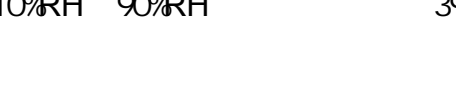

第八章 - 维护

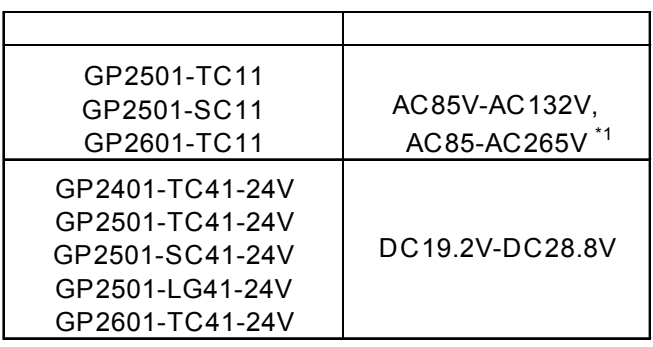

- 电源线和电缆是否都已正确连接?电缆有没有松动?
- GP
- $\bullet$

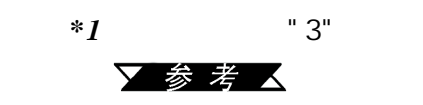

 $\blacksquare$ 

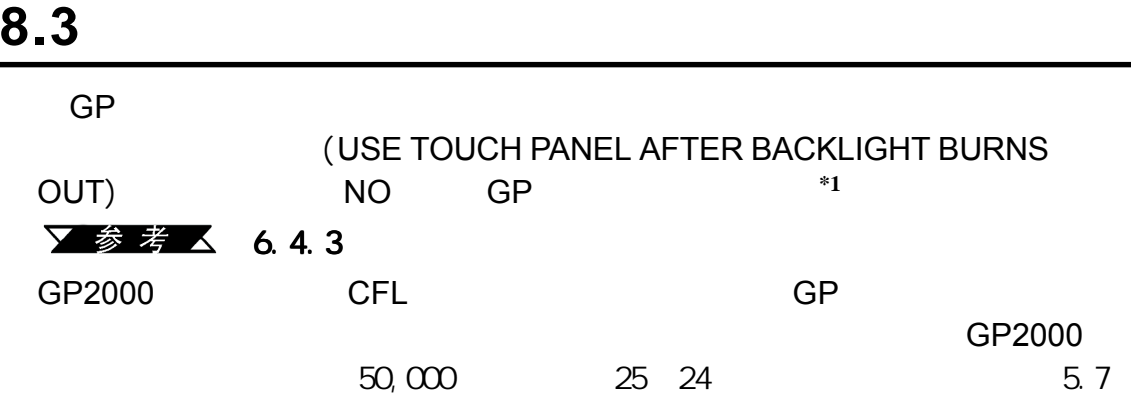

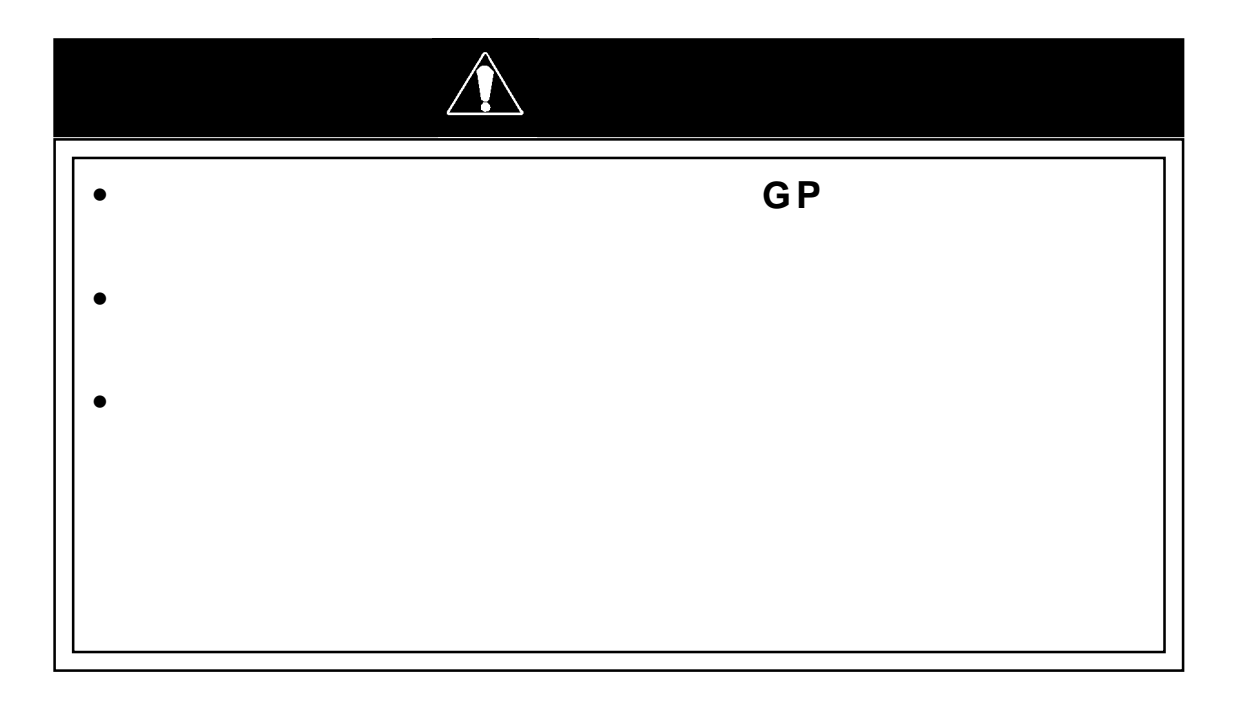

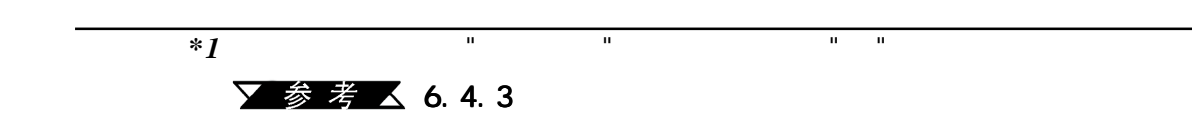

<span id="page-132-0"></span>第八章 - 维护

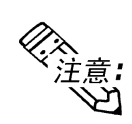

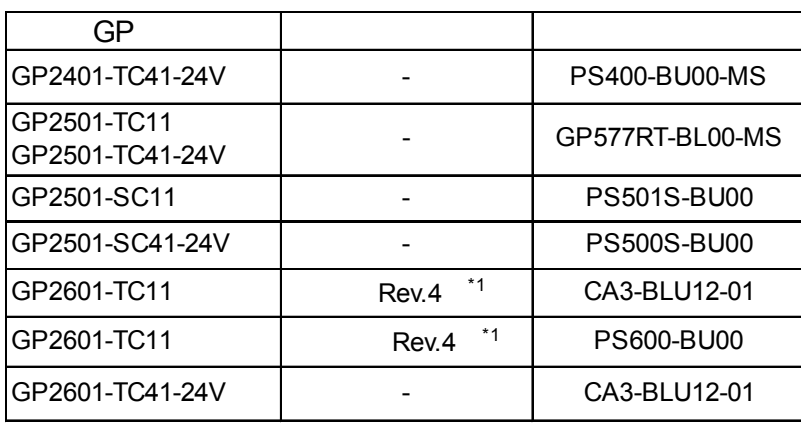

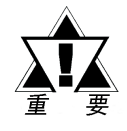

#### 用户不可自行更换 用户不可自行更换*GP2501-LG41-24V*的背光灯。

如果需要更换背光灯,请联系用户当地的 如果需要更换背光灯,请联系用户当地的*GP*代理商。

第八章 - 维护

PS400-BU00-MS PS501S-BU00 PS600-BU00 GP577RT-BL00-MS

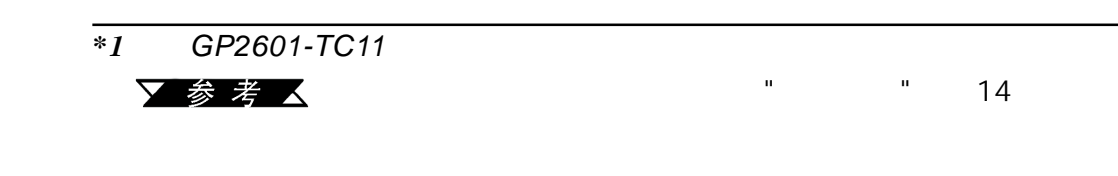

第八章 - 维护

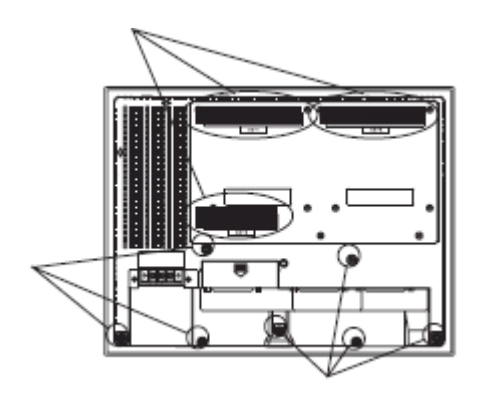

1) GP GP

*GP*内。

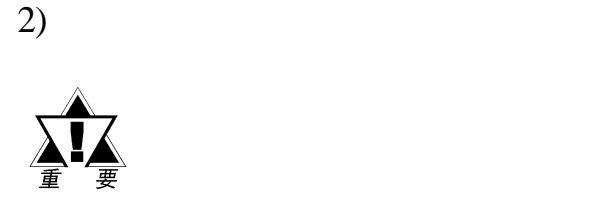

 $3)$ 

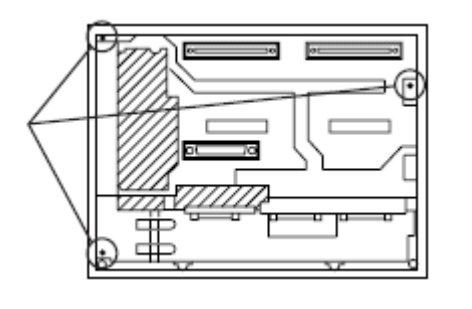

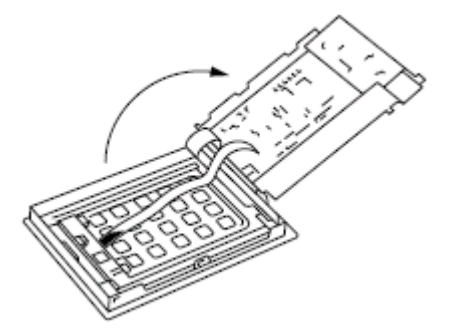

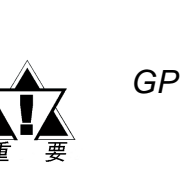

 $4)$ 

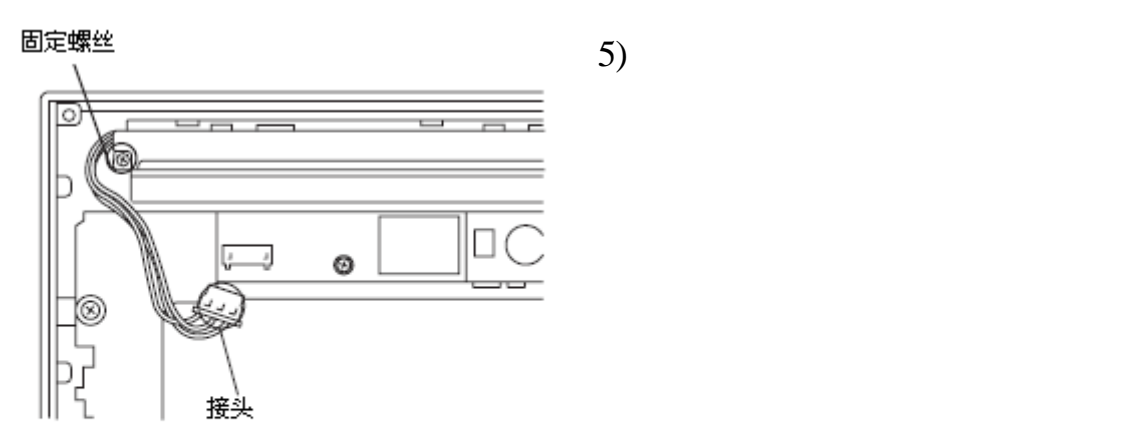

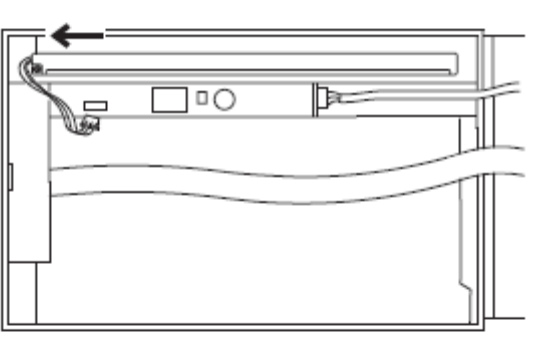

 $\cdot$ 

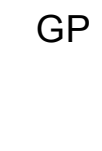

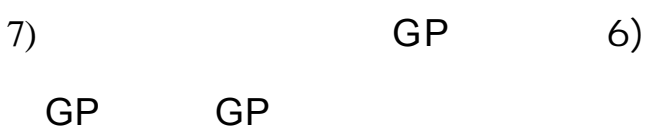

 $6)$ 

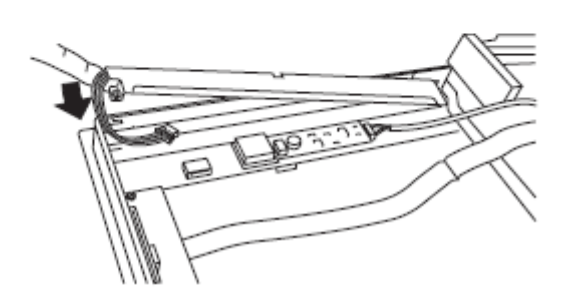

 $8)$ 

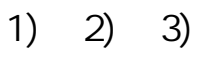

第八章 - 维护

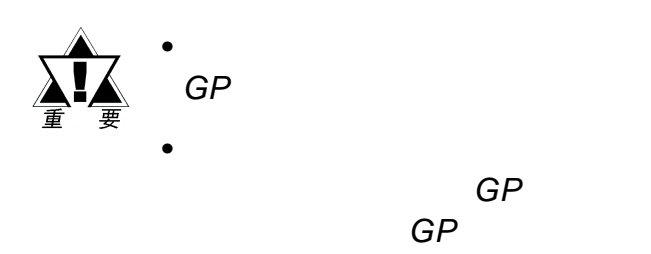

*•* 如果丢失了紧固螺钉,请检查并确 认这些螺钉没有掉进*GP*内部。如 果有螺钉掉进了*GP*内部,在取出 之前不可连上*GP*电源线。

8-8 **GP-2401/2501/2601** 

第八章 - 维护

备忘录

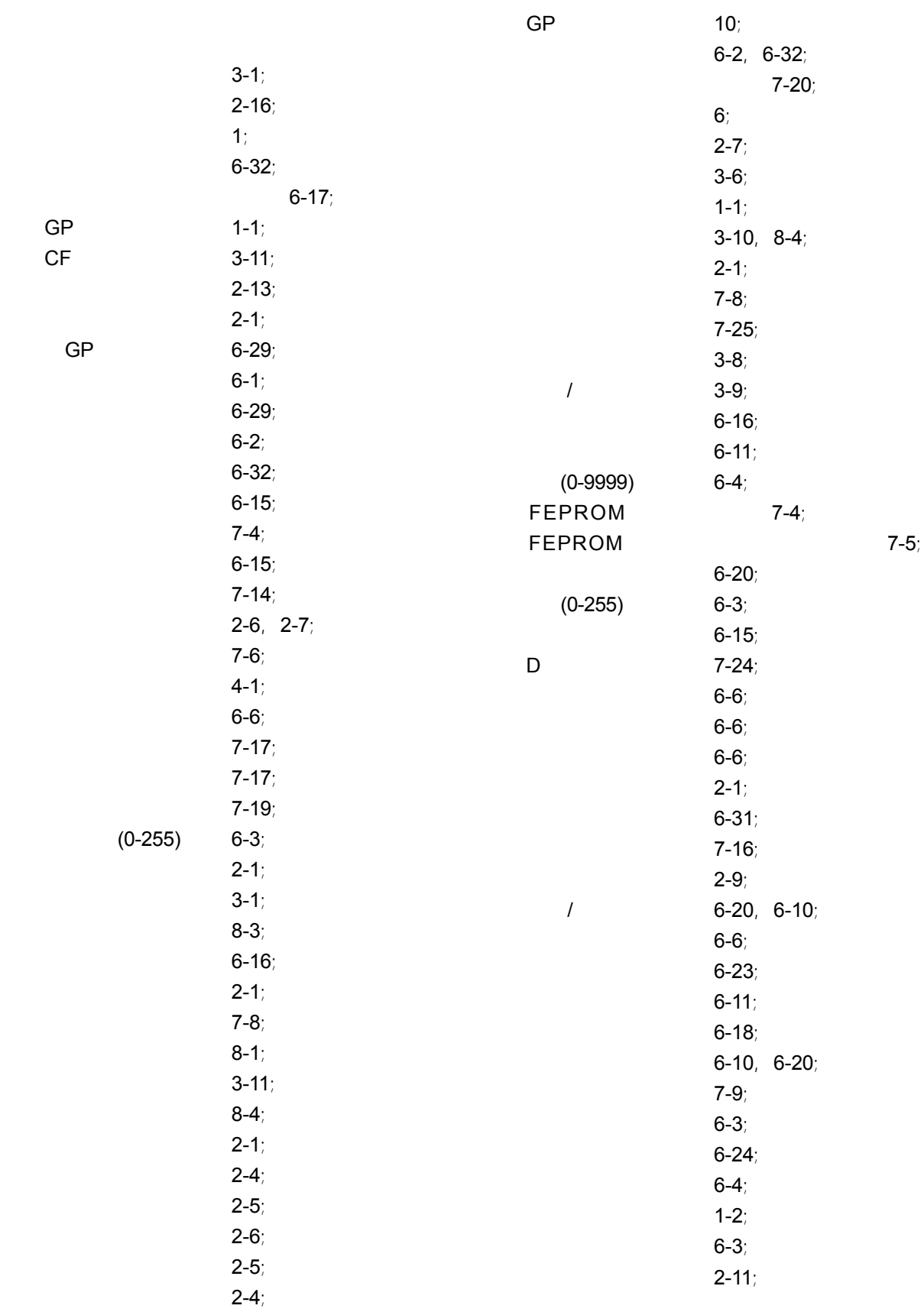

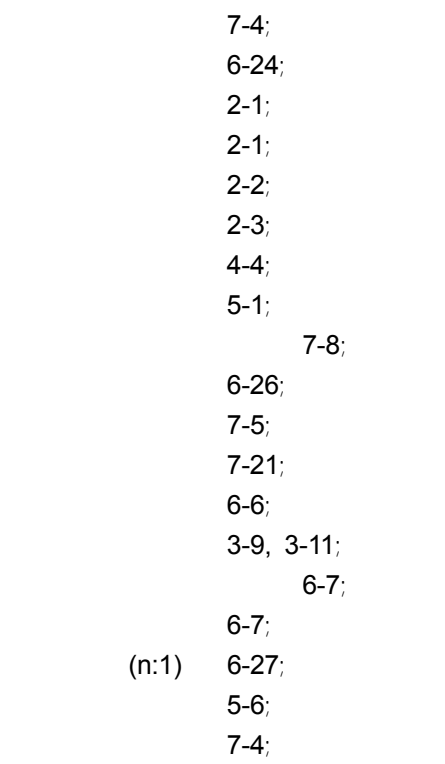

## **C**

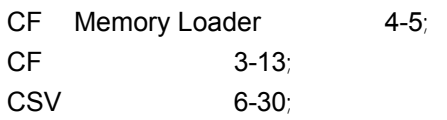

### **G**

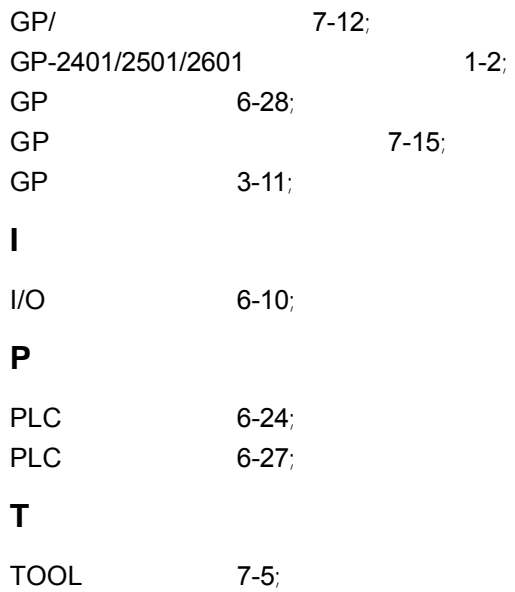